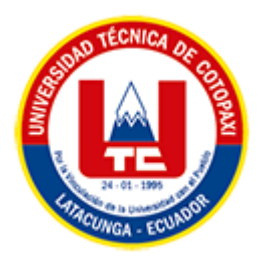

# **UNIVERSIDAD TÉCNICA DE COTOPAXI FACULTAD DE CIENCIAS DE LA INGENIERÍA Y APLICADAS CARRERA DE INGENIERÍA EN SISTEMAS DE INFORMACIÓN**

# PROPUESTA TECNOLÓGICA

### <span id="page-0-0"></span>**TEMA:**

"DESARROLLO DE UNA APLICACIÓN WEB Y MÓVIL PARA EL CONTROL Y GESTIÓN DE LA INFORMACIÓN DEL PERSONAL DE LA EMPRESA INDUSTRIAL WORLD"

Propuesta tecnológica presentado previo a la obtención del Título de Ingenieros en Sistemas de Información

**AUTORES:** 

Catota Guangaje Cristian Israel

Valencia De La Cruz Luis Miguel

## **DIRECTOR DE TESIS:**

Ing. Mg. Corrales Beltrán Segundo Humberto

**LATACUNGA – ECUADOR**

**2023**

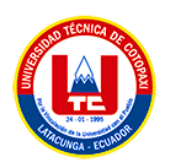

# **DECLARACIÓN DE AUTORÍA**

<span id="page-1-0"></span>Nosotros, **Cristian Israel Catota Guangaje** con C.C.: **055051269-3** y **Valencia de la Cruz Luis Miguel** con C.C.: **050442777-4**, ser los autores del presente proyecto de Investigación: **"DESARROLLO DE UNA APLICACIÓN WEB Y MÓVIL PARA EL CONTROL Y GESTIÓN DE LA INFORMACIÓN DEL PERSONAL DE LA EMPRESA INDUSTRIAL WORLD"**, siendo el Ing. Mg. **Corrales Beltrán Segundo Humberto**, tutor del presente trabajo, eximo expresamente a la Universidad Técnica de Cotopaxi y a sus representantes legales de posibles reclamos o acciones legales.

Además, certificamos que las ideas, conceptos, procedimientos y resultados vertidos en el presente trabajo investigativo, son de nuestra exclusiva responsabilidad.

Atentamente,

Forstor

Cristian Israel Catota Guangaje  $C.C.: 055051269-3$ 

Luis Miguel Valencia De La Cruz  $C.C.: 050442777-4$ 

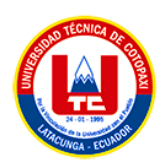

# AVAL DEL TUTOR DE PROYECTO DE TITULACIÓN

En calidad de Tutor del Trabajo de Investigación con el título:

"DESARROLLO DE UNA APLICACIÓN WEB Y MÓVIL PARA EL CONTROL Y GESTIÓN DE LA INFORMACIÓN DEL PERSONAL DE LA EMPRESA INDUSTRIAL WORLD", de los estudiantes: CATOTA GUANGAJE CRISTIAN ISRAEL y VALENCIA DE LA CRUZ LUIS MIGUEL, de la Carrera de Ingeniería en Sistemas de Información, considero que dicho Informe Investigativo cumple con los requerimientos metodológicos y aportes científico-técnicos suficientes para ser sometidos a la evaluación del Tribunal de Validación de Proyecto que el Honorable Consejo Académico de la Facultad de Ciencias de la Ingeniería y Aplicadas de la Universidad Técnica de Cotopaxi designe, para su correspondiente estudio y calificación.

Latacunga, 15 de febrero de 2023

Ing. MSc. Segundo Humberto Corrales Beltrán C.C.: 050240928-7

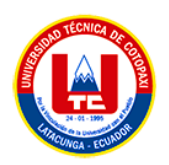

# APROBACIÓN DEL TRIBUNAL DE TITULACIÓN

En calidad de Tribunal de Lectores, aprueban el presente Informe de Investigación de acuerdo a las disposiciones reglamentarias emitidas por la Universidad Técnica de Cotopaxi, y por la Facultad de CIENCIAS DE LA INGENIERÍA Y APLICADAS; por cuanto, los postulantes: CATOTA GUANGAJE CRISTIAN ISRAEL Y VALENCIA DE LA CRUZ LUIS MIGUEL, con el título del proyecto de investigación: "DESARROLLO DE UNA APLICACIÓN WEB Y MÓVIL PARA EL CONTROL Y GESTIÓN DE LA INFORMACIÓN DEL PERSONAL DE LA EMPRESA INDUSTRIAL WORLD", ha considerado las recomendaciones emitidas oportunamente y reúne los méritos suficientes para ser sometido al acto de Sustentación del Proyecto.

Por lo antes expuesto, se autoriza realizar los empastados correspondientes, según la normativa institucional

Latacunga, 13 de febrero del 2023

Lector  $1$  (Presidente) Nombre: Ing. Rubio Jorge, Mg.  $CC:$ 050222229-2

 $|uw\rangle$ 

Lector<sub>2</sub> Nombre: Ing. Cantuña Karla 050230511-3  $CC:$ 

Lector 3

Nombre: Ing. Falconí Diego  $CC:$ 055008077-4

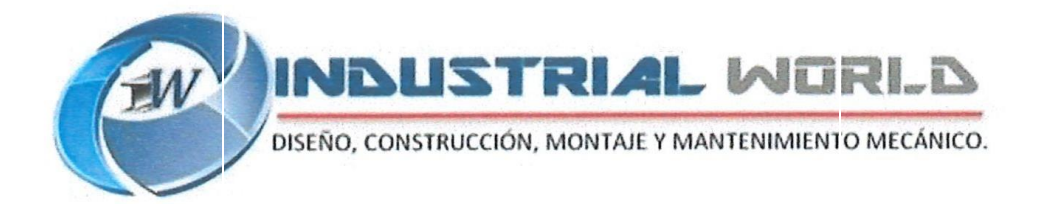

# **AVAL DE IMPLEMENTACIÓN**

Mediante el presente pongo a consideración que los señores estudiantes Luis Miguel Valencia De La Cruz y Cristian Israel Catota Guangaje, realizaron su tesis a beneficio de la empresa INDUSTRIAL WORLD ubicado en la ciudad de Latacunga con el tema: "DESARROLLO DE UNA APLICACIÓN WEB Y MÓVIL PARA EL CONTROL Y GESTIÓN DE LA INFORMACION DEL PERSONAL DE LA EMPRESA INDUSTRIAL WORLD", trabajo que fue desarrollado y probado de manera satisfactoria.

newe

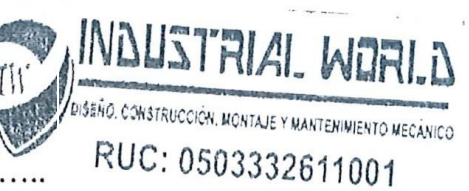

CARLOS EDUARDO DE LA CRUZ DIAZ

## **GERENTE GENERAL**

C.C: 050333261-1

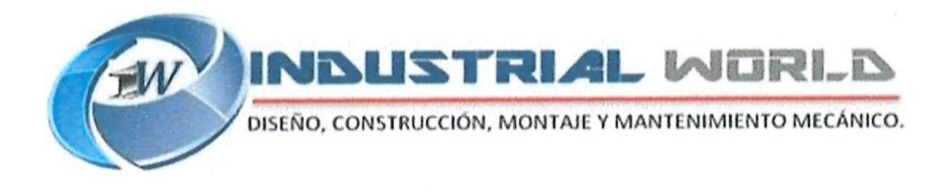

# **DERECHOS DE AUTOR**

Autorizamos a la Universidad Técnica de Cotopaxi, para que haga uso de este Trabajo de Titulación como un documento disponible para la lectura, consulta y procesos de investigación.

CEDEMOS los derechos de nuestro Trabajo de Titulación, con fines de difusión pública, además autorizamos su reproducción dentro de las regulaciones de la Universidad.

Latacunga, febrero de 2023

Cristian Israel Catota Guangaje  $C.C.: 055051269-3$ 

Luis Miguel Valencia De La Cruz C.C.: 050442777-4

Lucce Lane

NAUSTRIAL WORLD DISEÑO, CONSTRUCCIÓN, MONTAJE Y MANTENIMIENTO MECANICO RUC: 0503332611001

Carlos Eduardo De La Cruz Diaz  $CC: 050333261 - 1$ Gerente General de la empresa **Industrial World** 

<span id="page-6-0"></span>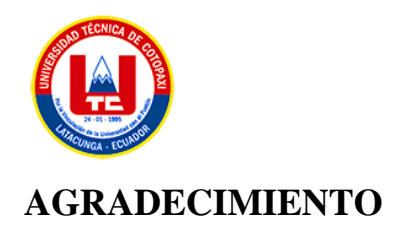

Agradezco primeramente a Dios por darme la fuerza, la sabiduría y la perseverancia para culminar este proyecto académico. Este logro representa un gran logro en mi vida y es gracias a su bendición y guía que lo he logrado. También quiero expresar mi profundo agradecimiento a mi madre, quien ha sido mi principal fuente de inspiración y apoyo incondicional a lo largo de mi vida. Sus palabras de aliento, motivación y dedicación han sido fundamentales en la realización de esta tesis. Sin su amor, paciencia y comprensión, este logro no hubiera sido posible. A mis padrinos, quienes con su guía y consejos siempre han estado presentes para mí, les doy las gracias por sus aportes y por creer en mi potencial. Sin su apoyo, este logro no habría sido posible. ¡Este logro también es de ustedes!

*Cristian Catota*

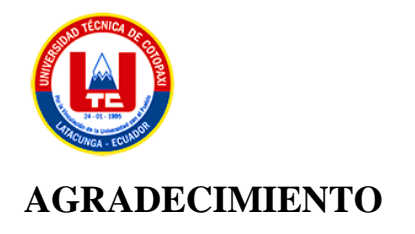

"Quiero expresar mi más profundo agradecimiento a mi familia, quienes siempre han sido mi mayor apoyo en esta etapa de mi vida. A mi madre Rosa De La Cruz y mi padre Miguel Valencia, por su amor incondicional y constante motivación. A mis hermanas Gina y Maribel Valencia, por su compañía y palabras de aliento. Y en especial, quiero agradecer a mi abuelita María Presentación Achig, quien siempre ha sido un ejemplo de perseverancia y sabiduría para mí. Sus consejos y enseñanzas han sido fundamentales en mi formación como persona y profesional. Gracias por creer en mí y por todo el apoyo que me han brindado a lo largo de este proceso. Este logro es también suyo."

*Luis Valencia*

<span id="page-8-0"></span>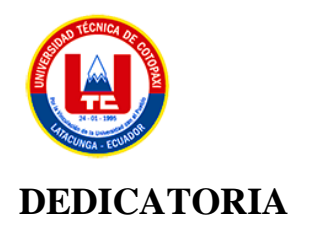

Dedico este trabajo a las personas más importantes de mi vida, mi madre y mis padrinos. A mi madre, por ser mi roca en tiempos difíciles y por brindarme el amor incondicional que me ha permitido alcanzar mis metas. A mis padrinos, por su ejemplo de perseverancia y dedicación en sus propias vidas, y por confiar en mí. Gracias por brindarme su sabiduría, experiencia y por estar siempre ahí para ayudarme a superar los obstáculos. Esta tesis no habría sido posible sin su valioso apoyo y consejos. Espero que este trabajo les haga sentir tan orgullosos como yo me siento de tenerlos en mi vida. Les dedico este logro con todo mi amor y gratitud. Gracias por todo lo que han hecho por mí.

*Cristian Catota*

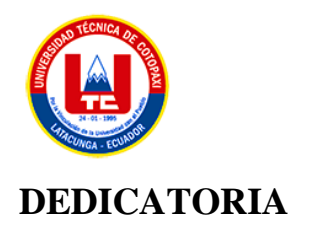

A medida que termino mi tesis, no puedo evitar pensar en el papel fundamental que cada uno de ustedes ha desempeñado en mi vida y en mi educación. Por eso, quiero dedicarles estas palabras de agradecimiento y reconocimiento por todo lo que han hecho por mí.

En especial, quiero agradecer a mi madre Rosa De La Cruz y a mi padre Miguel Valencia por su amor, apoyo y por inculcarme desde pequeña el valor del estudio y la perseverancia. A mis hermanas Gina y Maribel Valencia, gracias por ser mi motivación y por su apoyo incondicional en cada paso que he dado.

Y, por supuesto, un saludo muy especial a mi querida Abuelita María Presentación Achig, quien siempre me ha inspirado con su sabiduría, su ejemplo de vida y su amor incondicional.

Este logro no sería posible sin cada uno de ustedes. Espero que sientan orgullo y satisfacción al ver que su esfuerzo y dedicación han dado frutos. Gracias por siempre estar a mi lado y por ser una familia unida que me ha enseñado el valor de la perseverancia y la dedicación.

Con todo mi amor y gratitud,

*Luis Valencia*

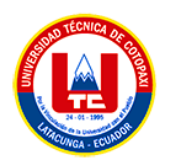

# **UNIVERSIDAD TÉCNICA DE COTOPAXI FACULTAD DE CIENCIAS DE LA INGENIERÍA Y APLICADAS**

**TITULO:** "DESARROLLO DE UNA APLICACIÓN WEB Y MÓVIL PARA EL CONTROL Y GESTIÓN DE LA INFORMACIÓN DEL PERSONAL DE LA EMPRESA INDUSTRIAL WORLD"

**Autores**:

Catota Guangaje Cristian Israel Valencia De La Cruz Luis Miguel

#### **RESUMEN**

<span id="page-10-0"></span>La presente propuesta tecnológica se implementó en la empresa Industrial World, ubicada en el barrio Santán, parroquia Ignacio Flores, en Latacunga, provincia de Cotopaxi, donde se pudo identificar como problemas principales la administración inadecuada del control y la gestión de la información del personal de la empresa, como también de los procesos de asignación de actividades laborales y de la inexistencia de un registro detallado de la instrumentación industrial ocasionando como resultado que se hayan receptado herramientas defectuosas luego de su uso y no saber a cargo de quien estaban dichas herramientas, por lo tanto, el objetivo de la propuesta tecnológica es desarrollar una aplicación web y móvil para sistematizar el control y la gestión de la información del personal en la empresa Industrial World. El proyecto se desarrolló mediante una investigación descriptiva, de campo y bibliográfica, y la aplicación de técnicas e instrumentos de recolección de datos, como entrevistas, observaciones y encuestas, con el objetivo de comprender la problemática e identificar las necesidades principales. Se utilizaron herramientas de software como Codeigniter, PHP, MySQL y Java, y se aplicó un patrón de arquitectura basado en MVC y metodologías de desarrollo ágil Scrum para la aplicación web, y Mobile-D para el entorno móvil.

**Palabras Claves:** Framework, Sistematizar control y gestión, Scrum, Mobile-D.

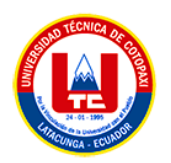

# **TECHNICAL UNIVERSITY OF COTOPAXI FACULTY OF ENGINEERING SCIENCES**

### **AND APPLIED**

**THEME:** "DEVELOPMENT OF A WEB AND MOBILE APPLICATION FOR THE CONTROL AND MANAGEMENT OF PERSONNEL INFORMATION OF THE INDUSTRIAL COMPANY WORLD"

#### **Authors:**

Catota Guangaje Cristian Israel Valencia De La Cruz Luis Miguel

# **ABSTRACT**

<span id="page-11-0"></span>This technological proposal was implemented at the Industrial World company, located in Santán neighborhood, Ignacio Flores-Latacunga, Cotopaxi province, where inadequate personnel information, control and management was, as well as the work activities assignment, and the lack of an industrial instrumentation detailed record were identified as the main problems, resulting in the reception of defective tools after their use, and not knowing who was responsible for said tools. Therefore, the technological proposal objective is to develop a web and mobile application to systematize the personnel information control and management in the Industrial World company. The project was developed through descriptive, field, and bibliographic research, and the application of data collection techniques and instruments such as interviews, observations, and surveys, in order to understand the problem and identify the main needs. Software tools such as Codeigniter, PHP, MySQL, and Java were used, and an architecture pattern based on MVC and agile development methodologies such as Scrum for the web application, and Mobile-D for the mobile environment, were applied.

**Keywords:** Framework, Systematize control and management, Scrum, Mobile-D.

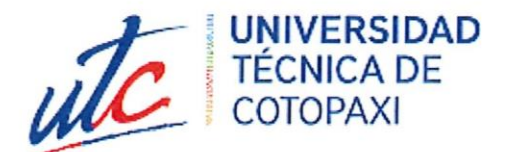

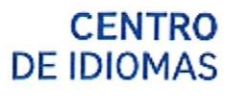

#### **AVAL DE TRADUCCIÓN**

En calidad de Docente del Idioma Inglés del Centro de Idiomas de la Universidad Técnica de Cotopaxi; en forma legal CERTIFICO que:

La traducción del resumen al idioma Inglés del proyecto de investigación cuyo título versa: "DESARROLLO DE UNA APLICACIÓN WEB Y MÓVIL PARA EL CONTROL Y GESTIÓN DE LA INFORMACIÓN DEL PERSONAL DE LA EMPRESA INDUSTRIAL WORLD" presentado por CATOTA GUANGAJE CRISTIAN ISRAEL y VALENCIA DE LA CRUZ LUIS MIGUEL, egresados de la carrera de Ingeniería en Sistemas de Información, perteneciente a la Facultad de Ciencias de la Ingeniería y Aplicadas, lo realizaron bajo mi supervisión y cumple con una correcta estructura gramatical del Idioma.

Es todo cuanto puedo certificar en honor a la verdad por lo que autorizo a los peticionarios hacer uso del presente aval para los fines académicos legales.

Latacunga, 16 de febrero del 2023

Atentamente,

**CENTRO** DE **IDIOMAS** 

Mg. Marco Paúl Beltrán Semblantes. DOCENTE DEL CENTRO DE IDIOMAS-UTC CC: 0502666514

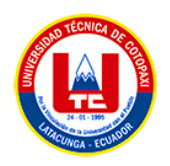

# ÍNDICE DE CONTENIDOS

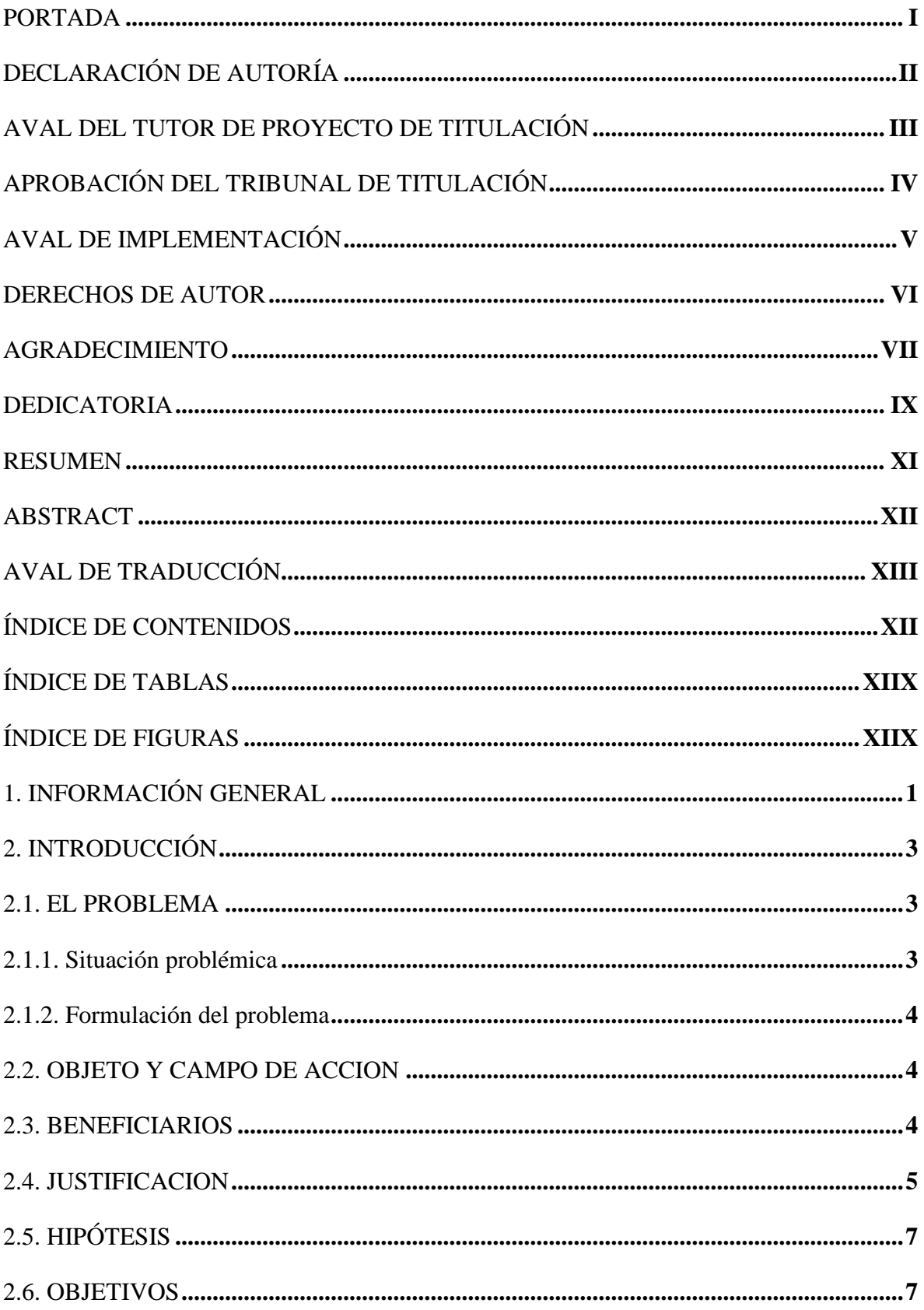

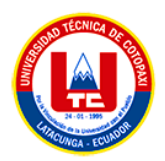

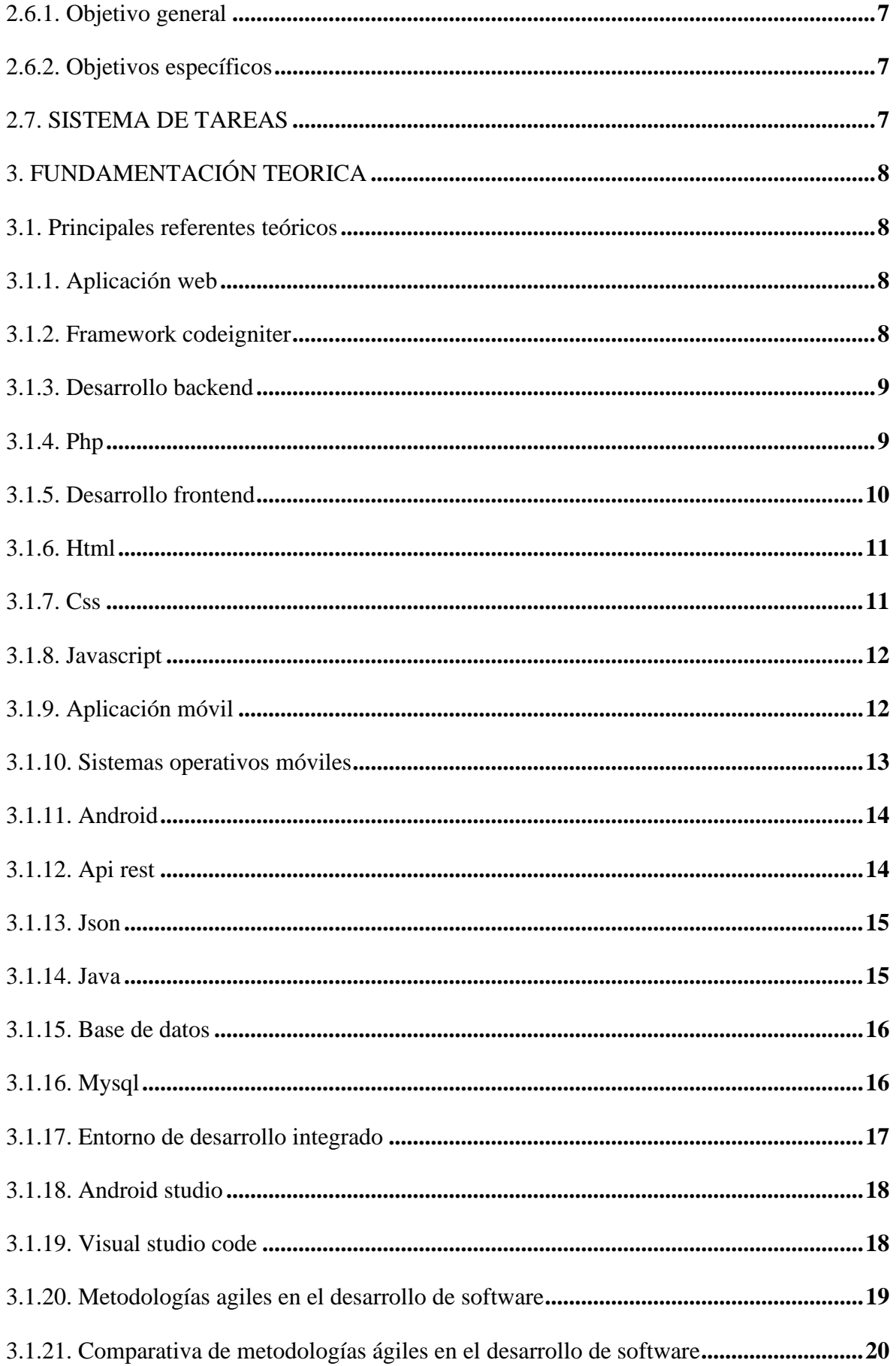

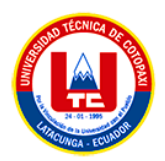

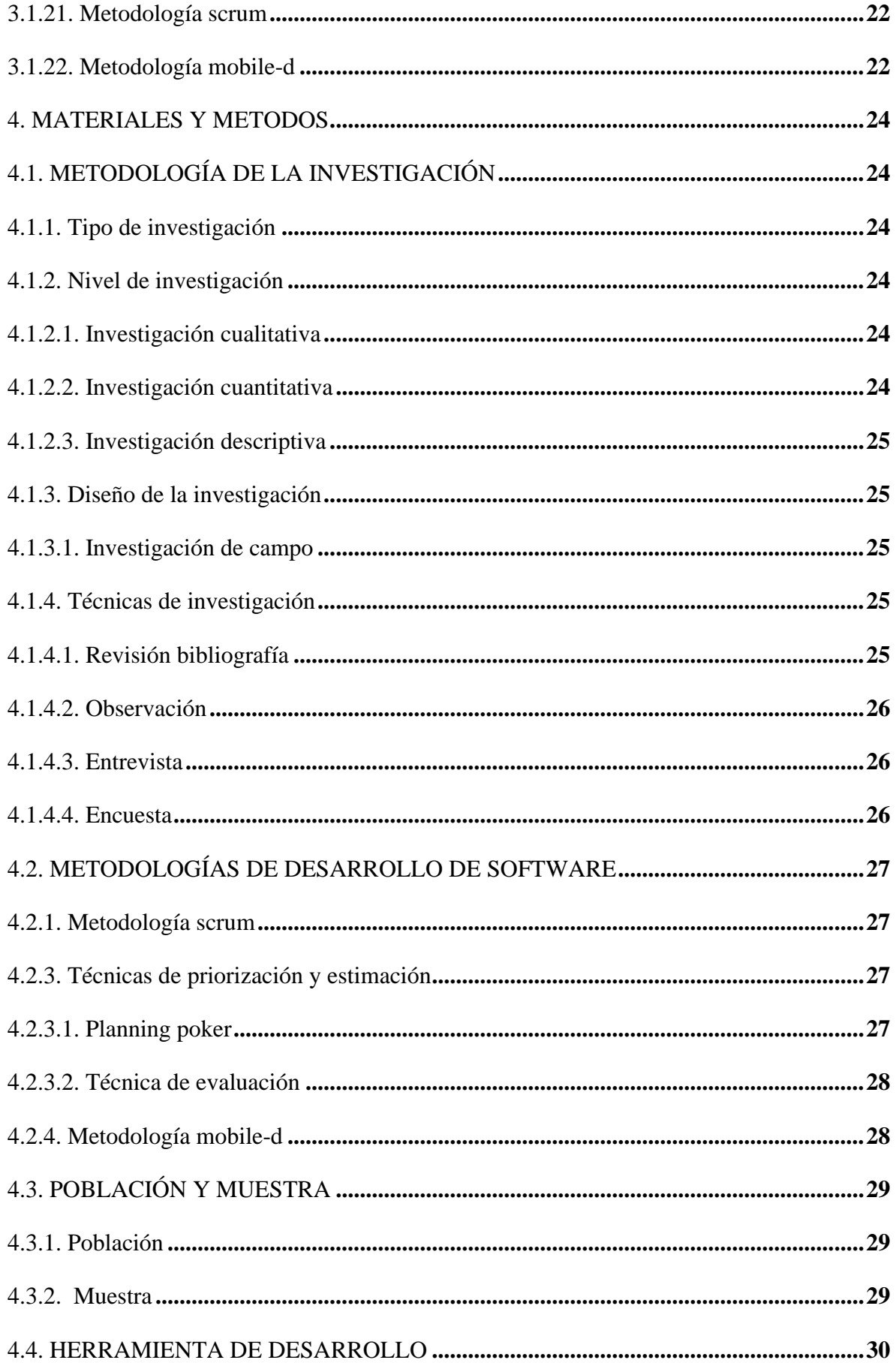

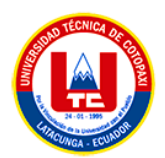

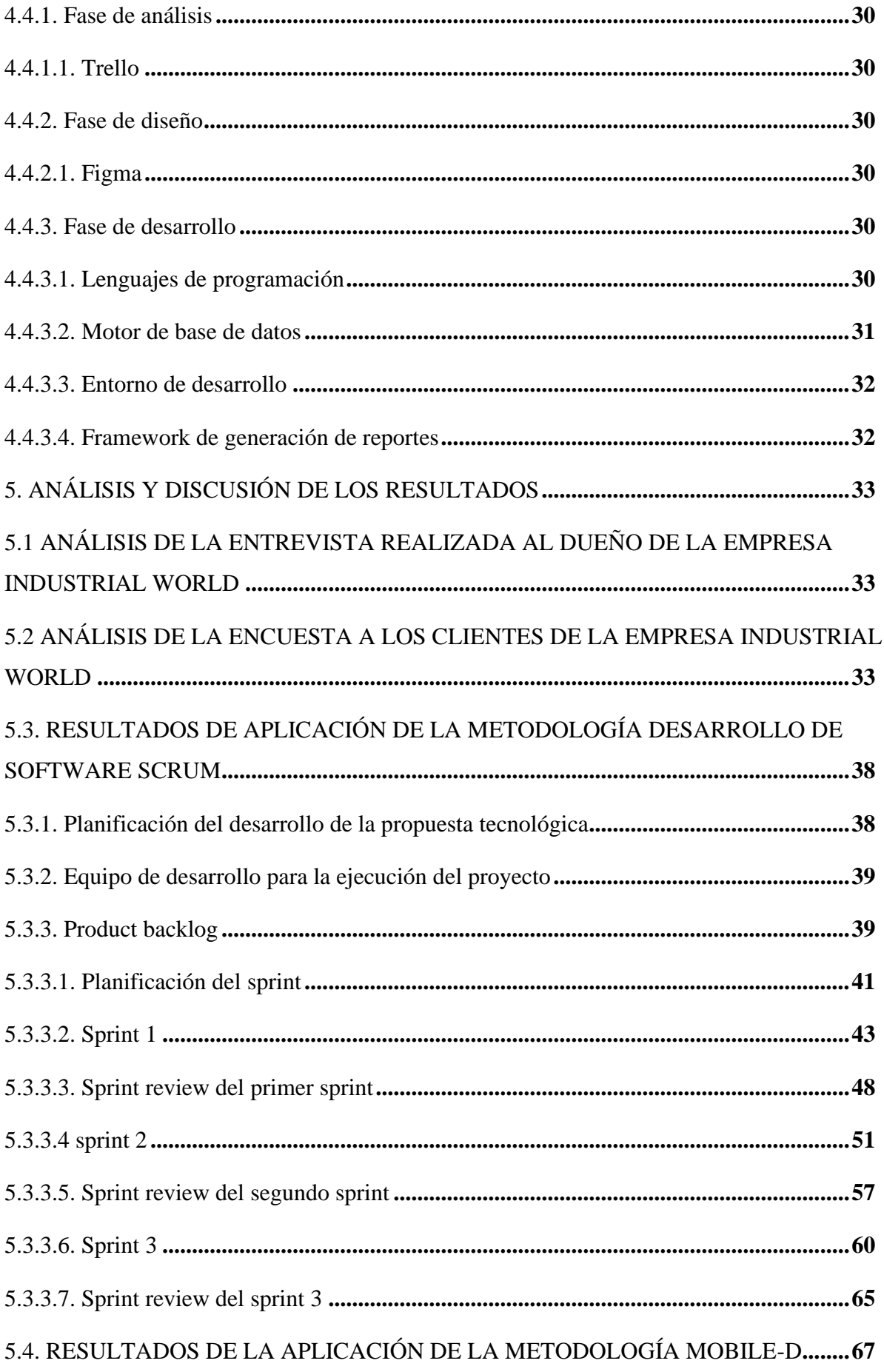

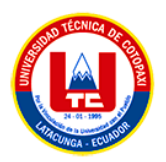

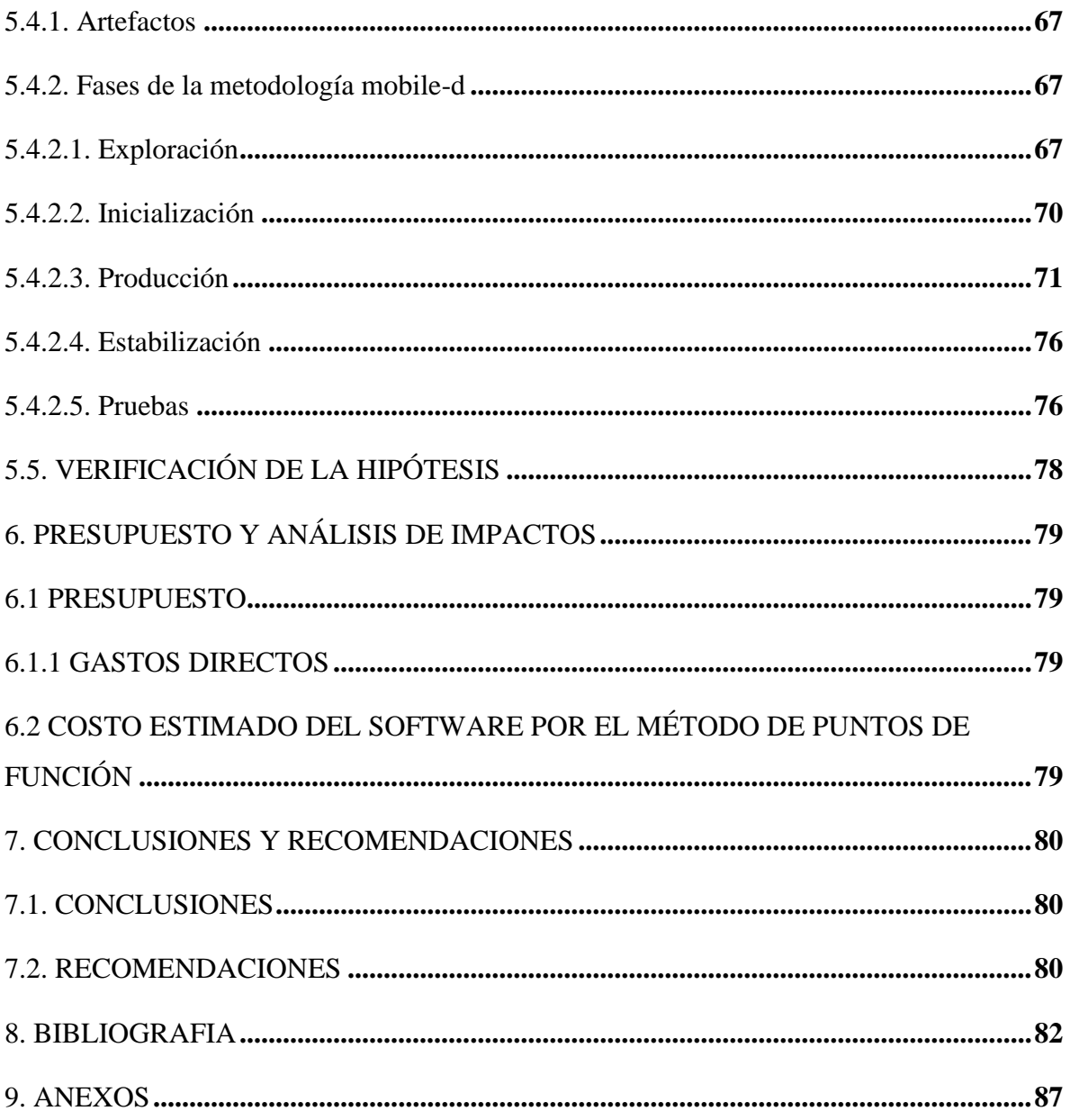

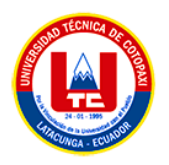

### **INDICE DE TABLAS**

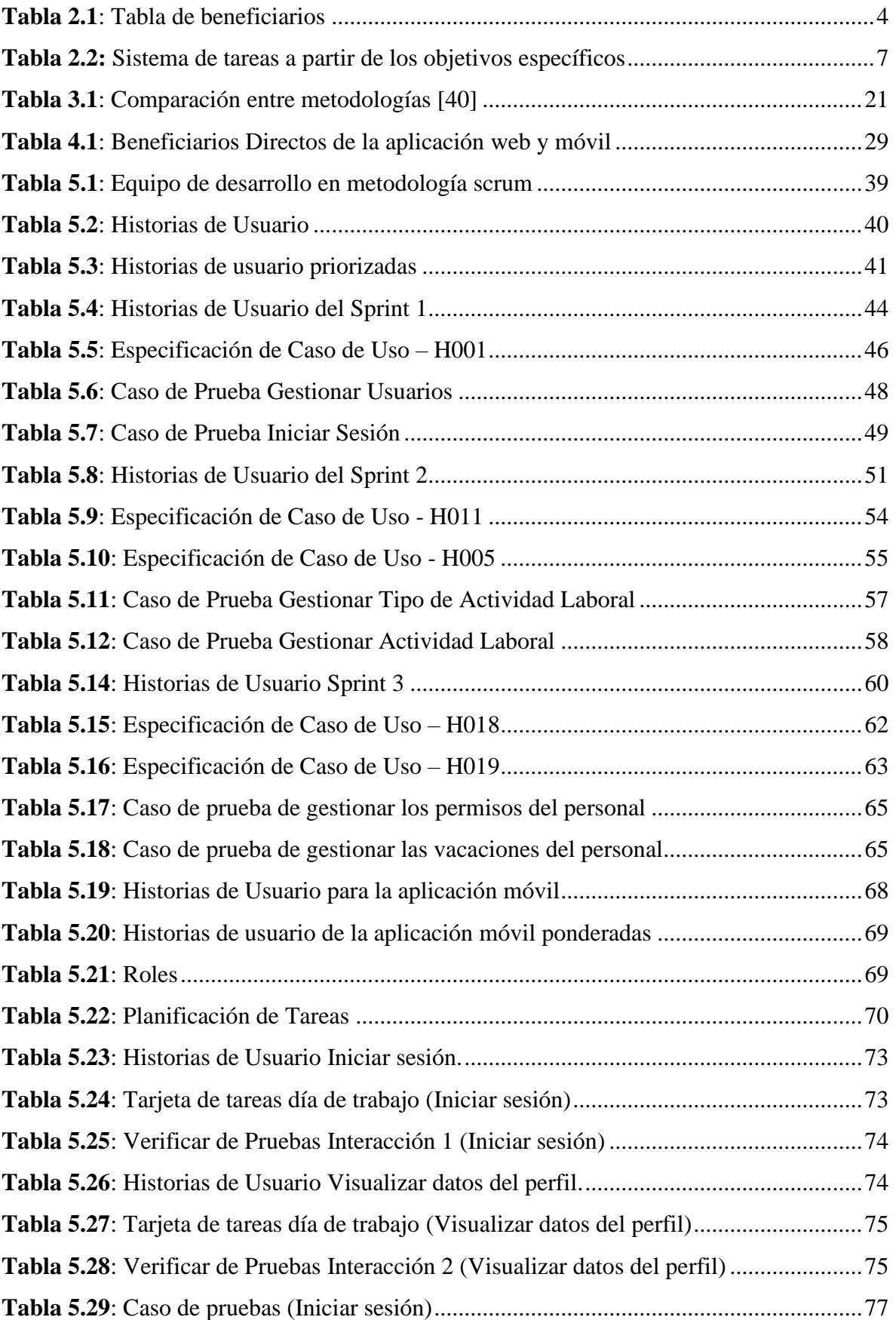

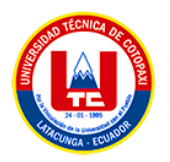

#### **INDICE DE FIGURAS**

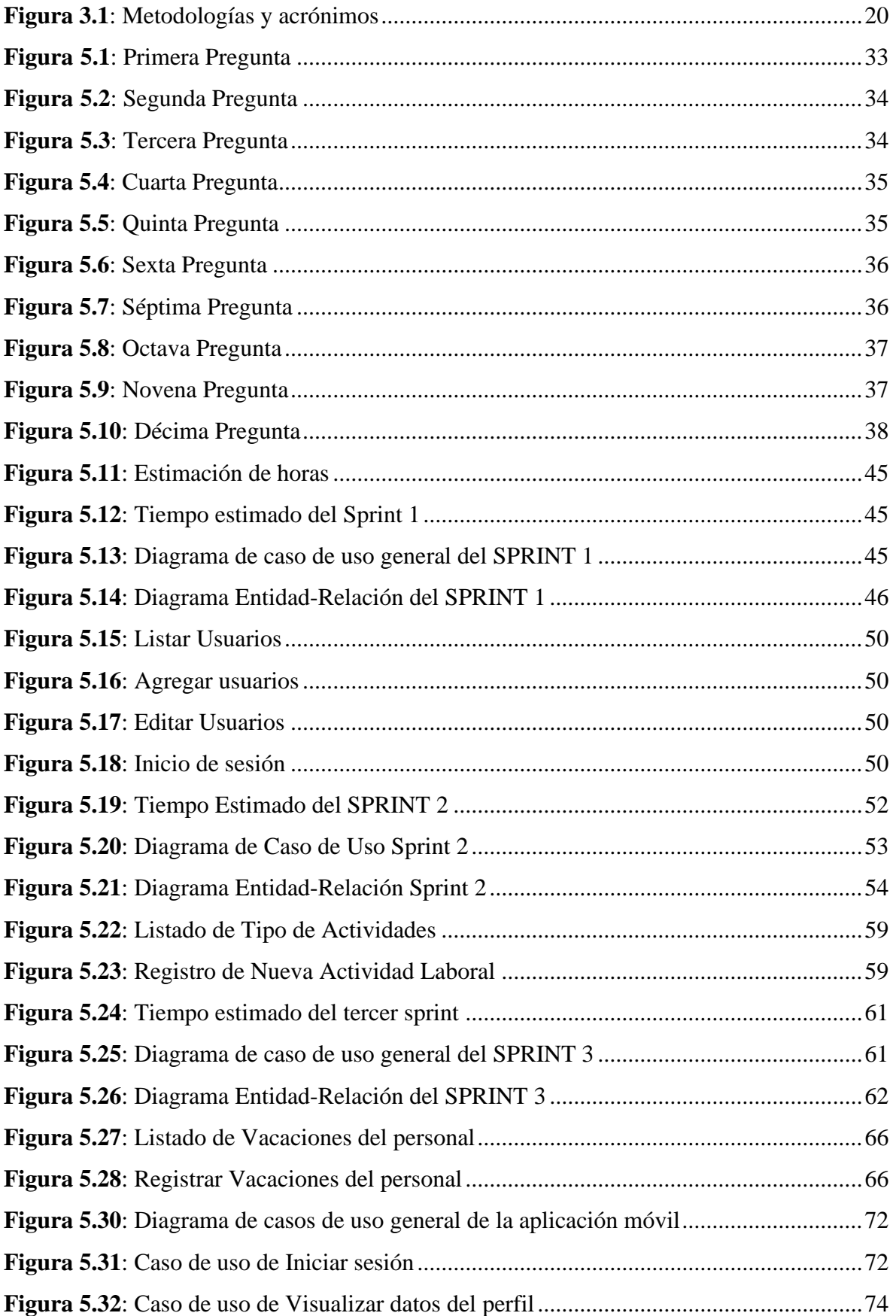

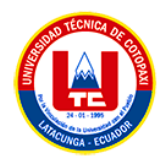

# <span id="page-20-0"></span>**1. INFORMACIÓN GENERAL**

Desarrollo de una aplicación Web y Móvil para el control y gestión de la información del personal de la empresa Industrial World.

# **FECHA DE INICIO:**

Octubre del 2022

# **FECHA DE FINALIZACIÓN**:

Marzo del 2023

## **LUGAR DE EJECUCIÓN:**

Cotopaxi/ Latacunga/ Barrio Santan Grande, carretera a Santán

# **FACULTAD QUE AUSPICIA:**

Ciencias de la Ingeniería y Aplicadas

# **CARRERA QUE AUSPICIA:**

Ingeniería de Sistemas de Información

## **PROYECTO DE INVESTIGACIÓN VINCULADO:**

Ninguno

## **EQUIPO DE TRABAJO:**

## **COORDINADOR:**

**Nombre:** Corrales Beltrán Segundo Humberto **Nacionalidad:** Ecuatoriana **Fecha de Nacimiento:** 22/11/1978 **Estado Civil:** Divorciado **Residencia:** Latacunga **E-mail:** [segundo.corrales@utc.edu.ec](mailto:segundo.corrales@utc.edu.ec) **Teléfono:** 0960946453

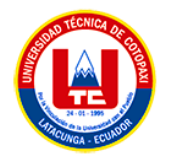

#### **Títulos Obtenidos:**

**PREGRADO**: Ingeniería en Informática y Sistemas Computacionales **POSGRADO**: Magister en Sistemas Informáticos Educativos Magister en Sistemas de Información

#### **ESTUDIANTES:**

 **Nombre:** Cristian Israel Catota Guangaje  **Nacionalidad:** Ecuatoriana  **Fecha de Nacimiento:** 17-08-2000  **Estado Civil:** Soltero  **Residencia:** Toacaso  **Correo:** cristian.catota2693@utc.edu.ec  **Teléfono:** 0995623571

 **Nombre:** Valencia De La Cruz Luis Miguel  **Nacionalidad:** Ecuatoriana  **Fecha de Nacimiento**: 31-08-2000  **Residencia:** Latacunga  **Correo:** [luis.valencia7774@utc.edu.ec](mailto:luis.valencia7774@utc.edu.ec)  **Celular:** 0989779976

### **ÁREA DEL CONOCIMIENTO:**

06 Información y comunicación (TIC)/ 061 Información y Comunicación (TIC)/ 0613 Software y desarrollo y análisis de aplicativos.

#### **LÍNEA DE INVESTIGACIÓN:**

Línea 6: Tecnologías de la Información y Comunicación (TICS) y Diseño Gráfico.

### **SUB LÍNEA DE INVESTIGACIÓN DE LA CARRERA:**

Ciencias informáticas para la modelación de los sistemas de información a través del desarrollo de software.

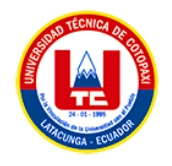

# <span id="page-22-0"></span>**2. INTRODUCCIÓN**

### <span id="page-22-1"></span>**2.1. EL PROBLEMA**

La empresa Industrial World, situada en Latacunga, Provincia de Cotopaxi, ofrece los mejores servicios de asesoría, ingeniería, diseño, construcción y montaje de metalmecánica con altos estándares de calidad y profesionales altamente capacitados y experimentados. Sin embargo, la gestión de la información del personal es un proceso complejo, ya que se mantiene en hojas de cálculo de Excel, lo que resulta negativo a la hora de procesar la información. Esta es solo una de las vulnerabilidades de la empresa, ya que la falta de una aplicación tecnológica para el control y la gestión de la información del personal no permite llevar a cabo procesos de registro de asistencia, control de instrumentos industriales, asignación de tareas, gestión de permisos, vacaciones y recuperaciones, así como la documentación del personal. Como resultado, ha existido una gran cantidad de herramientas dañadas y, cuando se trataba de auditar quién fue la última persona en utilizarlas y para qué actividad, no se encontraba a nadie responsable. Además, la documentación del personal es crucial para promover la organización de todos los procesos relacionados con los empleados de la empresa.

#### <span id="page-22-2"></span>**2.1.1. Situación problémica**

A nivel del Ecuador, las empresas buscan tener una buena gestión de la información del personal, sin embargo, son pocas las empresas que tienen sistematizado este proceso, por lo que es de vital importancia que se ejecuten estas actividades mediante una aplicación. El uso de hojas de cálculo o documentos físicos, para el control y la gestión de la información del personal, genera una vulnerabilidad para las instituciones, por lo que han migrados a nuevas tecnologías o el uso de Sistemas de gestión de la información.

Adicionalmente, es requerido tener una gestión de los bienes de una empresa, para agilizar y optimizar el flujo de información de los mismos, su control es uno de los aspectos menos supervisados, los procesos con los mismos pueden volverse tediosos sin tener registrado los responsables de los activos al momento de realizar actividades. Finalmente, registrar la asistencia del personal mediante un sistema, son tecnologías presentes en grandes instituciones que promueven la responsabilidad y productividad.

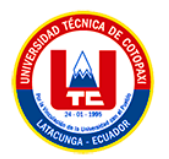

En la Provincia de Cotopaxi, algunas instituciones cuentan con sistemas para la gestión de la información del personal del departamento de recursos humanos, actividades realizadas y por realizar, controles de asistencia, gestión y control de los activos fijos, entre varios procesos más. Una de las instituciones más representativas que utilizan estas tecnologías es la Universidad Técnica de Cotopaxi.

### <span id="page-23-0"></span>**2.1.2. Formulación del problema**

¿Cómo mejorar el control y la gestión de la información del personal de la empresa Industrial World?

## <span id="page-23-1"></span>**2.2. OBJETO Y CAMPO DE ACCION**

### **Objeto de Estudio**

Aplicación Web para la empresa Industrial World.

### **Campo de Acción**

Desarrollo de una aplicación web y móvil.

# <span id="page-23-2"></span>**2.3. BENEFICIARIOS**

Beneficiarios del desarrollo del Sistema web y móvil para el control y gestión de la información

<span id="page-23-3"></span>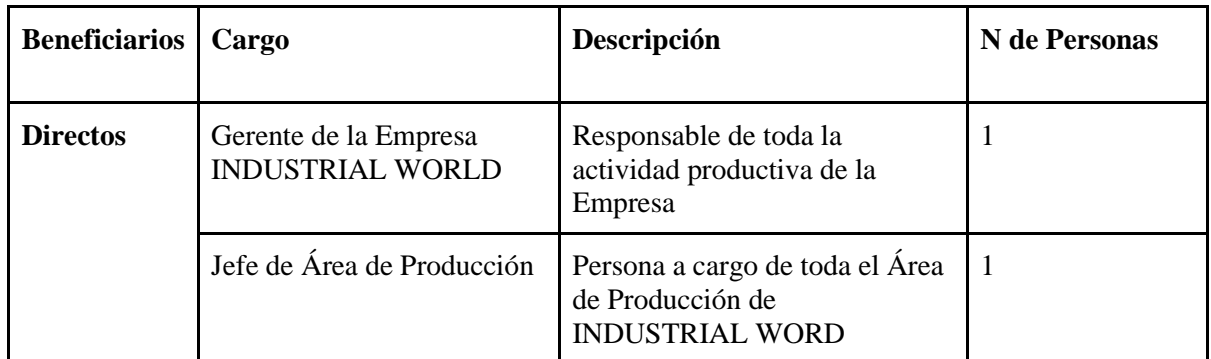

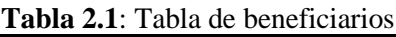

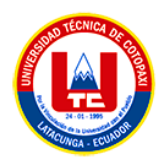

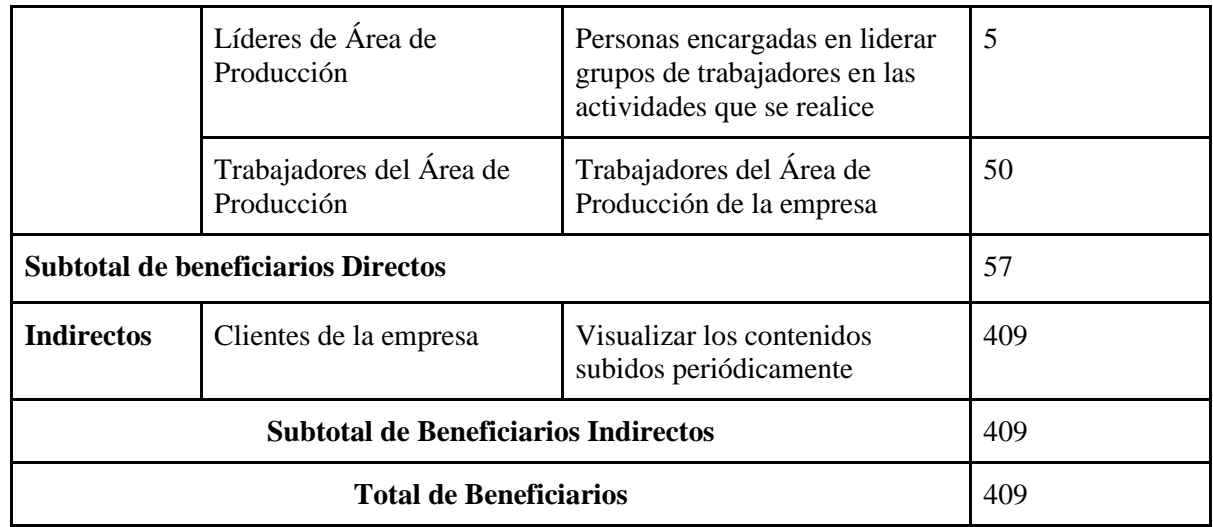

# <span id="page-24-0"></span>**2.4. JUSTIFICACION**

La idea del desarrollo de una aplicación web y móvil que brinde al usuario la posibilidad del control y la gestión de la información del personal de la empresa Industrial World, tiene como objetivo poner en acción conocimientos existentes sobre las grandes innovaciones en torno al Desarrollo de software, aplicando metodologías, arquitecturas de software, lenguajes de programación sin olvidar el control en la calidad de software.

Actualmente, cualquier institución de cualquier índole tiene la mayoría de sus procesos sistematizados, debido a que, llevar un control manual de los datos que existe en la misma, resulta una tarea agotadora, sin mencionar la transformación de dichos datos físicos a información. La propuesta tecnológica busca reemplazar dichos procesos físicos por una aplicación web y móvil, que realice las mismas funciones, mejorando la actividad productiva de la empresa. Los beneficiarios, siempre requerirán que el tiempo de ejecución de sus procesos sean rápidos y ágiles, para que conlleva un incremento en torno a la productividad, mejorando la relación entre, en este caso trabajador y jefe, es por ello que la utilización de tecnologías en los procesos del Control y la gestión de la información del personal de la empresa, es una oportunidad para mejorar y desarrollar una aplicación que brinde tiempos de respuestas bajos.

De esta manera, el personal de la empresa Industrial World, con la ayuda del aplicativo web y móvil, tendrá la oportunidad de mejorar la gestión de la información que maneja, además de reducir tiempos en los procesos que maneje en la misma, dando como resultado un mejoramiento de la productividad de trabajo y servicio, además de tener la capacidad de auditar

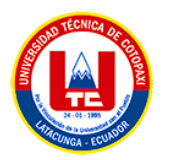

las actividades laborales que se ejecuten en la empresa para así evitar la ausencia de un responsable ante el estropicio de las herramientas industriales, ya que cuando se trataba de auditar quien fue la última persona que ocupo esa instrumentación y en qué actividad, no se encontraba responsable alguno porque no existía información pertinente para realizar esta acción. Además de gestionar la información del personal ya que dicha documentación es de vital importancia debido a que promueve la organización de todos los procesos en torno a los empleados de la empresa.

La Aplicación Web y Móvil sistematiza los procesos:

- Gestión del Personal
- Gestión de Asistencias
- Gestión de Actividades Diarias
- Gestión de Herramientas Industriales
- Gestión en Repositorios de Proyectos Realizados
- Gestión de Documentos
- Gestión de Permisos
- Gestión de Recuperación de permisos
- Gestión de Vacaciones

Además, los módulos del aplicativo serán:

- Módulo de usuarios
- Módulo de autenticación de usuario
- Módulo del Personal
- Módulo de Asistencias
- Módulo de Documentos
- Módulo de Permisos
- Módulo de Recuperación de permisos
- Módulo de Vacaciones
- Módulo de Generación de Actividades
- Módulo de Repositorio de Proyectos
- Módulo datos informativos de la empresa Industrial World

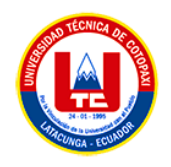

# <span id="page-26-0"></span>**2.5. HIPÓTESIS**

La propuesta de desarrollar una aplicación web y móvil para el control y la gestión de la información del personal mejorará el flujo de información existente en la empresa Industrial World.

### **Variable independiente**:

Aplicación web y móvil

### **Variable dependiente**:

Sistematizar el control y la gestión de la información del personal de la empresa Industrial World.

# <span id="page-26-1"></span>**2.6. OBJETIVOS**

# <span id="page-26-2"></span>**2.6.1. Objetivo general**

Desarrollar una aplicación web y móvil mediante el uso de Framework Codelgniter para el control y la gestión de la información del personal de la empresa Industrial World.

### <span id="page-26-3"></span>**2.6.2. Objetivos específicos**

- Realizar una revisión bibliográfica acerca del desarrollo de software.
- Aplicar las metodologías Scrum y Mobile-D para la ejecución del proyecto.
- Implementar la aplicación web y móvil en la empresa Industrial World.

# **2.7. SISTEMA DE TAREAS**

<span id="page-27-1"></span><span id="page-27-0"></span>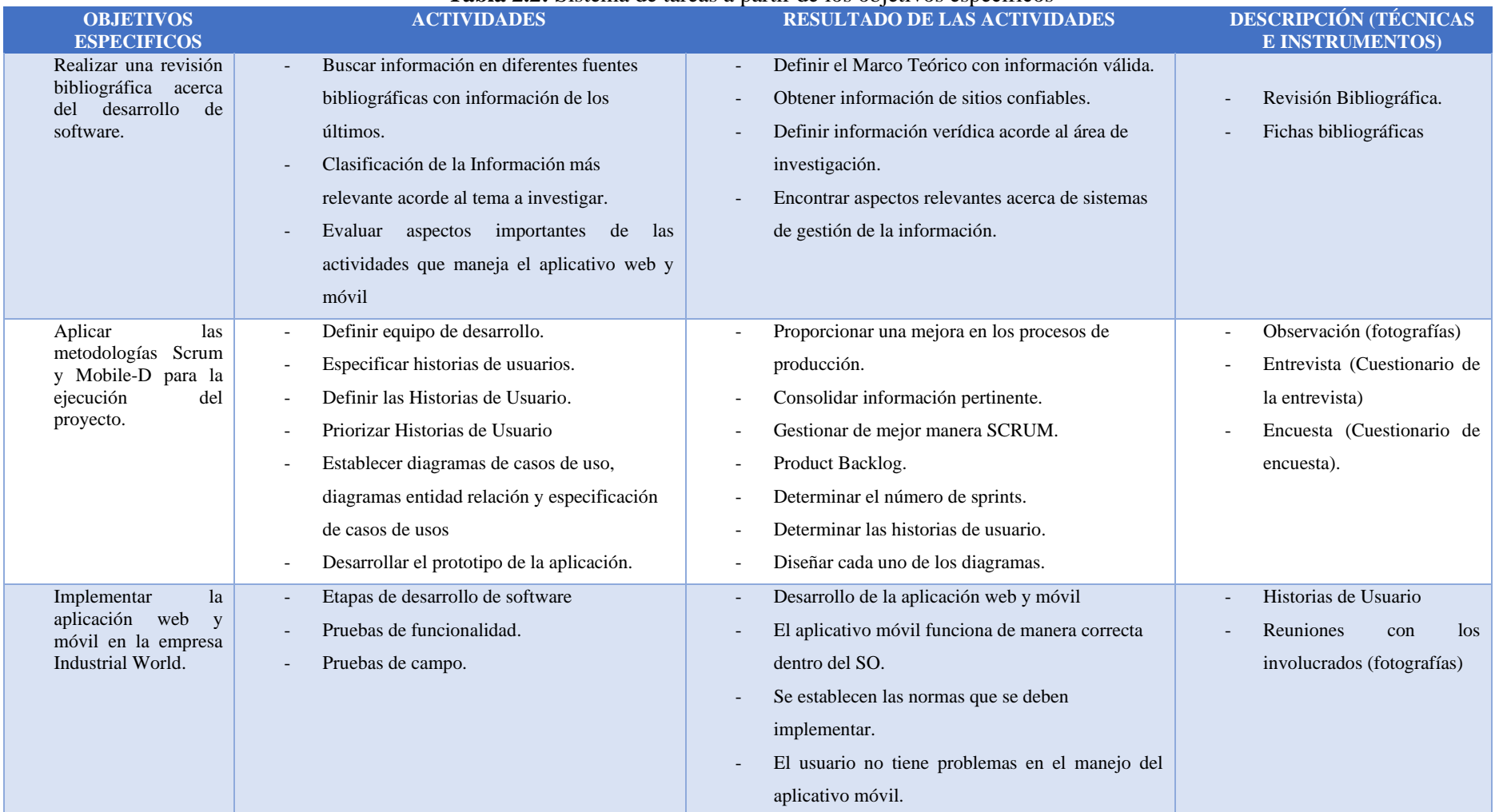

#### **Tabla 2.2:** Sistema de tareas a partir de los objetivos específicos

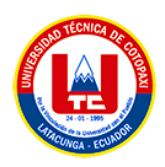

# <span id="page-28-0"></span>**3. FUNDAMENTACIÓN TEORICA**

### <span id="page-28-1"></span>**3.1. PRINCIPALES REFERENTES TEÓRICOS**

#### <span id="page-28-2"></span>**3.1.1. Aplicación web**

De acuerdo con Lujan Mora, las aplicaciones Web se caracterizan por ser herramientas que permiten a los usuarios conectarse a un servidor a través de la red utilizando un navegador específico. Por lo tanto, se trata de aplicaciones a las que se accede a través de la Web, ya sea mediante una red local (intranet) o a través de Internet que por lo general se menciona aplicación Web a aquellos programas informáticos que son ejecutados a través del navegador [1].

Una aplicación Web es un software o sitio Web que puede ejecutarse en Internet sin requerir una instalación en el equipo del usuario, ya que se accede a través de un navegador Web y se programa utilizando el lenguaje HTML [2].

Con respecto a las aplicaciones web se puede decir que son aplicaciones especiales basadas en una relación cliente-servidor en la que se mantiene una comunicación estandarizada. Además, está compuesta por diferentes componentes bajo uno o más archivos XML.

#### <span id="page-28-3"></span>**3.1.2. Framework codeIgniter**

CodeIgniter es un framework PHP MVC para desarrollar aplicaciones rápidamente que proporciona fuera de la caja de bibliotecas para la conexión a la base de datos y realizar diversas operaciones, como enviar correos electrónicos, subir archivos, gestionar sesiones, además CodeIgniter es un framework MVC que significa Modelo Vista Controlador, cuando un usuario solicita un recurso, el controlador responde primero y el controlador entiende la solicitud del usuario y luego solicita los datos necesarios si es necesario [3].

CodeIgniter es un conjunto de herramientas para personas que crean aplicaciones web usando PHP donde su objetivo es permitirle desarrollar proyectos mucho más rápido de lo que podría si estuviera escribiendo código desde cero, al proporcionar un amplio conjunto de bibliotecas

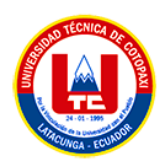

para tareas comúnmente necesarias, así como una interfaz simple y una estructura lógica para acceder a estas bibliotecas, es más CodeIgniter le permite concentrarse creativamente en su proyecto al minimizar la cantidad de código necesario para una tarea determinada, además, utiliza el enfoque Modelo-Vista-Controlador, que permite una gran separación entre la lógica y la presentación, esto es particularmente bueno para proyectos en los que los diseñadores trabajan con sus archivos de plantilla, ya que se minimizará el código que contienen estos archivos [4].

#### <span id="page-29-0"></span>**3.1.3. Desarrollo backend**

El término "backend" se refiere al entorno en el que se ejecutan uno o varios programas informáticos encargados de almacenar, proteger, procesar y analizar datos de forma continua, con el objetivo de generar información que es representada de manera visual por los desarrolladores de FrontEnd [5].

El backend es una capa de acceso a datos que se encuentra en el software o dispositivo, y que no es accesible directamente por los usuarios. Esta capa contiene la lógica de la aplicación que procesa los datos, y los desarrolladores backend son los encargados de garantizar que esta lógica funcione de manera efectiva. Además, aseguran que la información se transmita de manera segura y que el rendimiento de la aplicación no afecte negativamente la experiencia del usuario [6].

En cuanto al Backend, se puede afirmar que es el fondo de cualquier programa, software o dispositivo, este no es visible para los usuarios, sin embargo, es indispensable para el funcionamiento correcto de la lógica planteada, ya que, se encarga de la gestión de datos constante y la posterior generación de resultados para el cliente.

#### <span id="page-29-1"></span>**3.1.4. PHP**

PHP es un lenguaje de programación de propósito general para la web, que funciona en el lado del servidor y fue creado por Rasmus Lerdorf en 1994. El nombre PHP es un acrónimo de "PHP: Hypertext Processor". Cabe destacar que este lenguaje no es tipado, lo que significa que

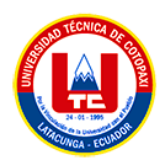

el compilador no comprueba los tipos de las variables. El código PHP se integra con el código HTML utilizando etiquetas que delimitan el inicio y el final del script. Durante mucho tiempo, PHP fue el lenguaje de programación más utilizado para el desarrollo web hasta la aparición de NodeJS [7].

El lenguaje de programación PHP es fundamental en el desarrollo de nuestro proyecto, ya que tanto la estructura del backend como el framework de Laravel están escritos en este lenguaje. Se ha optado por utilizar PHP debido a su amplia trayectoria y la gran comunidad que lo respalda, la cual está constantemente trabajando en nuevas innovaciones y solucionando errores. Por lo tanto, es importante conocer un concepto relacionado con el framework de Laravel [8].

En relación con el PHP, se conoce que es un lenguaje de programación múltiple, de manera particular destinada a la programación de la parte de las aplicaciones web, sobresale por su versatilidad, robustez y modularidad. Hay que agregar que está dentro de la corriente open source por lo cual su interpreta y código fuente están a disponibilidad inmediata en red.

#### <span id="page-30-0"></span>**3.1.5. Desarrollo frontend**

El FrontEnd se refiere a las tecnologías que se ejecutan en el lado del cliente, es decir, en el navegador web. Por lo general, se utilizan tres lenguajes: JavaScript, HTML y CSS, los cuales se utilizan para crear la interfaz gráfica que los usuarios utilizan para interactuar con la aplicación. Estos lenguajes consumen las API's generadas por el backend. Además, el objetivo del FrontEnd es proporcionar una experiencia de usuario satisfactoria, con una navegación intuitiva y sencilla [9].

El FrontEnd trabaja la interfaz visual, y hace que el usuario pueda interactuar con el sitio sistema. Está orientado al lenguaje de marcas y al lenguaje de programación web de ejecución en equipos clientes [10].

Por lo que se refiere al FrontEnd, tiene que ver con la forma del programa web, es decir todo lo visible para el cliente, es la parte visual con la que la persona interesada interactúa, esta puede ser diseñada en base a tres lenguajes: Html, CSS y JavaScript.

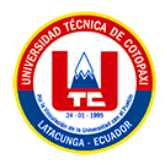

#### <span id="page-31-0"></span>**3.1.6. HTML**

El lenguaje de marcado HTML se emplea para describir la estructura y el contenido de un documento, así como para añadir elementos complementarios, como imágenes y mapas donde en el contexto de este proyecto, el objetivo del Hiper Text Markup Language (HTML) es hacer que el cliente, que generalmente utiliza un navegador web, interprete la información que recibe del servidor y la presente gráficamente al usuario, esto se logra mediante la interpretación del código HTML [11].

HTML son las siglas de MyperText Markup Language en español Lenguaje de Marcas de Hipertexto que es el lenguaje utilizado para definir la estructura de una página web y el contenido en forma de texto, así como implementar objetos como pueden ser imágenes [12].

En relación a HTML, es un tipo de lenguaje de marcas, que ayuda al programador a concretar el contenido y la apariencia de la página web, es muy versátil, pues, permite diseñar de forma amplia el contenido.

#### <span id="page-31-1"></span>**3.1.7. CSS**

CSS es un lenguaje de hojas de estilos creado para controlar el aspecto o presentación de los documentos electrónicos definidos con HTML y XHTML y es la mejor forma de separar los contenidos y su presentación y es imprescindible para crear páginas web complejas [13].

CSS es un lenguaje utilizado en la presentación de documentos HTML donde viene siendo coloquialmente "una página web", entonces podemos decir que el lenguaje CSS sirve para organizar la presentación y aspecto de una página web además este lenguaje es principalmente utilizado por parte de los navegadores web de internet y por los programadores web informáticos para elegir multitud de opciones de presentación como colores, tipos y tamaños de letra [14].

Sobre las Cascading Style Sheets o sus siglas en inglés CSS, hacen referencia a un lenguaje de hojas que se utiliza en la presentación al momento de desarrollar páginas web, destaca por su

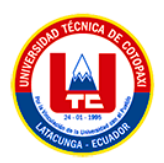

flexibilidad, pues, permite desagregar los contenidos permitiendo así la creación de páginas web complejas.

#### <span id="page-32-0"></span>**3.1.8. JavaScript**

JavaScript es un lenguaje de script, sin tipado, que se ejecuta en el navegador. Fue desarrollado por Brendan Eich en 1995 y su nombre se debe a su similitud con el lenguaje de programación Java. Una característica importante de JavaScript es su ejecución asíncrona, lo que significa que no bloquea la ejecución de otras acciones. En otras palabras, una acción que aún no ha finalizado no impide que se lancen otras acciones [15].

JavaScript es un lenguaje de programación que incluye una variedad de técnicas basadas en los navegadores para crear aplicaciones web. Estas técnicas permiten la recuperación de elementos y contenido de las páginas de manera asincrónica en segundo plano, lo que significa que la página se actualiza de manera incremental sin necesidad de volver a cargar la página completa [16].

Otro punto es JavaScript, que consiste en un lenguaje de programación interpretado, que se fundamenta en objetos y multiplataforma, se usa para la creación de aplicación cliente-servidor y se ejecutan mediante internet.

#### <span id="page-32-1"></span>**3.1.9. Aplicación móvil**

Una aplicación móvil (App) viene a ser un pequeño programa que se puede descargar de la Web (en muchos casos de tiendas on-line) para ser instalados en el teléfono Smartphone, tableta o reproductor MP3, a través de una conexión a internet [17].

Una aplicación móvil, también conocida como app móvil, es un tipo de software diseñado específicamente para funcionar en un dispositivo móvil, como un teléfono inteligente o una tableta. A pesar de que las aplicaciones suelen ser pequeñas en tamaño y tener funcionalidades limitadas, son capaces de proporcionar a los usuarios servicios y experiencias de alta calidad [18].

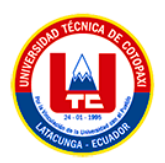

Con lo mencionado anteriormente, es pertinente mencionar que constituye una aplicación móvil, cosiste en un programa que se descarga mediante la web para instalarse generalmente en teléfonos para satisfacer algún requerimiento del usuario.

#### <span id="page-33-0"></span>**3.1.10. Sistemas operativos móviles**

Un sistema operativo es un software que se encarga de gestionar los procesos esenciales de un ordenador, una tablet o un smartphone. Es el encargado de poner en marcha el dispositivo y de gestionar el hardware del mismo. En otras palabras, el Sistema Operativo es el programa básico sin el cual un dispositivo no puede funcionar. Los sistemas operativos móviles son mucho más sencillos que los de los ordenadores de sobremesa y están diseñados para ser más intuitivos, con interfaces táctiles que se ajustan mejor a los dispositivos móviles, además de estar más orientados a la conexión inalámbrica [19].

Según el artículo antes mencionado los dos sistemas operativos móviles más utilizados en España son:

1. IOS, de la compañía Apple que es el empleado en los Iphone y Ipads. Su funcionamiento es sencillo, intuitivo y en general ofrece un rendimiento bastante bueno [19].

2. Android, de la compañía Google siendo el más extendido actualmente y está integrado en la mayoría de los teléfonos (Samsung, LG, Sony, Huawei,...) y su núcleo es Linux que es un sistema operativo cuya filosofía parte de ser un entorno abierto para que cualquier programador y fabricante pueda modificarlo a su gusto para posteriormente distribuirlo [19].

Un sistema operativo móvil es un software que controla un teléfono móvil, similar al sistema operativo que se encuentra en los ordenadores. Los sistemas operativos móviles son más simples que los de los ordenadores de escritorio y están diseñados específicamente para dispositivos móviles. Se centran en características como la conectividad inalámbrica, los formatos multimedia adaptados a dispositivos móviles y diversas formas de introducir información. Algunos de los sistemas operativos móviles más importantes son Android, iOS y Windows Phone [20].

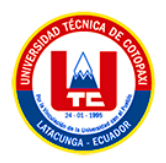

### <span id="page-34-0"></span>**3.1.11. Android**

Android es un sistema operativo y una plataforma software, para teléfonos móviles, además, también usan este sistema operativo (aunque no es muy habitual), tablets, netbooks, reproductores de música e incluso PC's y android permite programar en un entorno de trabajo (framework) de Java, aplicaciones sobre una máquina virtual Dalvik siendo una variación de la máquina de Java con compilación en tiempo de ejecución [21].

Android es un Sistema operativo basado en Linux desarrollado inicialmente para dispositivos móviles y posteriormente hacia otros instrumentos, donde es desarrollado por el conglomerado de empresas: Open Handset Alliance, el cual encabeza Google [22].

Acerca de Android, conviene señalar que, es un sistema operativo para programar, de manera específica teléfonos móviles, está basado en Linux y permite programar en un entorno open source.

#### <span id="page-34-1"></span>**3.1.12. Api rest**

Las API REST son una interfaz que permite la comunicación entre servidores y clientes a través de la Web, intercambiando representaciones de datos en diferentes formatos, principalmente JSON y XML. Están diseñadas para exponer y permitir la interacción con recursos que pueden ser objetos, datos o servicios a los que un cliente puede acceder. Además, se pueden implementar utilizando diversos lenguajes de programación, siendo los más comunes Java, .NET, Python, PHP, Ruby y el más reciente Node.js [23].

REST es el acrónimo de REpresentational State Transfer y es una arquitectura de software que se encarga de representar la transferencia de datos. Esta arquitectura se basa en el protocolo HTTP para la transferencia de información entre máquinas y su estilo se deriva de otras arquitecturas basadas en redes. Es importante mencionar que REST no es una única arquitectura, sino más bien un conjunto de arquitecturas que se utilizan para construir servicios web. Los servicios web que se basan en REST se conocen como "servicios RESTful" [24].

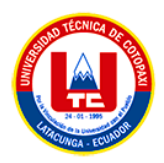

El enfoque de REST consiste en manejar los objetos como recursos que tienen la capacidad de ser creados y eliminados, utilizando cuatro métodos principales: put, delete, get y post, que se utilizan para crear, leer, actualizar y borrar dichos recursos. Este enfoque se basa en el principio de cliente-servidor, donde las solicitudes del cliente deben estar completamente representadas en el servidor. Asimismo, se requiere una separación clara entre el cliente y el servidor, y cada uno debe encargarse de sus propios componentes [24].

#### <span id="page-35-0"></span>**3.1.13. Json**

JSON es un formato de datos muy ligero basado en un subconjunto de la sintaxis de JavaScript: literales de matrices y objetos, como usa la sintaxis JavaScript, las definiciones JSON pueden incluirse dentro de archivos JavaScript y acceder a ellas sin ningún análisis adicional como los necesarios con lenguajes basados en XML [25].

JSON (JavaScript Object Notation) es un formato de intercambio de datos ligero y fácil de leer y escribir para los humanos. Este formato es fácil de analizar y generar para las máquinas y se basa en un subconjunto del estándar de lenguaje de programación JavaScript ECMA-262 3ra edición, publicado en diciembre de 1999. Es importante destacar que JSON es un formato de texto que es independiente del lenguaje, pero utiliza convenciones que son comunes para los programadores que utilizan lenguajes de la familia C, tales como C, C++, C#, Java, JavaScript, Perl, Python, entre otros [26].

#### <span id="page-35-1"></span>**3.1.14. Java**

Java es un lenguaje de programación orientado a objetos que es uno de los tres lenguajes más populares en la actualidad. Este lenguaje es ampliamente utilizado gracias a su amplio soporte y a la gran cantidad de clases y colecciones que ofrece. Debido a estas características, Java es uno de los lenguajes más sólidos y ampliamente utilizados en el mundo del desarrollo de software multiplataforma [27].

Java es un lenguaje de programación que permite a los desarrolladores crear aplicaciones y sistemas de información locales, así como aplicaciones para entornos web y dispositivos móviles. Esto ha contribuido a que Java se posicione como uno de los mejores lenguajes de
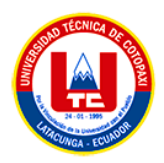

programación en la actualidad, y en un futuro podría llegar a ser considerado como un lenguaje de programación universal [28].

#### **3.1.15. Base de datos**

Una base de datos es un conjunto de datos almacenados en memoria externa que están organizados mediante una estructura de datos donde cada base de datos ha sido diseñada para satisfacer los requisitos de información de una empresa u otro tipo de organización, como por ejemplo, una universidad o un hospital, es más antes de existir las bases de datos se trabajaba con sistemas de ficheros, por otro lado los sistemas de ficheros surgieron al informatizar el manejo de los archivadores manuales para proporcionar un acceso más eficiente a los datos almacenados en los mismos [29].

Una base de datos se puede percibir como un gran almacén de datos que se define y se crea una sola vez, y que se utiliza al mismo tiempo por distintos usuarios, además en una base de datos todos los datos se integran con una mínima cantidad de duplicidad, de este modo, la base de datos no pertenece a un solo departamento sino que se comparte por toda la organización, además, la base de datos no sólo contiene los datos de la organización, también almacena una descripción de dichos datos [29].

### **3.1.16. MySQL**

MySQL es un sistema gestor de datos (SGBD, DBMS por sus siglas en inglés) muy conocidos y ampliamente usado por su simplicidad y notable rendimiento, aunque carece de algunas características avanzadas disponibles en otros SGBD del mercado, es una opción atractiva tanto para aplicaciones comerciales, como de entretenimiento precisamente por su facilidad de uso y tiempo reducido de puesta en marcha, esto y su libre distribución en Internet bajo licencia GLP le otorgan como beneficios adicionales contar con un alto grado de estabilidad y un rápido desarrollo [30].

MySQL proporciona las siguientes características: Alto rendimiento y escalabilidad para satisfacer las demandas de cargas de datos y usuarios que crecen exponencialmente, clústeres

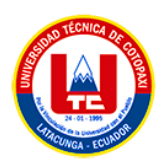

de replicación de autorrecuperación para mejorar la escalabilidad, el rendimiento y la disponibilidad y cambio de esquema en línea para cumplir con los requisitos cambiantes del negocio [31].

Independencia de la plataforma que le da la flexibilidad para desarrollar e implementar en múltiples sistemas operativos. Interoperabilidad Big Data utilizando MySQL como almacén de datos operativos para Hadoop y Cassandra, estas características mencionadas se han agregado con apoyo de empresas de software privativo, y también con intervención de la comunidad de desarrollo de software libre [31].

## **3.1.17. Entorno de desarrollo integrado**

Un entorno de desarrollo integrado o IDE (Integrated Development Environment) es una aplicación que facilita el desarrollo de aplicaciones en algún lenguaje de programación, de manera general, un IDE es una interfaz gráfica de usuario diseñada para ayudar a los desarrolladores a construir aplicaciones de software proporcionando todas las herramientas necesarias para la codificación, compilación, depuración y ejecución [32].

Un IDE (Entorno Integrado de Desarrollo) es una aplicación informática que estará formada por un conjunto de herramientas de programación que simplifican la tarea al programador y agilizan el desarrollo de programas que puede usarse con uno o varios lenguajes y en cada fase del desarrollo intervienen varias herramientas hasta llegar al resultado final [33].

Los componentes de un entorno de desarrollo se detallan a continuación:

- Editor de texto donde es parte en la que escribimos el código fuente [33].
- Compilador. Se encarga de traducir el código fuente escrito en lenguaje de alto nivel a un lenguaje de bajo nivel en el que la máquina sea capaz de interpretarlo y ejecutarlo [33].
- Intérprete o interpretador. Realiza la traducción a medida que se ejecuta la instrucción y son más lentos que los compiladores, pero no dependen de la máquina sino del propio intérprete [33].
- Depurador. Depura y limpia los errores en el código fuente [33].

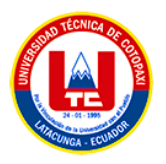

- Permite detener el programa en cualquier punto de ruptura para examinar la ejecución [33].
- Constructor de interfaz gráfica. Simplifica la creación de interfaces gráficas de usuario permitiendo la colocación de controles usando un editor WYSIWYG (del acrónimo en inglés What You See Is What You Get) de arrastrar y soltar [33].
- Control de versiones. Controla los cambios realizados sobre las aplicaciones, obteniendo así revisiones y versiones de las aplicaciones en un momento dado [33].

### **3.1.18. Android studio**

Android Studio es un software que necesita un ordenador con amplios recursos de memoria y procesador, especialmente al procesar elementos gráficos o compilar programas. Se ha establecido como la herramienta oficial para desarrollar aplicaciones para Android, y se fundamenta en el software InteliJ IDEA. Este entorno de desarrollo integrado es multiplataforma, lo que facilita su instalación en sistemas operativos Windows, Linux y Mac [34].

Android Studio es el entorno de desarrollo integrado (IDE) oficial que se usa en el desarrollo de apps para Android, basado en el potente editor de código y las herramientas para desarrolladores de IntelliJ IDEA, Android Studio ofrece aún más funciones que mejorar la productividad al momento de compilar las apps para Android [35].

#### **3.1.19. Visual studio code**

Visual Studio Code es un editor de código fuente con un tamaño reducido pero de gran potencia. Puede ser utilizado en ordenadores con los sistemas operativos Windows, macOS y Linux, y cuenta con soporte integrado para lenguajes como JavaScript, TypeScript y Node.js. Además, cuenta con un amplio ecosistema de extensiones que permiten trabajar con otros lenguajes y entornos de programación, como C++, C#, Java, Python, PHP, Go, y .NET [36].

Visual Studio Code (VS Code) es un programa de edición de código fuente desarrollado por Microsoft. Este software es libre y puede utilizarse en distintos sistemas operativos, como Windows, GNU/Linux y macOS. VS Code se integra de forma efectiva con Git, posee

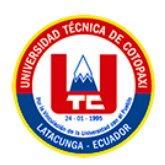

herramientas de depuración de código y una gran variedad de extensiones que permiten trabajar en diferentes lenguajes de programación, lo que proporciona la capacidad de escribir y ejecutar código en un amplio abanico de opciones [37].

## **3.1.20. Metodologías agiles en el desarrollo de software**

Las metodologías ágiles son altamente adaptables, ya que pueden ser ajustadas para satisfacer las necesidades específicas de cada equipo y proyecto en particular. Su objetivo principal es disminuir las posibilidades de fracaso en los proyectos de desarrollo de software, al evitar la subestimación de factores cruciales como los costos, los tiempos y las funcionalidades [38].

Las metodologías ágiles surgieron como respuesta a las metodologías existentes con el objetivo de reducir la carga burocrática que implican las metodologías tradicionales en los proyectos de pequeña y mediana escala. Algunas de las metodologías ágiles más conocidas incluyen Scrum, Extreme Programming [XP], Crystal, entre otras [38].

Existen diversas metodologías que son consideradas "ágiles"; estas exploran distintos principios con el propósito de cumplir con éxito los requerimientos del sistema de información que se pretende implementar. A continuación, se presentan algunas de las metodologías ágiles más relevantes [39].

- **SCRUM** es una metodología que no fue creada específicamente para el desarrollo de software, ya que sus principios fundamentales se originaron a partir de procesos de reingeniería que fueron desarrollados por Goldratt, Takeuchi y Nonaka en la década de 1980 [39].
- El método de Desarrollo de Sistemas Dinámicos (**Dynamic Systems Development Method**, DSDM) fue creado en 1994 con la finalidad de establecer un marco de trabajo (sin dueño ni fines lucrativos) para los procesos de producción de software, con el propósito de crear una herramienta de Desarrollo de Aplicaciones Rápidas (RAD, por sus siglas en inglés) unificada [39].

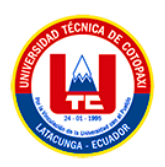

- Las **Metodologías Crystal** no son una sola metodología, sino más bien un conjunto de metodologías que se enfocan en las personas que participan en el desarrollo de software. Estas metodologías, desarrolladas por Alistair Cockburn, tienen como base al equipo como un elemento fundamental [39].
- El Desarrollo Dirigido por Características (**Feature-Driven Development, FDD**), impulsado por Jeff de Luca y Meter Coad, se centra en ciclos de iteración muy cortos, que no deben exceder las dos semanas. En este proceso, el análisis y el desarrollo están orientados hacia la consecución de una lista de "características" (features) que el software a desarrollar debe poseer [39].
- El Desarrollo de Software Adaptativo (**Adaptive Software Development**), impulsado por Jim Highsmith, parte de la idea de que las necesidades del cliente son cambiantes durante todo el proceso de desarrollo del proyecto, incluso después de la entrega. Lo novedoso de esta metodología es que no se trata de una metodología de desarrollo de software en sí misma, sino más bien de un método para inculcar una cultura adaptativa en la empresa. La velocidad de adaptación al cambio marcará la diferencia entre una empresa próspera y una que está en declive [39].

## **3.1.21. Comparativa de metodologías ágiles en el desarrollo de software**

A continuación, se presentan un análisis comparativo de las distintas metodologías agiles en el desarrollo de software realizado [40], en donde se puntualiza a cada una de las metodologías de la siguiente manera:

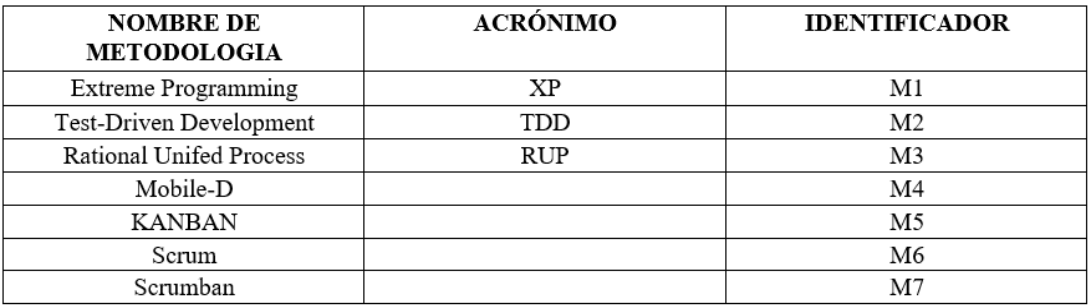

**Figura 3.1**: Metodologías y acrónimos [40]

En base a la Figura 1 donde se muestra las siglas de cada metodología y un identificador.

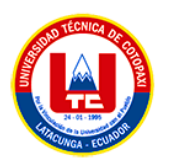

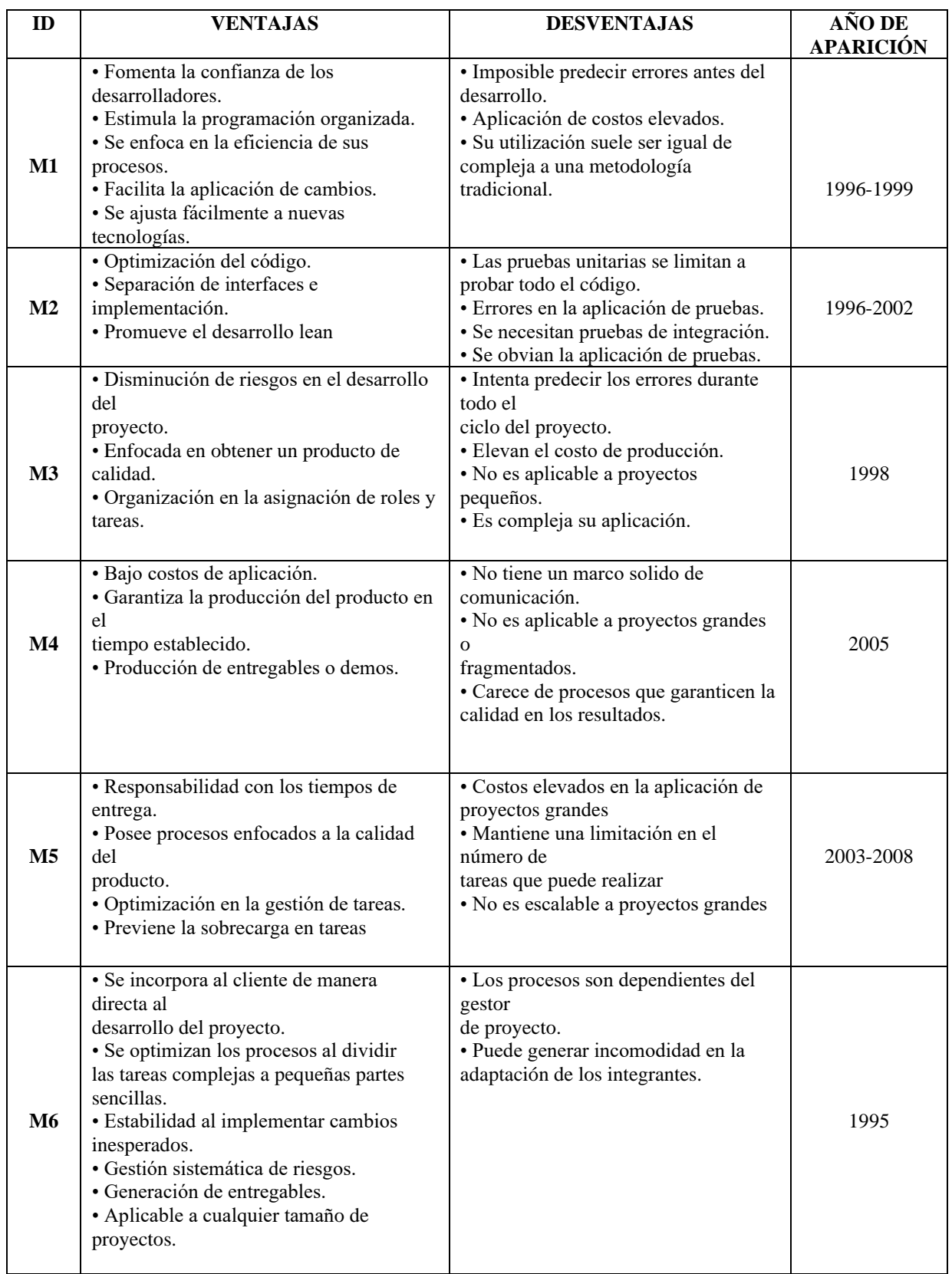

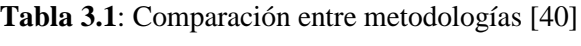

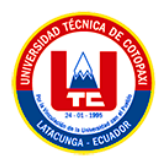

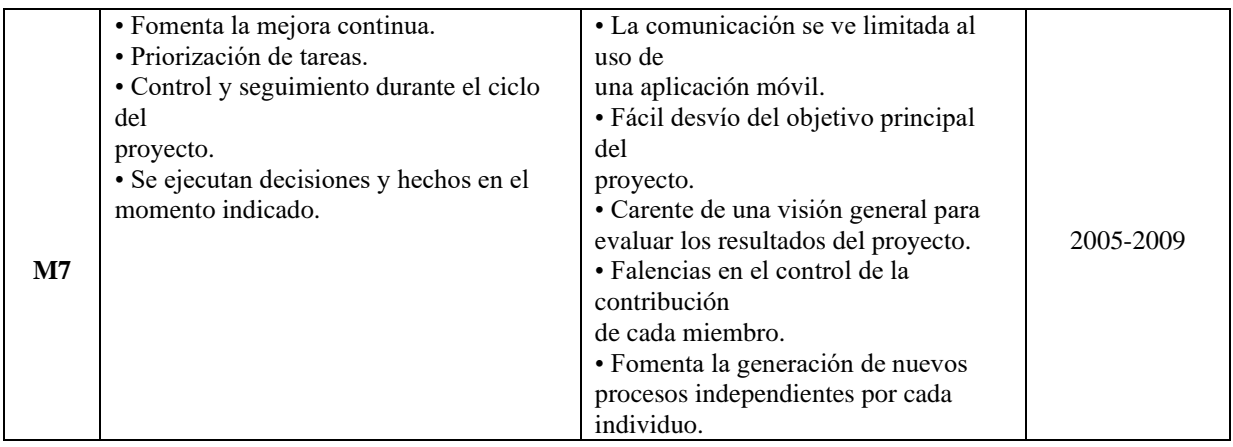

En la Tabla 3.1 presenta un análisis de las principales características de las metodologías. El cual nos demuestra que Scrum y Mobile-D son las metodologías más rentables para implementar proyectos en la producción de aplicaciones web y móviles.

### **3.1.21. Metodología Scrum**

Scrum es un marco de trabajo que se utiliza para la gestión del desarrollo de productos complejos desde la década de 1990. A diferencia de un proceso o técnica específica para la construcción de productos, Scrum es un marco de trabajo flexible que se puede adaptar para emplear diversas técnicas y procesos. Scrum ayuda a medir la efectividad de las prácticas de gestión de productos y de desarrollo, con el fin de identificar áreas de mejora [41].

Scrum es un enfoque ágil de desarrollo de software que se fundamenta en la concepción de ciclos cortos de trabajo, conocidos como iteraciones. Esta metodología se adapta especialmente bien a aquellas compañías que se desenvuelven en entornos con un alto grado de incertidumbre, auto-organización, control moderado y transferencia de conocimientos [42].

#### **3.1.22. Metodología Mobile-D**

Mobile-D es una metodología ágil que se enfoca específicamente en el desarrollo de aplicaciones móviles. Una de sus principales características es la comunicación constante entre el equipo de trabajo y el cliente, lo que permite una rápida respuesta a los cambios que puedan surgir durante el desarrollo del proyecto. Gracias a esto, se logra reducir significativamente los tiempos de producción [43].

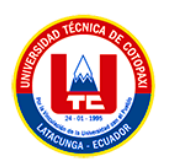

La metodología en cuestión se enfoca principalmente en las empresas de desarrollo de menor envergadura, puesto que al reducir los tiempos de desarrollo se logra una minimización de costos, lo cual hace que sea una opción asequible para aquellas organizaciones que cuentan con escaso personal y recursos [43].

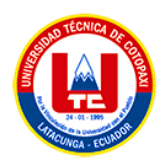

# **4. MATERIALES Y METODOS**

# **4.1. METODOLOGÍA DE LA INVESTIGACIÓN**

## **4.1.1. Tipo de investigación**

Se recurrirá a fuentes de información como libros, artículos, publicaciones periódicas y bibliotecas virtuales para su consulta, se utilizará la investigación de campo, la investigación bibliográfica y la investigación descriptiva para avanzar en la propuesta tecnológica.

## **4.1.2. Nivel de investigación**

Durante esta investigación, se han identificado tres factores fundamentales que son necesarios para apoyar el desarrollo de la propuesta tecnológica.

## **4.1.2.1. Investigación cualitativa**

La realización de una investigación cualitativa permite obtener información acerca del proceso actual de control y gestión de la información del personal en la empresa INDUSTRIAL WORLD por parte del gerente. A través de la aplicación de métodos como la entrevista y la observación, se puede determinar que el gerente no está llevando a cabo un control adecuado de la información del personal, lo que incluye actividades laborales diarias, el mantenimiento y auditoría de la instrumentación industrial, y la asignación de responsabilidades en caso de algún problema. Este problema ha resultado en un aumento en los tiempos de producción.

### **4.1.2.2. Investigación cuantitativa**

La aplicación de una metodología de investigación cuantitativa ha sido de gran utilidad para nuestro proyecto, ya que ha permitido la recopilación de datos a través de encuestas dirigidas a todo el personal que trabaja en la empresa industrial. Estos datos nos han proporcionado un informe preciso sobre cómo el personal de la empresa se relaciona con las actividades laborales.

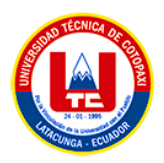

### **4.1.2.3. Investigación descriptiva**

La investigación descriptiva tiene como objetivo principal describir de manera detallada la realidad objeto de estudio, haciendo uso de diversas herramientas para la recopilación de información, como encuestas, entrevistas y observación. En este caso, el objeto de estudio es la variable dependiente que se refiere al control y gestión de la información del personal, con el fin de sistematizarlo. El enfoque en esta variable permitirá identificar el contexto de la problemática y los aspectos clave de la gestión y administración del control y gestión de la información, involucrando a todas las partes interesadas.

### **4.1.3. Diseño de la investigación**

### **4.1.3.1. Investigación de campo**

El estudio de campo realizado nos ha permitido tener una visión detallada de las necesidades y problemas que enfrenta la empresa Industrial World. Este estudio ha sido especialmente útil para conocer la realidad actual de los procesos que se pretenden automatizar. Durante la investigación se identificaron diversas problemáticas que enfrenta la empresa, como el registro de información en hojas de cálculo que dificulta su gestión. La falta de una aplicación tecnológica para el control y gestión de la información del personal ha resultado en problemas para llevar un registro de asistencia, control de la instrumentación industrial, asignación de tareas, entre otros procesos. La falta de estos procesos ha provocado la pérdida de herramientas y la dificultad para identificar quién fue el último responsable de las mismas.

#### **4.1.4. Técnicas de investigación**

### **4.1.4.1. Revisión bibliografía**

Mediante esta guía de revisión bibliográfica, se recopilará información con el fin de obtener un conocimiento claro y específico sobre las herramientas de desarrollo y metodologías a utilizar en el proceso de sistematización del control y gestión de la información del personal. La revisión permitirá consultar fuentes bibliográficas confiables como libros, artículos, bibliotecas virtuales y revistas científicas, para desarrollar el marco teórico de la investigación. En otras

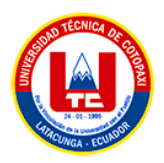

palabras, esta revisión permitirá establecer las bases teóricas y tendencias en el estudio de la gestión de información del personal para determinar una metodología eficiente y flexible en el diseño y desarrollo de una aplicación web y móvil.

### **4.1.4.2. Observación**

El objetivo de esta investigación es recopilar información a partir de un análisis concreto y específico de la problemática existente en la empresa Industrial World del Barrio Santán. La investigación permitió identificar la forma actual en que el gerente de la empresa lleva el control y la gestión de la información del personal, la cual resulta ser un proceso complejo, debido a que los registros se mantienen en hojas de cálculo y no se lleva un control adecuado de la instrumentación industrial y la asignación de tareas al personal.

### **4.1.4.3. Entrevista**

La entrevista es un método fundamental en este proyecto, ya que a través de ella pudimos comunicarnos directamente con Carlos De La Cruz, dueño y gerente de la empresa Industrial World. Para llevar a cabo esta entrevista, se elaboraron previamente una serie de preguntas acerca de las necesidades de la empresa, lo que permitió recopilar los requerimientos funcionales y no funcionales necesarios para el desarrollo de la aplicación web y móvil, así como los beneficios que se obtendrán con la implementación de este proyecto.

### **4.1.4.4. Encuesta**

La finalidad de esta encuesta es evaluar la viabilidad de desarrollar una aplicación móvil para la empresa Industrial World del Barrio Santán. Se han diseñado 10 preguntas cerradas, considerando la estructura y los tipos de encuestas existentes, y se dirige a los 50 trabajadores del Área de Producción de la empresa. La encuesta se enfoca en el resultado esperado, la aceptación del proyecto, la identificación de las características tecnológicas y la frecuencia de uso prevista de la aplicación, todo ello con el objetivo de mejorar el control y la gestión de la información del personal.

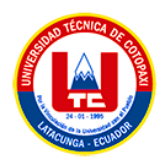

# **4.2. METODOLOGÍAS DE DESARROLLO DE SOFTWARE**

# **4.2.1. Metodología Scrum**

Debido a su capacidad para fomentar el trabajo en equipo, se adoptó la metodología Scrum en combinación con el modelo incremental interactivo para la fase de desarrollo de la aplicación web. Esto permitió cumplir con las fechas de entrega propuestas en el plan de desarrollo de forma más eficiente.

Durante esta fase, se llevaron a cabo las fases de análisis, diseño, implementación y pruebas de cada sprint, así como las funciones que se realizarían en la aplicación web. Dentro de la metodología Scrum, el Product Owner se encargó de identificar los requisitos del proyecto a través de historias de usuario y de priorizar y estimar estos requisitos mediante la técnica del Planning Poker, lo que generó el Product Backlog.

Cada tarea que se planeó realizar durante el desarrollo se especificó en el Product Backlog, que se dividió en varios Sprints. Esto se logró mediante el modelo incremental interactivo, utilizando cada Sprint como punto de referencia para las fases de análisis, diseño, codificación, pruebas e incremento del producto.

## **4.2.3. Técnicas de priorización y estimación**

## **4.2.3.1. Planning poker**

El equipo de desarrollo empleó la técnica de estimación basada en los números de Fibonacci, con el fin de determinar el tiempo y esfuerzo requeridos para llevar a cabo cada función de la aplicación web. Esta técnica se utilizó para establecer los puntos de inflexión de la historia y permitió a los miembros del equipo estimar de manera más precisa el esfuerzo necesario para completar cada tarea.

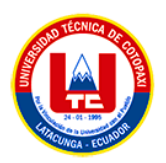

## **4.2.3.2. Técnica de evaluación**

Se llevó a cabo una reunión de revisión de entregables de la aplicación web, en la que el propietario examinó cada una de las historias de usuario previstas en el Sprint y proporcionó comentarios al equipo de trabajo, quienes los tomaron en cuenta en el desarrollo de la aplicación web.

# **4.2.4. Metodología Mobile-D**

Se empleó la metodología Mobile-D para desarrollar la aplicación móvil, la cual permitió comunicarse con el experto principal de la empresa y recopilar las necesidades para la aplicación web y móvil. El equipo se comunicó con el gerente de la empresa, jefe de Área de Producción, 5 Líderes de Área de Producción y los 50 trabajadores del Área de Producción de la empresa.

Mobile-D consta de 5 fases que se describen a continuación:

- **Fase de exploración**: Se refiere a los usuarios previstos para utilizar la aplicación móvil y los requisitos clave establecidos por el especialista.
- **Fase de inicialización**: En esta fase se ajustan las herramientas de hardware y software para desarrollar aplicaciones móviles y se realizan las pruebas necesarias para determinar si el dispositivo es compatible con la aplicación.
- **Fase de producción**: Se diseña los casos de uso y se especifica la funcionalidad y el comportamiento del sistema a través de la interacción del usuario. Las tarjetas de historial de usuario representan los requisitos que el experto da a conocer y las tarjetas de actividad o tarea contienen información detallada sobre los requisitos establecidos en las historias de usuario.
- **Fase de estabilización**: Se implementan todas las interacciones de la aplicación móvil y se proporciona una guía de usuario detallada que enumera todas las funcionalidades de la aplicación móvil.

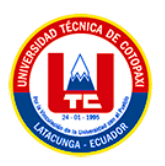

• **Fase de pruebas**: Se realizan pruebas de acuerdo con los escenarios de uso para verificar si el sistema funciona correctamente y cumple con todos los requisitos establecidos.

# **4.3. POBLACIÓN Y MUESTRA**

## **4.3.1. Población**

En el presente estudio se ha considerado la participación del gerente de la empresa, el jefe de área de producción, los líderes de área de producción y los trabajadores del área de producción como principales beneficiarios directos de la aplicación web y móvil.

| <b>Beneficiarios</b> | Cargo                                                      | Descripción                                                                                        | N de<br><b>Personas</b> |
|----------------------|------------------------------------------------------------|----------------------------------------------------------------------------------------------------|-------------------------|
| <b>Directos</b>      | Gerente de la Empresa<br><b>INDUSTRIAL</b><br><b>WORLD</b> | Responsable de toda la<br>actividad productiva de la<br>Empresa                                    | 1                       |
|                      | Jefe de Área de<br>Producción                              | Persona a cargo de toda el Área<br>de Producción de<br><b>INDUSTRIAL WORD</b>                      | $\overline{1}$          |
|                      | Líderes de Área de<br>Producción                           | 5<br>Personas encargadas en liderar<br>grupos de trabajadores en las<br>actividades que se realice |                         |
|                      | Trabajadores del Área<br>de Producción                     | Trabajadores del Área de<br>Producción de la empresa                                               | 50                      |
|                      | <b>Total de beneficiarios Directos</b>                     |                                                                                                    | 57                      |

**Tabla 4.1**: Beneficiarios Directos de la aplicación web y móvil

## **4.3.2. Muestra**

Se ha determinado que la muestra se aproxima al tamaño de la población afectada directamente por el proyecto, lo que será de gran utilidad para la implementación exitosa del sistema web y aplicación móvil. En este caso, dado que se trata de la población de los beneficiarios directos, no es necesario calcular el tamaño de la muestra debido a que se considerará la participación

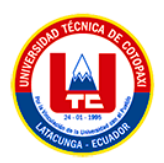

del gerente de la empresa, el jefe de área de producción, los líderes de área de producción y los trabajadores del área de producción de la empresa, un total de 57 personas.

## **4.4. HERRAMIENTA DE DESARROLLO**

### **4.4.1. Fase de análisis**

### **4.4.1.1. Trello**

El uso de Trello es considerado adecuado para el análisis de requisitos, debido a que esta herramienta ofrece una manera automatizada para tener un mayor control sobre cada Sprint, Product Backlog y tarea realizada durante el desarrollo del sistema.

### **4.4.2. Fase de diseño**

## **4.4.2.1. Figma**

Dada la facilidad de uso de Figma para diseñar interfaces de usuario, se ha considerado que esta herramienta permite una colaboración efectiva entre varios participantes, lo que posibilita la incorporación de sugerencias durante el proceso de diseño. Además, Figma facilita la interacción del usuario al permitir la creación de eventos que se activan al hacer clic en la zona donde se utilizará la funcionalidad.

### **4.4.3. Fase de desarrollo**

### **4.4.3.1. Lenguajes de programación**

Como lenguaje de programación principal para el desarrollo del sistema web de control y gestión se ha identificado PHP. PHP es un lenguaje diseñado para el desarrollo de aplicaciones web y tiene la capacidad de crear conexiones entre servidores e interfaces de usuario. Además, el uso de JavaScript mejora la experiencia del usuario al ofrecer páginas web más dinámicas y atractivas. Aunque este lenguaje no requiere instalación, ofrece tecnologías independientes

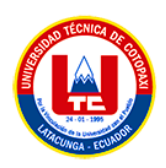

como JQuery que permiten manipular e intercambiar información de forma sincronizada para proporcionar una navegación cliente-servidor fluida, rápida y dinámica.

Por otro lado, el lenguaje de programación para la aplicación móvil, se definió a Java debido a que un lenguaje de programación orientado a objetos el cual es uno de los tres más utilizados en la actualidad, gracias al amplio soporte con el que cuenta, así como también con la gran variedad de clases y colecciones que tiene, Java es uno de los lenguajes más robustos y utilizados en el mundo del desarrollo de software multiplataforma, este permite al desarrollador el crear aplicaciones o sistemas de información locales, aplicaciones o sistemas dentro de ambientes web y obviamente aplicaciones para móviles.

### **4.4.3.2. Motor de base de datos**

Para el desarrollo del sistema web de control y gestión se ha elegido PHP como lenguaje de programación principal. PHP es un lenguaje especialmente diseñado para la creación de aplicaciones web y cuenta con la habilidad de generar conexiones entre servidores y las interfaces de usuario. Asimismo, la utilización de JavaScript mejora la experiencia del usuario al ofrecer páginas web más atractivas y dinámicas. Aunque no requiere instalación, PHP dispone de tecnologías independientes como JQuery que permiten la manipulación e intercambio de información sincronizada, lo que garantiza una navegación cliente-servidor fluida, rápida y dinámica.

Por otra parte, para la aplicación móvil se ha escogido el lenguaje de programación Java, ya que es un lenguaje orientado a objetos y uno de los más populares en la actualidad, gracias a su amplio soporte y a la gran variedad de clases y colecciones disponibles. Java es uno de los lenguajes más robustos y utilizados en el ámbito del desarrollo de software multiplataforma, lo que permite al desarrollador crear aplicaciones o sistemas de información locales, así como aplicaciones o sistemas para ambientes web y, por supuesto, para móviles.

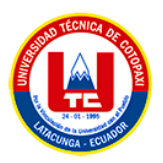

## **4.4.3.3. Entorno de desarrollo**

### **a. Atom**

La elección del entorno de desarrollo Atom se basó en su capacidad para ser compatible con el Framework CodeIgniter. Esta compatibilidad resulta fundamental para facilitar la escritura de código fuente, el diseño, el desarrollo y la depuración de PHP. Además, Atom cuenta con herramientas que ayudan en la escritura del lenguaje JavaScript, que también se utilizará en la implementación del proyecto.

## **b. Android Studio**

Android Studio es el software oficial de desarrollo de aplicaciones para Android, que utiliza como base el entorno de desarrollo integrado IntelliJ IDEA. Además de incluir un editor de código robusto, Android Studio ofrece herramientas adicionales para desarrolladores que aumentan significativamente la productividad en la creación de aplicaciones para el sistema operativo móvil de Google.

### **4.4.3.4. Framework de generación de reportes**

Highcharts es una excelente alternativa para la elaboración de informes estadísticos, gracias a su amplia variedad de funcionalidades y gráficos disponibles. Al estar escrito en JavaScript, se facilita la personalización de los gráficos mediante la adición de los componentes necesarios, siempre que se cuente con la licencia correspondiente. Además, es importante destacar que se trata de un proyecto Open Source, lo que significa que es gratuito, y es compatible con la mayoría de los navegadores web actuales, proporcionando así todas las ventajas para el desarrollo de sistemas.

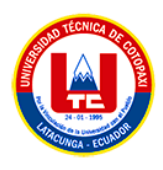

# **5. ANÁLISIS Y DISCUSIÓN DE LOS RESULTADOS**

# **5.1 ANÁLISIS DE LA ENTREVISTA REALIZADA AL DUEÑO DE LA EMPRESA INDUSTRIAL WORLD**

La gestión de la información del personal de la empresa, es un proceso complejo, debido a que se mantienen registros de los mismo en hojas de cálculo, a la final esto se vuelve algo negativo al querer gestionar la información, esto solo es una de las vulnerabilidades de la empresa, ya que la ausencia de una aplicación tecnológica para el control y la gestión de la información del personal de la empresa, no permite llevar procesos de control de la instrumentación industrial, asignación de tareas, la ausencia de estos procesos dio como resultado una gran cantidad de herramientas estropeadas, y cuando se trataba de auditar quien fue la última persona que ocupo esa instrumentación y en qué actividad, no se encontraba responsable alguno. Por lo que la aplicación de esta propuesta tecnológica es una buena alternativa para la empresa, sin olvidar la divulgación de los distintos proyectos que se oferta mediante una página web, debido a esto, la productividad de la empresa no mejora de manera exponencial. Las preguntas de la entrevista con sus respectivas respuestas se encuentran en el ANEXO D.

# **5.2 ANÁLISIS DE LA ENCUESTA A LOS CLIENTES DE LA EMPRESA INDUSTRIAL WORLD**

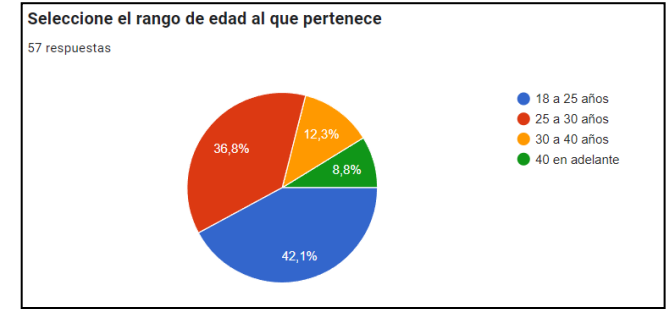

# **Primera Pregunta**

**Figura<sup>2</sup> 5.1**: Primera Pregunta

Del 100% de los empleados encuestados, el 42.1% pertenecen al rango de 18 a 25 años, el 36.8% pertenecen al rango de 25 a 30 años y el restante pertenecen al rango de 30 en adelante.

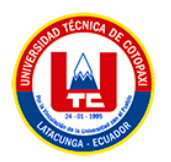

Esto demuestra que los empleados que laboral en la empresa Industrial World son personas jóvenes.

## **Segunda Pregunta**

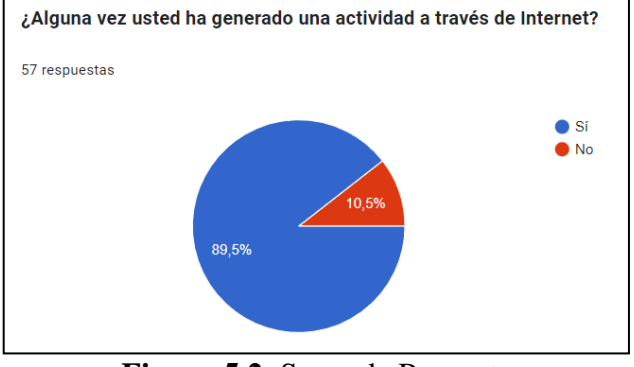

**Figura <sup>3</sup>5.2**: Segunda Pregunta

Del 100% de los empleados encuestados, el 89.5% de empleados indican que han generado algún tipo de actividad por internet, mientras que el 10.5% manifiesta que no lo han realizado. Esto demuestra que los empleados se tienen conocimiento de herramientas usadas en internet.

## **Tercera Pregunta**

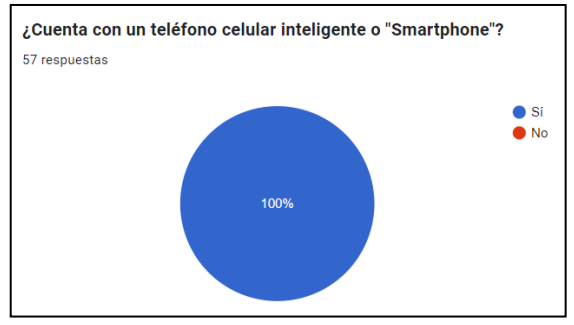

**Figura 45.3**: Tercera Pregunta

Del 100% de empleados encuestados afirman todos contar con un teléfono inteligente o "Smartphone". Esto demuestra las personas se encuentran aptos para manejar la aplicación móvil en sus equipos tecnológicos.

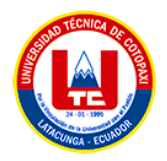

# **Cuarta Pregunta**

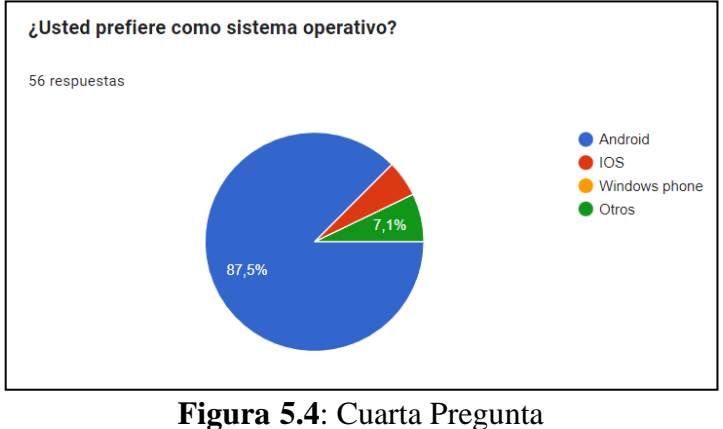

De 100% de los empleados encuestados, el 87.5% manifiestan la preferencia del Sistema Operativo Android, mientras que el resto prefieren los Sistemas Operativos IOS y otros.

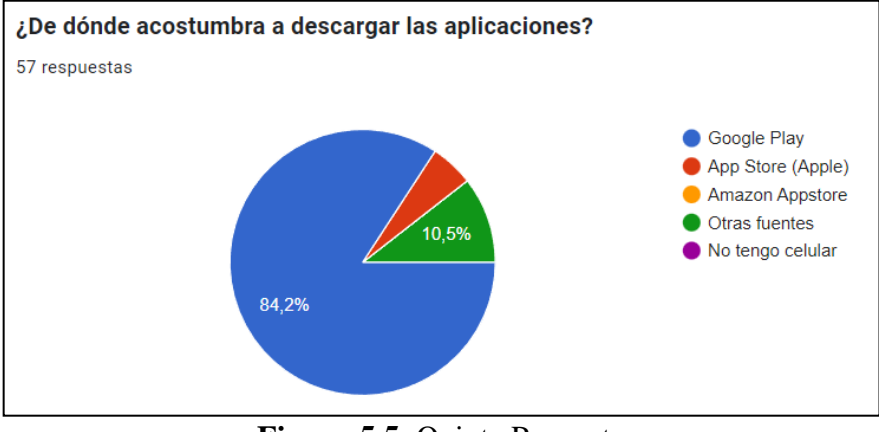

## **Quinta Pregunta**

**Figura 65.5**: Quinta Pregunta

Del 100% de los empleados encuestados, el 84.2% manifiesta que acostumbra descargar aplicaciones de Google Play, mientras que el porcentaje restante lo afirma descargarlo de otras fuentes o Apps Store. Esto demuestra que los empleados pueden descargar la aplicación desarrollada para la empresa Industrial World.

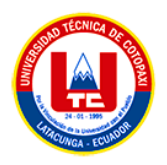

# **Sexta Pregunta**

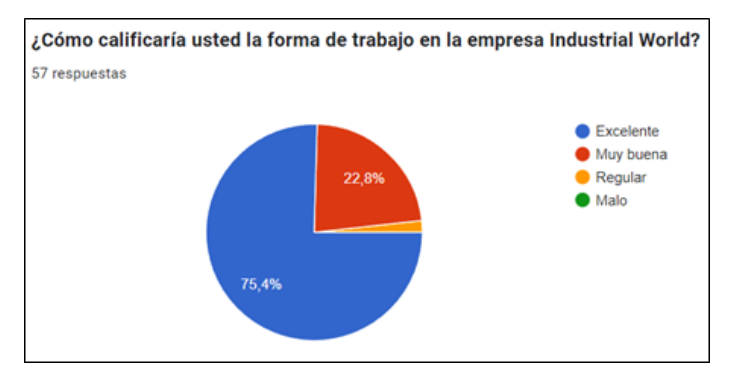

**Figura 75.6**: Sexta Pregunta

Del 100% de los empleados encuestados, el 75.4% califica que la forma de trabajode la empresa Industrial World como Excelente, mientras que el porcentaje restante manifiesta una calificación de muy buena o regular. Esto demuestra que la empresa mantiene una buena calificación en cuanto a forma de trabajo de la empresa.

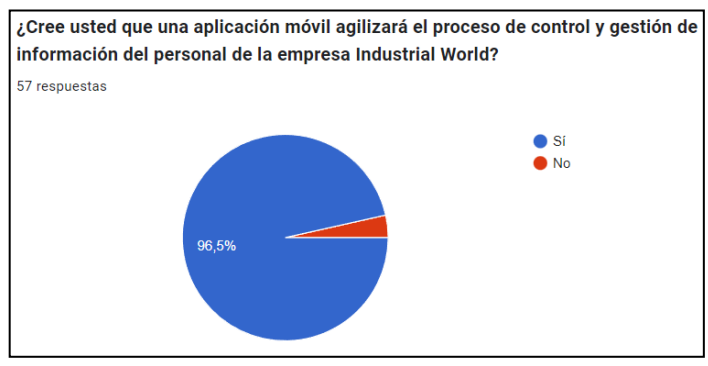

# **Séptima Pregunta**

**Figura 85.7**: Séptima Pregunta

Del 100% de los empleados encuestados, el 96.5% indican una respuesta afirmativa ante el uso de una aplicación móvil en procesos de control y gestión dentro de la empresa, mientras que el porcentaje restante se encuentra en desacuerdo con el uso del mismo. Lo que demuestra que el manejar una aplicación móvil si agilizará procesos importantes y acortará tiempo en los mismos.

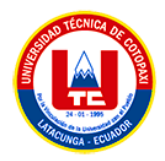

## **Octava Pregunta**

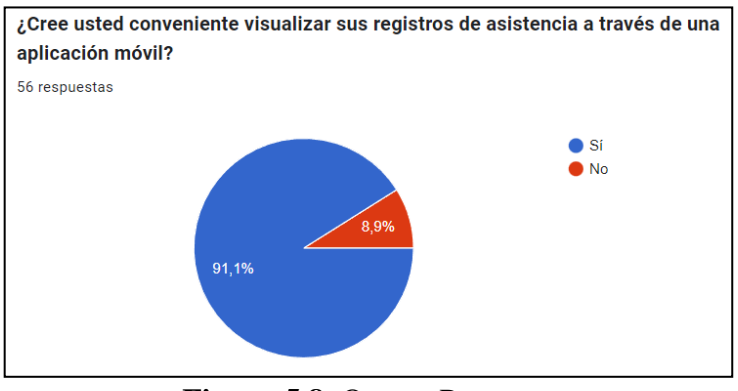

**Figura 95.8**: Octava Pregunta

Del 100% de los empleados encuestados el 91.1% manifiestan estar de acuerdo con poder visualizar los registros de asistencia, mientras el porcentaje restante no se encuentra de acuerdo con ello. Lo que demuestra que los empleados de la empresa solicitan poder visualizar el estado de asistencia llevando a una importancia y aceptación de la aplicación móvil.

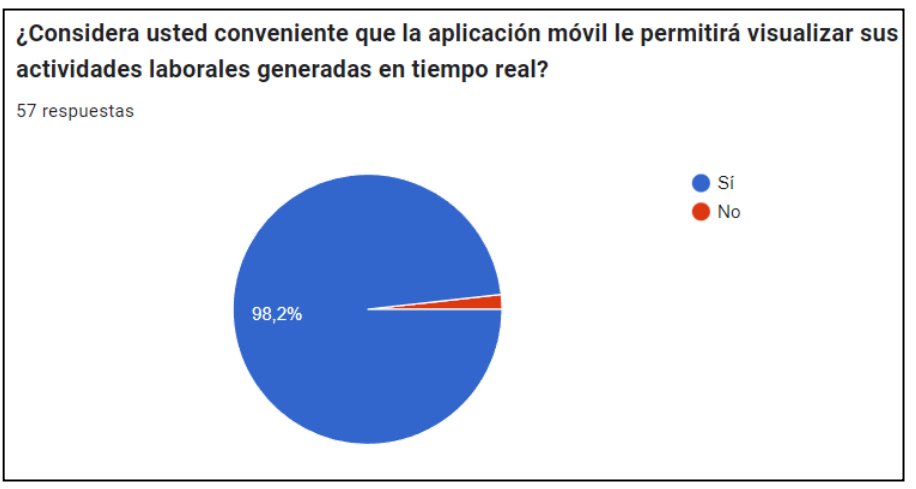

## **Novena Pregunta**

**Figura 5.9**: Novena Pregunta

Del 100% de los empleados encuestados, el 98.2% indican una respuesta afirmativa que la aplicación móvil el cual permita visualizar sus actividades en tiempo real, mientras que el porcentaje restante, manifiestan una postura negativa. Lo que demuestra la facilidad que traería a los empleados para poder visualizar las actividades designadas por su encargado de planta.

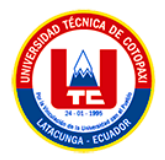

# **Décima Pregunta**

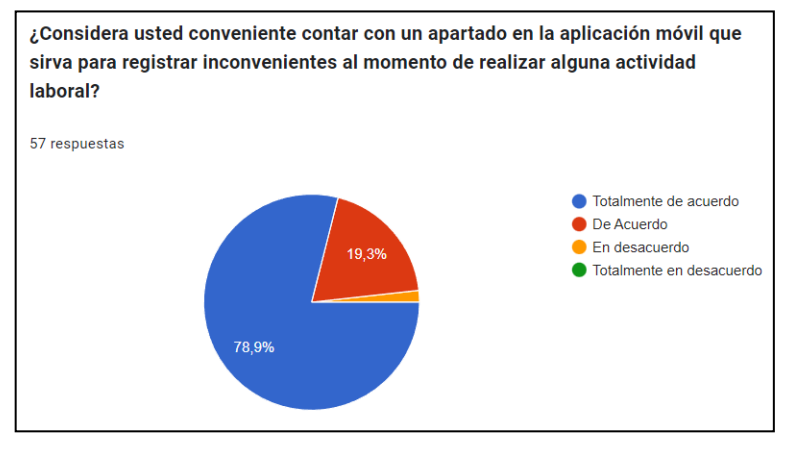

**Figura 115.10**: Décima Pregunta

Del 100% de los empleados encuestados, el 78.9% se encuentra en total acuerdo al contar con un apartado en la aplicación móvil para registro de inconvenientes, mientras que el porcentaje restante se mantiene en una postura no de desacuerdo. Lo que demuestra que la acogida y la importancia del contar con el módulo mencionado, trayendo beneficios a empleados de la empresa.

# **5.3. RESULTADOS DE APLICACIÓN DE LA METODOLOGÍA DESARROLLO DE SOFTWARE SCRUM**

### **5.3.1. Planificación del desarrollo de la propuesta tecnológica**

La propuesta tecnológica fue desarrollada mediante la metodología Scrum, la cual es un marco de trabajo ágil que se basa en tres artefactos principales: el Product Backlog, el Sprint Backlog y el Incremento. Es importante destacar que la aplicación de esta metodología resulta vital para la planificación de cada sprint, mediante la división de tareas en problemas más simples y pequeños, lo que permite desarrollar un software de calidad basado en los principios del manifiesto ágil.

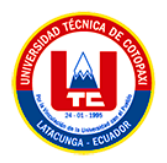

## **5.3.2. Equipo de desarrollo para la ejecución del proyecto**

| Rol                           | Persona a Cargo                                                       | Descripción                                                                                                    |  |  |
|-------------------------------|-----------------------------------------------------------------------|----------------------------------------------------------------------------------------------------|--|--|
| <b>Scrum</b><br><b>Master</b> | Ing. Mg. Corrales Beltran<br>Segundo Humberto                         | Guía el equipo en la metodología<br>Scrum                                                                                                    |  |  |
| <b>Scrum Team</b>             | Catota Guangaje Cristian Israel<br>Valencia De La Cruz Luis<br>Miguel | Encargados y responsables del<br>diseño y desarrollo de la<br>aplicación web mediante las<br>tareas necesarias.                                |  |  |
| <b>Product</b><br>Owner       | Valencia De La Cruz Luis<br>Miguel                                    | Persona encargada de facilitar<br>los requerimientos, decisiones y<br>aceptación del sistema web con<br>el cliente de acuerdo a lo<br>esperado |  |  |

**Tabla 5.1**: Equipo de desarrollo en metodología scrum

Se asignó al equipo de desarrollo los roles correspondientes donde fueron establecidos mediante las habilidades y conocimientos que manejan. Para el cumplimiento del rol de Scrum Master, se asignó al Ing. Mg. Corrales Beltran Segundo Humberto, al ser el tutor académico, además de la experiencia y conocimiento en el desarrollo de software, debido a esto coordina el trabajo y apoya a todo el equipo en el uso de la metodología. Para el rol Scrum Team, Catota Guangaje Cristian Israel y Valencia De La Cruz Luis Miguel son los encargados y responsables del cumplimiento de las tareas necesarias para la obtención del diseño y desarrollo de la aplicación web, sin olvidar la ejecución de las pruebas y despliegue del producto. Finalmente, el Rol de Product Owner está cargo de Valencia De La Cruz Luis Miguel debido al buen manejo de la comunicación y comprensión con el cliente al momento de identificar las necesidades y negociar las decisiones sobre la propuesta tecnológica.

### **5.3.3. Product backlog**

Previamente por el cumplimiento del Rol del Product Owner, se generó el Product Backlog, conteniendo todas las necesidades del cliente las mismas que se verán plasmadas en el desarrollo de la aplicación web.

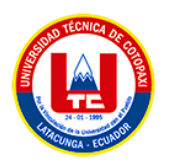

El Producto Backlog muestra la lista del conjunto de tareas llamadas historias de Usuarios, que son escritas de manera que el Scrum Team tenga una amplia vista por parte del cliente de todo lo que debe contener el sistema, desde que desea hacer, para que y como lo va a hacer.

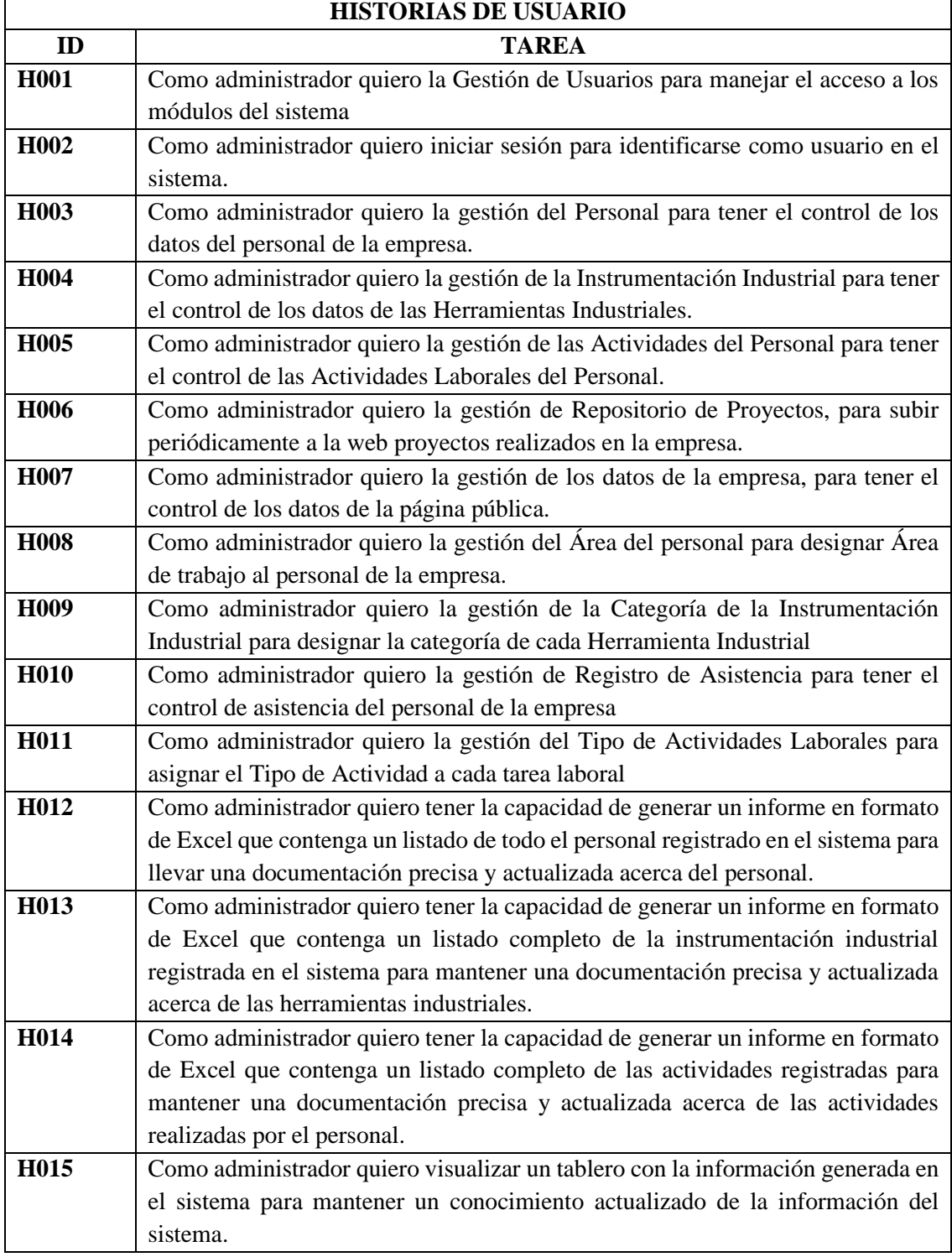

# **Tabla 65.2**: Historias de Usuario

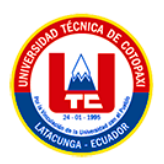

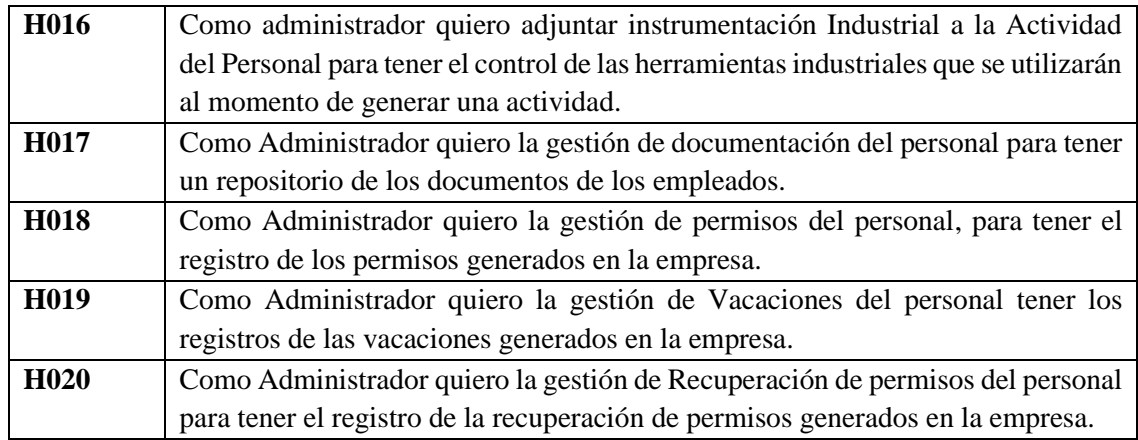

# **5.3.3.1. Planificación del sprint**

A continuación, se presentan las historias de usuarios priorizadas, que permiten definir los Sprint, demostrando cuál será el producto final al terminar cada tarea y cómo se conseguirá ese trabajo, dicha planificación se desarrolla en base a la colaboración con todo el Scrum Team.

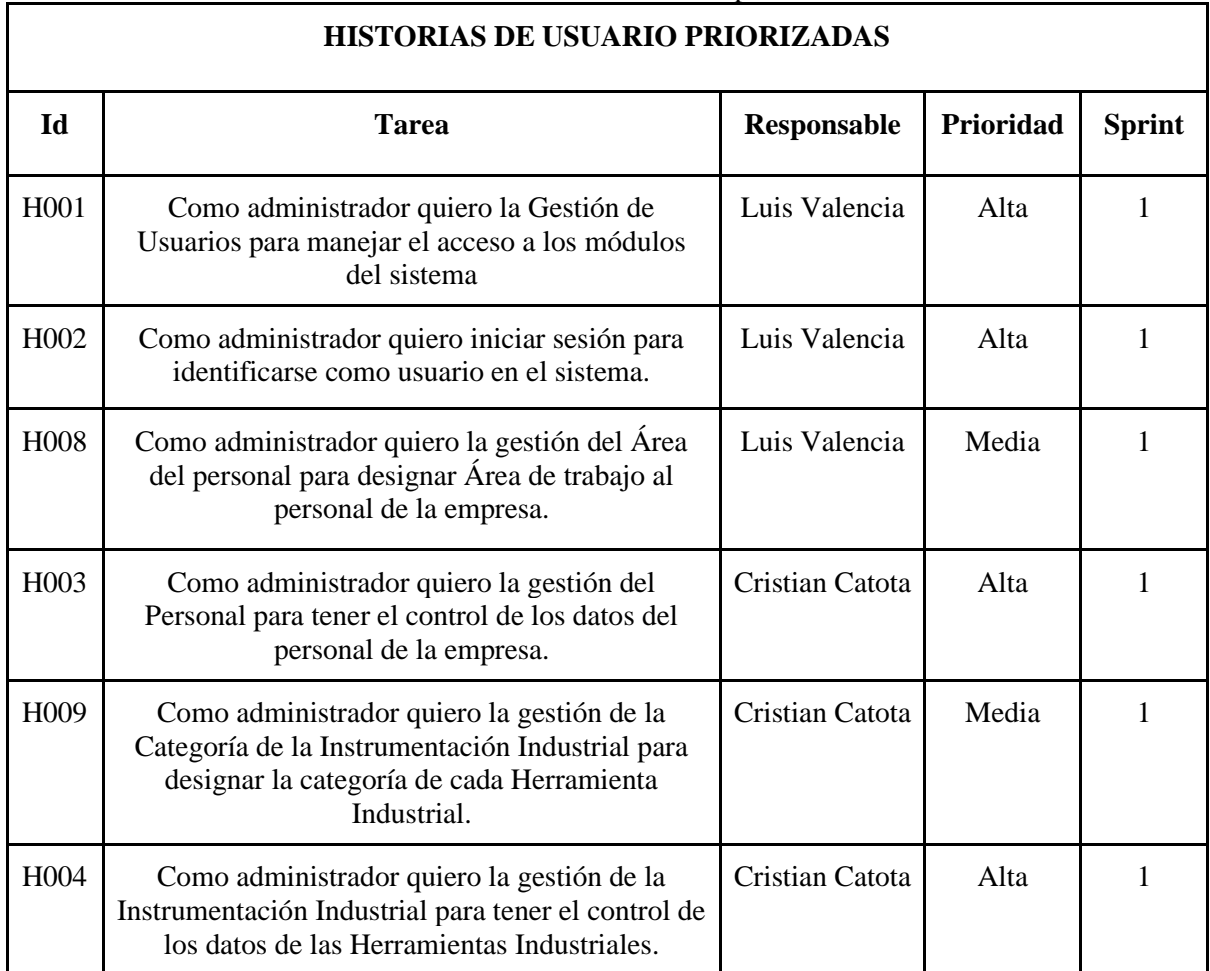

**Tabla 75.3**: Historias de usuario priorizadas

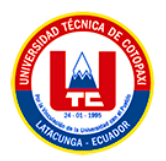

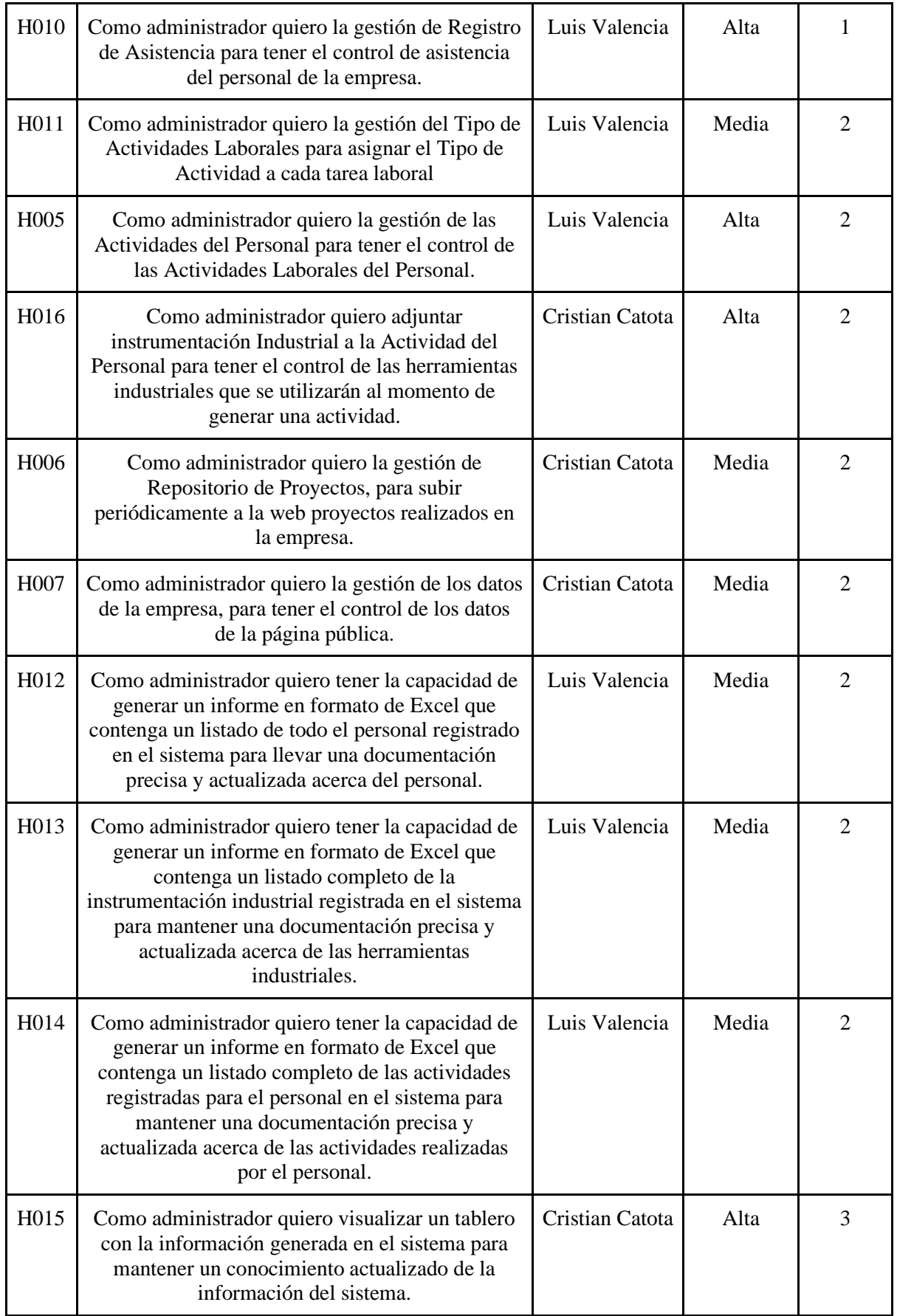

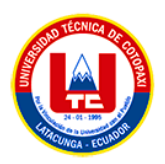

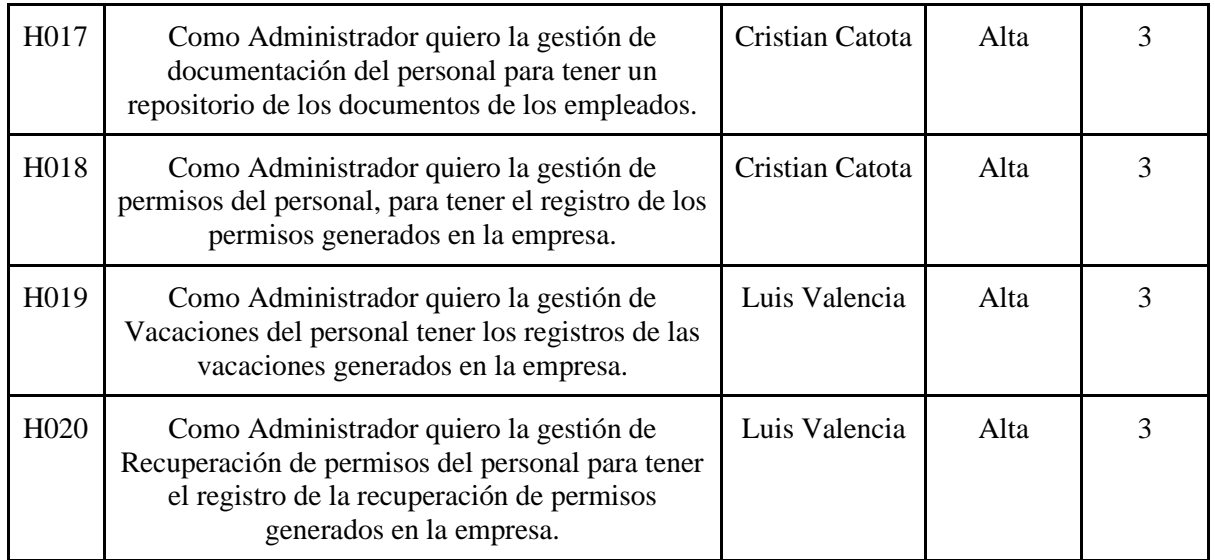

# **5.3.3.2. Sprint 1**

La finalidad de este sprint es dar prioridad a los requerimientos de un primer entregable en donde se ordenan sus funcionalidades según su peso e importancia para el proyecto.

# **Objetivos**

- Elaborar la apariencia visual de la interfaz de usuario de la aplicación web en consonancia con las historias de usuario correspondientes al SPRINT 1.
- Codificar las funcionalidades de la aplicación web, a partir del diseño de interfaces gráficas realizadas.
- Realizar pruebas de la funcionalidad de la aplicación web correspondiente al primer entregable.

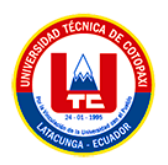

## **a. Historias de usuario sprint 1**

El equipo de Scrum ha generado el Backlog del Sprint, que incluye las Historias de Usuario que se abordarán en el SPRINT 1. Se ha utilizado la Técnica de Planning Poker para establecer, de manera colaborativa, la prioridad y la asignación de puntos correspondientes a cada una de las historias.

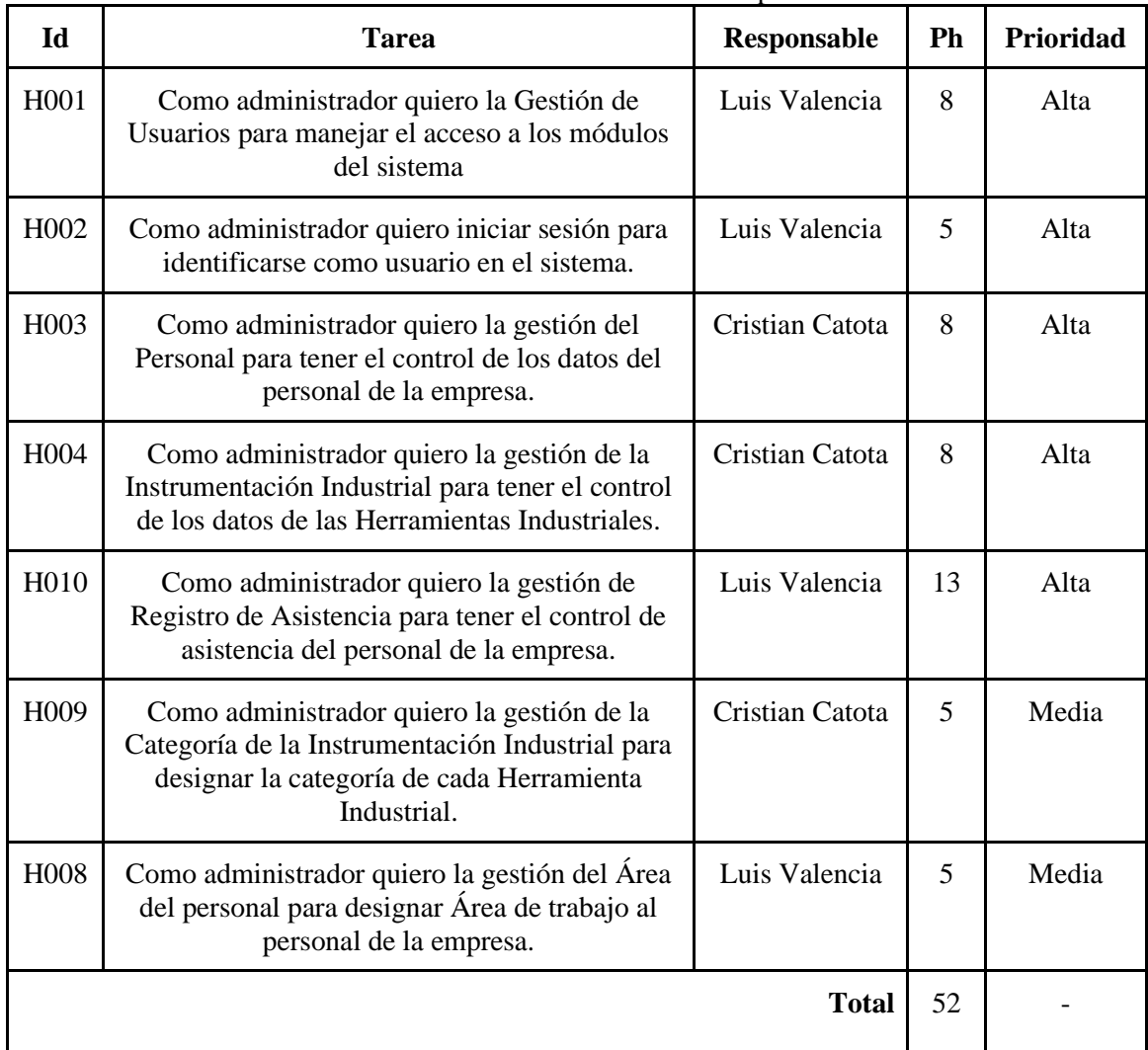

### **Tabla 85.4**: Historias de Usuario del Sprint 1

## **b. Tiempo estimado**

A continuación, se muestra cómo se asignará la estimación de horas, de acuerdo a los puntos de historias establecidos, por otro lado, en la Figura 5.11 se observa el tiempo estimado del SPRINT 1.

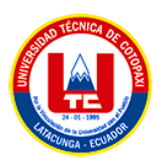

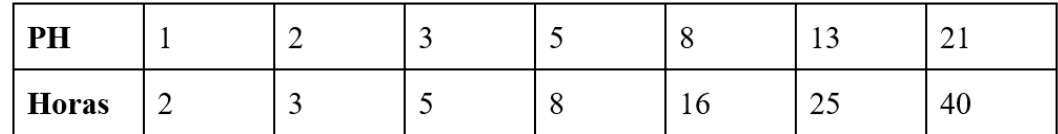

**Figura 5.11**: Estimación de horas

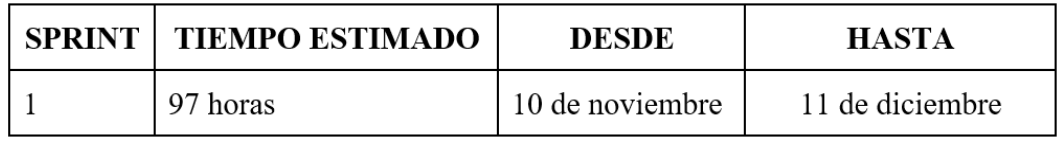

**Figura 135.12**: Tiempo estimado del Sprint 1

## **c. Análisis y diseño de la aplicación web**

A partir de las historias de usuarios pertenecientes al Sprint 1, se detallan a continuación:

# • **Diagrama de caso de uso general del sprint 1**

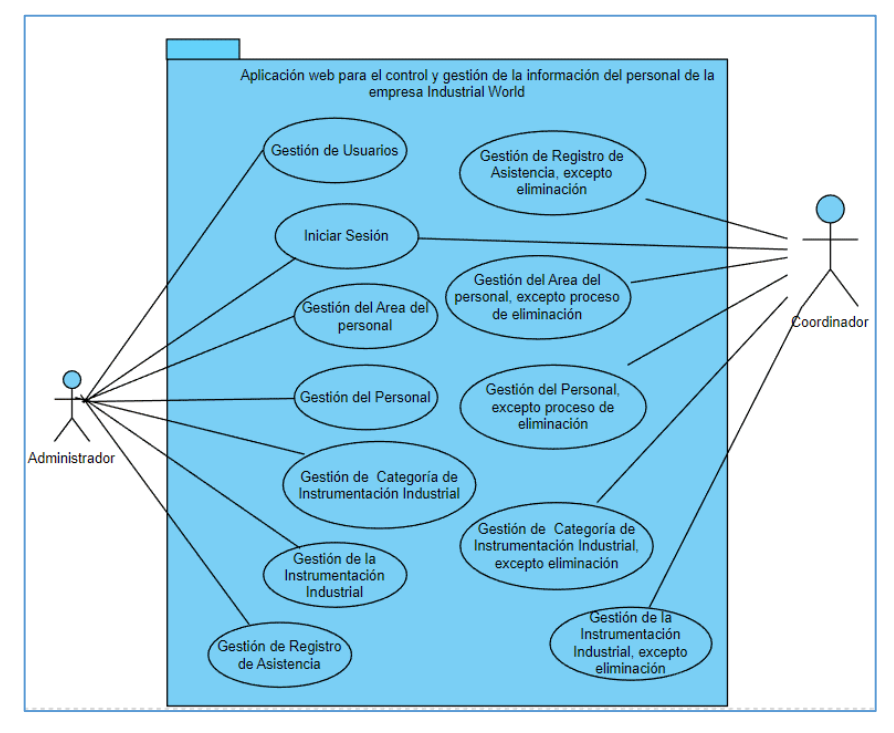

**Figura 145.13**: Diagrama de caso de uso general del SPRINT 1

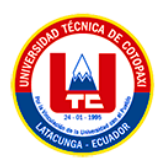

# • **Diagrama entidad-relación del sprint 1**

El Modelo Entidad Relación de la base de datos del SPRINT 1 se implementó mediante el análisis de las historias de usuarios ya definidas.

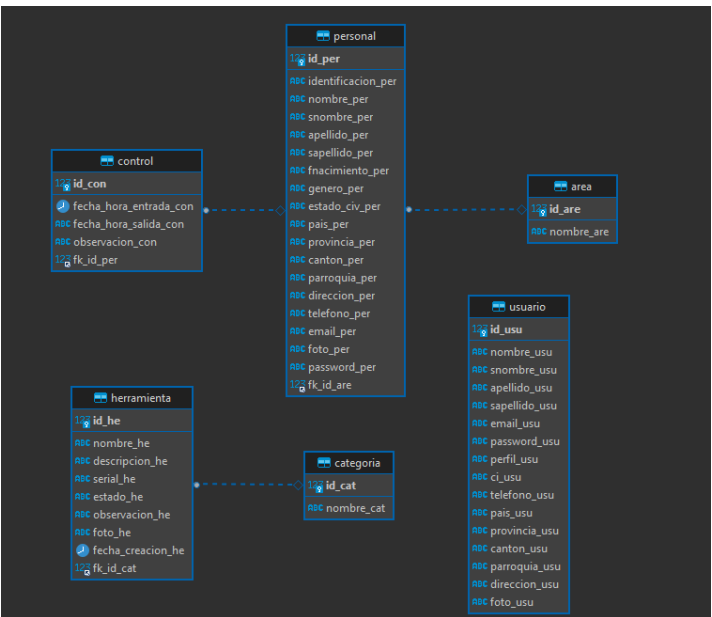

**Figura 15.14**: Diagrama Entidad-Relación del SPRINT 1

• **Especificación de cada caso de uso del sprint 1**

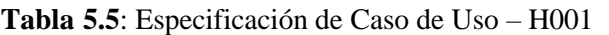

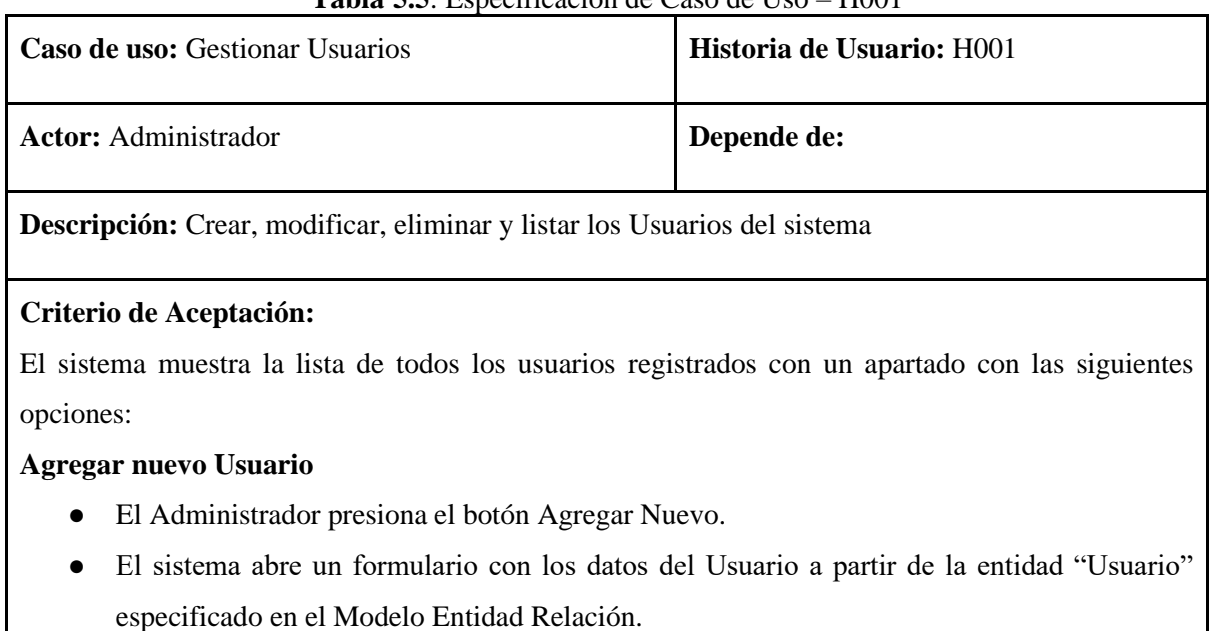

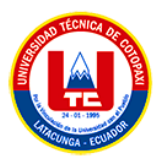

- El administrador completa los datos del formulario y presiona el botón REGISTRAR
- El sistema carga e inserta los datos del nuevo registro en la base de datos y lanza un Flash Data de confirmación o error según sea el caso pertinente.
- El sistema devuelve el listado con el nuevo usuario registrado.

### **Modificar**

- El administrador selecciona un registro presente en el listado de Usuarios y pulsa el botón Editar (Icono de Lápiz)
- El sistema abre un formulario con los datos existentes del Usuario seleccionado.
- El administrador modifica el ítem que desea cambiar y presiona el botón de ACTUALIZAR.
- El sistema carga y modifica los datos alterados en la base de datos y lanza un flash Data de confirmación o error según sea el caso.
- El sistema devuelve el listado con el usuario modificado.

## **Eliminar**

- El Administrador selecciona un registro y pulsa el botón Eliminar (Icono de Basurero).
- El sistema despliega una ventana de confirmación para la eliminación del registro.
- El administrador pulsa el botón "SI" para ejecutar la eliminación.
- El sistema procede a eliminar el registro de la base de datos y confirma la eliminación mediante un flash Data de confirmación o error según sea el caso.
- El sistema devuelve el listado sin el usuario eliminado.

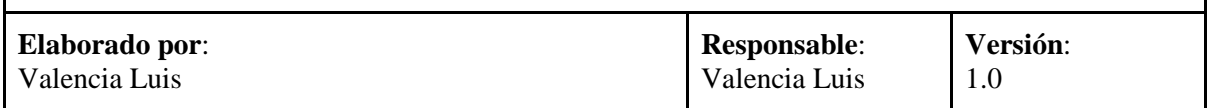

En el ANEXO E se pueden encontrar las restantes Historias de Usuario que serán abordadas durante el Sprint 1 del proyecto.

# • **Mockups del sprint 1**

Según las historias de usuario asociadas al primer ciclo de desarrollo de la aplicación web, se crearon y pusieron en práctica los prototipos detallados que se encuentran en el ANEXO F.

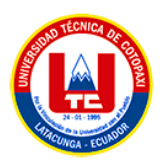

# **5.3.3.3. Sprint review del primer sprint**

# **a. Casos de prueba del primer sprint**

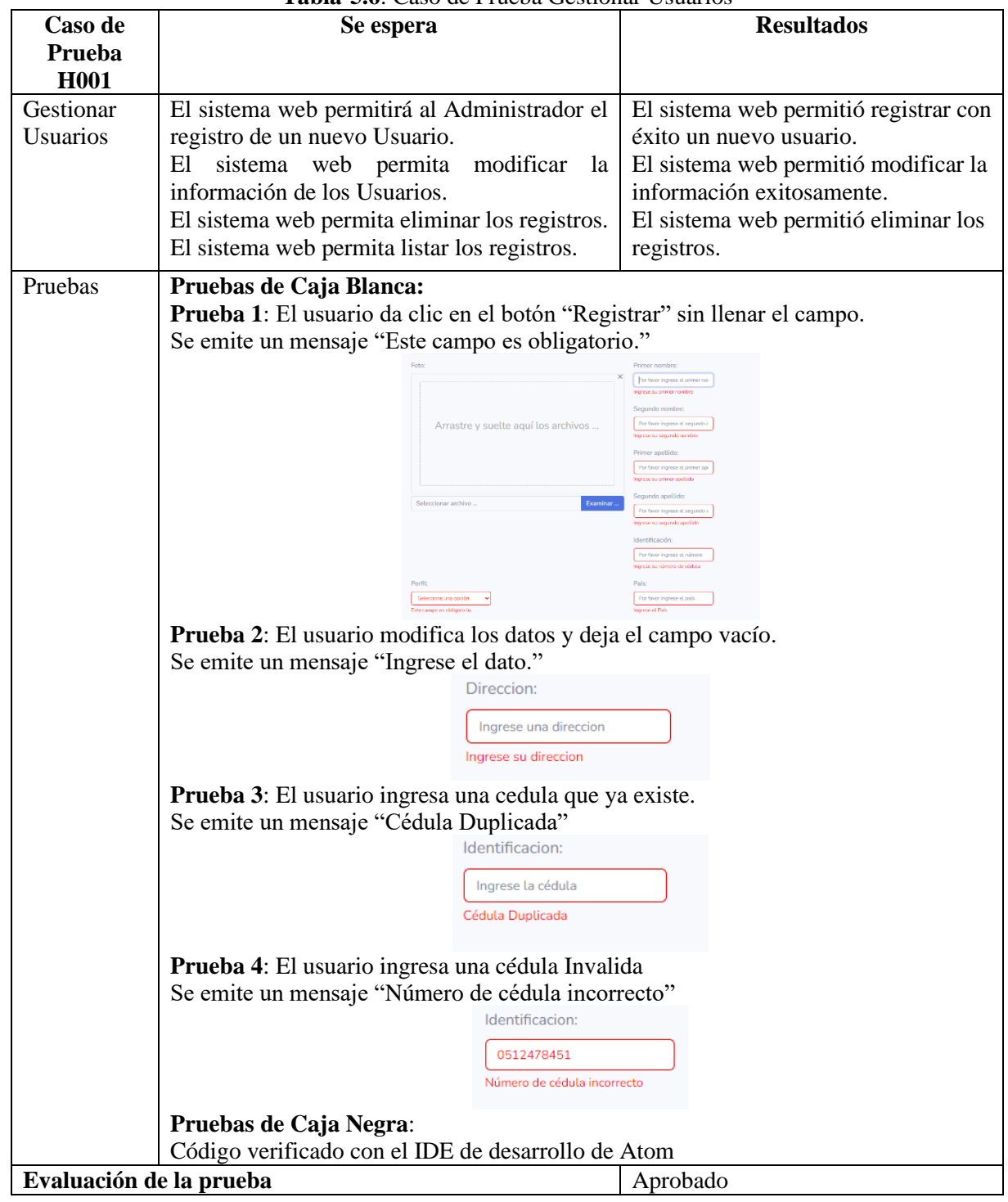

## **Tabla 5.6**: Caso de Prueba Gestionar Usuarios

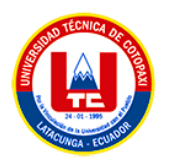

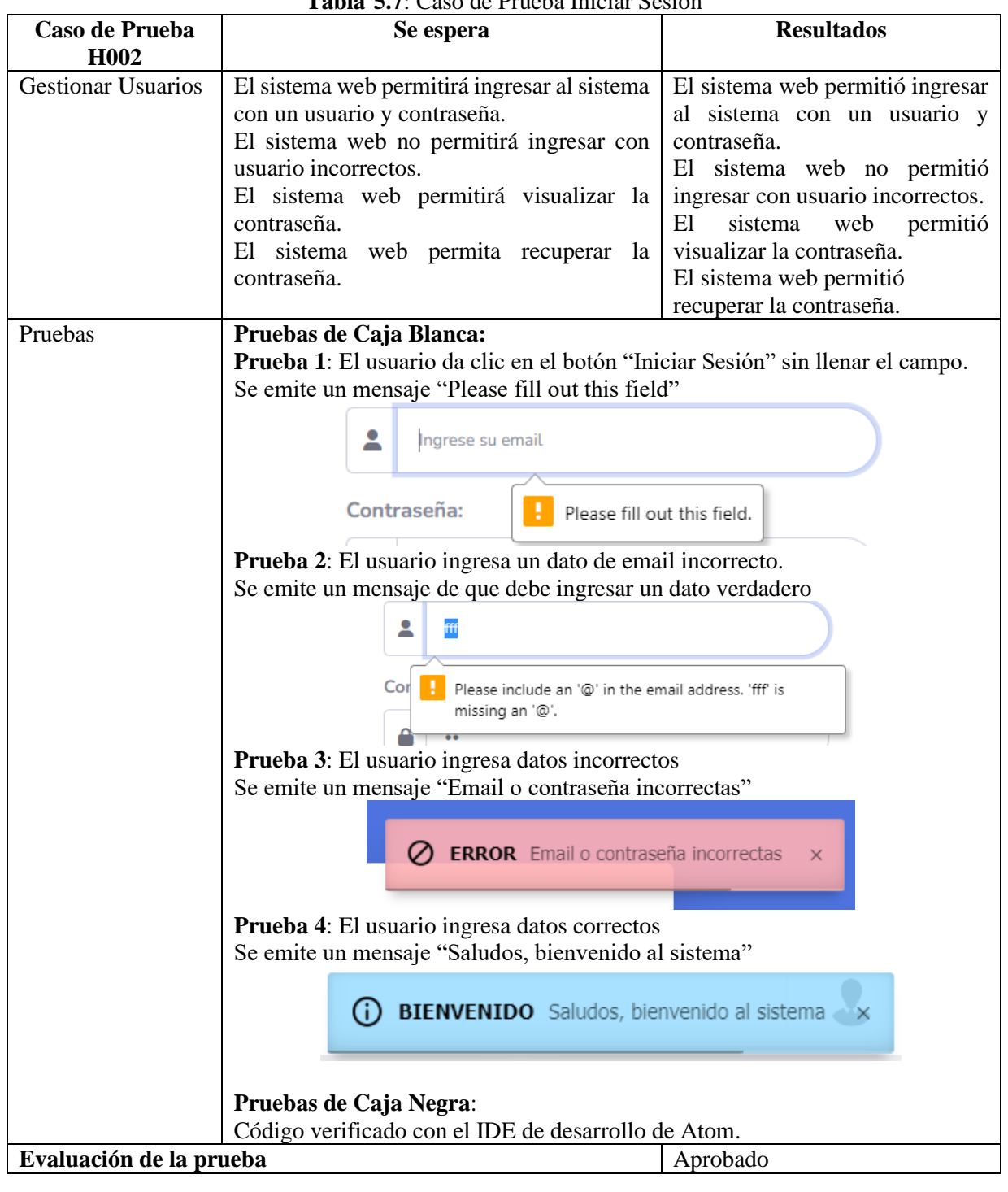

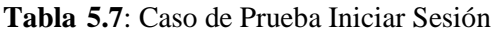

Los demás casos de pruebas se pueden encontrar en el ANEXO G.

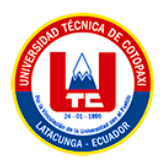

# **b. Vista de pantallas en preproducción del primer sprint**

| <b>George Communication</b>               |              |                               | PLATAFORMA DE ADMINISTRACIÓN |                  |                       |               | ADMIADRE .      |
|-------------------------------------------|--------------|-------------------------------|------------------------------|------------------|-----------------------|---------------|-----------------|
| <b>ADMINISTRADOR</b><br><b>STATISTICS</b> |              | Lista de Usuarios             |                              |                  |                       |               | + Agregat nuevo |
| di men                                    |              |                               |                              |                  |                       | Buncar:       |                 |
| & Charter                                 | <b>ID 35</b> | FOTO I                        | NOMBRES<br>٠                 | APPLLIDOS        | PERPIL.               | starci.<br>n. | OPCIONES        |
| <b>SC Personal</b>                        | x            | Ω                             | CIRCITAN KILLEL              | CATOTA CATOTA    | ADMINISTRADOR         |               | o               |
| <b>IL Pertentiertes</b>                   | ×            |                               | KEVIN ALEXANDER              | QUES-IPE GLANGAX | COORDINADOR           |               |                 |
| <b>Ill Properties</b>                     | ×            |                               | ADMIN ACARA                  | ADMIN ADM/A      | <b>ADMINISTRACION</b> |               | о               |
| <b>B</b> Automotive                       | ×            | œ                             | HAAL CHITIAN                 | CATOTA CATOTA    | COORDINADOR           | ÷             |                 |
| <b>G. Actividades</b>                     |              | Mattrando 3 a 4 de 4 entradas |                              |                  |                       | Arturior   L  | Squients        |
| Actividades de personal                   |              |                               |                              |                  |                       |               |                 |
| <b>El batturion</b>                       |              |                               |                              |                  |                       |               |                 |
| III Categorian                            |              |                               |                              |                  |                       |               |                 |

**Figura 165.15**: Listar Usuarios

| ADMINISTRADOR                | Agregar nuevo usuario               |        |                                       |  |
|------------------------------|-------------------------------------|--------|---------------------------------------|--|
| <b>ACTIVITY</b>              | Fixter                              |        | Frimer nomber:                        |  |
| We brake                     |                                     | ×      | Por favor ingress at primer rembra-   |  |
| 2. Usams                     |                                     |        | Soquesti nontre:                      |  |
| <b>SE Penand</b>             |                                     |        | For favor ingrese el segundo nombre   |  |
| 20 Herrswonnton              | Arrastre y suelte aquí los archivos |        | Primar apellider                      |  |
|                              |                                     |        | Par favor ingress el primer apolisio. |  |
| <b>In Proyector</b>          |                                     |        | Soperdo apolido:                      |  |
| <b>Q</b> Assesseds           |                                     |        | Por favor ingrese al argundo apetido  |  |
| <b><i>D. Actividades</i></b> | Examinar<br>Selectionar archivo     |        | Identificación:                       |  |
|                              |                                     |        | For favor ingrese el número de obtula |  |
| Actividades de personal      | <b>Vortiz</b>                       |        | <b>Pain</b>                           |  |
| III institucion              | Sataccione una epotin<br>$\sim$     |        | Por favor ingrese el país             |  |
| <b>ED Categorias</b>         | Timall:                             |        | <b>Provincial</b>                     |  |
| <b>III</b> Grupes de tratas  | Por favor ingreso el email.         |        | For favor ingrese la provincia        |  |
|                              | Contrassilla                        |        | Cantino                               |  |
| œ.                           | Por favor ingresis la contraseña    | $\Box$ | Por favor ingrese of centón           |  |

**Figura 5.16**: Agregar usuarios

| <b>Bill Programme</b>   |                                                            | Segundo apellido:     |
|-------------------------|------------------------------------------------------------|-----------------------|
| <b>B</b> Asiatemola     | $= -1$                                                     | CATOTA                |
| @ Actividades           |                                                            | Infortificación:      |
|                         | 1 archivo seleccionado(s) Quitar Subir archiva Enterprises | 0550512693            |
| Actividades de personal | Porfi:                                                     | Provincia:            |
| Il institution          | <b>ADMINISTRADOR</b><br>$\sim$                             | COTOPAXI              |
| <b>Ell</b> Categorias   | Finall:                                                    | Cantón:               |
| <b>C Orange Arman</b>   | cristian@gmail.com                                         | LATACUNGA             |
|                         | Teldforex                                                  | Parroquia:            |
| $\bullet$               | 0995623571                                                 | TOACASO               |
|                         | Pais:                                                      | Dirección:            |
|                         | ECUADOR                                                    | CALLE BOLIVAR         |
|                         |                                                            | Contraseña:           |
|                         |                                                            | Modificar contraseña? |
|                         |                                                            |                       |
|                         | ACTUALIZAR                                                 | CANCELAR              |

**Figura 5.17**: Editar Usuarios

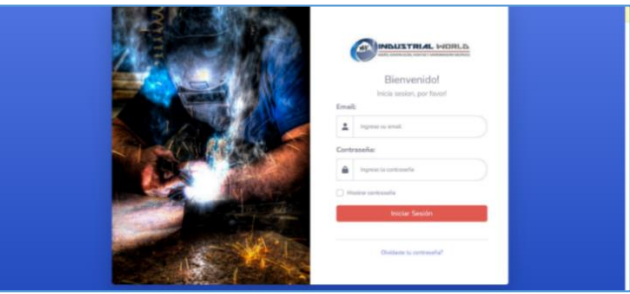

**Figura 5.18**: Inicio de sesión

Los demás vista de pantallas en Preproducción se pueden encontrar en el Anexo H.

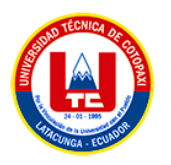

# **5.3.3.4 Sprint 2**

La finalidad de este sprint es dar prioridad a los requerimientos de un segundo entregable en donde se ordenan sus funcionalidades según su peso e importancia para el proyecto.

# **Objetivos**

- Elaborar la apariencia visual de la interfaz de usuario de la aplicación web en consonancia con las historias de usuario correspondientes al SPRINT 2.
- Codificar la funcionalidad de la aplicación web, a partir del diseño de interfaces gráficas realizadas.
- Realizar pruebas de la funcionalidad de la aplicación web correspondiente al primer entregable.

# **a. Historias de usuario sprint 2**

El equipo de Scrum ha generado el Backlog del Sprint, que incluye las Historias de Usuario que se abordarán en el SPRINT 2. Se ha utilizado la Técnica de Planning Poker para establecer, de manera colaborativa, la prioridad y la asignación de puntos correspondientes a cada una de las historias.

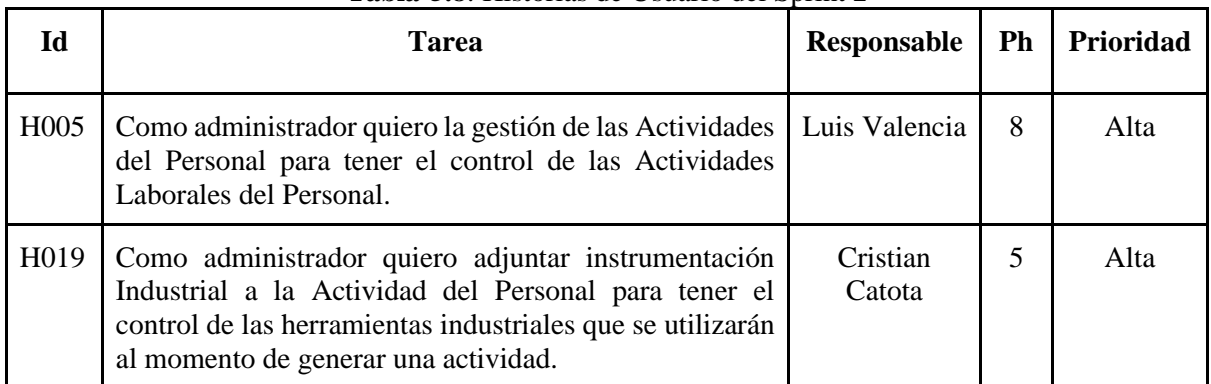

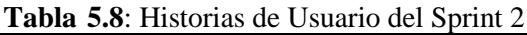
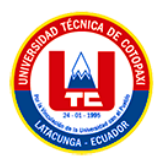

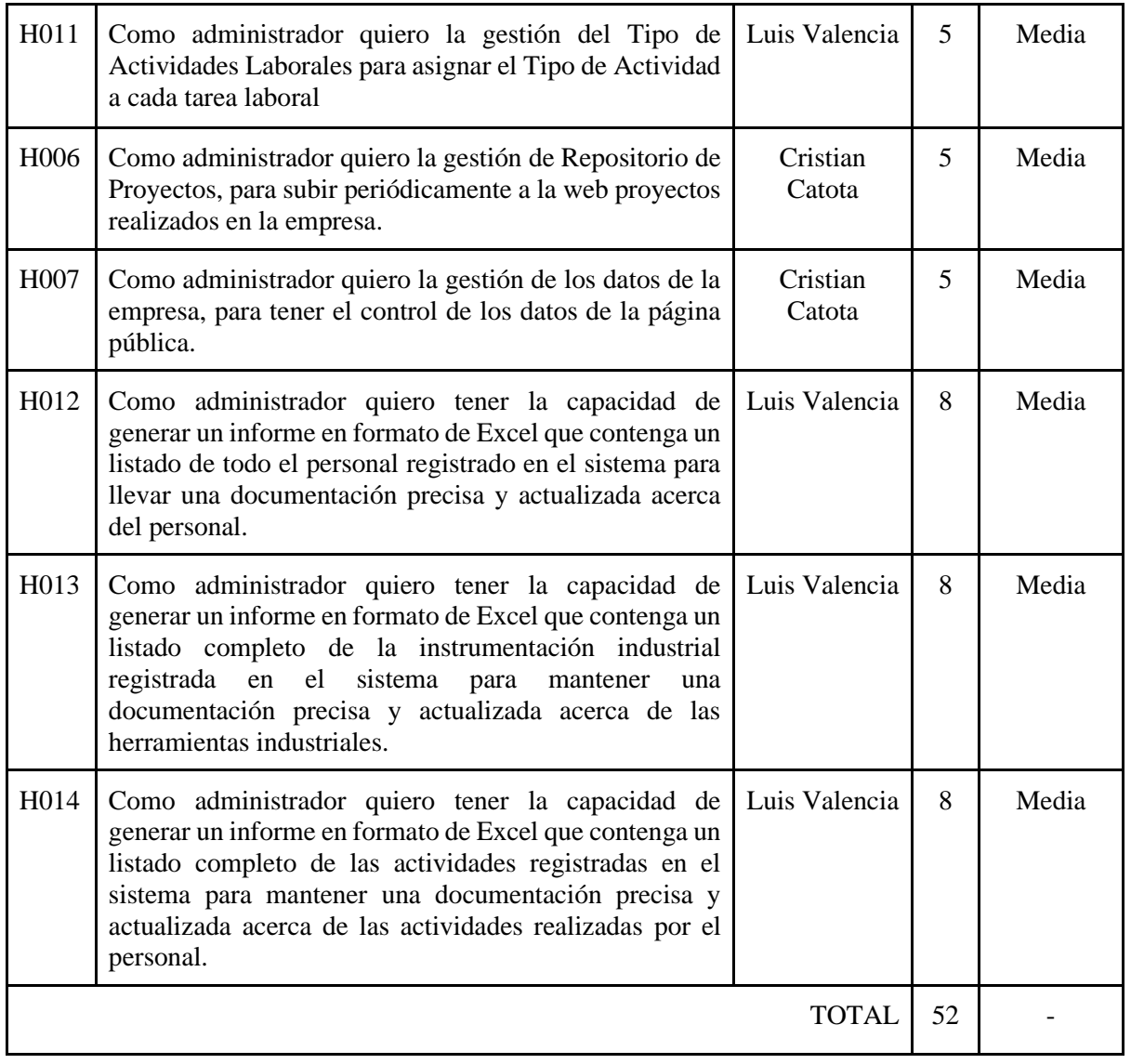

# **b. Tiempo estimado**

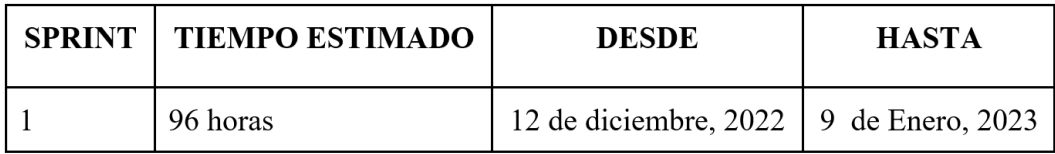

**Figura 205.19**: Tiempo Estimado del SPRINT 2

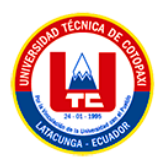

**c. Análisis y diseño de la aplicación web**

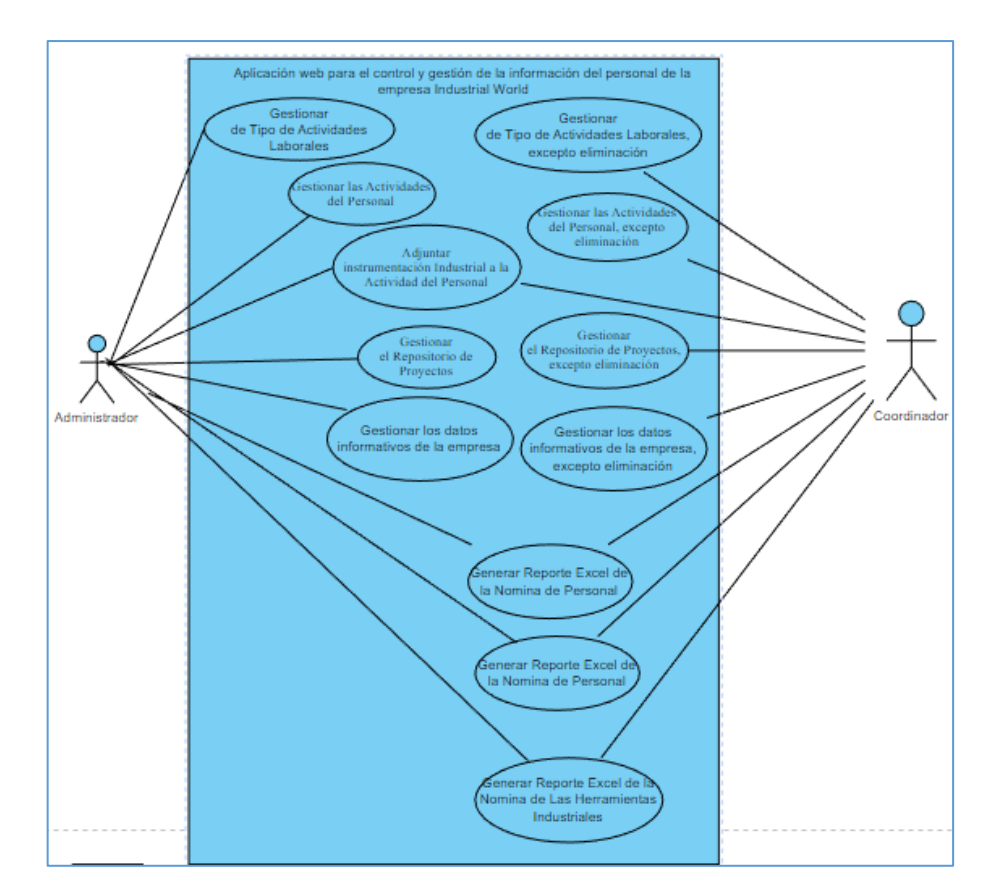

• **Diagrama de caso de uso general del sprint 2**

**Figura 215.20**: Diagrama de Caso de Uso Sprint 2

# • **Diagrama entidad-relación del sprint 2**

El Modelo Entidad Relación de la base de datos del SPRINT 2 se implementó mediante el análisis de las historias de usuarios ya definidas.

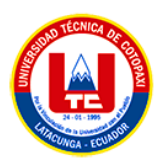

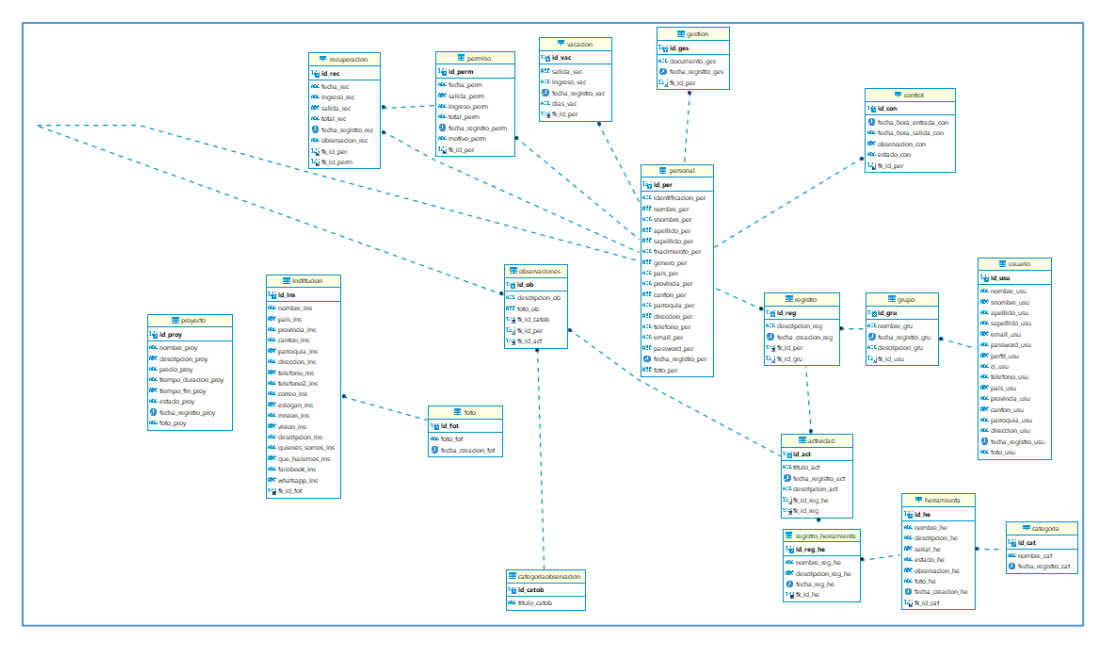

**Figura 225.21**: Diagrama Entidad-Relación Sprint 2

## • **Especificación de cada caso de uso del sprint 2**

**Tabla 135.9**: Especificación de Caso de Uso - H011

| Caso de uso: Gestionar de Tipo de Actividades   Historia de Usuario: H011 |             |
|---------------------------------------------------------------------------|-------------|
| Laborales                                                                 |             |
| <b>Actor:</b> Administrador                                               | Depende de: |

**Descripción:** El sistema debe permitir la gestión del Tipo de Actividades Laborales para asignar el Tipo de Actividad a cada tarea laboral.

### **Criterio de Aceptación:**

El sistema muestra la lista de los tipos de Actividades Laborales con apartados con las siguientes opciones:

### **Agregar nuevo Tipo de Actividad Laboral**

- El Administrador presiona el botón Agregar Nuevo.
- El sistema abre un formulario con los datos del Tipo de Actividad Laboral a partir de la entidad "Actividad" especificado en el Modelo Entidad Relación.
- El administrador completa los datos del formulario y presiona el botón REGISTRAR

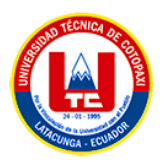

- El sistema carga e inserta los datos del nuevo registro en la base de datos y lanza un Flash Data de confirmación o error según sea el caso pertinente.
- El sistema devuelve el listado con el nuevo Tipo de Actividad Laboral registrado.

### **Modificar**

- El administrador selecciona un registro presente en el listado de Usuarios y pulsa el botón Editar (Icono de Lápiz)
- El sistema abre un formulario con los datos existentes del Tipo de Actividad seleccionado.
- El administrador modifica el ítem que desea cambiar y presiona el botón de ACTUALIZAR.
- El sistema carga y modifica los datos alterados en la base de datos y lanza un Flash Data de confirmación o error según sea el caso.
- El sistema devuelve el listado con el Tipo de Actividad modificado.

#### **Eliminar**

- El Administrador selecciona un registro y pulsa el botón Eliminar (Icono de Basurero).
- El sistema despliega una ventana de confirmación para la eliminación del registro.
- El administrador pulsa el botón "SI" para ejecutar la eliminación.
- El sistema procede a eliminar el registro de la base de datos y confirma la eliminación mediante un Flash Data de confirmación o error según sea el caso.
- El sistema devuelve el listado sin el registro eliminado.

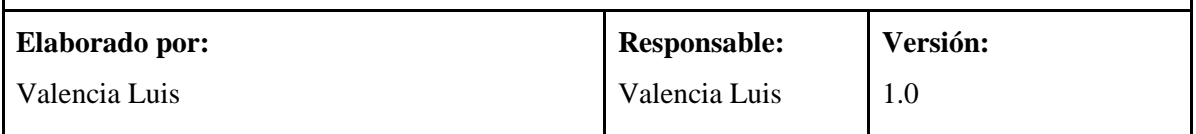

### **Realizado por**: Los Investigadores

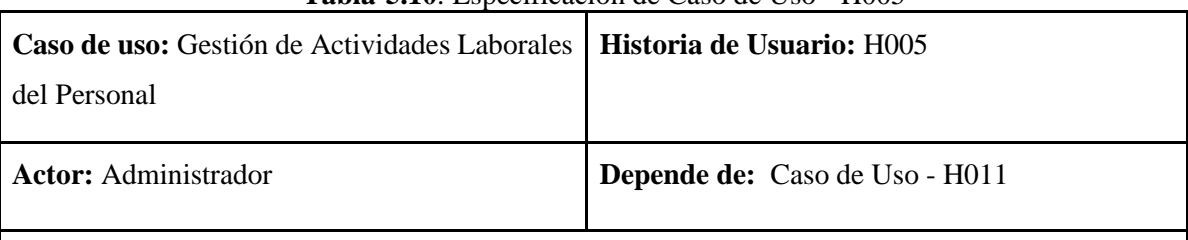

### **Tabla 145.10**: Especificación de Caso de Uso - H005

**Descripción:** El sistema debe permitir la gestión de las Actividades del Personal para tener el control de las Actividades Laborales del Personal.

### **Criterio de Aceptación:**

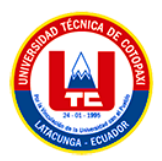

El sistema muestra el listado de las Actividades Laborales con apartados con las siguientes opciones:

### **Agregar nueva Actividad Laboral**

- El Administrador presiona el botón Agregar Nuevo.
- El sistema abre un formulario con los datos de la Actividad Laboral a partir de la entidad "usu\_actividad" especificado en el Modelo Entidad Relación.
- El administrador completa los datos del formulario y presiona el botón REGISTRAR.
- El sistema carga e inserta los datos del nuevo registro en la base de datos y lanza un Flash Data de confirmación o error según sea el caso pertinente.
- El sistema devuelve el listado con la nueva Actividad Laboral registrada.

### **Modificar**

- El administrador selecciona un registro presente en el listado de Actividades Laborales y pulsa el botón Editar (Icono de Lápiz)
- El sistema abre un formulario con los datos existentes de la actividad seleccionada.
- El administrador modifica el ítem que desea cambiar y presiona el botón de ACTUALIZAR.
- El sistema carga y modifica los datos alterados en la base de datos y lanza un flash Data de confirmación o error según sea el caso.
- El sistema devuelve el listado con la Actividad Laboral modificada.

### **Eliminar**

- El Administrador selecciona un registro y pulsa el botón Eliminar (Icono de Basurero).
- El sistema despliega una ventana de confirmación para la eliminación del registro.
- El administrador pulsa el botón "SI" para ejecutar la eliminación.
- El sistema procede a eliminar el registro de la base de datos y confirma la eliminación mediante un flash Data de confirmación o error según sea el caso.
- El sistema devuelve el listado sin el registro eliminado.

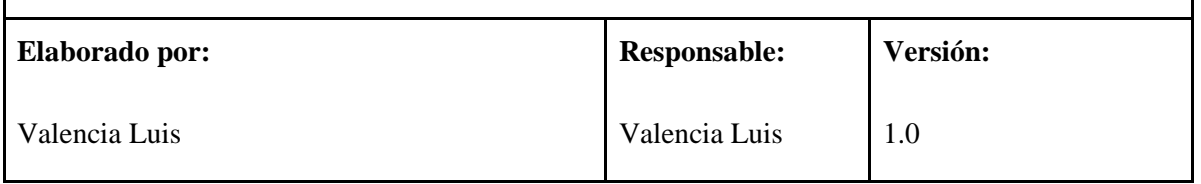

En el ANEXO I se pueden encontrar las restantes Historias de Usuario que serán abordadas durante el Sprint 2 del proyecto.

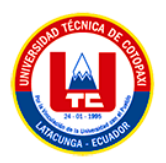

# • **Mockups del sprint 2**

Según las historias de usuario asociadas al segundo ciclo de desarrollo de la aplicación web, se crearon y pusieron en práctica los prototipos detallados que se encuentran en el ANEXO J.

# **5.3.3.5. Sprint review del segundo sprint**

# **a. Casos de prueba del segundo sprint**

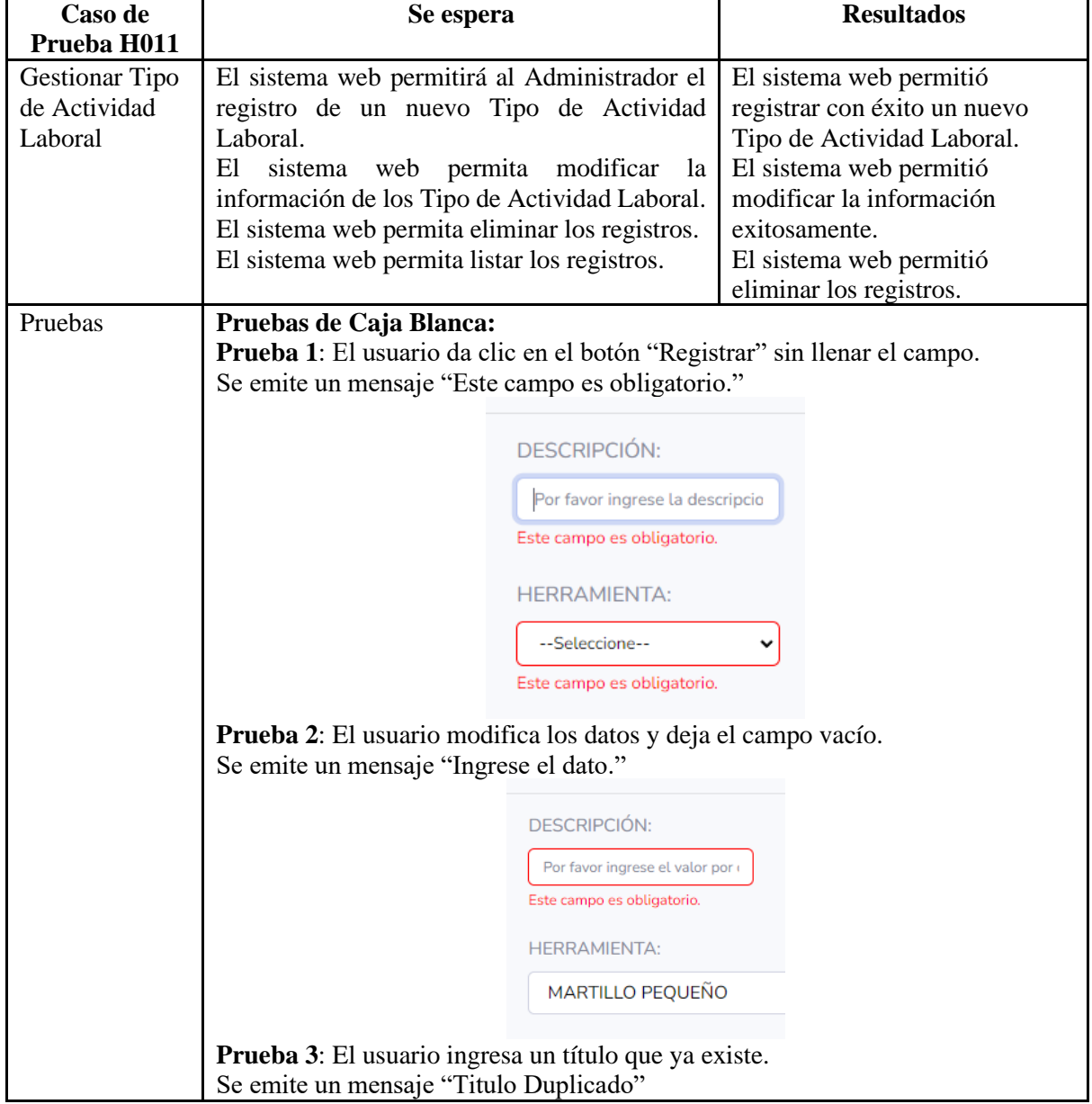

**Tabla 15.11**: Caso de Prueba Gestionar Tipo de Actividad Laboral

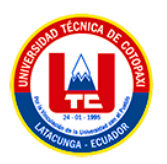

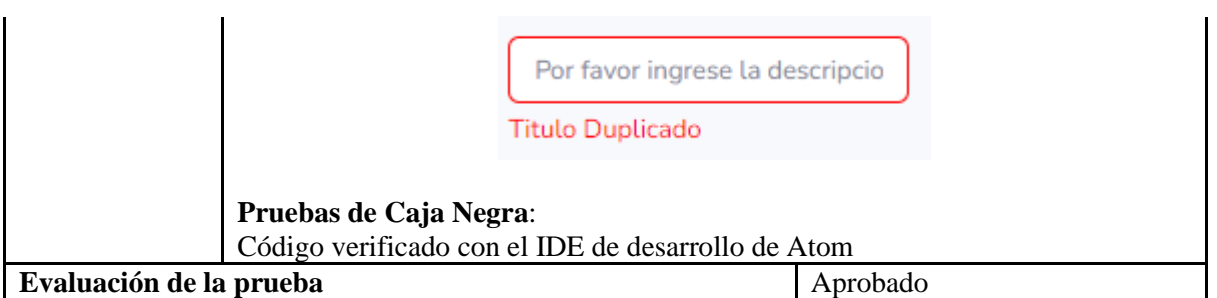

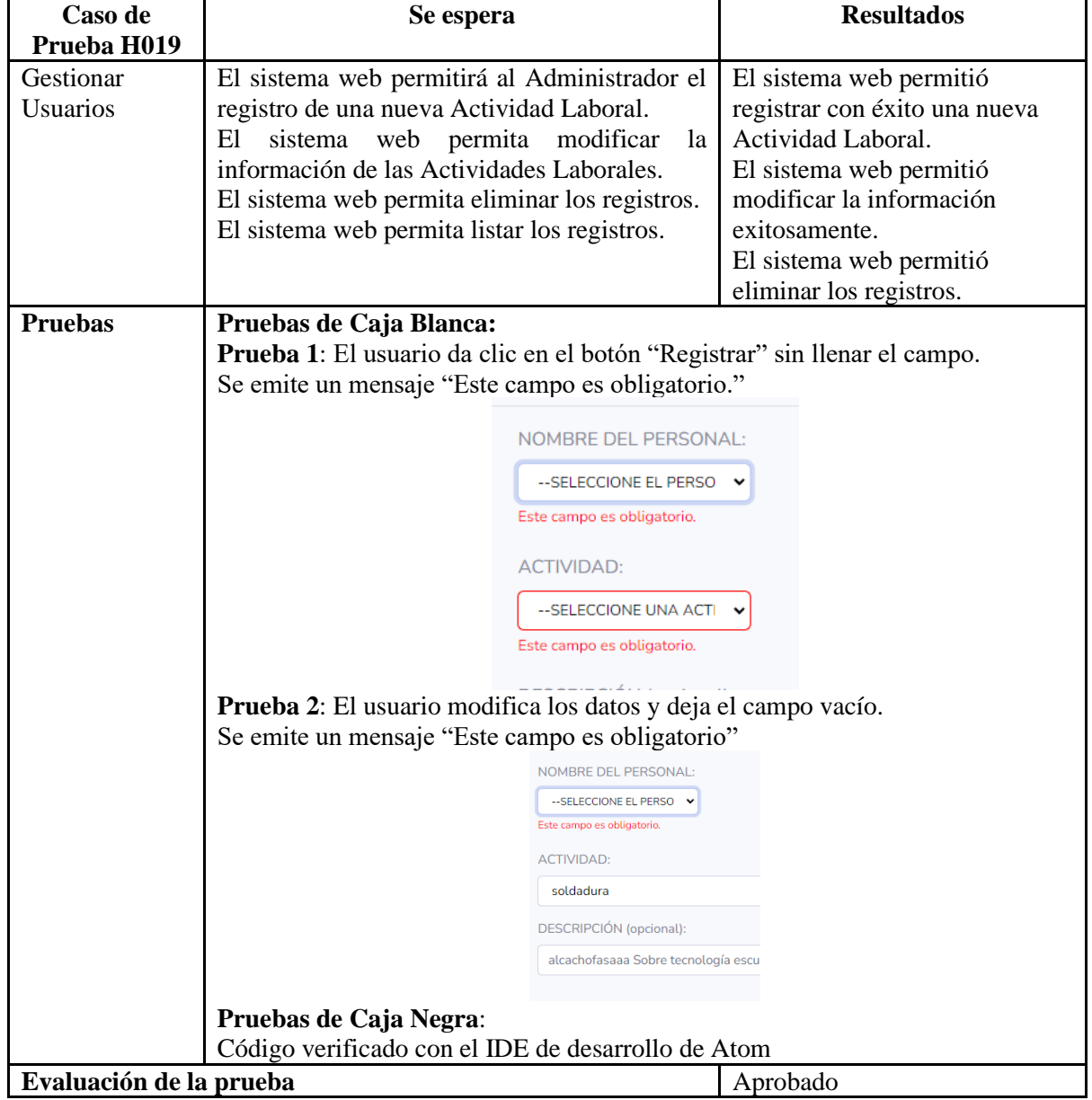

## **Tabla 165.12**: Caso de Prueba Gestionar Actividad Laboral

Los demás casos de pruebas se pueden encontrar en el ANEXO K.

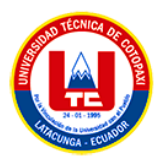

**b. Vista de pantallas en preproducción del segundo sprint** 

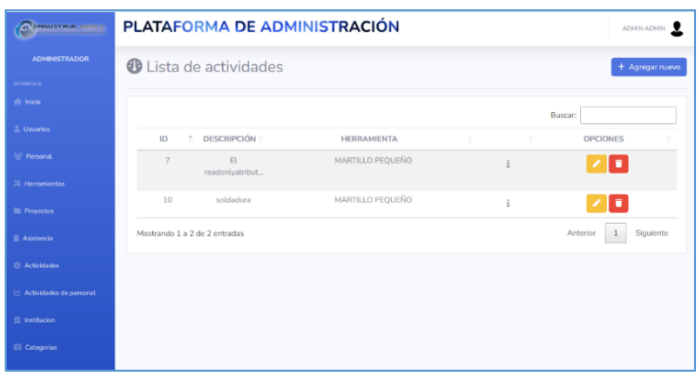

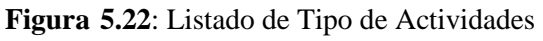

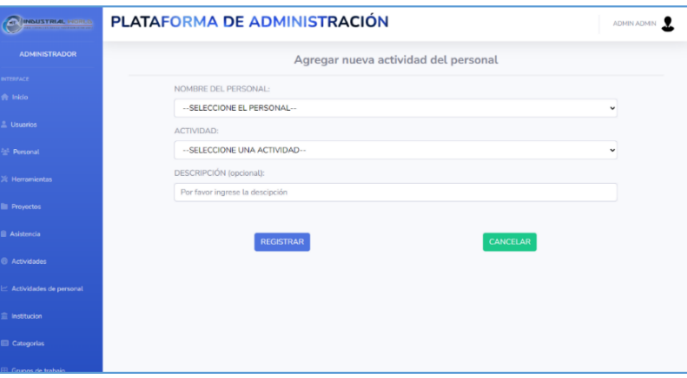

**Figura 245.23**: Registro de Nueva Actividad Laboral

Los demás vista de pantallas en Preproducción se pueden encontrar en el ANEXO L.

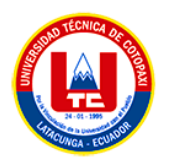

# **5.3.3.6. Sprint 3**

La finalidad de este sprint es dar prioridad a los requerimientos de un segundo entregable en donde se ordenan sus funcionalidades según su peso e importancia para el proyecto.

### **Objetivos**

- Elaborar la apariencia visual de la interfaz de usuario de la aplicación web en consonancia con las historias de usuario correspondientes al SPRINT 3.
- Codificar la funcionalidad de la aplicación web, a partir del diseño de interfaces gráficas realizadas.
- Realizar pruebas de la funcionalidad de la aplicación web correspondiente al tercer entregable.

### **a. Historias de usuario sprint 3**

El equipo de Scrum ha generado el Backlog del Sprint, que incluye las Historias de Usuario que se abordarán en el SPRINT 3. Se ha utilizado la Técnica de Planning Poker para establecer, de manera colaborativa, la prioridad y la asignación de puntos correspondientes a cada una de las historias.

| Id                | <b>Tarea</b>                                                                                                    | Responsable     | Ph | <b>Prioridad</b> |
|-------------------|----------------------------------------------------------------------------------------------------|-----------------|----|------------------|
| H <sub>015</sub>  | Como administrador quiero visualizar un tablero con<br>la información generada en el sistema para mantener<br>un conocimiento actualizado de la información del<br>sistema. | Cristian Catota | 8  | Alta             |
| H <sub>0</sub> 17 | Como Administrador quiero la gestión de<br>documentación del personal para tener un repositorio<br>de los documentos de los empleados.                                      | Cristian Catota | 8  | Alta             |
| H <sub>018</sub>  | Como Administrador quiero la gestión de permisos<br>del personal, para tener el registro de los permisos<br>generados en la empresa.                                        | Cristian Catota | 8  | Alta             |

**Tabla 5.14:** Historias de Usuario Sprint 3

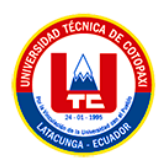

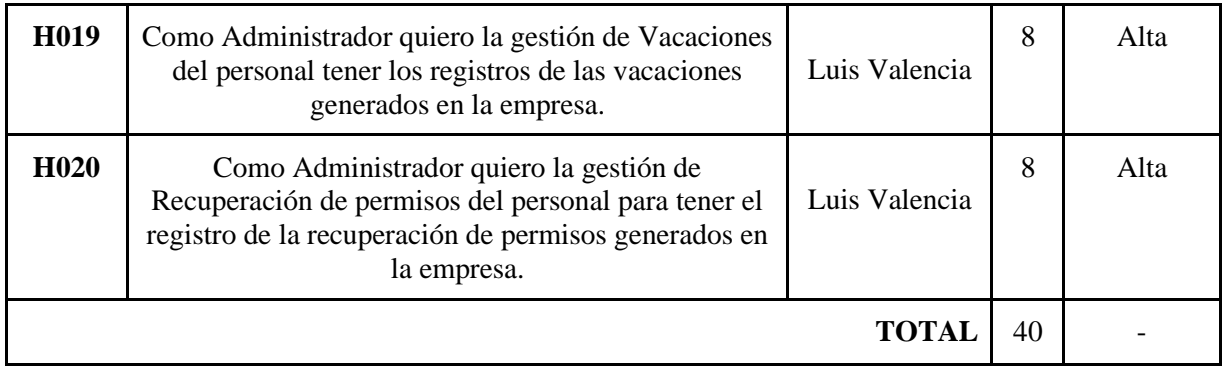

# **b. Tiempo estimado**

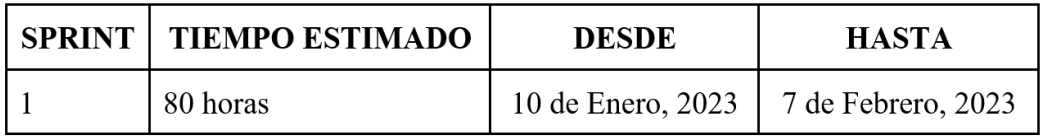

**Figura 25.24**: Tiempo estimado del tercer sprint

## **c. Análisis y diseño de la aplicación web**

• **Diagrama de caso de uso general del sprint 3**

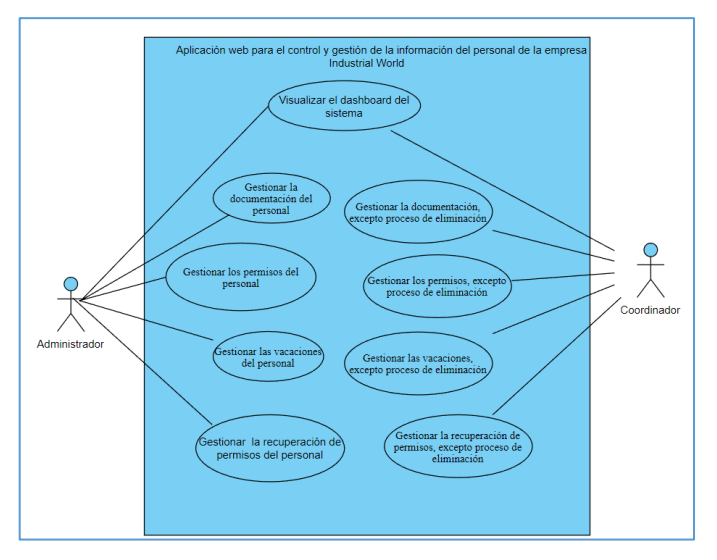

**Figura 265.25**: Diagrama de caso de uso general del SPRINT 3

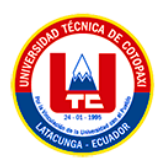

# • **Diagrama entidad-relación del sprint 3**

El Modelo Entidad Relación de la base de datos a partir del SPRINT 3 se implementó mediante el análisis de las historias de usuarios ya definidas.

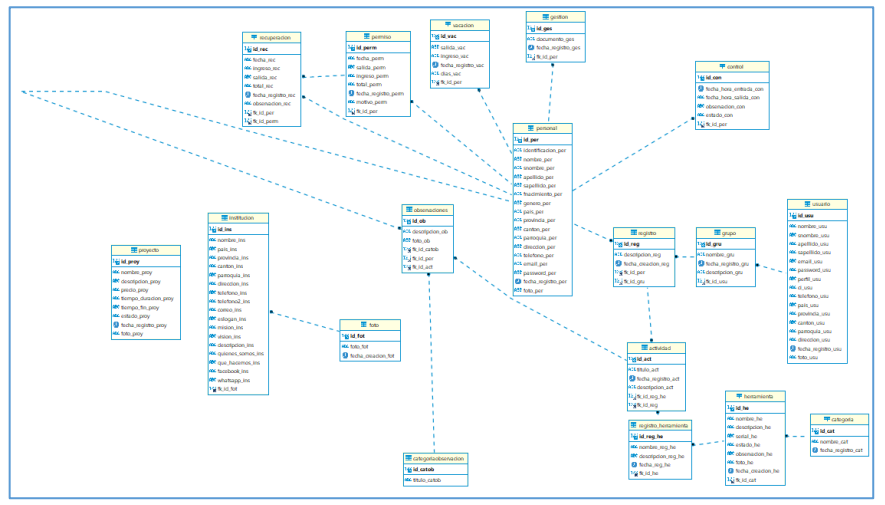

**Figura 275.26**: Diagrama Entidad-Relación del SPRINT 3

# • **Especificación de cada caso de uso del sprint 3**

| Caso de uso: Gestionar los permisos del<br>personal                                                        | <b>Historia de Usuario: H018</b> |  |  |  |
|----------------------------------------------------------------------------------------------------|----------------------------------|--|--|--|
| <b>Actor:</b> Administrador                                                                                | Depende de: H003                 |  |  |  |
| <b>Descripción:</b> El sistema debe permitir la gestión de permisos del personal de la empresa             |                                  |  |  |  |
| Criterio de Aceptación:                                                                                    |                                  |  |  |  |
| El sistema muestra la lista de los permisos generados con apartados con las siguientes opciones:           |                                  |  |  |  |
| Agregar nuevo permiso                                                                                      |                                  |  |  |  |
| El Administrador presiona el botón Agregar Nuevo.<br>$\bullet$                                             |                                  |  |  |  |
| El sistema abre un formulario con los datos pertinentes para el registro del permiso a partir<br>$\bullet$ |                                  |  |  |  |
| de la entidad "permiso" especificado en el Modelo Entidad Relación.                                        |                                  |  |  |  |

**Tabla 5.15**: Especificación de Caso de Uso – H018

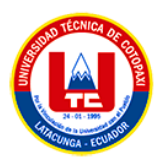

- El administrador completa los datos del formulario y presiona el botón REGISTRAR
- El sistema carga e inserta los datos del nuevo registro en la base de datos y lanza un Flash Data de confirmación o error según sea el caso pertinente.
- El sistema devuelve el listado con el nuevo permiso laboral registrado.

### **Modificar**

- El administrador selecciona un registro presente en el listado de Permisos y pulsa el botón Editar (Icono de Lápiz)
- El sistema abre un formulario con los datos existentes del permiso seleccionado.
- El administrador modifica el ítem que desea cambiar y presiona el botón de ACTUALIZAR.
- El sistema carga y modifica los datos alterados en la base de datos y lanza un Flash Data de confirmación o error según sea el caso.
- El sistema devuelve el listado con el permiso modificado.

### **Eliminar**

- El Administrador selecciona un registro y pulsa el botón Eliminar (Icono de Basurero).
- El sistema despliega una ventana de confirmación para la eliminación del registro.
- El administrador pulsa el botón "SI" para ejecutar la eliminación.
- El sistema procede a eliminar el registro de la base de datos y confirma la eliminación mediante un Flash Data de confirmación o error según sea el caso.
- El sistema devuelve el listado sin el registro eliminado.

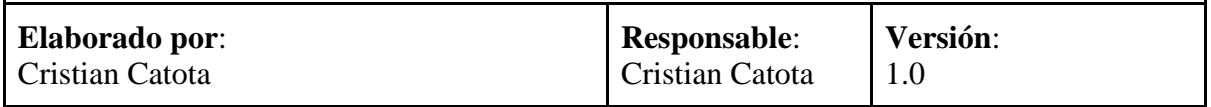

### **Tabla 5.16**: Especificación de Caso de Uso – H019

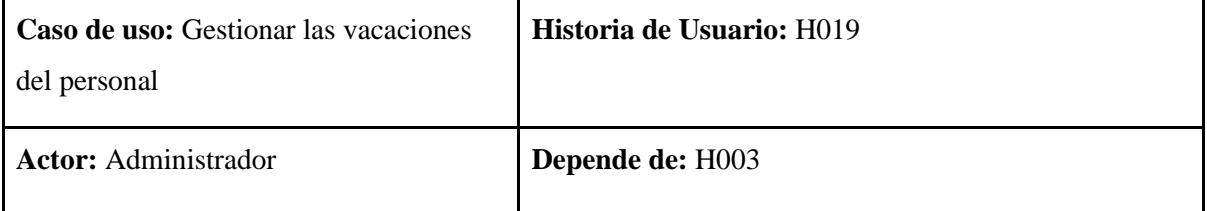

**Descripción:** El sistema debe permitir la gestión de las vacaciones del personal de la empresa

### **Criterio de Aceptación:**

El sistema muestra la lista de las vacaciones generadas con apartados con las siguientes opciones:

### **Agregar vacación del empleado**

● El Administrador presiona el botón Agregar Nuevo.

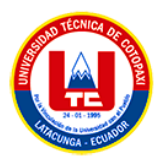

- El sistema abre un formulario con los datos pertinentes para el registro de la vacación a partir de la entidad "vacación" especificado en el Modelo Entidad Relación.
- El administrador completa los datos del formulario y presiona el botón REGISTRAR
- El sistema carga e inserta los datos del nuevo registro en la base de datos y lanza un Flash Data de confirmación o error según sea el caso pertinente.
- El sistema devuelve el listado con la nueva vacación registrada.

### **Modificar**

- El administrador selecciona un registro presente en el listado de Vacaciones y pulsa el botón Editar (Icono de Lápiz)
- El sistema abre un formulario con los datos existentes del permiso seleccionado.
- El administrador modifica el ítem que desea cambiar y presiona el botón de ACTUALIZAR.
- El sistema carga y modifica los datos alterados en la base de datos y lanza un Flash Data de confirmación o error según sea el caso.
- El sistema devuelve el listado con el permiso modificado.

### **Eliminar**

- El Administrador selecciona un registro y pulsa el botón Eliminar (Icono de Basurero).
- El sistema despliega una ventana de confirmación para la eliminación del registro.
- El administrador pulsa el botón "SI" para ejecutar la eliminación.
- El sistema procede a eliminar el registro de la base de datos y confirma la eliminación mediante un Flash Data de confirmación o error según sea el caso.
- El sistema devuelve el listado sin el registro eliminado.

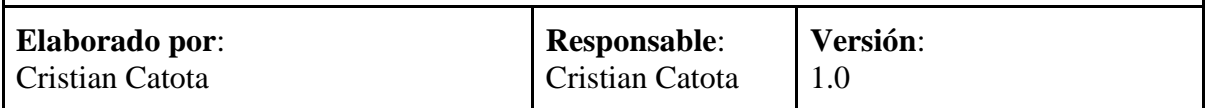

En el ANEXO M se pueden encontrar las restantes Historias de Usuario que serán abordadas durante el Sprint 3 del proyecto.

### • **Mockups del sprint 3**

Según las historias de usuario asociadas al tercer ciclo de desarrollo de la aplicación web, se crearon y pusieron en práctica los prototipos detallados que se encuentran en el ANEXO N.

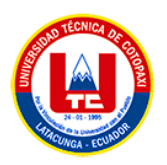

# **5.3.3.7. Sprint review del sprint 3**

# • **Casos de prueba del segundo sprint**

| Caso de Prueba<br>H011                    | Se espera                                                                                                    | <b>Resultados</b>                                                                                                    |
|-------------------------------------------|----------------------------------------------------------------------------------------------------|----------------------------------------------------------------------------------------------------|
| Gestionar los<br>permisos del<br>personal | El sistema web permitirá al Administrador el<br>registro de un nuevo permiso laboral.<br>sistema web permita modificar<br>El<br>la l<br>información de los permisos laborales.<br>El sistema web permita eliminar los registros.<br>El sistema web permita listar los registros.                                                                                                    | El sistema web permitió registrar<br>con éxito un nuevo permiso<br>laboral.<br>El sistema web permitió modificar<br>la información exitosamente.<br>El sistema web permitió eliminar<br>los registros. |
| <b>Pruebas</b>                            | Pruebas de Caja Blanca:<br>Prueba 1: El usuario da clic en el botón "Registrar" sin llenar el campo.<br>Se emite un mensaje "Error. Campos obligatorios vacíos."<br><b>Error</b> Campos obligatorios vacios x                                                                                                    |                                                                                                    |
|                                           | <b>Prueba 2:</b> El usuario modifica los datos y deja el campo vacío.<br>Se emite un mensaje "Error. Campos obligatorios vacíos."<br><b>Error</b> Campos obligatorios vacios X<br><b>Prueba 3</b> : El usuario ingresa la hora de salida menor a la hora de ingreso.<br>Se emite un mensaje "Error. La hora de ingreso es menor a la hora de salida"<br><b>Error</b> La hora ingreso es menor que la hora salida X<br>Pruebas de Caja Negra:<br>Código verificado con el IDE de desarrollo de Atom |                                                                                                    |
| Evaluación de la prueba<br>Aprobado       |                                                                                                    |                                                                                                    |

**Tabla 5.17**: Caso de prueba de gestionar los permisos del personal

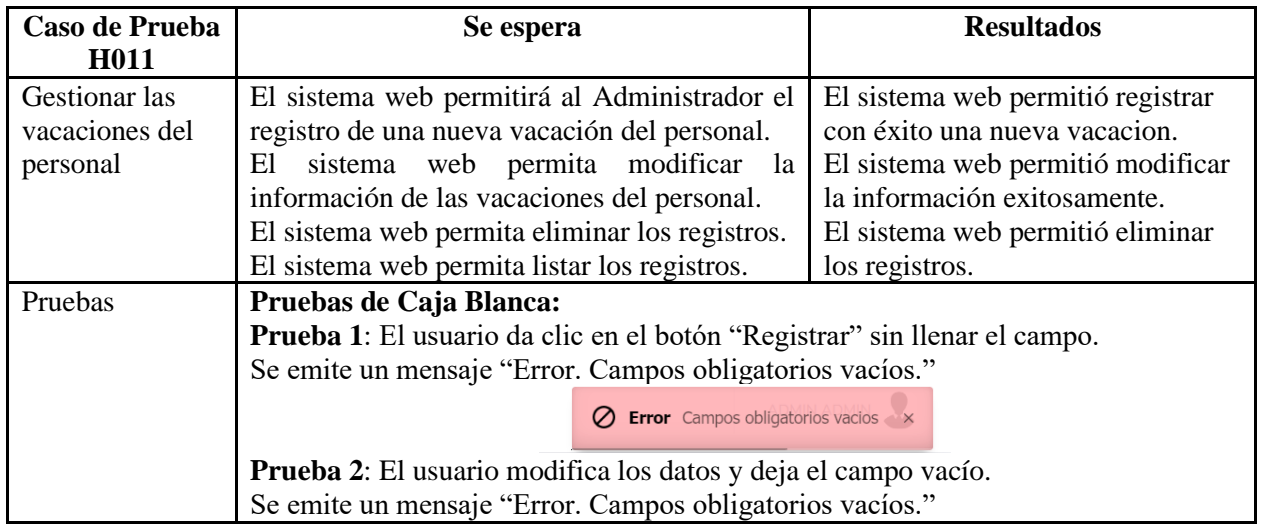

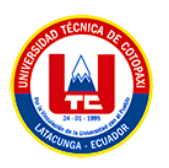

|                                                                               | $\oslash$ <b>Error</b> Campos obligatorios vacios $\times$<br><b>Prueba 3:</b> El usuario ingresa la fecha de salida menor a la fecha de ingreso.<br>Se emite un mensaje "Error. La hora de ingreso es menor a la hora de salida" |  |  |  |
|-------------------------------------------------------------------------------|----------------------------------------------------------------------------------------------------|--|--|--|
|                                                                               | <b>2 Error</b> La hora ingreso es menor que la hora salida $\times$                                                                                                    |  |  |  |
| Pruebas de Caja Negra:<br>Código verificado con el IDE de desarrollo de Atom. |                                                                                                    |  |  |  |
| Evaluación de la prueba                                                       | Aprobado                                                                                                    |  |  |  |

**Tabla 215.18**: Caso de prueba de gestionar las vacaciones del personal

Los demás casos de pruebas se pueden encontrar en el ANEXO O.

• **Vista de pantallas en preproducción del sprint 3**

| Cleaning con-                         |           | PLATAFORMA DE ADMINISTRACIÓN                     |                                   |                                  |                       |                                |
|---------------------------------------|-----------|--------------------------------------------------|-----------------------------------|----------------------------------|-----------------------|--------------------------------|
| ADMNISTRADOR<br><b>COMMERCIAL</b>     |           | Lista vacaciones de trabajo                      |                                   |                                  |                       | + Agregar nuevo                |
| W. bicks<br>la Piedunitei<br>٠        |           |                                                  |                                   |                                  | Buscar:               |                                |
| <b>U</b> kratrumentación              | 82.7<br>× | NOMINE OIL PERSONAL<br>٠<br><b>LUIS VALENCIA</b> | <b>PECHA SALIDA</b><br>2023-01-30 | FECHA INGRESO<br>×<br>2023-02-16 | TOTAL DE DIAS<br>12.7 | <b>OPCIONES</b><br>о           |
| Sat. Mecurant Humanité.               | $\alpha$  | LERS VALENCIA                                    | 2023-02-22                        | 2023-03-02                       | $\hbar$               | о                              |
| 2 Página Pakitra<br><b>S. Genetia</b> | $\lambda$ | LUIS VALENCIA<br>Mastrando 1 a 3 dc 3 entradas   | 2023-01-30                        | 2023-01-30                       | $\alpha$<br>Artener   | о<br>$\mathbf{1}$<br>Siguierte |
| G                                     |           |                                                  |                                   |                                  |                       |                                |
|                                       |           |                                                  |                                   |                                  |                       |                                |
|                                       |           |                                                  |                                   |                                  |                       |                                |
|                                       |           |                                                  |                                   | By Steveni de Información 2023.  |                       |                                |

**Figura 285.27**: Listado de Vacaciones del personal

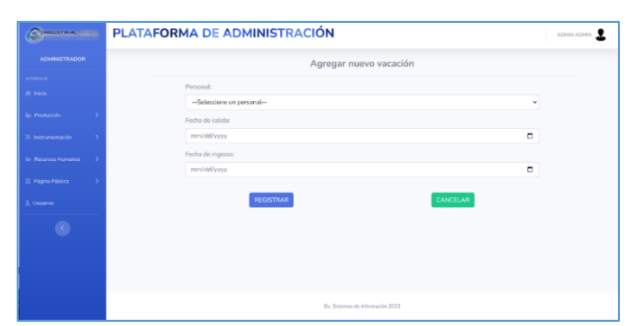

**Figura 295.28**: Registrar Vacaciones del personal

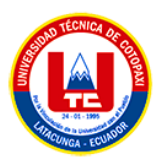

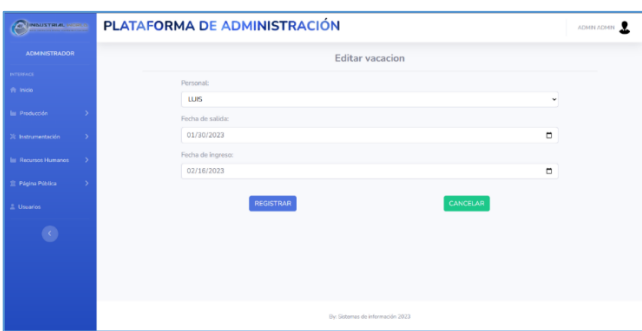

**Figura 5.29**: Editar registro de vacaciones

Los demás vista de pantallas en Preproducción se pueden encontrar en el ANEXO P.

# **5.4. RESULTADOS DE LA APLICACIÓN DE LA METODOLOGÍA MOBILE-D**

Una vez finalizado el desarrollo de la aplicación web, el desarrollo móvil empieza con su ejecución, así que para el desarrollo de la aplicación móvil. Como ya fue definida con anterioridad, se utilizará la metodología de desarrollo Mobile D, mencionando también que la plataforma a la cual está orientada la aplicación móvil es Android, decisión tomada al ejecutar las encuestas pertinentes.

### **5.4.1. Artefactos**

Para detallar la información recopilada en la fase de análisis para la especificación de los requisitos establecidos por el duelo de la empresa Industrial World, se mostrarán los siguientes artefactos:

- Tarjetas de Historias de Usuario
- Tarjetas de tareas
- Diagrama de casos de uso

### **5.4.2. Fases de la metodología Mobile-D**

### **5.4.2.1. Exploración**

### **a. Establecimiento de los interesados**

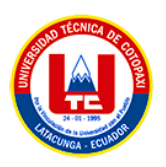

- **Personal de la empresa Industrial World**: Estos usuarios son los encargados de utilizar la aplicación móvil para acceder a diversas funciones, tales como ver las tareas laborales asignadas, administrar los datos de su perfil, revisar los registros de su asistencia y crear observaciones relacionadas con el horario de trabajo.
- **Propietario, jefe y Líderes del Área de Producción de la empresa Industrial World**: Son las personas quienes están a cargo de gestionar el contenido que se mostrará en la aplicación móvil mediante la aplicación web como generar actividades laborales.

### **b. Definición del alcance**

El propósito de la siguiente etapa es la creación de una aplicación móvil para el personal de la empresa Industrial World, la cual se encontrará disponible en la Play Store bajo el nombre de "Industrial World".

Los siguientes aspectos se abordarán en la aplicación móvil:

- ✓ Visualizar los datos del perfil del Usuario.
- $\checkmark$  Visualizar los registros de asistencia del usuario.
- $\checkmark$  Visualizar las actividades laborales.
- $\checkmark$  Visualizar la actividad laboral designada.
- $\checkmark$  Generar una observación por inconveniente en una actividad.
- $\checkmark$  Registrar instrumentación industrial.

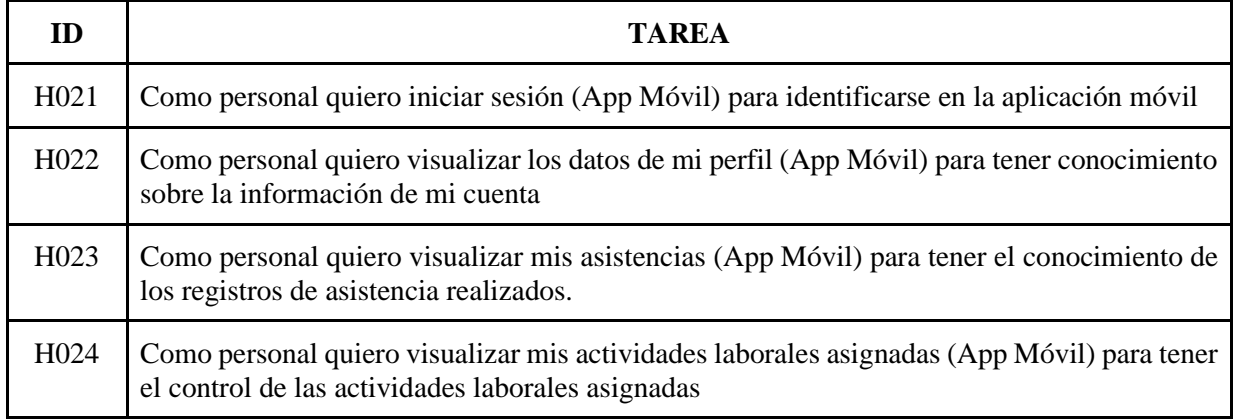

#### **Tabla 225.19**: Historias de Usuario para la aplicación móvil

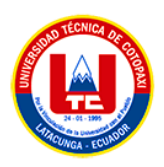

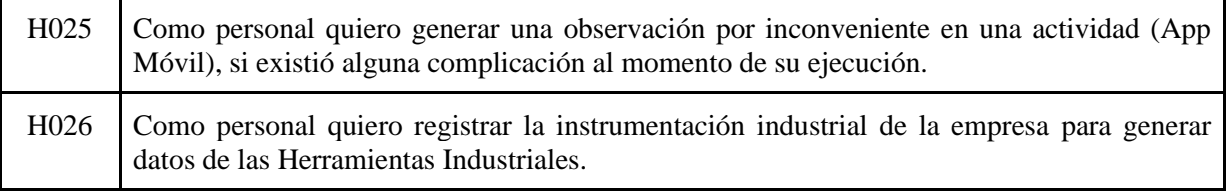

A continuación, se presentan las historias de usuarios priorizadas, que permiten definir el plan de negocio, demostrando cuál será el producto final al culminar. Fueron clasificadas por ponderaciones alta, media y baja.

| $\mathbf{Id}$    | <b>Tarea</b>                                                                                                    | <b>Prioridad</b> |
|------------------|----------------------------------------------------------------------------------------------------|------------------|
| H <sub>021</sub> | Como personal quiero iniciar sesión (App Móvil) para identificarse en la<br>aplicación móvil                                                                  | Alta             |
| H <sub>022</sub> | Como personal quiero visualizar los datos de mi perfil (App Móvil) para tener<br>conocimiento sobre la información de mi cuenta                               | Alta             |
| H <sub>023</sub> | Como personal quiero visualizar mis asistencias (App Móvil) para tener el<br>conocimiento de los registros de asistencia realizados.                          | Alta             |
| H <sub>024</sub> | Como personal quiero visualizar mis actividades laborales asignadas (App<br>Móvil) para tener el control de las actividades laborales asignadas               | Alta             |
| H <sub>025</sub> | Como personal quiero generar una observación por inconveniente en una<br>actividad (App Móvil), si existió alguna complicación al momento de su<br>ejecución. | Alta             |
| H <sub>026</sub> | Como personal quiero registrar la instrumentación industrial de la empresa para<br>generar datos de las Herramientas Industriales.                            | Alta             |

**Tabla 235.20**: Historias de usuario de la aplicación móvil ponderadas

# **Establecimiento del proyecto**

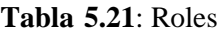

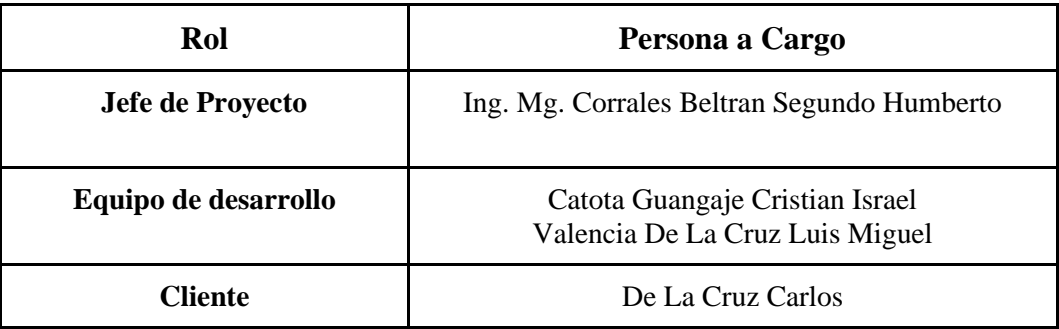

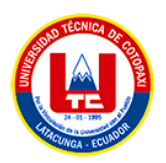

# **5.4.2.2. Inicialización**

En esta etapa, el equipo de desarrollo ha llevado a cabo la identificación y configuración de las características de la aplicación, así como la planificación de los días de trabajo y lanzamiento.

## • **Configuración del proyecto**

En esta subetapa, el equipo de desarrollo ha establecido e implementado los recursos físicos y tecnológicos necesarios para el desarrollo de la aplicación móvil.

## • **Recursos de hardware**:

Un ordenador con procesador de 2.70GHz, 8GB de RAM, 240GB de espacio disponible en disco y el sistema operativo Windows 10.

- 1. Dispositivos móviles:
	- a. Huawei YII con versión Android 5
	- b. Sony Xperia 1A con versión Android 7
	- c. Samsung J5 con versión Android 8
	- d. Huawei P20 lite con versión Android 9
- 2. Cable Universal Serial Bus (USB)
- 3. Recursos de software:
	- a. Android Studio
	- b. MEmuplay, herramienta de emulador de Android

# **a) Día de planificación**

En esta fase, el equipo de desarrollo ha utilizado la información sobre el número de días de planificación, la prioridad de cada historia de usuario y la fecha de desarrollo de la aplicación móvil, para establecer la fecha y el tiempo aproximado requerido para llevar a cabo el desarrollo de la aplicación móvil.

| Id   | <b>Tarea</b>                                                                                 | Dias | Prioridad | Fecha      |
|------|----------------------------------------------------------------------------------------------|------|-----------|------------|
| H001 | Como personal quiero iniciar sesión (App Móvil) para<br>identificarse en la aplicación móvil |      | Alta      | 11/01/2023 |

**Tabla 25.22**: Planificación de Tareas

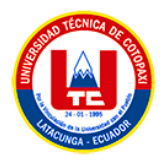

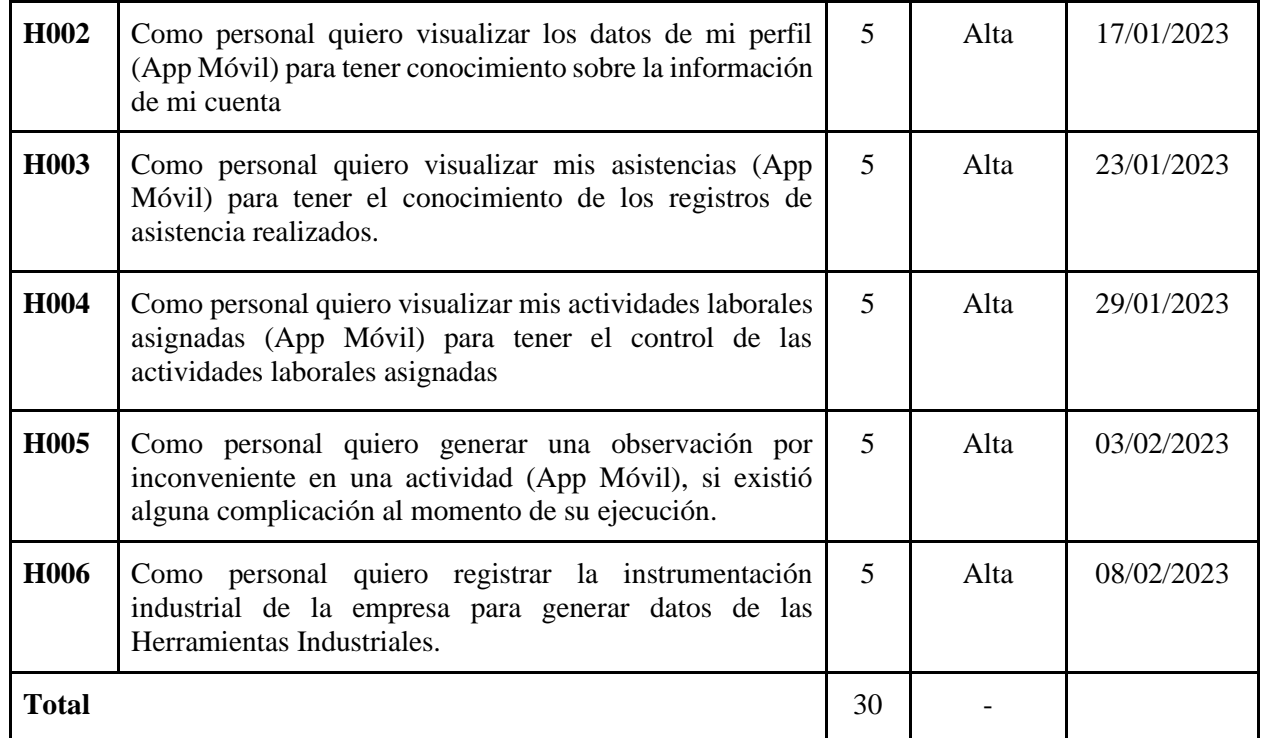

### **b) Día de trabajo**

En la segunda parte de esta fase, se ha establecido el día de trabajo, en el que se ha configurado el entorno de desarrollo de la aplicación móvil y se han llevado a cabo las pruebas necesarias de compatibilidad de hardware y software. Para mejorar la organización del trabajo, se han planificado diferentes tareas, presentadas en un tablero de Trello con cuatro columnas: "Historias", "Pendientes", "Desarrollo" y "Pruebas", con el objetivo de visualizar y monitorear el progreso del equipo.

### **c) Día de lanzamiento**

En cuanto al día de lanzamiento, se ha asegurado que todo esté en orden y listo para la realización de pruebas de aceptación y lanzamiento de la aplicación móvil.

### **5.4.2.3. Producción**

En la etapa de Producción, el equipo de desarrollo se ha enfocado en desarrollar historias de usuario y atender a las necesidades de mayor prioridad del cliente, aplicando detalles en casos de uso y tarjetas de tareas. Para ello, se han establecido 6 iteraciones, cada una de las cuales

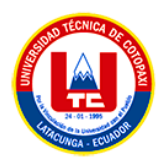

incluye una historia de usuario de la aplicación móvil, con el objetivo de entregar un producto de alta calidad al cliente.

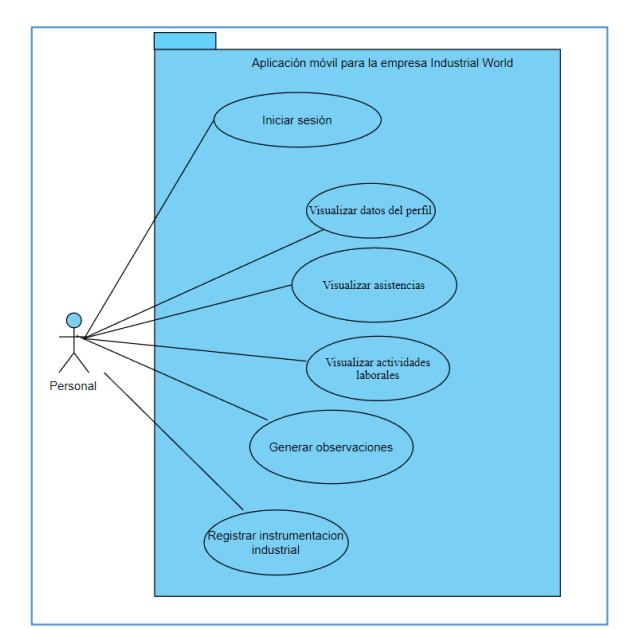

• **Diagrama de casos de uso general de la aplicación móvil**

**Figura 5.30**: Diagrama de casos de uso general de la aplicación móvil

### **a. Iteración 1**

• **Dia de planificación**

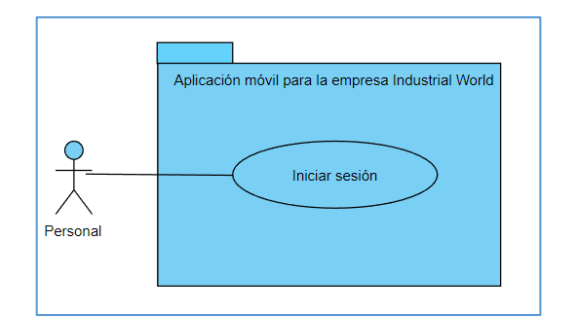

**Figura 5.31**: Caso de uso de Iniciar sesión

La fase de planificación se encarga de detallar los casos de uso y las historias de usuario, los cuales son especificados en conjunto.

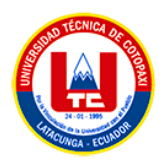

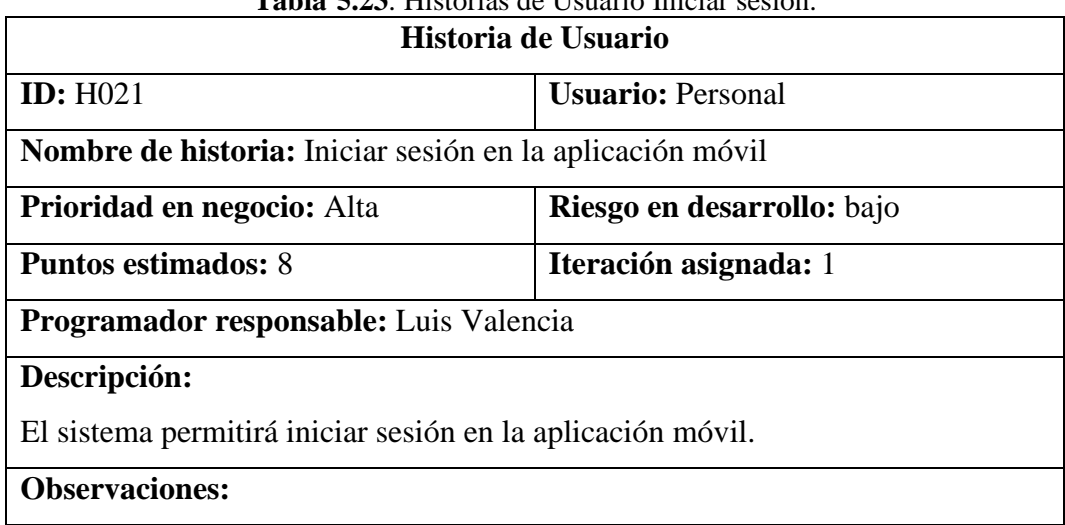

# **Tabla 265.23**: Historias de Usuario Iniciar sesión.

## • **Dia de trabajo**

La subfase siguiente se enfoca en detallar las tarjetas de tareas de usuario con el objetivo de entregar un producto de alta calidad al cliente.

| <b>rapid 3.24.</b> Farjeta de tareas una de trabajo (fincial sesión) |                   |  |  |
|----------------------------------------------------------------------|-------------------|--|--|
| Historia de Usuario                                                  |                   |  |  |
| <b>ID:</b> H021<br><b>Usuario: Personal</b>                          |                   |  |  |
| Nombre de historia: Iniciar sesión en la aplicación móvil            |                   |  |  |
| Riesgo en desarrollo: bajo<br><b>Prioridad en negocio:</b> Alta      |                   |  |  |
| Iteración asignada: 1<br><b>Puntos estimados: 8</b>                  |                   |  |  |
| Programador responsable: Luis Valencia                               |                   |  |  |
| Descripción:                                                         |                   |  |  |
| El sistema permitirá iniciar sesión en la aplicación móvil.          |                   |  |  |
| ID                                                                   | <b>Documentos</b> |  |  |
| <b>DCU</b><br>Diagrama de Caso de uso                                |                   |  |  |
|                                                                      |                   |  |  |

**Tabla 275.24**: Tarjeta de tareas día de trabajo (Iniciar sesión)

### • **Día de la publicación**

Después de completar las subetapas anteriores, las pruebas de verificación entrega para probar su funcionalidad, según la cual funciona correctamente lo que está configurado en las historias de usuario.

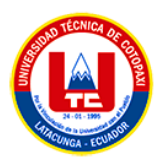

| <b>Tabla 3.23.</b> Vertical de Fruebas Interacción I (fincial sesión) |              |    |  |  |
|-----------------------------------------------------------------------|--------------|----|--|--|
| Prueba de verificación de entrega                                     |              |    |  |  |
| <b>Fecha:</b> 11/01/2023                                              |              |    |  |  |
| Entrega $#1$                                                          |              |    |  |  |
| Historias de Usuario                                                  | SI           | NO |  |  |
| tarjetas de usuario se verificaron<br>Las                             | $\mathbf{X}$ |    |  |  |
| perfectamente                                                         |              |    |  |  |
| Todas las tarjetas de usuarios se verificaron                         |              |    |  |  |
| La documentación se actualizo correctamente                           | X            |    |  |  |

**Tabla 285.25**: Verificar de Pruebas Interacción 1 (Iniciar sesión)

### **b. Iteración 2**

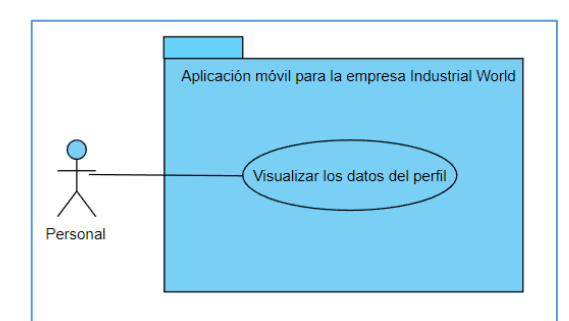

**Figura 5.32**: Caso de uso de Visualizar datos del perfil

# • **Dia de planificación**

En la fase de planificación se especifican los casos de uso juntamente con la historia de usuario el cual se detalla a continuación.

| Historia de Usuario                                                           |                          |  |  |
|-------------------------------------------------------------------------------|--------------------------|--|--|
| <b>ID</b> : H022                                                              | <b>Usuario: Personal</b> |  |  |
| <b>Nombre de historia:</b> Visualizar datos del perfil en la aplicación móvil |                          |  |  |
| Prioridad en negocio: Alta<br>Riesgo en desarrollo: bajo                      |                          |  |  |
| Iteración asignada: 2<br><b>Puntos estimados: 8</b>                           |                          |  |  |
| Programador responsable: Luis Valencia                                        |                          |  |  |
| Descripción:                                                                  |                          |  |  |
| El sistema permitirá visualizar datos del perfil en la aplicación móvil.      |                          |  |  |
| <b>Observaciones:</b>                                                         |                          |  |  |

**Tabla 5.26**: Historias de Usuario Visualizar datos del perfil.

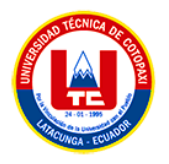

# • **Dia de trabajo**

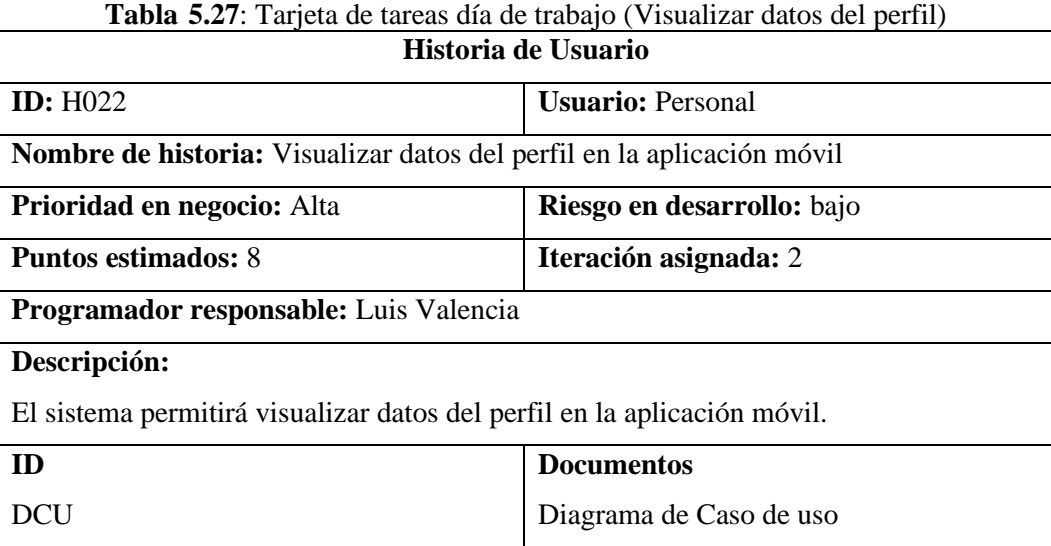

## • **Día de la publicación**

Una vez finalizadas las fases previas, se llevan a cabo pruebas de verificación con el fin de comprobar el correcto funcionamiento de lo que se ha definido en las historias de usuario. En caso de que todo esté configurado correctamente, se confirma su adecuada operatividad.

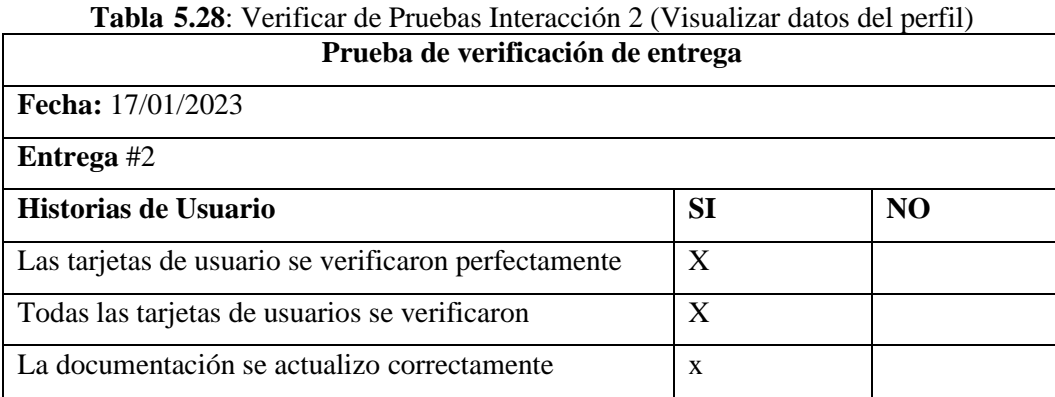

El desarrollo de las demás iteraciones restantes correspondientes a la metodología Mobile-D se encuentra en la sección de ANEXO Q.

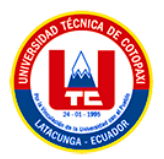

### **5.4.2.4. Estabilización**

Durante esta fase, el jefe de proyecto y el equipo de desarrollo trabajaron juntos para asegurar el correcto funcionamiento de la aplicación móvil. Se llevaron a cabo los pasos finales de integración para garantizar que todo el sistema funcione normalmente.

### **a. Día de la planificación**

En esta sub-etapa, se analizan las historias de usuario detalladas y las tarjetas de tareas para mejorar la visualización de todas las funciones del sistema móvil.

### **b. Día del Trabajo**

En este día, se establece la implementación del sistema para mejorar el tiempo y los recursos de los empleados de la empresa.

### **c. Capacitación del uso de la aplicación móvil.**

Durante esta sub-etapa, se capacita al personal de la empresa Industrial World para el uso de la aplicación móvil, con el objetivo de equiparlos con un amplio conocimiento, habilidades y actitudes en un área particular de la informática.

### **d. Día de publicación**

En esta sub-etapa, el equipo de desarrollo verifica que la funcionalidad coincida con lo que el propietario del producto ha instalado y se realizan las pruebas necesarias para que el sistema se implemente correctamente de acuerdo con las especificaciones identificadas durante el desarrollo, evaluando las historias de usuario.

### **5.4.2.5. Pruebas**

En esta etapa, el jefe de proyecto, el equipo de desarrollo y el cliente de la aplicación trabajan juntos para configurar todas las pruebas funcionales necesarias para la aplicación móvil, eliminando posibles errores y asegurando su correcto funcionamiento.

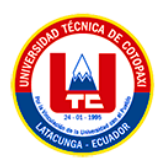

## **a. Día de planificación**

En esta etapa, se analizan los casos de prueba con las historias de usuarios para probar cada función y corregir posibles errores para que la aplicación móvil funcione correctamente.

# **b. Día de Trabajo**

En este punto, se detallan los casos de prueba con los casos de uso para corregir los errores que aparecieron y completar la implementación de la aplicación móvil.

| Formulario de pruebas                             |             |                         |                                                     |  |                                        |                             |
|---------------------------------------------------|-------------|-------------------------|-----------------------------------------------------|--|----------------------------------------|-----------------------------|
| <b>Información General</b>                        |             |                         |                                                     |  |                                        |                             |
| <b>Fecha de Pruebas y Tester</b>                  |             |                         |                                                     |  | $11/01/2023$ - Luis Valencia           |                             |
| <b>Modulo</b>                                     |             |                         |                                                     |  | Iniciar sesión en la aplicación móvil  |                             |
| Información de Soporte usada en esta              |             |                         | Prueba unitaria para evaluar que el sistema permita |  |                                        |                             |
| revisión                                          |             |                         |                                                     |  | iniciar sesión mediante un smartphone  |                             |
| Incidente o requerimiento                         |             |                         | Iniciar sesión (App móvil) para identificarse en la |  |                                        |                             |
|                                                   |             |                         |                                                     |  | aplicación móvil - H021                |                             |
| <b>Ambiente</b>                                   |             |                         | Desarrollo ()                                       |  | Preproducción $(x)$                    | Producción ()               |
| Descripción del requerimiento                     |             |                         | Se requiere elaborar un aplicativo que me permita   |  |                                        |                             |
|                                                   |             |                         |                                                     |  | iniciar sesión mediante un smartphone. |                             |
| Tipo de prueba                                    |             |                         | Funcional ()                                        |  | Acceso a datos ()                      | Otros(x)                    |
|                                                   |             |                         | Iniciar sesión en la aplicación móvil               |  |                                        |                             |
| Pruebas ejecutadas                                |             | Datos de                | <b>Resultados esperados</b>                         |  |                                        | <b>Resultados obtenidos</b> |
|                                                   |             | entrada                 |                                                     |  |                                        |                             |
| Iniciar sesión                                    | Email:      | Email                   | El sistema emite un                                 |  | El sistema emite un                    |                             |
|                                                   | registrado  |                         | mensaje "Bienvenido a la                            |  | mensaje "Bienvenido a la               |                             |
|                                                   | Contraseña: |                         | app".                                               |  | app".                                  |                             |
|                                                   | Password    |                         |                                                     |  |                                        |                             |
|                                                   | registrada  |                         |                                                     |  |                                        |                             |
| Validar email y                                   |             | Email: email no         | El sistema emite un                                 |  | El sistema emite un                    |                             |
| contraseñas                                       | registrado  |                         | mensaje "Usuario o                                  |  | mensaje "Usuario o                     |                             |
| incorrectas                                       | Contraseña: |                         | contraseña incorrectos".                            |  | contraseña incorrectos".               |                             |
|                                                   | Password    | no                      |                                                     |  |                                        |                             |
|                                                   | registrada  |                         |                                                     |  |                                        |                             |
| Datos de ingreso                                  | Email:      | "campo                  | El sistema emite un                                 |  | El sistema emite un                    |                             |
| vacíos                                            | vacío"      |                         | mensaje "Debe completar                             |  | mensaje "Debe completar                |                             |
| Contraseña:                                       |             | todos los campos".      |                                                     |  | todos los campos".                     |                             |
| "campo vacío"                                     |             |                         |                                                     |  |                                        |                             |
| Anexos de Evidencias de Pruebas en Preproducción. |             |                         |                                                     |  |                                        |                             |
| 1. Iniciar sesión                                 |             |                         | 2. Validar email y<br>3. Datos de ingreso vacíos    |  |                                        |                             |
|                                                   |             | contraseñas incorrectas |                                                     |  |                                        |                             |

**Tabla 325.29**: Caso de pruebas (Iniciar sesión)

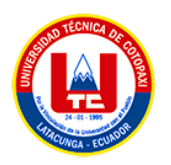

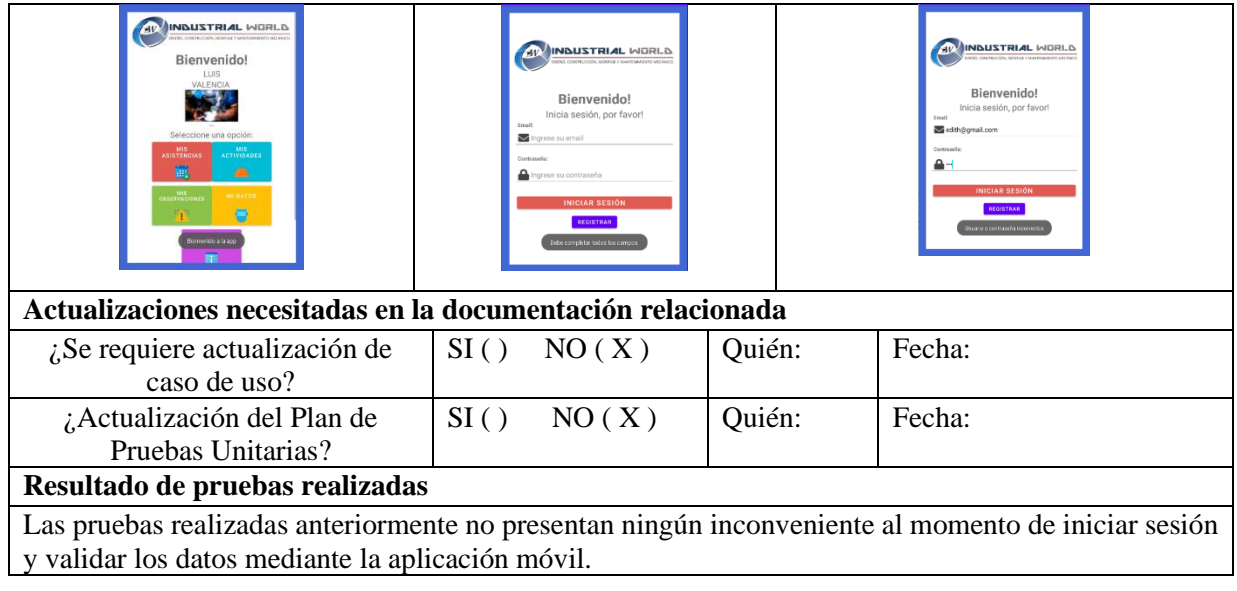

El desarrollo de los demás casos de prueba de las historias de usuario correspondientes a la metodología Mobile-D se encuentra en la sección de ANEXO R.

# **5.5. VERIFICACIÓN DE LA HIPÓTESIS**

La hipótesis planteada en el proyecto de tesis, se ha verificado mediante el criterio de un experto en el área, por lo tanto, se opta por realizar una actividad que permita revisar el sistema desarrollado. En el ANEXO S muestra el formulario que fue evaluado por el experto correspondiente.

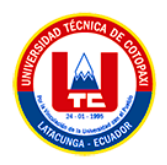

# **6. PRESUPUESTO Y ANÁLISIS DE IMPACTOS**

# **6.1 PRESUPUESTO**

### **6.1.1 Gastos directos**

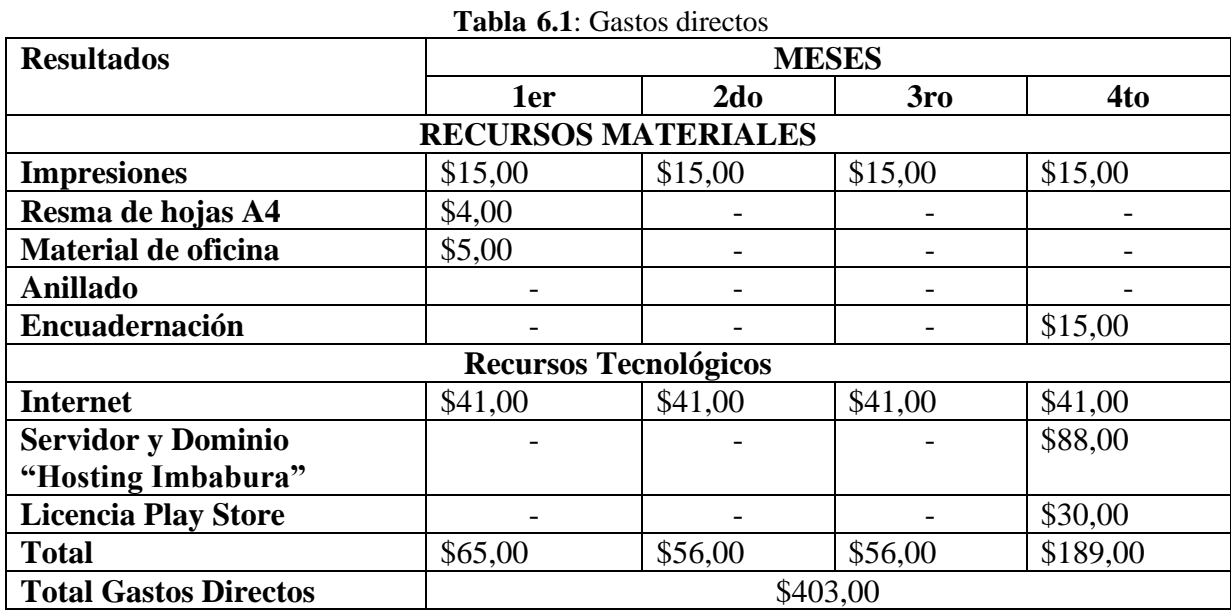

En la Tabla 6.1, se estable todos los gatos directos que se tuvo en la ejecución del proyecto de la propuesta tecnológica, siendo la adquisición del Servidor y dominio, el gato más excesivo en la tabla, cabe mencionar que dicho servicio esta cancelado por todo un año, por lo que el presupuesto inicial para la ejecución del mismo fue aproximadamente \$500.

# **6.2 COSTO ESTIMADO DEL SOFTWARE POR EL MÉTODO DE PUNTOS DE FUNCIÓN**

En el ANEXO XXI, se detalla todo el proceso establecido para determinar el precio del software mediante puntos de función, donde se da a conocer que el estimado para el desarrollo de software es de un valor de \$ 3730,60 dólares americanos.

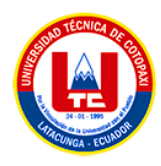

# **7. CONCLUSIONES Y RECOMENDACIONES**

# **7.1. CONCLUSIONES**

En una propuesta tecnológica, es de vital importancia que se realice una revisión bibliográfica sobre los temas a tratar, debido a que aporta de manera exponencial al desarrollo de la misma, en este caso, mediante esta revisión bibliográfica se generó una renovación de saberes, los conocimientos adquiridos hace años, incluso meses puede quedar inservible ante el surgimiento de una nueva tecnología, por otro lado, también permitió conocer como es el flujo de trabajo que se va a sistematizar, conocer el campo donde se va a generar la aplicación y ofrecer un producto de calidad.

En torno a las metodologías usadas para el desarrollo de la propuesta tecnológica, la metodología Scrum sigue siendo una buena alternativa para el desarrollo de aplicaciones web en este caso, debido a la capacidad de fomentar el trabajo en equipo entre los miembros del equipo, junto con el modelo de interactivo incremental durante la fase de desarrollo. Por otro lado, Mobile-D, una metodología enfocada en su totalidad a aplicaciones móviles, nos permite abastecer la necesidad y los recursos que son necesarios, la manera de cómo debe actuar un sistema en un Smartphone.

La aplicación web y móvil en la empresa Industrial World, realizo un cambio en torno al flujo de la información del personal, además de tener la capacidad de tener el registro de las actividades laborales que se ejecuten en la empresa para así evitar la ausencia de un responsable ante el estropicio de las herramientas industriales, ya que cuando se trataba de auditar quien fue la última persona que ocupo esa instrumentación y en qué actividad, sin olvidar la información del personal ya que dicha documentación es de vital importancia debido a que promueve la organización de todos los procesos en torno a los empleados de la empresa.

### **7.2. RECOMENDACIONES**

Se recomienda continuar investigando y actualizándose sobre las tecnologías y metodologías relacionadas con la propuesta tecnológica, ya que esto aportará de manera significativa al

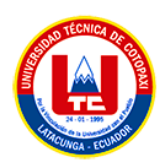

desarrollo de la misma y permitirá ofrecer un producto de calidad. Es importante tener en cuenta que la tecnología avanza rápidamente, por lo que es fundamental mantenerse actualizado.

Se recomienda utilizar metodologías ágiles como Scrum y Mobile-D para el desarrollo de la aplicación web y móvil en proyectos tecnológicos, debido a su capacidad para fomentar el trabajo en equipo y adaptarse a las necesidades y recursos necesarios. Además, estas metodologías son eficientes y flexibles, lo que permite un desarrollo más rápido y eficiente de la aplicación. Además, es importante tener en cuenta la importancia de la gestión de la información del personal y de las actividades laborales para asegurarse de tener un control efectivo y una gestión organizada de los procesos en la empresa.

Incorporar un sistema de seguimiento y evaluación constante de las tecnologías y metodologías utilizadas en la propuesta tecnológica. Es importante estar al tanto de los cambios y avances en el campo tecnológico, para asegurarse de que la aplicación siga siendo efectiva y relevante. Por ejemplo, llevar a cabo evaluaciones periódicas para identificar áreas de mejora y mantener actualizada la investigación bibliográfica para garantizar la integración de las últimas tecnologías. Esto ayudará a mantener la competitividad de la aplicación y a ofrecer un servicio de calidad a la empresa Industrial World.

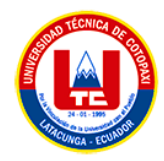

# **8. BIBLIOGRAFIA**

- [1] J. A. H. T. A. S. G. M. L. F. V. S. Milton Rafael Valarezo Pardo, «COMPARACIÓN DE TENDENCIAS TECNOLÓGICAS,» 07 03 2018. [En línea]. Available: https://www.3ciencias.com/wp-content/uploads/2018/09/Art\_2.pdf. [Último acceso: 13 10 2022].
- [2] C. M. C. U. Italo Marcelo Lara Pilco, «USO DE LENGUAJE PHP Y BASE DE DATOS MY SQL PARA LA CREACIÓN DE UN PORTAL WEB QUE PERMITA OPTIMIZAR EL CONTROL ACADÉMICO EN INSTITUCIONES EDUCATIVAS,» 09 2018. [En línea]. Available: https://www.eumed.net/rev/atlante/2018/09/creacion-portal-web.html. [Último acceso: 13 10 2022].
- [3] K. Rungta, «Learn CodeIgniter in 1 Day,» 2019. [En línea]. Available: https://www.guru99.com/pdf/codeigniter\_preview.pdf . [Último acceso: 13 10 2022].
- [4] B. C. I. o. Technology, «Design and Architectural Goals,» 13 06 2017. [En línea]. Available: https://www.codeigniter.es/user\_guide/overview/goals.html . [Último acceso: 13 10 2022].
- [5] A. ITW, «Introducción a la programación backend,» 2020. [En línea]. Available: https://adaitw.org/wp-content/uploads/2020/06/Introduccion-a-Backend-v20200612\_1731.pdf. [Último acceso: 13 10 2022].
- [6] Platzi, «Qué es Frontend y Backend: diferencias y características,» 2020. [En línea]. Available: https://platzi.com/blog/que-es-frontend-y-backend/ . [Último acceso: 13 10 2022].
- [7] E. R. Pérez, «FRAMEWORK EN PHP PARA EL DESARROLLO Y,» 2017. [En línea]. Available: https://riunet.upv.es/bitstream/handle/10251/88613/RODR%C3%8DGUEZ%20- %20FRAMEWORK%20EN%20PHP%20PARA%20EL%20DESARROLLO%20Y%20MAN TENIMIENTO%20DE%20APLICACIONES%20EMPRESARIALES.pdf?sequence=1. [Último acceso: 13 10 2022].
- [8] D. l. C. C. C. I. Chiluisa Osorio Stefany Alejandra, «APLICACIÓN WEB Y MÓVIL PARA SISTEMATIZAR EL CONTROL Y REGISTRO DE CITAS MÉDICAS DEL CONSULTORIO ODONTOLÓGICO INTEGRAL SOURI DEL BARRIO LA ESTACIÓN,» 09 2020. [En línea]. [Último acceso: 13 10 2022].
- [9] J. J. C. TRUJILLO, «DESARROLLO DEL FRONTEND DE LA APLICACIÓN WEB COFFEEQUALITIC PARA EL MANEJO DE REGISTRO DE TRAZABILIDAD EN EL PROCESO DE LA TRANSFORMACIÓN DEL CAFÉ,» 04 2018. [En línea]. Available:

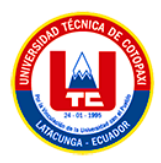

https://repositorio.uniautonoma.edu.co/bitstream/handle/123456789/114/T%20S-P%20045%202018.pdf?sequence=1&isAllowed=y. [Último acceso: 13 10 2022].

- [10] J. R. Q. F. F. M. D. A. L. Susana Graciela Pérez Ibarra, «HERRAMIENTAS Y TECNOLOGÍAS PARA EL DESARROLLO WEB DESDE,» 16 04 2021. [En línea]. Available: http://sedici.unlp.edu.ar/bitstream/handle/10915/120476/Ponencia.pdf-PDFA.pdf?sequence=1&isAllowed=y. [Último acceso: 13 10 2022].
- [11] M. S. P. MÉNDEZ, «WEBGIS COMO HERRAMIENTA DE APOYO EN LA IDENTIFICACIÓN Y ANÁLISIS ESPACIAL DE ZONAS DE PROTECCIÓN AMBIENTAL EN EL MUNICIPIO DE ANAPOIMA DEPARTAMENTO DE CUNDINAMARCA PARA EL AÑO 2019.,» 2019. [En línea]. Available: https://repository.udistrital.edu.co/bitstream/handle/11349/16319/PardoM%C3%A9ndezMilton Sneyder2019.pdf?sequence=1&isAllowed=y#page=26. [Último acceso: 13 10 2022].
- [12] S. G. Herrador, HTML & CSS Fácil y sencillo, Lulu.com, 2017.
- [13] J. E. Pérez, Introducción a CSS, Uniwebsidad, 2016.
- [14] M. Sierra, «¿QUÉ ES Y PARA QUÉ SIRVE EL LENGUAJE CSS?,» 2020. [En línea]. Available: https://www.aprenderaprogramar.com/attachments/article/546/DV00203A%20Que%20es%20l enguaje%20CSS%20Style%20Sheets%20Hojas%20de%20Estilo%20Cascada.pdf. [Último acceso: 13 10 2022].
- [15] I. S. S. Enrique E. Condor Tinoco, Programación Web con CSS, JavaScript, PHP y AJAX, Universidad Nacional Jose Maria Arquedas.
- [16] P. Bazán, «AJAX: un análisis tecnológico y posibilidades metodológicas,» [En línea]. Available: http://sedici.unlp.edu.ar/bitstream/handle/10915/20590/Documento\_completo.pdf?sequence=1 #:~:text=AJAX%20es%20una%20etiqueta%20que,manera%20incremental%20sin%20necesid ad%20de. [Último acceso: 13 10 2022].
- [17] L. A. Areosa, «Web 2.0 y aplicaciones móviles (App),» [En línea]. Available: https://dialnet.unirioja.es/servlet/articulo?codigo=4175793. [Último acceso: 13 10 2022].
- [18] L. Herazo, «¿QUÉ ES UNA APLICACIÓN MÓVIL?,» 2022. [En línea]. Available: https://anincubator.com/que-es-una-aplicacion-movil/. [Último acceso: 13 10 2022].

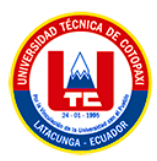

- [19] I. A. G. Glez, «Sistemas operativos,» 2018. [En línea]. Available: https://iesvillalbahervastecnologia.files.wordpress.com/2018/10/sistemas-operativos.pdf. [Último acceso: 13 10 2022].
- [20] S. V. y. Á. R. Joao Ranieri, «SISTEMAS OPERATIVOS,» [En línea]. Available: https://www.edu.xunta.gal/centros/iesblancoamorculleredo/aulavirtual/pluginfile.php/25655/m od\_page/content/30/SistemasOperativos\_JoaoRanieri\_AlvaroRodriguez\_SergioVillar.pdf. [Último acceso: 13 10 2022].
- [21] Á. B. J. C. L. C. M. G. F. H. D. P. J. R. d. L. D. S. M. S. P. T. Á. Z. Manuel Báez, «Introducción a Android,» [En línea]. Available: http://www.it-docs.net/ddata/18.pdf. [Último acceso: 13 10 2022].
- [22] Ó. Á. Mejía, «Android,» 29 07 2011. [En línea]. Available: http://www2.izt.uam.mx/newpage/contactos/revista/83/pdfs/android.pdf . [Último acceso: 13 10 2022].
- [23] C. d. l. F. García, «Guía práctica para la publicación de Datos Abiertos usando APIs,» [En línea]. Available: https://datos.gob.es/sites/default/files/doc/file/guia\_publicacion\_apis.pdf . [Último acceso: 13 10 2022].
- [24] N. R. L. C. A. M. Sheila Plaza Estévez, «API de servicios web orientados a accesibilidad,» 2016. [En línea]. Available: https://eprints.ucm.es/id/eprint/38686/1/Memoria\_API%20de%20servicios%20web%20de%20 accesibilidad.pdf . [Último acceso: 13 10 2022].
- [25] A. W. S. I. UA, «JSON,» [En línea]. Available: https://si.ua.es/es/documentacion/mootools/documentos/pdf/json.pdf. [Último acceso: 13 10 2022].
- [26] json.org, «Introducing JSON,» [En línea]. Available: https://www.json.org/json-en.html. [Último acceso: 13 10 2022].
- [27] G. M. Beltrán, «JAVA como lenguaje universal de programación,» 21 02 2017. [En línea]. Available: https://repository.uaeh.edu.mx/revistas/index.php/xikua/article/download/332/4434?inline=1. [Último acceso: 13 10 2022].
- [28] P. P. G. Abenza, Comenzando a programar con JAVA, Universitas Miguel Hernández, 2016.
- [29] M. Marqués, Base de datos, Universitat Jaume I: Col·lecció Sapientia, 18, 2016.

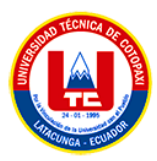

- [30] M. G. G. Ó. P. M. Luis Alberto Casillas Santillán, Base de datos en My SQL, UOC Formacion de Posgrado, 2016.
- [31] A. I. Q. Arias., «INTERFAZ DE PROGRAMACIÓN DE APLICACIONES PARA LA GENERACIÓN AUTOMÁTICA DE PROCEDIMIENTOS ALMACENADOS EN MYSQL,» 04 2018. [En línea]. Available: https://repositorio.uta.edu.ec/bitstream/123456789/27820/3/Tesis\_t1384si.pdf. [Último acceso: 13 10 2022].
- [32] A. N. C. y. .. J. A. S. Gálvez, «Guía práctica de estudio 01: Entorno y lenguaje de programación,» [En línea]. Available: https://repositorio.uta.edu.ec/bitstream/123456789/27820/3/Tesis\_t1384si.pdf. [Último acceso: 13 10 2022].
- [33] ILERNA, «Módulo 5 Entornos de desarrollo,» [En línea]. Available: https://www.cartagena99.com/recursos/alumnos/apuntes/210927125051- Entornos%20de%20desarrollo\_%20Material%20didactico.pdf. [Último acceso: 13 10 2022].
- [34] D. Robledo, «Desarrollo de aplicaciones para Android I,» [En línea]. Available: https://sede.educacion.gob.es/publiventa/PdfServlet?pdf=VP18117.pdf&area=E. [Último acceso: 13 10 2022].
- [35] A. Studio, «Introducción a Android Studio,» 2023. [En línea]. Available: https://developer.android.com/studio/intro?hl=es-419. [Último acceso: 13 10 2022].
- [36] V. S. Code, «Visual Studio Code,» 2013. [En línea]. Available: https://code.visualstudio.com/docs . [Último acceso: 13 10 2022].
- [37] F. Flores, «Qué es Visual Studio Code y qué ventajas ofrece,» 22 07 2022. [En línea]. Available: https://openwebinars.net/blog/que-es-visual-studio-code-y-que-ventajasofrece/#:~:text=Visual%20Studio%20Code%20es%20un,y%20conectar%20con%20otros%20s ervicios.. [Último acceso: 13 10 2022].
- [38] J. D. F. M. J. M. V. Andrés Navarro Cadavid, «Revisión de metodologias ágiles para el desarrollo de software,» 2016. [En línea]. Available: https://www.redalyc.org/pdf/4962/496250736004.pdf . [Último acceso: 13 10 2022].
- [39] J. F. González, «Introducción a las metodologías ágiles, otras formas de analizar y desarrollar.,» [En línea]. Available: https://www.exabyteinformatica.com/uoc/Informatica/Tecnicas\_avanzadas\_de\_ingenieria\_de\_s

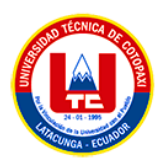

oftware/Tecnicas\_avanzadas\_de\_ingenieria\_de\_software\_(Modulo\_3).pdf . [Último acceso: 13 10 2022].

- [40] J. A. H. T. N. P.-S. H. P. P. L. Jimmy Rolando Molina Ríos, «Comparativa de metodologías de desarrollo de aplicaciones móviles,» 25 01 2021. [En línea]. Available: https://www.3ciencias.com/wp-content/uploads/2021/06/art.3\_3C-Tecnologi%CC%81a-Ed.38 vol.10-n.2-1.pdf. [Último acceso: 13 10 2022].
- [41] J. S. Ken Schwaber, «La Guía de Scrum: Las Reglas del Juego.,» 2014. [En línea]. Available: https://scrumguides.org/docs/scrumguide/v1/Scrum-Guide-ES.pdf . [Último acceso: 13 10 2022].
- [42] M. T. Gallego, «Metodología Scrum,» [En línea]. Available: https://openaccess.uoc.edu/bitstream/10609/17885/1/mtrigasTFC0612memoria.pdf . [Último acceso: 13 10 2022].
- [43] C. A. M. Muñoz, «APLICACIÓN DE LA METODOLOGÍA MOBILE-D EN EL DESARROLLO DE UNA APP MÓVIL PARA GESTIONAR CITAS MÉDICAS DEL CENTRO JEL RIOBAMBA,» 2020. [En línea]. Available: http://dspace.unach.edu.ec/bitstream/51000/7073/2/7.%20APLICACI%C3%93N%20DE%20L A%20METODOLOG%C3%8DA%20MOBILE-D%20EN%20EL%20DESARROLLO%20DE%20UNA%20APP%20M%C3%93VIL%20PAR A%20GESTIONAR%20CITAS%20M%C3%89DICAS%20DEL%20CENTRO%20JEL%20R IOBAMBA.pdf. [Último acceso: 13 10 2022].

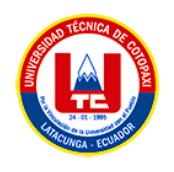

# **9. ANEXOS**

# **ANEXO A:** INFORME ANTI PLAGIO PROYECTO DE TITULACIÓN

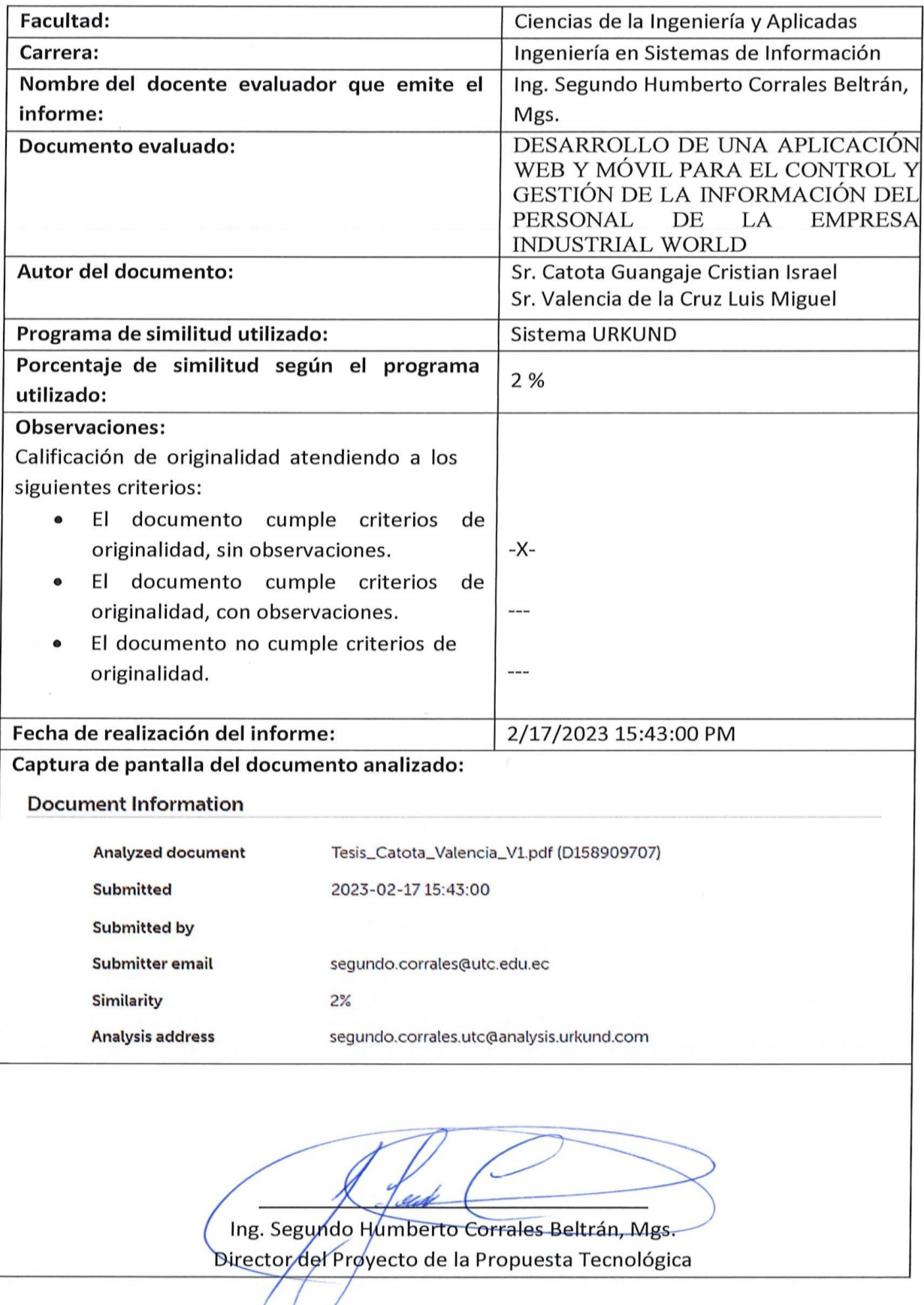
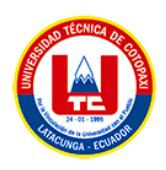

## **ANEXO B:** Hojas de vida

**Tutor del proyecto de investigación**

# **SEGUNDO HUMBERTO CORRALES BELTRÁN**

#### **RESUMEN PROFESIONAL**

Docente con amplia motivación y experiencia de 18 años. Fomento el aprendizaje autónomo de los estudiantes, promuevo la investigación, la reflexión y el trabajo en equipo. Quiero contribuir con mis habilidades al mejor aprovechamiento de los alumnos.

#### **HISTORIAL LABORAL**

#### Docente, 03/2005 - Actual

Universidad Técnica de Cotopaxi - Latacunga

- Docente de las siguientes asignaturas: Introducción a la Programación de los Sistemas de Información, Lógica de Programación, Programación Estructurada.
- · Docente investigador
- Asesoramiento y guía continua a los estudiantes en su trabajo académico.
- Planificación del curso y dictado de clases a los grupos a cargo.
- **Planificación, diseño y corrección de evaluaciones y exámenes.<br>• Preparación de recursos y materiales didácticos y de apoyo para**
- cada curso.
- · Evaluación periódica de los estudiantes mediante exámenes y proyectos, y calificación final.

#### FORMACIÓN

MAGISTER EN SISTEMAS DE INFORMACION. 2020 Universidad Técnica de Cotopaxi - Ecuador

MAGISTER EN SISTEMAS INFORMATICOS EDUCATIVOS, 2009 Universidad Tecnológica de israel - Quito

INGENIERO EN INFORMATICA Y SISTEMAS COMPUTACIONALE, 2005 Universidad Técnica de Cotopaxi - Ecuador

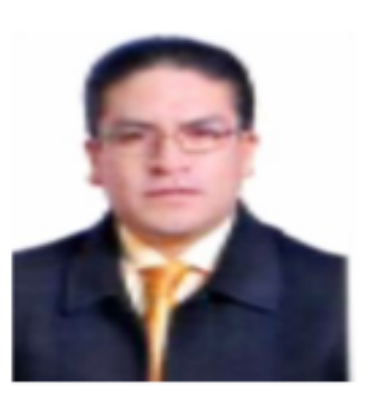

## **CONTACTO**

Dirección: Avenida 5 de Junio, Latacunga

Teléfono: 0960946453

Correo electrónico:

segundo.corrales@utc.edu.ec Fecha de nacimiento: 22/11/1978 Nacionalidad: Ecuatoriana **Estado Civil: Divorciado** Cécula: 050240928-7

#### **APTITUDES**

- · Enseñanza a distancia
- · Adaptación curricular
- · Elaboración de material didáctico
- Máximo grado de implicación

**Figura B.1.** Hoja de tutor

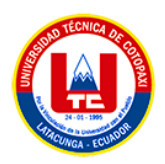

**Investigador 1**

# **CRISTIAN ISRAEL CATOTA GUANGAJE**

#### **RESUMEN PROFESIONAL**

Estudiante de Ingeniera en Sistemas de Información, con gran interés en acceder al mercado laboral para poner en práctica mis conocimientos. Soy una persona trabajadora, comunicativa y comprometida. Desearía encontrar una oportunidad para adquirir más experiencia profesional.

#### **HISTORIAL LABORAL**

Desarrollador de aplicaciones web 09/2021 - Actual FreeLancer - Latacunga

- Desarrollo de aplicaciones web en HTML, CSS, JQuery, Javascript, etc.
- «Gestión de bases de datos y servidores.
- «Desarrollo de páginas web

#### **FORMACIÓN**

**BACHILLER, CIENCIAS, 2018** Unidad Educativa Toacaso - Toacaso - Latacunga

Ingeniería en Sistemas de Información Universidad Técnica de Cotopaxi - Latacunga - Ecuador

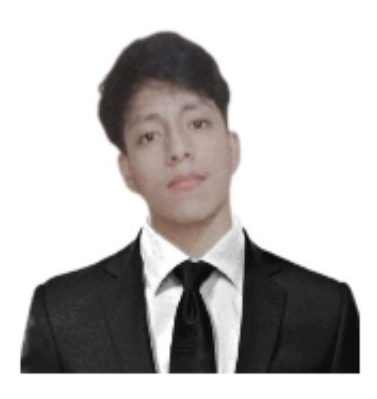

#### **CONTACTO**

Dirección: Parroquia Toacaso, Barrio la Florida, 050114, Latacunga Teléfono: +593995623571 Correo electrónico: cristian.catota2693@utc.edu.ec Fecha de nacimiento: 17/08/2000 Nacionalidad: Ecuatoriano **Estado Civil: Soltero** CI: 0550512693

#### **APTITUDES**

- «Instalación de software
- «Habilidades técnicas
- «Resolución de problemas

**Figura B.2.** Hoja de investigador 1

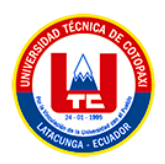

**Investigador 2**

# **LUIS MIGUEL VALENCIA DE LA CRUZ**

#### **RESUMEN PROFESIONAL**

Especialista en ingeniería de sistemas, detallista y eficaz con más de 4 años de experiencia. Poseo excelentes habilidades para el el diseño de programas y soluciones informáticas que satisfagan las necesidades de la empresa y los clientes de manera efectiva.

#### **HISTORIAL LABORAL**

Desarrollador de Software, 08/2021 - Actual Freelancer - Latacunga

- · Diseño de páginas web.
- · Desarrollo de sistemas web.
- · Desarrollo de aplicaciones de escritorio.

#### Personal de apoyo Administrativo en INFORMÁTICA, 06/2018 - Actual CAJA SOLIDARIA CREDIFERR - Latacunga

- · Asesoria y Capacitación de uso de Medios Tecnológicos
- · Mantenimiento Preventivo y Correctivo de Equipos de Trabajo
- · Ayudante de Infraestructura de TI

#### **FORMACIÓN**

BACH. TÉC. DE SERVICIOS APLICACIONES INFORMÁTICAS, 2018 Colegio Nacional Primero de Abril - Latacunga

R1

Ingeniería en Sistemas de Información **Universidad Técnica de Cotopaxi - Latacunga** 

#### **IDIOMAS**

Español: Idioma nativo Ingles: Intermedio

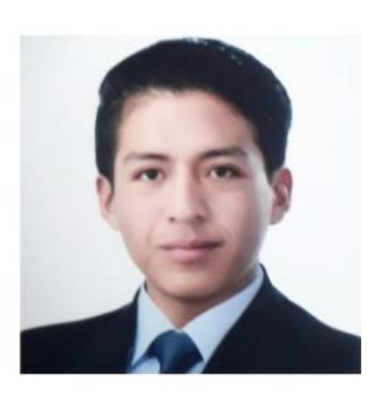

#### **CONTACTO**

**Dirección:** Parroquia Ignacio Flores. Barrio Santán Chico, 050102, Latacunga Teléfono: 0984276480

#### Correo electrónico:

luis.valencia7774@utc.edu.ec Fecha de nacimiento: 31/08/2000 Estado Civil: Soltero 0504427774

#### **APTITUDES**

#### · Trabajo en equipo

- · Elaboración de documentación técnica
- · Pruebas de calidad
- · Diagnóstico y corrección de fallas

**Figura B.3.** Hoja de investigador 2

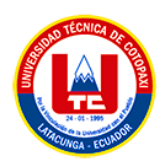

## **ANEXO C:** Formulario de Encuesta

# **UNIVERSIDAD TÉCNICA DE COTOPAXI**

## **FACULTAD DE CIENCIAS DE LA INGENIERÍA Y APLICADA**

## **CARRERA DE INGENIERÍA EN SISTEMAS DE INFORMACIÓN**

**OBJETIVO:** Determinar el nivel de aceptación y la factibilidad de la implementación de una aplicación web y móvil para el control y gestión de la información del personal de la empresa INDUSTRIAL WORLD.

**INSTRUCCIONES:** Lea detenidamente cada una de las preguntas y responda con toda responsabilidad, seleccione la respuesta con una (X).

1. Seleccione el rango de edad al que pertenece

18 a 25 años ( ) 25 a 30 años ( ) 30 a 40 años ( ) 40 en adelante ( )

2. ¿Alguna vez usted ha generado una actividad a través de Internet?

 $SI( ) NO( )$ 

3. ¿Cuenta con un teléfono celular inteligente o "Smartphone"?

 $SI( ) NO( )$ 

4. ¿Usted prefiere como sistema operativo?

```
Android ( ) 
IOS()Windows phone ( ) 
Otros ( )
```
5. ¿De dónde acostumbra a descargar las aplicaciones?

```
Google Play ( ) 
App Store (Apple) ( ) 
Amazon Appstore ( ) 
Otras fuentes ( ) 
No tengo celular ( )
```
6. ¿Cómo calificaría usted la forma de trabajo en la empresa Industrial World?

```
Excelente ( ) 
Muy buena ( ) 
Regular ( ) 
Mala ( )
```
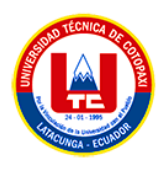

7. ¿Cree usted que una aplicación móvil agilizará el proceso de control y gestión de información del personal de la empresa Industrial World?

 $SI( ) NO( )$ 

8. ¿Cree usted conveniente visualizar sus registros de asistencia a través de una aplicación móvil?

 $SI( ) NO( )$ 

9. ¿Considera usted conveniente que la aplicación móvil le permitirá visualizar sus actividades laborales generadas en tiempo real?

 $SI( ) NO( )$ 

10. ¿Considera usted conveniente contar con un apartado en la aplicación móvil que sirva para registrar inconvenientes al momento de realizar alguna actividad laboral?

Totalmente de acuerdo ( ) De acuerdo ( ) En desacuerdo ( ) Totalmente en desacuerdo ( )

## **ANEXO D:** Entrevista

**¿De qué forma llevan el control y gestión de la información del personal de la empresa?**  Manifestó que toda la información de la empresa está siendo controlada y gestionada por la secretaria de la empresa, dicha información se encuentra disponible en Hojas de Cálculo Excel. **¿Cuál es el individuo autorizado a acceder a la información del personal y con qué fin?** Expreso que toda la información del personal es confidencial y que solo la maneja el personal administrativo de la empresa.

## **¿De qué manera genera los registros de asistencia de sus empleados?**

Mediante un biométrico mediante tarjetas, pero últimamente el personal presta las tarjetas para que registren sus asistencias a tiempo.

**¿Cómo realiza los reportes de seguimiento de las actividades laborales generadas?**  No generan reportes de las actividades laborales

## **¿Han existido inconvenientes al momento de realizar alguna actividad laboral?**

Si, el peor inconveniente es que siempre se encuentran herramientas dañadas, en cualquier momento se debe salir a realizar un trabajo fuera de la provincia y a la hora de equipar las herramientas, se entera que están dañadas y retrasa mucho el trabajo.

**¿Cómo gestiona usted el historial de inconvenientes en las actividades laborales de sus empleados?** 

No se gestiona el historial de inconvenientes.

**En torno a las actividades laborales que generan ¿Cómo manejan el control del uso de las herramientas o instrumentación industrial?** 

No se controla, literalmente se escoge al azar que herramientas se llevan para realizar alguna actividad

**¿Podría describir el proceso de auditoría ante una herramienta defectuosa o estropeada o ya no existente?** 

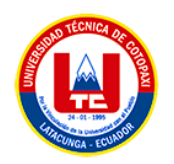

Valencia Luis

Se trata de identificar quien fue quien la estropeo o cuando fue utilizada por última vez, pero nunca se tiene resultados.

**¿Cómo promulgan los servicios e imagen de su empresa mediante medios digitales?** 

Se dispone de una página web, pero siempre que se necesita cambiar algún dato como el número telefónico, se tiene que llamar al programador apara que cambie los datos pertinentes.

**¿Cuáles son las perspectivas de la implementación de una aplicación web y móvil para automatizar el control y gestión de la información del personal de su empresa?**

Desearía que tuviera el control de las actividades de la empresa, saber quiénes fueron los responsables de dicha actividad y a su vez conocer cuando fue utilizada la herramienta que se encontró estropeada y también que el personal pueda generar observaciones en caso de encontrar inconvenientes en el momento de realizar actividades laborales.

**ANEXO E:** Especificación de historias de Usuario del SPRINT 1

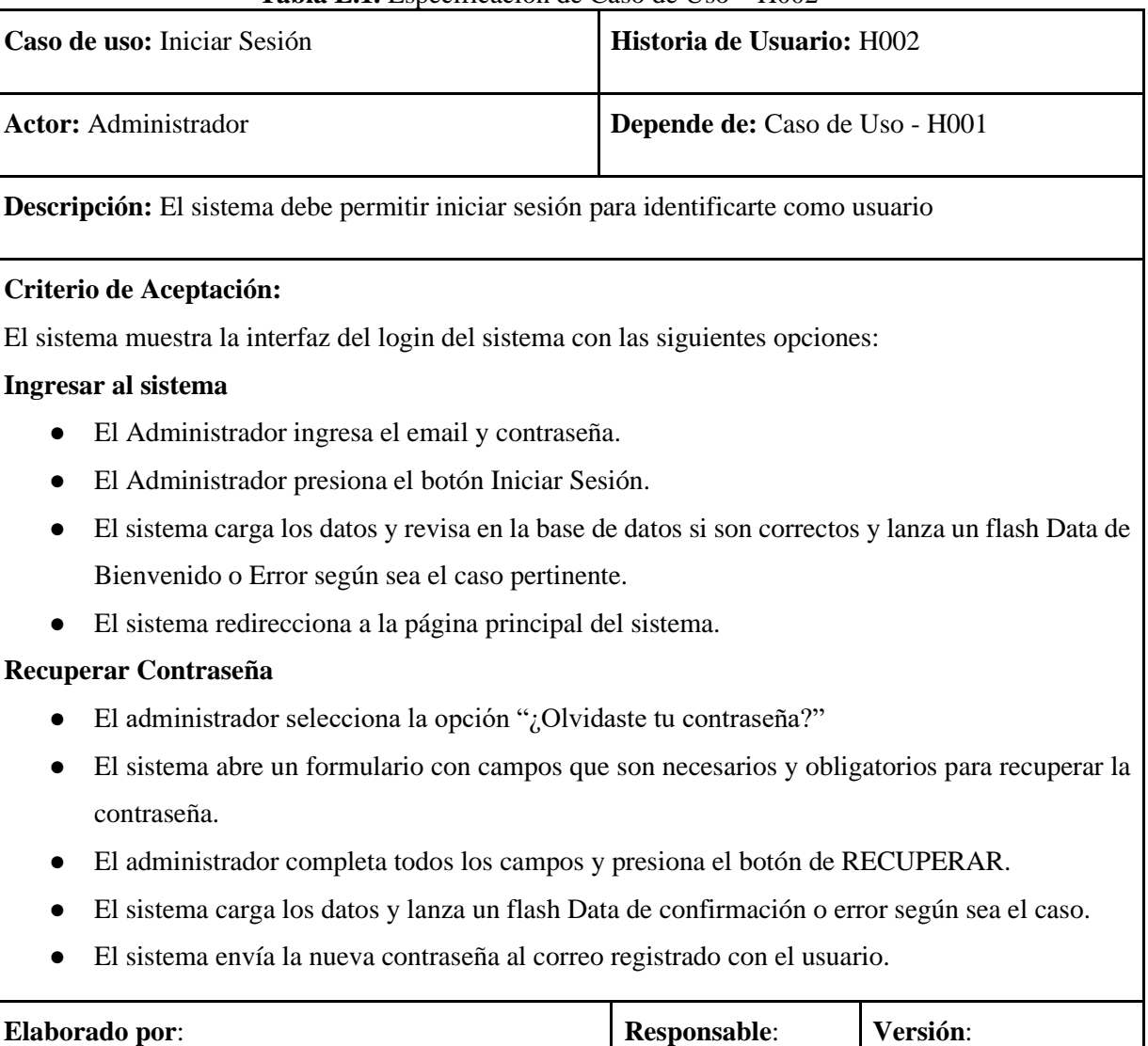

Valencia Luis

1.0

**Tabla E.1.** Especificación de Caso de Uso – H002

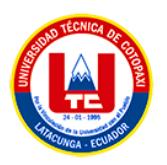

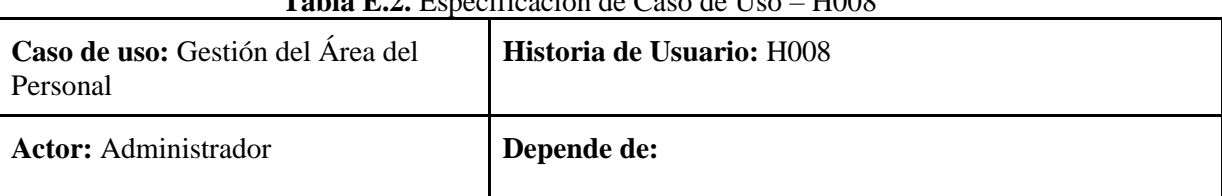

## **Tabla E.2.** Especificación de Caso de Uso – H008

**Descripción:** El sistema debe permitir la gestión del Área del personal para designar Área de trabajo al personal de la empresa.

## **Criterio de Aceptación:**

El sistema muestra la lista de todos las Áreas de trabajo registradas con un apartado con las siguientes opciones:

## **Agregar nueva Área de trabajo**

- El Administrador presiona el botón Agregar Nuevo.
- El sistema abre un formulario con los datos de la Nueva Área de trabajo a partir de la entidad "Usuario" especificado en el Modelo Entidad Relación.
- El administrador completa los datos del formulario y presiona el botón REGISTRAR
- El sistema carga e inserta los datos del nuevo registro en la base de datos y lanza un Flash Data de confirmación o error según sea el caso pertinente.
- El sistema devuelve el listado con la nueva Área de Trabajo registrada.

#### **Modificar**

- El administrador selecciona un registro presente en la listado de Áreas de Trabajo y pulsa el botón Editar(Icono de Lápiz)
- El sistema abre un formulario con los datos existentes del registro seleccionado.
- El administrador modifica el ítem que desea cambiar y presiona el botón de ACTUALIZAR.
- El sistema carga y modifica los datos alterados en la base de datos y lanza un Flash Data de confirmación o error según sea el caso.
- El sistema devuelve el listado con el Área modificada.

#### **Eliminar**

- El Administrador selecciona un registro y pulsa el botón Eliminar (Icono de Basurero).
- El sistema despliega una ventana de confirmación para la eliminación del registro.
- El administrador pulsa el botón "SI" para ejecutar la eliminación.
- El sistema procede a eliminar el registro de la base de datos y confirma la eliminación mediante un Flash Data de confirmación o error según sea el caso.
- El sistema devuelve el listado sin el registro eliminado.

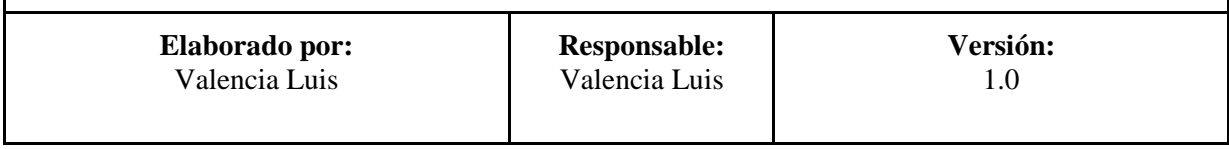

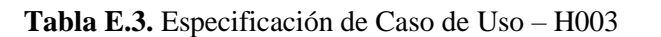

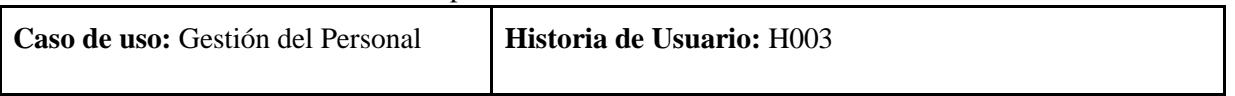

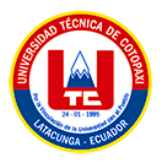

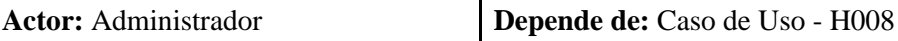

**Descripción:** El sistema debe permitir la gestión del Personal para tener el control de los datos del personal de la empresa.

## **Criterio de Aceptación:**

El sistema muestra la lista de todo el personal de la empresa registrado con un apartado con las siguientes opciones:

#### **Agregar nuevo Personal**

- El Administrador presiona el botón Agregar Nuevo.
- El sistema abre un formulario con los datos del nuevo Personal donde selecciona a que Área pertenece, el dato Cédula tiene que ser real y carga una fotografía que no debe sobrepasar los 2 MB de tamaño y la contraseña debe cumplir con la condición establecida.
- El administrador completa los datos del formulario y presiona el botón REGISTRAR
- El sistema carga e inserta los datos del nuevo registro en la base de datos y lanza un Flash Data de confirmación o error según sea el caso pertinente.
- El sistema devuelve el listado con el nuevo personal registrado.

#### **Modificar**

- El administrador selecciona un registro presente en el listado de Áreas de Trabajo y pulsa el botón Editar (Icono de Lápiz)
- El sistema abre un formulario con los datos existentes del registro seleccionado.
- El administrador modifica el ítem que desea cambiar y presiona el botón de ACTUALIZAR.
- El sistema carga y modifica los datos alterados en la base de datos y lanza un Flash Data de confirmación o error según sea el caso.
- El sistema devuelve el listado con el Personal modificado.

#### **Eliminar**

- El Administrador selecciona un registro y pulsa el botón Eliminar (Icono de Basurero).
- El sistema despliega una ventana de confirmación para la eliminación del registro.
- El administrador pulsa el botón "SI" para ejecutar la eliminación.
- El sistema procede a eliminar el registro de la base de datos y confirma la eliminación mediante un Flash Data de confirmación o error según sea el caso.
- El sistema devuelve el listado sin el registro eliminado.

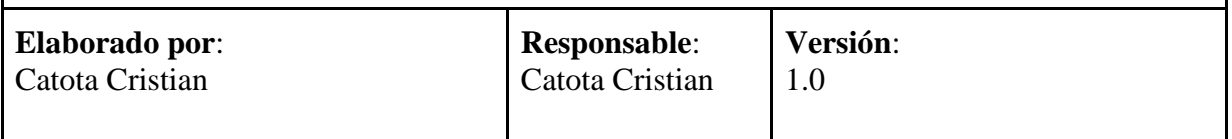

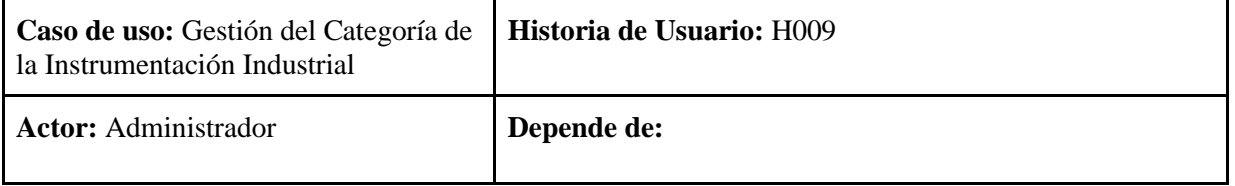

## **Tabla E.4.** Especificación de Caso de Uso - H009

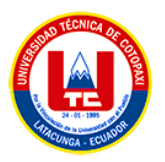

**Descripción:** El sistema debe permitir la gestión del Categoría de la Instrumentación Industrial para designar la categoría de cada Herramienta Industrial

## **Criterio de Aceptación:**

El sistema muestra la lista de todas las categorías de la instrumentación Industrial de la empresa registrado con un apartado con las siguientes opciones:

#### **Agregar nueva Categoría**

- El Administrador presiona el botón Agregar Nuevo.
- El sistema abre un formulario con el dato de nueva Categoría.
- El administrador completa el dato del formulario y presiona el botón REGISTRAR
- El sistema carga e inserta los datos del nuevo registro en la base de datos y lanza un flash Data de confirmación o error según sea el caso pertinente.
- El sistema devuelve el listado con la nueva categoría registrada.

#### **Modificar**

- El administrador selecciona un registro presente en la lista de Categorías y pulsa el botón Editar (Icono de Lápiz)
- El sistema abre un formulario con el dato existente del registro seleccionado.
- El administrador modifica el ítem que desea cambiar y presiona el botón de ACTUALIZAR.
- El sistema carga y modifica los datos alterados en la base de datos y lanza un flash Data de confirmación o error según sea el caso.
- El sistema devuelve el listado con la Categoría modificada.

#### **Eliminar**

- El Administrador selecciona un registro y pulsa el botón Eliminar (Icono de Basurero).
- El sistema despliega una ventana de confirmación para la eliminación del registro.
- El administrador pulsa el botón "SI" para ejecutar la eliminación.
- El sistema procede a eliminar el registro de la base de datos y confirma la eliminación mediante un flash Data de confirmación o error según sea el caso.
- El sistema devuelve el listado sin el registro eliminado.

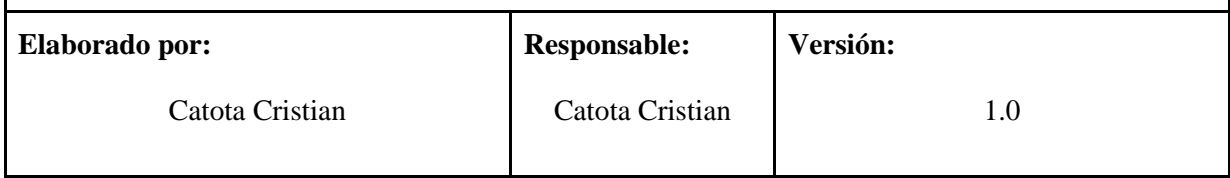

#### **Tabla E.5.** Especificación de Caso de Uso - H004

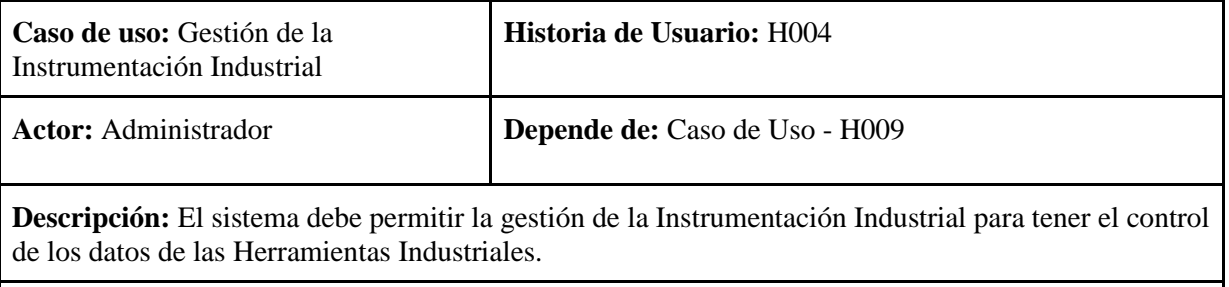

## **Criterio de Aceptación:**

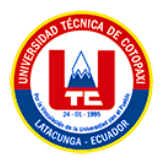

El sistema muestra la lista de toda instrumentación Industrial de la empresa registrado con un apartado con las siguientes opciones:

## **Agregar nueva Categoría**

- El Administrador presiona el botón Agregar Nuevo.
- El sistema abre un formulario con los datos de la nueva Instrumentación Industrial donde selecciona a qué Categoría pertenece, y carga una fotografía de la misma que no debe sobrepasar los 2 MB de tamaño.
- El administrador completa el dato del formulario y presiona el botón REGISTRAR.
- El sistema carga e inserta los datos del nuevo registro en la base de datos y lanza un flash Data de confirmación o error según sea el caso pertinente.
- El sistema devuelve el listado con la nueva Instrumentación Industrial registrada.

## **Modificar**

- El administrador selecciona un registro presente en el listado de la Instrumentación Industrial y pulsa el botón Editar (Icono de Lápiz)
- El sistema abre un formulario con el dato existente del registro seleccionado.
- El administrador modifica el ítem que desea cambiar y presiona el botón de ACTUALIZAR.
- El sistema carga y modifica los datos alterados en la base de datos y lanza un flash Data de confirmación o error según sea el caso.
- El sistema devuelve el listado con la Instrumentación Industrial modificada.

## **Eliminar**

- El Administrador selecciona un registro y pulsa el botón Eliminar (Icono de Basurero).
- El sistema despliega una ventana de confirmación para la eliminación del registro.
- El administrador pulsa el botón "SI" para ejecutar la eliminación.
- El sistema procede a eliminar el registro de la base de datos y confirma la eliminación mediante un flash Data de confirmación o error según sea el caso.
- El sistema devuelve el listado sin el registro eliminado.

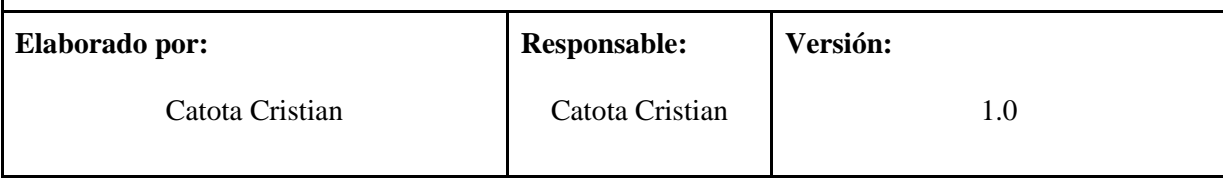

## **Tabla E.6.** Especificación de Caso de Uso - H010

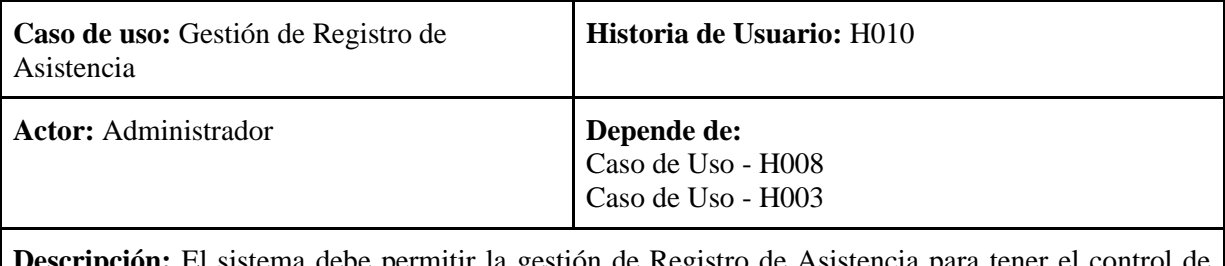

**ripción:** El sistema debe permitir la gestión de Registro de Asistencia para tener el control asistencia del personal de la empresa

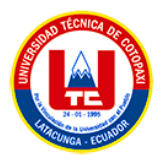

## **Criterio de Aceptación:**

El sistema muestra el listado de todos los registros de asistencia de la empresa registrado con un apartado con las siguientes opciones:

#### **Registrar Asistencia por grupos**

- El Administrador presiona el botón Grupos.
- El sistema abre una Ventana Modal donde enlista los grupos de trabajo a quien se puede registrar el ingreso o salida del personal.
- El administrador selecciona un grupo con la opción de ingreso o salida.
- El sistema muestra los trabajadores pertenecientes a ese grupo con la opción de seleccionar "Presente" o "Ausente"
- El administrador selecciona la opción pertinente para cada uno del personal perteneciente a ese grupo.
- El sistema carga e inserta los datos del nuevo registro de asistencia en la base de datos y lanza un flash Data de confirmación o error según sea el caso pertinente.
- El sistema devuelve el listado del nuevo registro de asistencia.

#### **Eliminar**

- El Administrador selecciona un registro y pulsa el botón Eliminar (Icono de Basurero).
- El sistema despliega una ventana de confirmación para la eliminación del registro.
- El administrador pulsa el botón "SI" para ejecutar la eliminación.
- El sistema procede a eliminar el registro de la base de datos y confirma la eliminación mediante un flash Data de confirmación o error según sea el caso.
- El sistema devuelve el listado sin el registro eliminado.

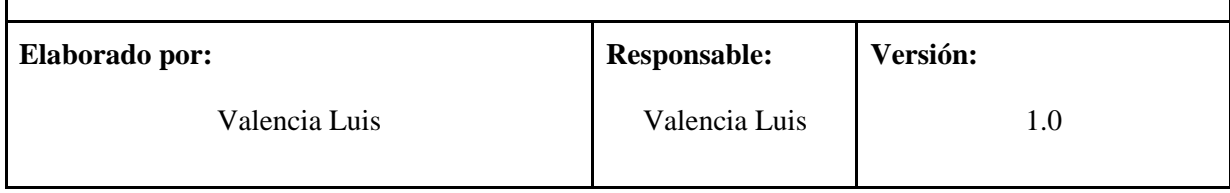

## **ANEXO F:** Mockups del Sprint 1

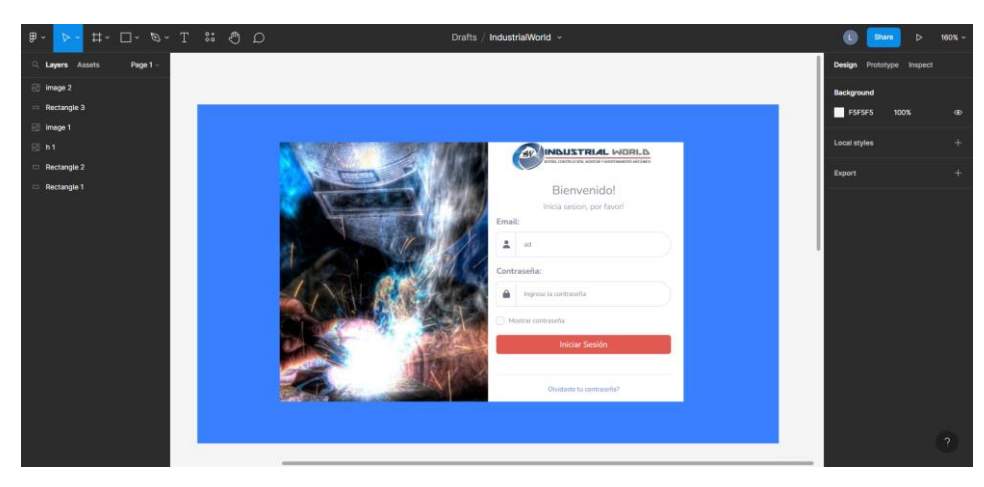

**Figura F.1.** Iniciar sesión

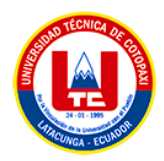

| $\circ$ 0 |                                               | Amor $\sim$                                           | <b>Ask to edit</b>                              |                                          |
|-----------|-----------------------------------------------|-------------------------------------------------------|-------------------------------------------------|------------------------------------------|
| Q Page 1  |                                               |                                                       |                                                 |                                          |
|           | $C$ masses and                                | PLATAFORMA DE ADMINISTRACIÓN                          |                                                 | HERMANDAZ                                |
| image 13  | ADMINISTRADOR                                 | Lista de Usuarios                                     |                                                 | + Namo usan's                            |
|           | A said                                        |                                                       |                                                 | <b>Butcar</b>                            |
|           | <b>St. Artistist</b>                          | ID - FOTO<br>NOMBRES                                  | APRLLIDOS<br>PERPS.                             | <b>INFO</b><br><b>OPCIONES</b>           |
|           | <b>International</b><br><b>Company Humans</b> | <b>HERMAN JUANI</b><br>$\sim$                         | DAY DAY<br>ADMINISTRACOR                        | o                                        |
|           | Priging Publica                               | HANGEL HARAS<br>$\lambda$<br>۰                        | AO-BG RUZ<br>COORDINADOR                        | o                                        |
|           | Linkerton,                                    | Mostrondo 1 a 2 de 2 ontradas                         |                                                 | Arterior $\boxed{\phantom{1}1}$ Squierts |
|           | $\bullet$                                     |                                                       |                                                 |                                          |
|           |                                               |                                                       |                                                 |                                          |
|           |                                               |                                                       |                                                 |                                          |
|           | Command                                       | Conniew<br>Satuccionar archivo                        | Marrill Warrell                                 | 2.                                       |
|           | ADMINISTRAZION                                |                                                       | Por favor ingrese el númera de cédula           |                                          |
|           |                                               | $\Gamma$ to $\Gamma$ it.<br>Selections una spoiên     | Pale<br>v Por favor ingress el país             | Nuevo usuari                             |
|           | <b>Service</b>                                | Email:                                                | Provincia:                                      |                                          |
|           | <b>America</b>                                | Por favor ingress el cenal.                           | Por favor ingress la provincia                  | OPCIONES<br>a.                           |
|           | <b>International</b>                          | Companie<br>Por favor ingrese la contraseña<br>$\Box$ | Carolec<br>Por fauor ingreso el cantón          | <b>ZE</b>                                |
|           | Recyns Humans                                 | Conferre la contraseña:                               | Perroquia:                                      | øo                                       |
|           | <b>Fight Pilots</b>                           | $\Box$<br>Por favor vuelles a ingresar la ca          | Por favor ingreso la parragula                  |                                          |
|           | Usunton                                       | Telefone:                                             | Dirección:                                      | Artistic 1 Square                        |
|           | $^{(0)}$                                      | Por favor ingrese el rulmero de talafono              | Por favor ingreso la dirección (Calles a refere |                                          |
|           |                                               | <b>EGISTRAR</b>                                       | CANCELAR                                        |                                          |
|           |                                               |                                                       |                                                 |                                          |

**Figura F.2.** Gestión de Usuarios

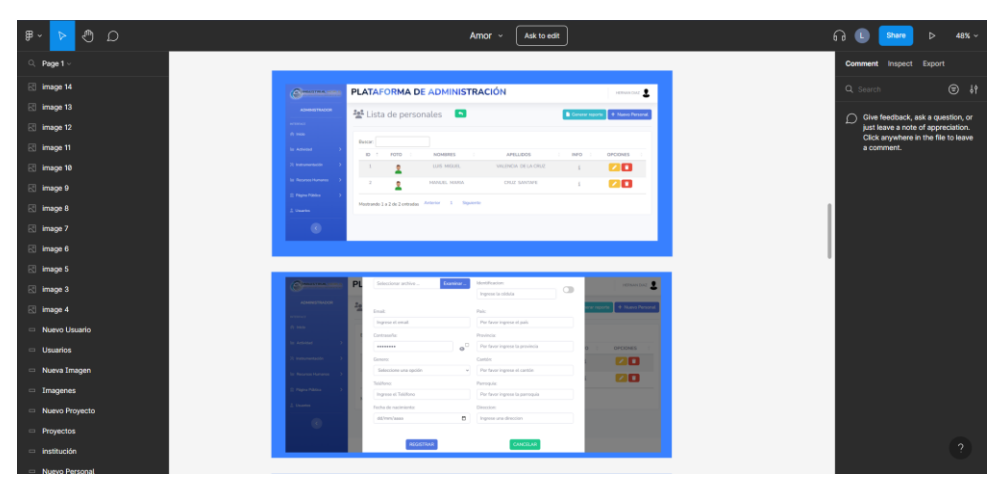

**Figura F.3.** Gestión de Personal

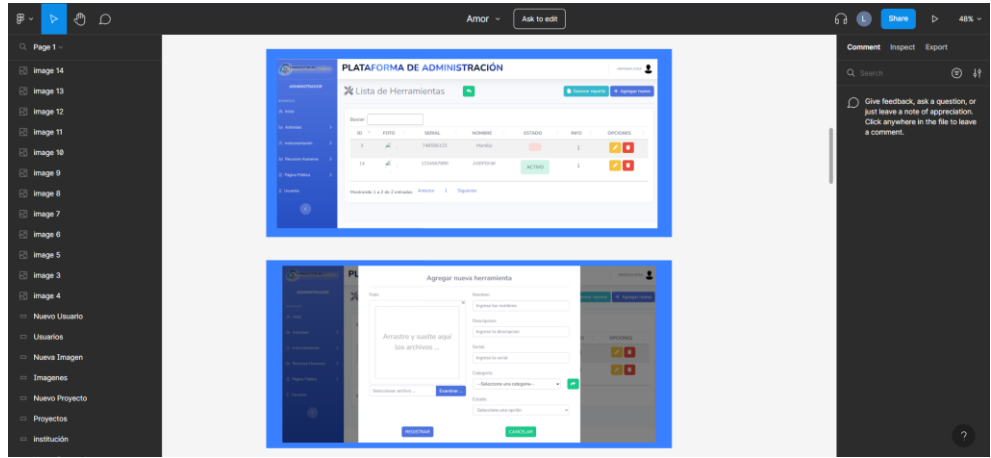

**Figura F.4.** Gestión de la Instrumentación Industrial

**ANEXO G:** Casos de Prueba del Sprint 1

**Tabla G.1.** Caso de Prueba Gestión del Área del Personal

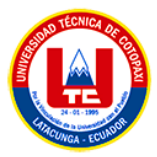

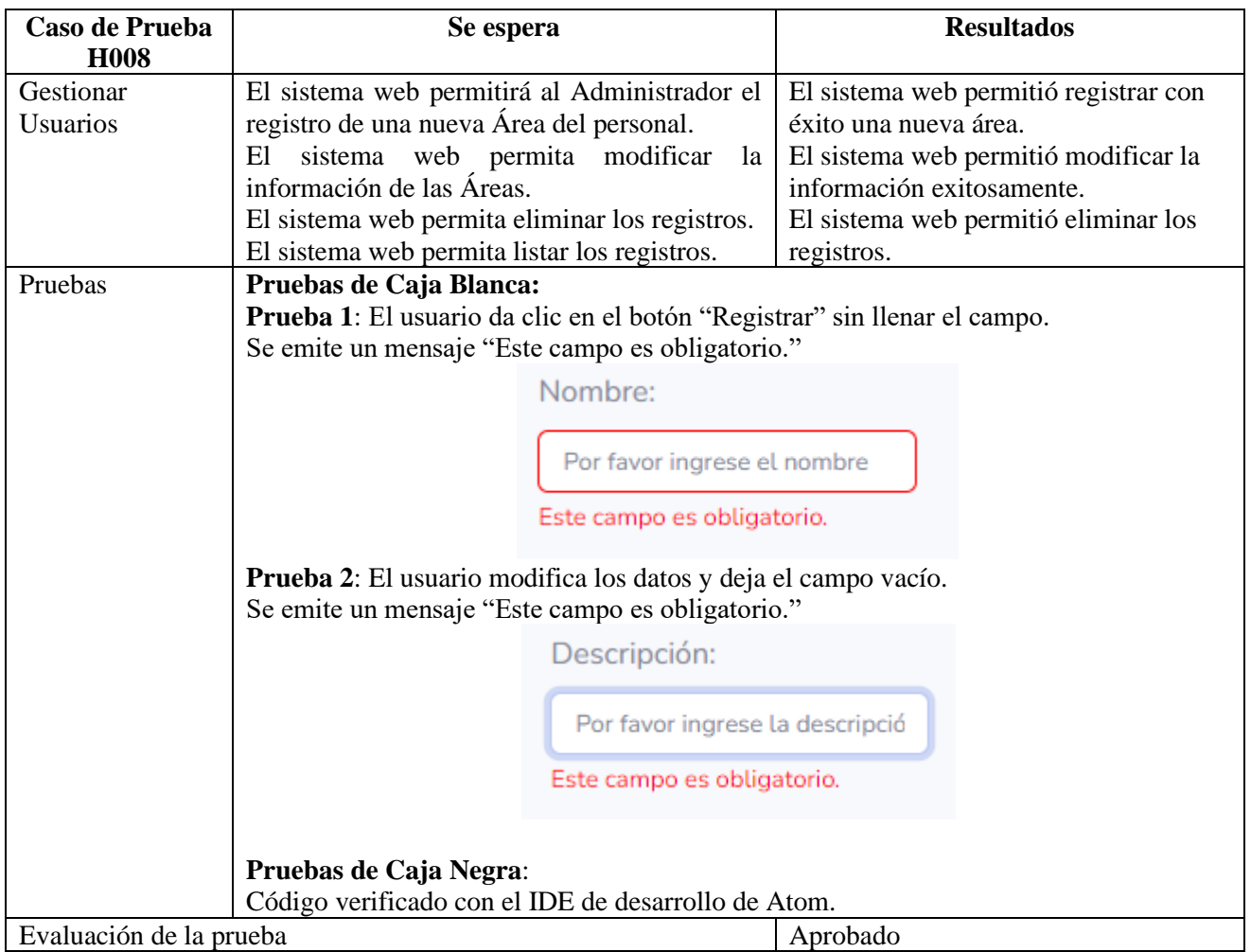

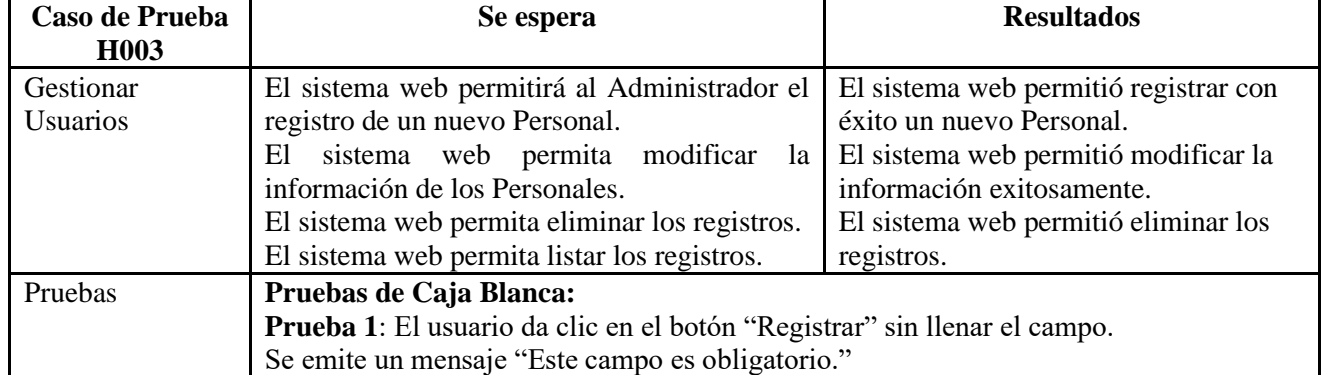

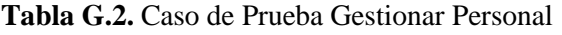

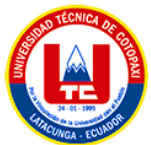

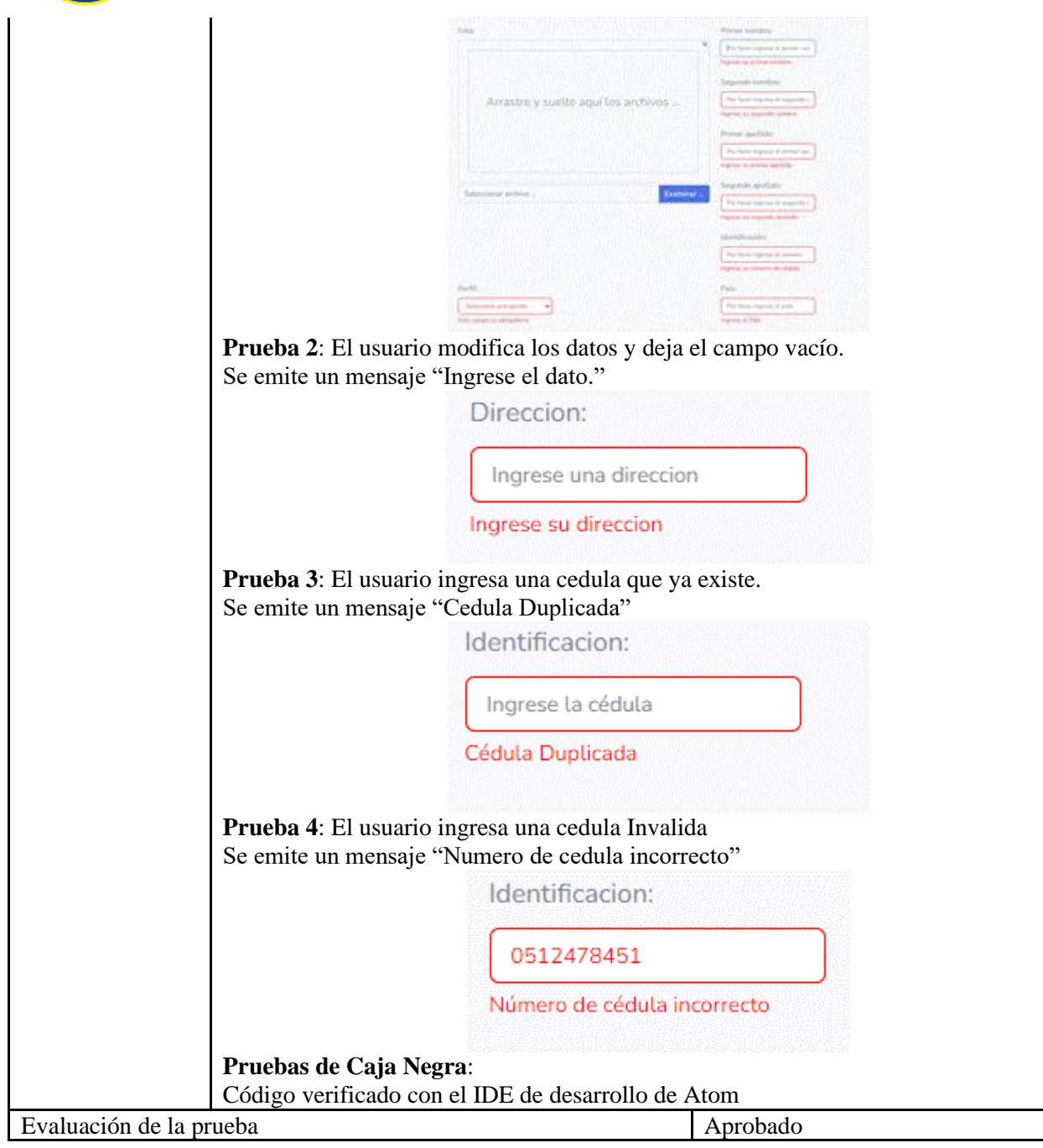

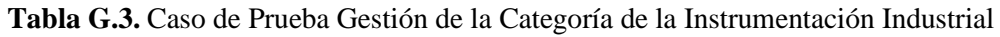

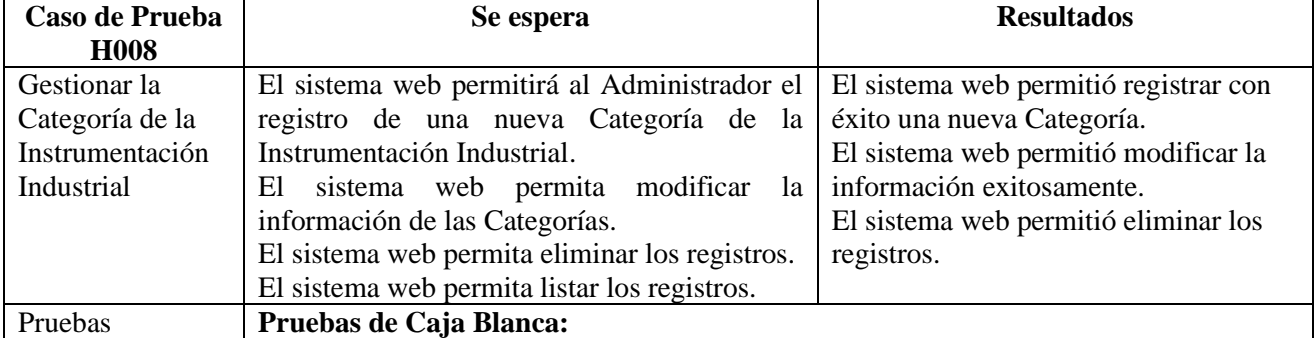

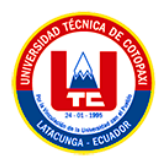

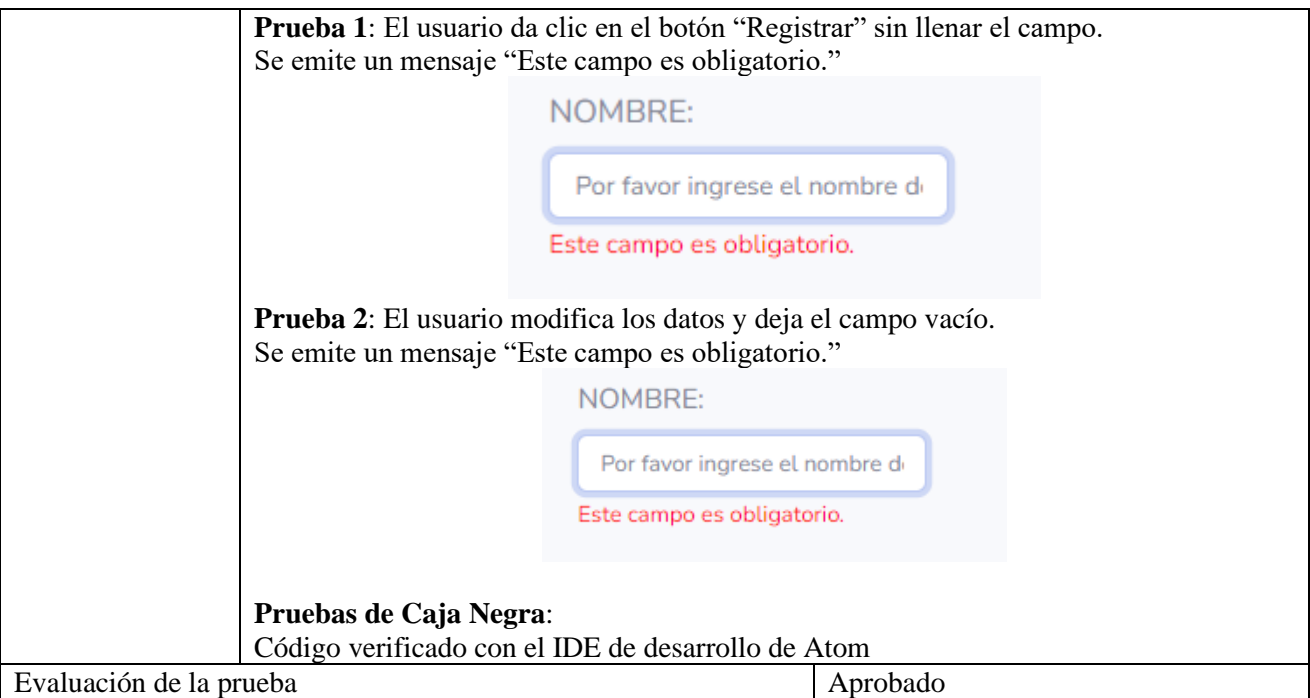

**Tabla G.4.** Caso de Prueba Gestionar Instrumentación Industrial

| Caso de Prueba<br>H <sub>0</sub> 04                   | Se espera                                                                                                    | <b>Resultados</b>                                                                                                    |
|-------------------------------------------------------|----------------------------------------------------------------------------------------------------|----------------------------------------------------------------------------------------------------|
| Gestionar<br>Instrumentación<br>Industrial<br>Pruebas | El sistema web permitirá al Administrador el<br>Instrumentación<br>registro<br>de<br>una nueva<br>Industrial.<br>web permita modificar<br>El<br>sistema<br>- la<br>información de la Instrumentación Industrial.<br>El sistema web permita eliminar los registros.<br>El sistema web permita listar los registros.<br>Pruebas de Caja Blanca: | El sistema web permitió registrar con<br>éxito una nueva Instrumentación.<br>El sistema web permitió modificar la<br>información exitosamente.<br>El sistema web permitió eliminar los<br>registros.                                                                                 |
|                                                       | Prueba 1: El usuario da clic en el botón "Registrar" sin llenar el campo.<br>Se emite un mensaje "Ingrese los datos por favor"                                                                                                    |                                                                                                    |
|                                                       | Foto:<br>Arrastre y suelte aguí los archivos<br>Examinar<br>Seleccionar archivo<br>Ingrese los datos por favor<br>Prueba 2: El usuario modifica los datos y deja el campo vacío.<br>Se emite un mensaje "Ingrese los datos por favor."                                                                                                    | Nombre:<br>$\times$<br>Ingrese los nombres<br>Ingrese los datos por favor<br>Descripcion:<br>Ingrese la descripcion<br>Ingrese los datos por favor<br>Serial:<br>Ingrese la cédula<br>Ingrese los datos por favor<br>Estado:<br>Seleccione una opción<br>Ingrese los datos por favor |

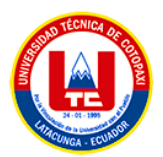

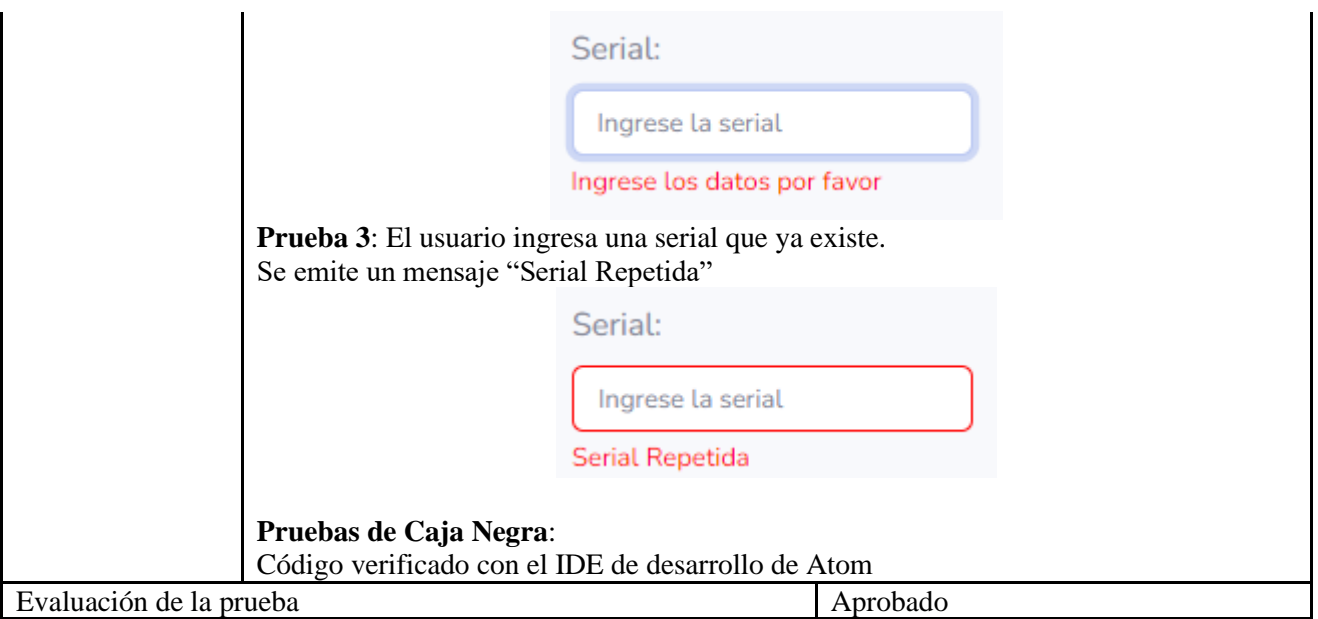

# **Tabla G.5.** Caso de Prueba Gestionar Registro de Asistencia

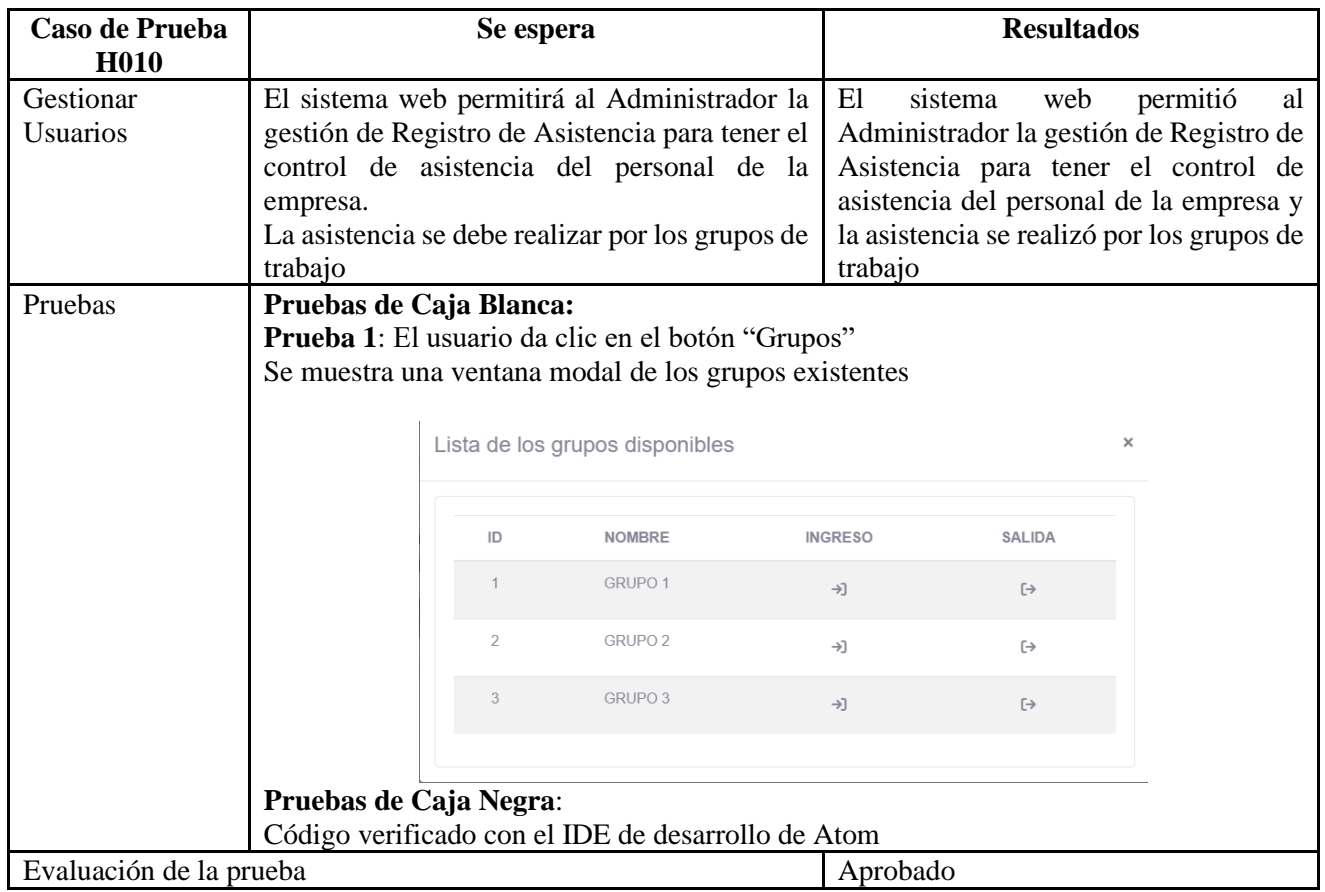

**ANEXO H:** Vista de pantallas en Preproducción Sprint 1

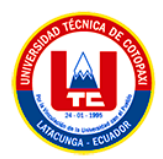

| <b>CIVILIANSTRUM</b>             |                |                               | PLATAFORMA DE ADMINISTRACION |                   |                  | ADMIN ADMIN .                     |
|----------------------------------|----------------|-------------------------------|------------------------------|-------------------|------------------|-----------------------------------|
| <b>ADMINISTRADOR</b>             |                | El Lista grupos de trabajo    |                              |                   |                  | + Agregar nuevo                   |
| <b><i>DITTIFACE</i></b>          |                |                               |                              |                   |                  |                                   |
| <b>Pt</b> Inicio                 |                |                               |                              |                   | Buscar:          |                                   |
| <b>E</b> Usuarios                | $ID$ $+$       | NOMBRE<br>-15                 | DESCRIPCION<br>×             | <b>LUGAR</b><br>- | <b>ENCARGADO</b> | OPCIONES                          |
| <sup>261</sup> Personal          | $\mathbf{I}$   | GRUPO 1                       | metales2                     | latacunga2        | ISRAEL CATOTA    | ٠                                 |
| <b>St. Herramientas</b>          | $\overline{2}$ | GRUPO 2                       | metales                      | latacungasss      | KEVIN QUISHPE    | ٠                                 |
| <b>III</b> Proyectos             | $\overline{3}$ | GRUPO 3                       | asa                          | Ouito             | KEVIN QUISHPE    | ٠                                 |
| <b>B</b> Asistencia              |                | Mostrando 1 a 3 de 3 entradas |                              |                   |                  | $\Delta$<br>Siguiente<br>Anterior |
| <b>B</b> Actividades             |                |                               |                              |                   |                  |                                   |
| $\equiv$ Actividades de personal |                |                               |                              |                   |                  |                                   |
| <b>Institucion</b>               |                |                               |                              |                   |                  |                                   |
| <b>El Catagorias</b>             |                |                               |                              |                   |                  |                                   |

**Figura H.1.** Listar Áreas de Trabajo

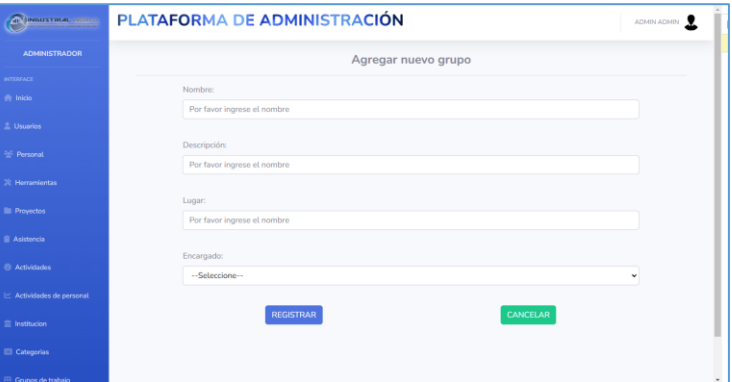

**Figura H.2.** Agregar Áreas de Trabajo

| <b>CV</b> MAUSTRIAL MISSION    | PLATAFORMA DE ADMINISTRACIÓN        | ADMIN ADMIN <b>Q</b> |
|--------------------------------|-------------------------------------|----------------------|
| <b>ADMINISTRADOR</b>           | Editar grupo                        |                      |
| INTERFACE                      |                                     |                      |
| <b>W</b> Inicio                | Nombre:                             |                      |
| <b>E.</b> Usuarios             | GRUPO 1                             |                      |
| <sup>24</sup> Personal         | Descripción:<br>metales2            |                      |
| <b>X</b> Herramientas          |                                     |                      |
| <b>III</b> Proyectos           | Lugar de trabajo:<br>latacunga2     |                      |
| <b>B</b> Asistencia            |                                     |                      |
| <b>B</b> Actividades           | Encargado:<br><b>ISRAEL</b>         | $\checkmark$         |
| $\leq$ Actividades de personal |                                     |                      |
| <b>Til Institucion</b>         | <b>CANCELAR</b><br><b>REGISTRAR</b> |                      |
| <b>El</b> Categorias           |                                     |                      |
| <b>El Grupos de trabajo</b>    |                                     |                      |

**Figura H.3.** Editar Áreas de Trabajo

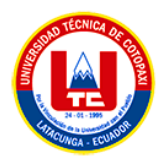

| <b>ARTINGUSTRIAL MERLO</b>            |                |                               | PLATAFORMA DE ADMINISTRACIÓN |                    |                       | ADMIN ADMIN <b>T</b>                  |
|---------------------------------------|----------------|-------------------------------|------------------------------|--------------------|-----------------------|---------------------------------------|
| <b>ADMINISTRADOR</b>                  |                | Lista de personales           |                              |                    |                       | + Agregar nuevo                       |
| <b>INTERFACE</b>                      |                |                               |                              |                    |                       |                                       |
| <b>The Inicio</b>                     |                |                               |                              |                    | Buscar                |                                       |
| <b>E</b> Usuarios                     | $ID - 1$       | - 6<br><b>FOTO</b>            | <b>NOMBRES</b><br>$\sim$     | <b>APELLIDOS</b>   | $\sim$<br><b>INFO</b> | <b>OPCIONES</b>                       |
| Personal                              | 6              | ß.                            | <b>CRIS CRISTIAN</b>         | <b>HOLA CATOTA</b> |                       | l el                                  |
| <b>X</b> Herramientas                 | $\overline{7}$ | Q,                            | <b>ISRAEL CRISTIAN</b>       | CAT CATOTA         |                       | ୵୲ୄ                                   |
| <b>III</b> Proyectos                  | $_{\rm 8}$     | ۵                             | <b>KEVIN CRISTIAN</b>        | <b>GUAN CATOTA</b> |                       | 기타                                    |
| <b>B</b> Asistencia                   | $\overline{9}$ | N/A                           | ANGEL MIGUEL                 | ANDRANGO ANDRAN    | ł                     |                                       |
| <b>B</b> Actividades                  | 10             | N/A                           | <b>JHON CRISTIAN</b>         | ASA CATOTA         |                       | ٠                                     |
| $\mathcal{L}$ Actividades de personal |                | Mostrando 1 a 5 de 5 entradas |                              |                    |                       | Siguiente<br>Anterior<br>$\mathbf{1}$ |
| <b>El Institucion</b>                 |                |                               |                              |                    |                       |                                       |
| <b>El</b> Categorias                  |                |                               |                              |                    |                       | Administracion de grupos de trabaio   |
| <b>El Grunos de trabajo</b>           |                |                               |                              |                    |                       |                                       |

**Figura H.4.** Listado de Personales

| <b>ALL'INDUSTRIAL MORLO</b> | PLATAFORMA DE ADMINISTRACIÓN        |          | ADMIN ADMIN                                    |
|-----------------------------|-------------------------------------|----------|------------------------------------------------|
| <b>ADMINISTRADOR</b>        |                                     |          | Agregar nuevo personal                         |
| <b>INTERFACE</b>            |                                     |          |                                                |
| <b>W</b> Inicio             | Foto:                               | $\times$ | Primer nombre:                                 |
| 2. Usuarios                 |                                     |          | Ingrese el primer nombre<br>Segundo nombre:    |
| <sup>264</sup> Personal     |                                     |          | Ingrese el segundo nombre                      |
| <b>X Herramientas</b>       | Arrastre y suelte aquí los archivos |          | Primer apellido:<br>Ingrese el primer apellido |
| <b>III</b> Provectos        |                                     |          | Segundo apellido:                              |
| <b>B</b> Asistencia         |                                     |          | Ingrese el segundo apellido                    |
| <b>G</b> Actividades        | Seleccionar archivo                 | Examinar | Identificacion:                                |
| Actividades de personal     |                                     |          | Ingrese la cédula                              |
| <b>Til</b> Institucion      | <b>Email:</b>                       |          | País:                                          |
|                             | Ingrese el email                    |          | Por favor ingrese el país                      |
| <b>El</b> Categorias        | Contraseña:                         |          | Provincia:                                     |
| Grupos de trabajo           |                                     | $\Box$   | Por favor ingrese la provincia                 |

**Figura H.5.** Agregar Personales

| <b>AP INDUSTRIAL MERLO</b>     | PLATAFORMA DE ADMINISTRACIÓN                                     | ADMIN ADMIN <b>T</b>               |
|--------------------------------|------------------------------------------------------------------|------------------------------------|
|                                |                                                                  |                                    |
| <b>ADMINISTRADOR</b>           |                                                                  | <b>Editar personal</b>             |
| <b>INTERFACE</b>               |                                                                  |                                    |
| <b>W</b> Inicio                | Foto:                                                            | Primer nombre:<br>$\times$<br>CRIS |
| L. Usuarios                    |                                                                  | Segundo nombre:                    |
| Personal                       |                                                                  | CRISTIAN                           |
| X Herramientas                 |                                                                  | Primer apellido:<br><b>HOLA</b>    |
| <b>III</b> Provectos           |                                                                  | Segundo apellido:                  |
| <b>B</b> Asistencia            | $\Box$                                                           | <b>CATOTA</b>                      |
| <b>B</b> Actividades           |                                                                  | Identificacion:                    |
|                                | 1 archivo seleccionado(s)<br>Subir archivo<br>Quitar<br>Examinar | 0550512693                         |
| $\geq$ Actividades de personal |                                                                  |                                    |
| <b>E</b> Institucion           | Email:                                                           | País:                              |
|                                | cristian.catota2693@utc.edu.ec                                   | <b>ECUADOR</b>                     |
| <b>El</b> Categorias           | Contraseña:                                                      | Provincia:                         |
| <b>CD</b> Course do trabala    |                                                                  | 00<br>LATACUNGA                    |

**Figura H.6.** Editar Personales

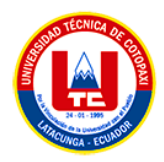

| INBUSTRIAL MORLO<br>æ              | PLATAFORMA DE ADMINISTRACIÓN  |                        | ACTUALIZACIÓN Categoria editado exitosamente. x |
|------------------------------------|-------------------------------|------------------------|-------------------------------------------------|
| <b>ADMINISTRADOR</b>               | Lista de categorias           |                        | + Agregar nuevo                                 |
| <b>INTERFACE</b>                   |                               |                        |                                                 |
| <b>A</b> Inicio                    |                               |                        | Buscar:                                         |
| 2. Usuarios                        | ID<br>$\hat{\gamma}$          | <b>NOMBRE</b>          | <b>OPCIONES</b><br>$\alpha$                     |
| Personal                           | $\mathbf{1}$                  | Soldadura              | o                                               |
| $\mathbb{X}$ Herramientas          | $\overline{3}$                | Corte, Limado, Roscado | ∕∣≆                                             |
| <b>III</b> Provectos               | Mostrando 1 a 2 de 2 entradas |                        | Siquiente<br>Anterior                           |
| <b>B</b> Asistencia                |                               |                        |                                                 |
| <b><i><u>O</u></i></b> Actividades |                               |                        |                                                 |
| $\geq$ Actividades de personal     |                               |                        |                                                 |
| <b>Til Institucion</b>             |                               |                        |                                                 |
| <b>El</b> Categorias               |                               |                        |                                                 |

**Figura H.7.** Listar Categorías de Instrumentación

| <b>CRUSTEM HORIZO</b>       | PLATAFORMA DE ADMINISTRACIÓN                | ADMIN ADMIN <b>T</b> |
|-----------------------------|---------------------------------------------|----------------------|
| <b>ADMINISTRADOR</b>        | Agregar categoria                           |                      |
| <b>INTERFACE</b>            | NOMBRE:                                     |                      |
| <b>W</b> Inicio             | Por favor ingrese el nombre de la categoria |                      |
| L. Usuarios                 |                                             |                      |
| <sup>545</sup> Personal     | CANCELAR<br><b>REGISTRAR</b>                |                      |
| $%$ Herramientas            |                                             |                      |
| <b>III</b> Provectos        |                                             |                      |
| <b>B</b> Asistencia         |                                             |                      |
| <b>B</b> Actividades        |                                             |                      |
| Actividades de personal     |                                             |                      |
| <b>宣</b> Institucion        |                                             |                      |
| <b>El</b> Categorias        |                                             |                      |
| <b>El Counse de trabajo</b> |                                             |                      |

**Figura H.8.** Editar Categorías de Instrumentación

| <b>AP INGUSTRIAL INSELS</b>    |                     |                               |                         | PLATAFORMA DE ADMINISTRACIÓN |                    |             | ADMIN ADMIN <b>Q</b>      |
|--------------------------------|---------------------|-------------------------------|-------------------------|------------------------------|--------------------|-------------|---------------------------|
| <b>ADMINISTRADOR</b>           |                     |                               | X Lista de Herramientas |                              |                    |             | + Agregar nuevo           |
| <b>INTERFACE</b>               |                     |                               |                         |                              |                    |             |                           |
| <b>Th</b> Inicio               |                     |                               |                         |                              |                    | Buscar:     |                           |
| <b>E</b> Usuarios              | ID<br>$\rightarrow$ | <b>FOTO</b><br>$\sim$         | ÷<br><b>SERIAL</b>      | <b>NOMBRE</b><br>÷           | ÷<br><b>ESTADO</b> | <b>INFO</b> | <b>OPCIONES</b>           |
| <b>Personal</b>                | $\mathbf{1}$        | æ                             | 12345                   | MARTILLO PEOUEÑO             | <b>ACTIVO</b>      |             | ٠                         |
| <b>X: Herramientas</b>         |                     |                               |                         |                              |                    |             |                           |
| <b>III</b> Provectos           | $\mathcal{Q}$       | N/A                           | huh                     | <b>LISHHIUHI</b>             | <b>ACTIVO</b>      |             | 거리                        |
| <b>B</b> Asistencia            | 10                  | N/A                           | huhuidh                 | <b>OIGOODIO</b>              | <b>ACTIVO</b>      |             | l e.                      |
| <b>@</b> Actividades           |                     |                               |                         |                              |                    |             |                           |
| $\geq$ Actividades de personal | 11                  | N/A                           | uhiuhih                 | <b>JSDOOJ</b>                | <b>ACTIVO</b>      | ÷           | 7 ∎                       |
| <b>E</b> Institucion           | 12                  | <b>N/A</b>                    | huhiuh                  | <b>ADHIAUH</b>               | <b>INACTIVO</b>    |             | ∕   ∎                     |
| <b>El</b> Categorias           |                     |                               |                         |                              |                    |             |                           |
| <b>El Grupos de trabajo</b>    |                     | Mostrando 1 a 5 de 5 entradas |                         |                              |                    | Anterior    | Siguiente<br>$\mathbf{1}$ |

**Figura H.9.** Listado de Herramientas

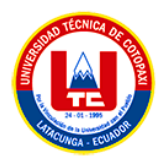

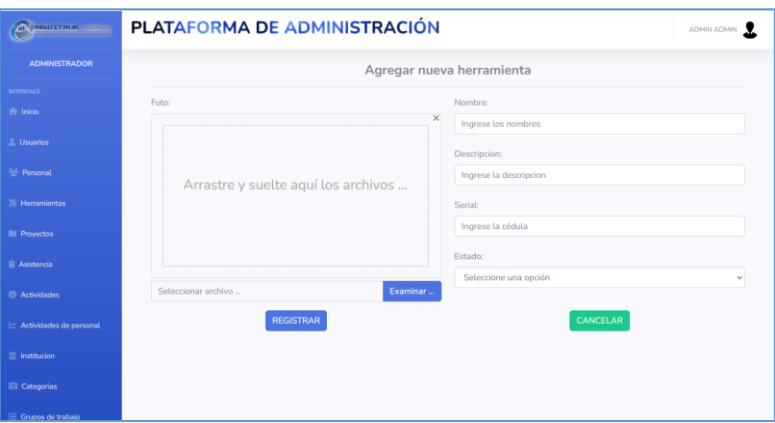

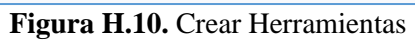

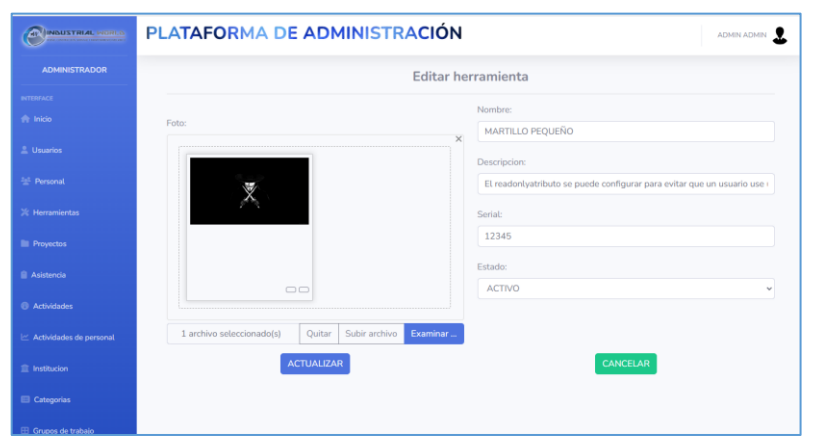

**Figura H.11.** Editar Herramientas

| <b>AD INBUSTRIAL MORLS</b>   |      |                               |                 | <b>PLATAFORMA DE ADMINISTRACIÓN</b>         | ADMIN ADMIN V         |
|------------------------------|------|-------------------------------|-----------------|---------------------------------------------|-----------------------|
| <b>ADMINISTRADOR</b>         |      | Hora actual                   |                 | <b>PRegistro de asistencia del personal</b> |                       |
| <b>INTERFACE</b><br># Inicio | 01   |                               |                 | Grupos disponibles:                         | <b>B</b> Grupos       |
| 2. Usuarios                  |      | 18:49                         |                 |                                             |                       |
| <sup>56</sup> Personal       |      |                               |                 |                                             |                       |
| <b>X</b> Herramientas        |      |                               |                 |                                             | <b>Buscar</b>         |
| <b>III</b> Provectos         | Id ÷ | $\sim$<br>Nombre              | Apellido        | Hora de Salida<br>Hora de entrada           | <b>OPCIONES</b>       |
| <b>Asistencia</b>            | 121  | CRIS                          | <b>HOLA</b>     | 2023-01-21 22:50:46                         | ٠                     |
| <b>@</b> Actividades         | 122  | <b>ANGEL</b>                  | <b>ANDRANGO</b> | 2023-01-21 22:51:11                         | î                     |
| Actividades de personal      | 123  | <b>CRIS</b>                   | <b>HOLA</b>     | 2023-01-22 11:13:22                         | ٠                     |
| <b>雷</b> Institucion         |      | Mostrando 1 a 3 de 3 entradas |                 |                                             | Siguiente<br>Anterior |
| <b>El</b> Categorias         |      |                               |                 |                                             |                       |

**Figura H.12.** Registro de asistencia

**ANEXO I:** Especificación de historias de Usuario del SPRINT 2

**Tabla I.1.** Especificación de Caso de Uso - H019

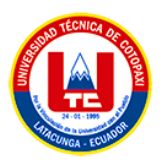

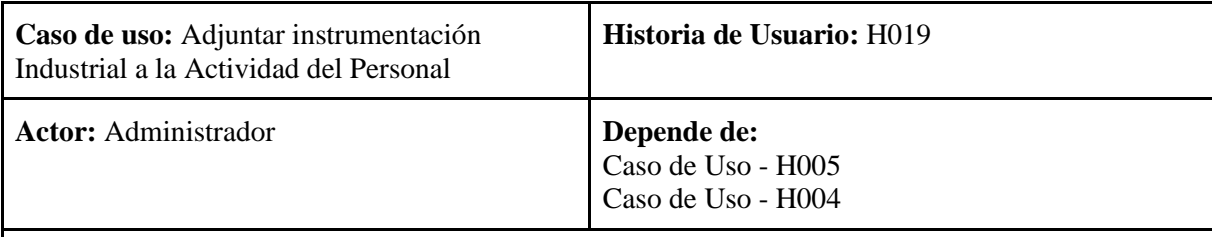

**Descripción:** El sistema debe permitir adjuntar instrumentación Industrial a la Actividad del Personal para tener el control de las herramientas industriales que se utilizarán al momento de generar una actividad.

## **Criterio de Aceptación:**

El sistema muestra el listado de Actividades Laborales, así que para adjuntar Herramientas en las Actividades, se presentan dos opciones:

## **Adjuntar Herramientas al agregar una nueva Actividad Laboral**

- El Administrador presiona el botón Agregar Nuevo.
- El sistema abre un formulario con los datos de la Actividad Laboral con un apartado de escoger una herramienta por su categoría, necesarios para su ejecución.
- El administrador completa los datos del formulario, selecciona las herramientas deseadas y presione el botón REGISTRAR
- El sistema carga e inserta los datos del nuevo registro en la base de datos y lanza un FlashData de confirmación o error según sea el caso pertinente.
- El sistema devuelve el listado con la nueva Actividad Laboral registrada con su respectiva instrumentación industrial.

## **Adjuntar Herramientas al Modificar una Actividad Laboral**

- El administrador selecciona un registro presente en la listado de Usuarios y pulsa el botón Editar(Icono de Lápiz)
- El sistema abre un formulario con los datos existentes del Tipo de Actividad seleccionado, en conjunto con los apartados para seleccionar la herramienta por categoría.
- El administrador modifica el ítem que desea cambiar y presiona el botón de ACTUALIZAR.
- El sistema carga y modifica los datos alterados en la base de datos y lanza un FlashData de confirmación o error según sea el caso.
- El sistema devuelve el listado con la Actividad modificado con su respectiva instrumentación industrial.

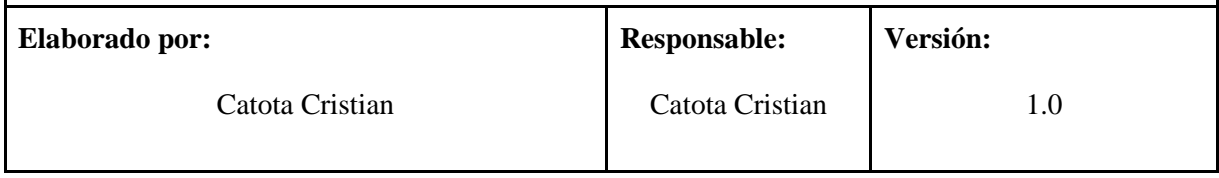

#### **Tabla I.2.** Especificación de Caso de Uso - H006

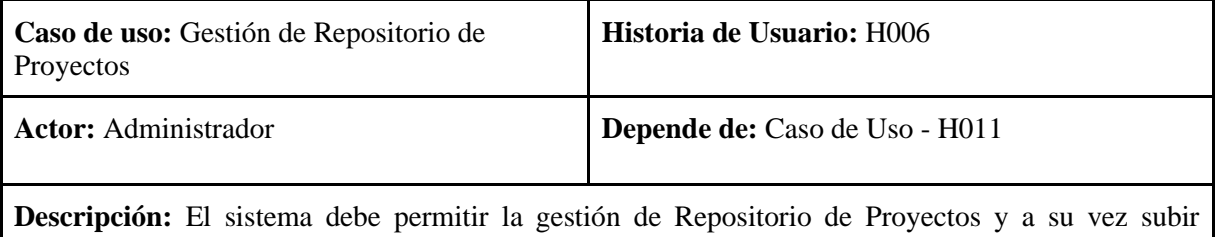

periódicamente a la web proyectos realizados en la empresa.

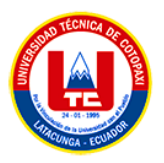

## **Criterio de Aceptación:**

El sistema muestra la lista de los proyectos de la empresa con un apartado con las siguientes opciones:

## **Agregar nueva Proyecto**

- El Administrador presiona el botón Agregar Nuevo.
- El sistema abre un formulario con los datos del nuevo Proyecto Industrial donde selecciona a qué Tipo de Actividad pertenece, y carga una fotografía de la misma que no debe sobrepasar los 2 MB de tamaño y tiene la opción de adjuntar documentación perteneciente al mismo.
- El administrador completa el dato del formulario y presiona el botón REGISTRAR.
- El sistema carga e inserta los datos del nuevo registro en la base de datos y lanza un FlashData de confirmación o error según sea el caso pertinente.
- El sistema devuelve el listado con el nuevo Proyecto Industrial registrado.

## **Modificar**

- El administrador selecciona un registro presente en el listado de Proyectos Industriales y pulsa el botón Editar (Icono de Lápiz)
- El sistema abre un formulario con el dato existente del registro seleccionado.
- El administrador modifica el ítem que desea cambiar y presiona el botón de ACTUALIZAR.
- El sistema carga y modifica los datos alterados en la base de datos y lanza un FlashData de confirmación o error según sea el caso.
- El sistema devuelve el listado con el proyecto Industrial modificado.

## **Eliminar**

- El Administrador selecciona un registro y pulsa el botón Eliminar (Icono de Basurero).
- El sistema despliega una ventana de confirmación para la eliminación del registro.
- El administrador pulsa el botón "SI" para ejecutar la eliminación.
- El sistema procede a eliminar el registro de la base de datos y confirma la eliminación mediante un FlashData de confirmación o error según sea el caso.
- El sistema devuelve el listado sin el registro eliminado.

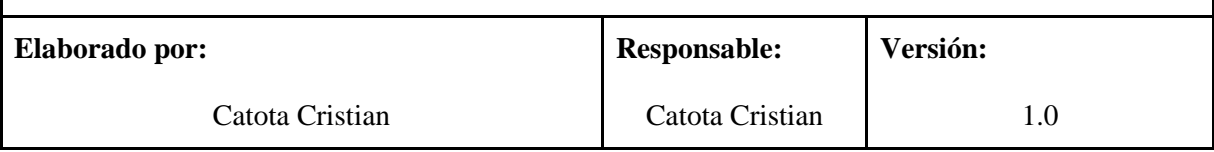

**Tabla I.3.** Especificación de Caso de Uso - H007

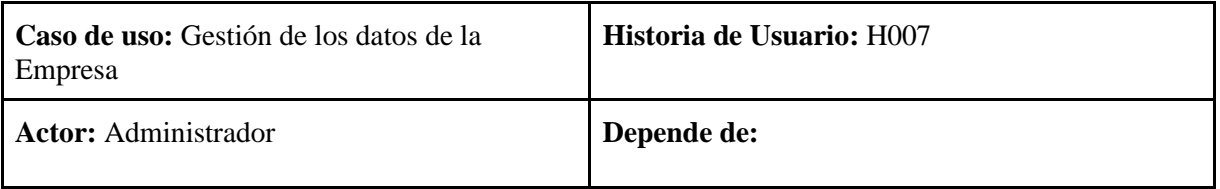

**Descripción:** El sistema debe permitir la gestión de los datos de la empresa, para tener el control de los datos de la página pública.

## **Criterio de Aceptación:**

El sistema muestra el registro de los datos de la empresa, donde puede realizar la siguiente acción:

## **Editar datos informativos**

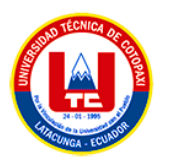

- El Administrador pulsa el botón Editar(Icono de Lápiz).
- El sistema abre un formulario con los datos informativos de la empresa.
- El administrador completa el dato del formulario y presiona el botón ACTUALIZAR.
- El sistema carga e inserta los datos del nuevo registro en la base de datos y lanza un FlashData de confirmación o error según sea el caso pertinente.
- El sistema devuelve el registro con los datos actualizados.

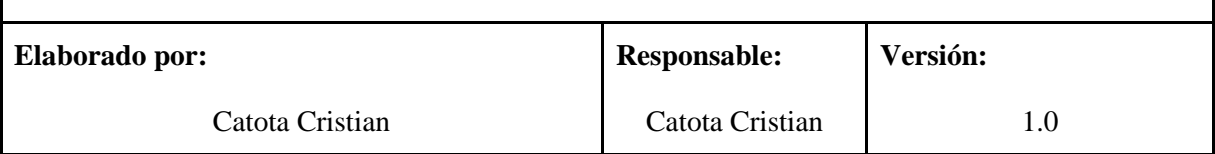

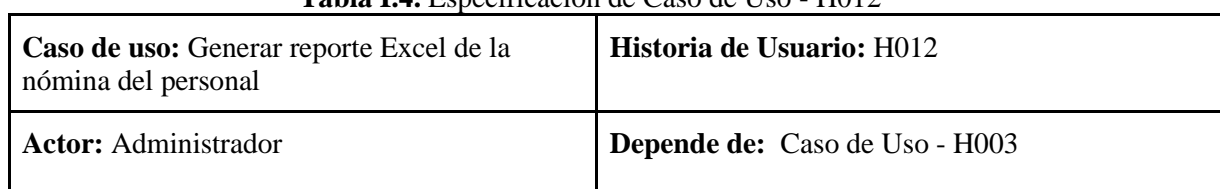

**Descripción:** El sistema debe permitir generar reporte Excel de la nómina del personal registrado en el sistema.

## **Criterio de Aceptación:**

El sistema muestra el listado del Personal registrado en el sistema, donde puede realizar la siguiente acción:

## **Generar reporte Excel de la nómina del personal.**

- El Administrador pulsa el botón "Excel".
- El sistema carga todos los datos que se muestra en el listado y abre el explorador de Windows para elegir su ubicación de descarga y asignar un nombre al documento.
- El administrador define la ubicación de descarga y asigna un nombre al documento y presiona guardar.
- El sistema descarga y guarda el documento en el computador

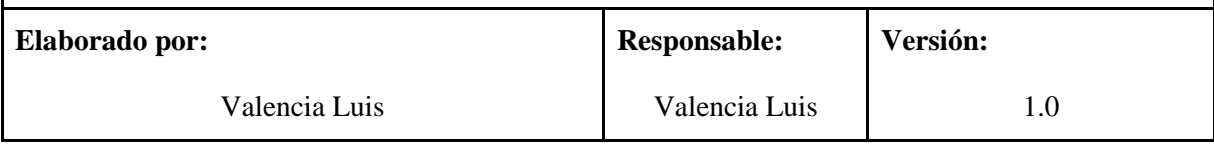

#### **Tabla I.5.** Especificación de Caso de Uso - H013

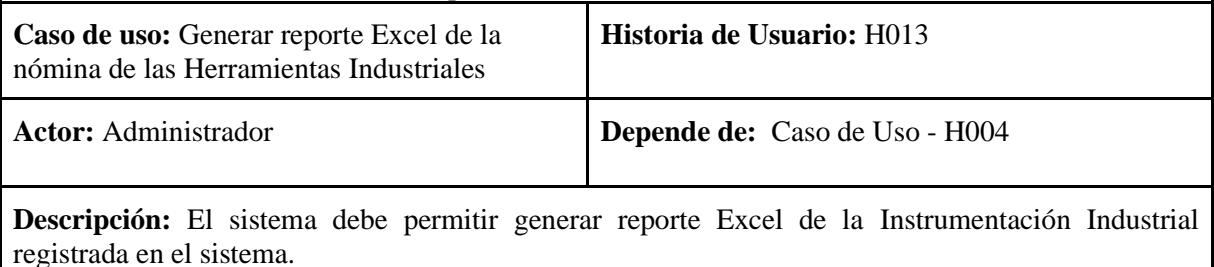

## **Criterio de Aceptación:**

## **Tabla I.4.** Especificación de Caso de Uso - H012

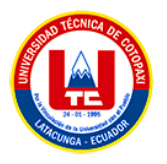

El sistema muestra el listado de la Instrumentación Industrial registrada en el sistema, donde puede realizar la siguiente acción:

#### **Generar reporte Excel de la nómina de la Instrumentación Industrial.**

- El Administrador pulsa el botón "Excel".
- El sistema carga todos los datos que se muestra en el listado y abre el explorador de Windows para elegir su ubicación de descarga y asignar un nombre al documento.
- El administrador define la ubicación de descarga y asigna un nombre al documento y presiona guardar.
- El sistema descarga y guarda el documento en el computador

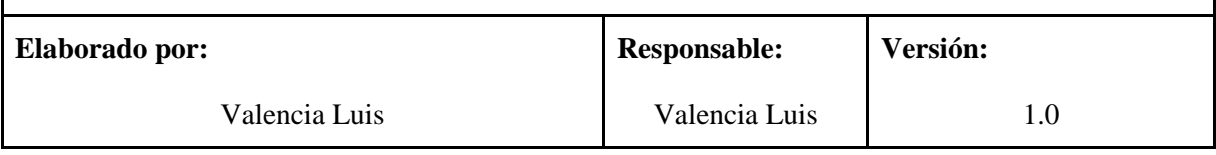

#### **Tabla I.6.** Especificación de Caso de Uso - H013

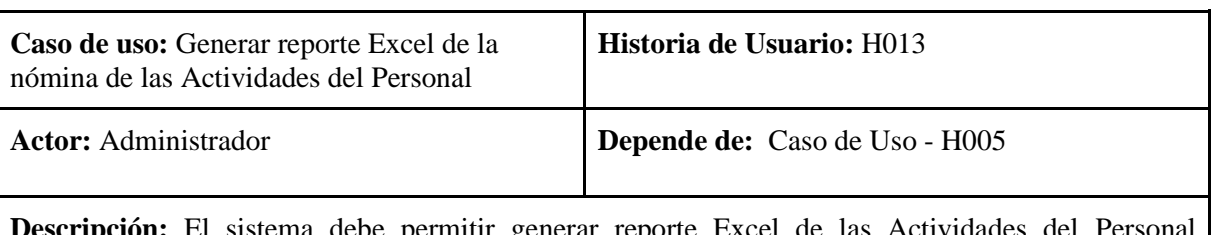

**Descripción:** El sistema debe permitir generar reporte Excel de las Actividades del Personal registradas en el sistema.

## **Criterio de Aceptación:**

El sistema muestra el listado de las Actividades Laborales del Personal registrada en el sistema, donde puede realizar la siguiente acción:

## **Generar reporte Excel de la nómina de la Instrumentación Industrial.**

- El Administrador pulsa el botón "Excel".
- El sistema carga todos los datos que se muestra en el listado y abre el explorador de Windows para elegir su ubicación de descarga y asignar un nombre al documento.
- El administrador define la ubicación de descarga y asigna un nombre al documento y presiona guardar.
- El sistema descarga y guarda el documento en el computador

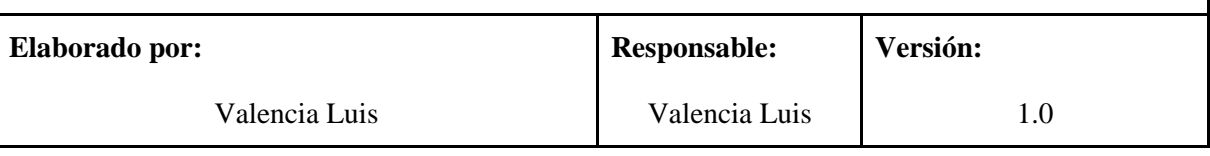

**ANEXO J:** Mockups del Sprint 2

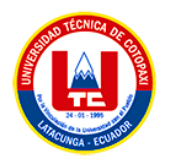

| ্শ<br>$\circ$<br>$\triangleright$ |                                              |                             |                                                           | Amor -                       | Ask to edit                                       |                |                                    |
|-----------------------------------|----------------------------------------------|-----------------------------|-----------------------------------------------------------|------------------------------|---------------------------------------------------|----------------|------------------------------------|
|                                   |                                              |                             |                                                           |                              |                                                   |                |                                    |
|                                   | $C$ possesses and                            |                             | PLATAFORMA DE ADMINISTRACIÓN                              |                              |                                                   |                | HERMITERS                          |
|                                   | ADMISSION                                    |                             | <b>®</b> Lista de actividades                             |                              |                                                   |                | Concret Agorte   + Name Art Video  |
|                                   | <b>Service</b>                               | <b>Byson:</b>               |                                                           |                              |                                                   |                |                                    |
|                                   | <b>Canada</b><br><b>Intervention</b>         | ID 1 177VAD<br>1 SOLDAZIONA | OWNER<br>RESPONSE LUIS                                    | ENCARGADO<br>MANUEL ACHIE    | DESCRIPCIÓN                                       |                | INFO   OPCIONES                    |
|                                   | <b>Chevrolet Humanite</b>                    |                             | <b>VALENCIA</b>                                           |                              | por favor ir a la ompresa a hacor<br>Unalholteche |                | o<br>v                             |
|                                   | <b>Pligins Públics</b>                       | $2$ FGFG<br>$n = 0$         | FESPONSE LUIS<br>WALENCIA<br>RESPONSE LUIS                | MANUEL ACHIE<br>MANUEL ACHIE | panel<br>$\sim$                                   |                | o                                  |
|                                   | <b>District</b><br>$\bullet$                 |                             | <b>VALENCIA</b>                                           |                              |                                                   | $\blacksquare$ | o                                  |
| image 7                           |                                              |                             | Meditoryle 1 a 3 de 3 extradas Antichor 1 - Siguiente     |                              |                                                   |                |                                    |
| a image 6                         |                                              |                             |                                                           |                              |                                                   |                |                                    |
|                                   |                                              |                             |                                                           |                              |                                                   |                |                                    |
|                                   | <b><i><u>Alphantine</u></i></b>              |                             | NURVA ACTIVIDAD                                           |                              |                                                   |                |                                    |
|                                   | ADAMSTRADOR -                                |                             |                                                           | Agregar nueva actividad      |                                                   |                | $ra \overline{+}$ Sizes Activities |
|                                   | man.                                         |                             | Artistical<br>Ingress of their do to activitied           |                              |                                                   |                |                                    |
|                                   | <b>America</b>                               |                             | Kit da harramientas:                                      |                              |                                                   |                | <b>INFO OPEXIMAN</b>               |
| Nueva Imagen                      | <b>International</b>                         |                             | -Salassione un kit de hemanismta-                         |                              | vi i la                                           |                | $\blacksquare$                     |
|                                   | <b>Recycle Harans</b><br><b>Plane Police</b> |                             | Grups de personal:<br>-Salaccione un grupo de porsanal -- |                              | $-1$                                              |                | $\blacksquare$                     |
|                                   | Checker                                      |                             | Descripción:<br>Ingrese la descripción de la actividad    |                              |                                                   |                | $\overline{20}$                    |
|                                   | $^{\circ}$                                   |                             |                                                           |                              |                                                   |                |                                    |
|                                   |                                              |                             | <b>ISCUSTIONAL</b>                                        |                              | CANCELAR                                          |                |                                    |
|                                   |                                              |                             |                                                           |                              |                                                   |                |                                    |

**Figura J.1.** Gestión de Actividades

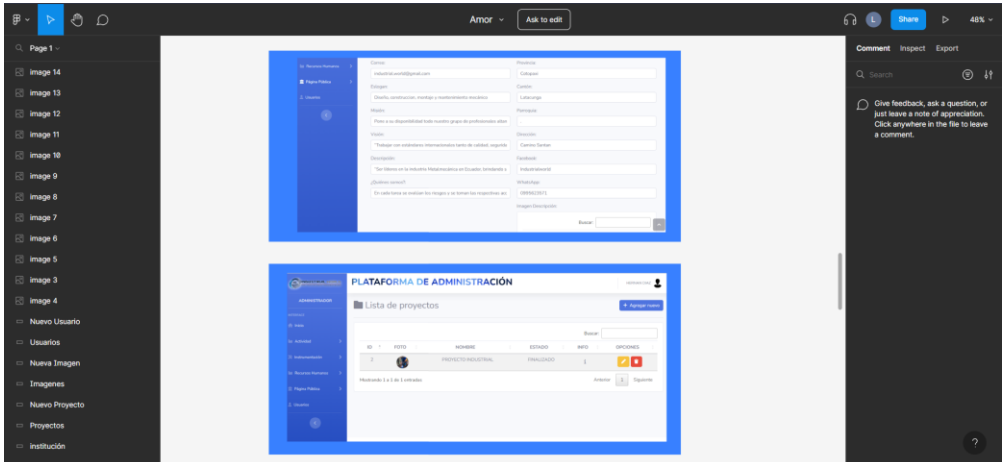

**Figura J.2.** Gestión de Proyectos

| ৩<br>$\circ$<br>用 、<br>$\triangleright$ | Amor -<br>Ask to edit                                                                                                    | െ<br>$\triangleright$<br>$83\%$ $\sim$<br>a<br>Share                      |
|-----------------------------------------|----------------------------------------------------------------------------------------------------|---------------------------------------------------------------------------|
| Q Page 1                                |                                                                                                    | <b>Comment</b> Inspect Export                                             |
| <b>El image 14</b>                      |                                                                                                    | $@$ if<br>Q Search                                                        |
| □ image 13                              |                                                                                                    | ○ Give feedback, ask a question, or                                       |
| image 12                                | PLATAFORMA DE ADMINISTRACIÓN<br><b>CONSUSTING MORES</b><br>HERNAN DIAZ                                                                                            | just leave a note of appreciation.<br>Click anywhere in the file to leave |
| <b>B</b> image 11                       |                                                                                                    | a comment.                                                                |
| image 10                                | <b>ADMINISTRADOR</b><br>TOTAL DE ADMINISTRADORES<br>TOTAL DE COORDINADORES $\frac{\partial}{\partial t}$<br><b>TOTAL DE EMPLEADOS</b><br><b>TOTAL DE USUARIOS</b> |                                                                           |
| <b>E</b> image 9                        | 202<br>۰<br>2 <sup>o</sup><br><b><i>BITERFACE</i></b><br>$\sqrt{2}$<br>$\boldsymbol{4}$<br>2<br>$\equiv$<br>- -<br>$\sim$                                         |                                                                           |
| $\boxtimes$ image 8                     | <b>W</b> Inicio                                                                                                    |                                                                           |
| ⊠ image 7                               | <b>III</b> Actividad<br>TOTAL DE USUARIOS DEL SISTEMA<br>TOTAL DE USUARIOS DEL SISTEMA<br>TOTAL DE USUARIOS DEL SISTEMA                                           |                                                                           |
| $\boxtimes$ image 6                     | ADMINISTRADORES<br><b>E CANTIDAD</b><br>ADMINISTRADORES<br>$\%$ Instrumentación                                                                                   |                                                                           |
| <b>El</b> image 5                       | $2.0 -$<br>COORDINADORES <b>THE TRABAJADORES</b><br>COORDINADORES TRABAJADORES<br>1.8<br>$1 -$<br>$1.6 -$                                                         |                                                                           |
| dimage 3                                | <b>III</b> Recursos Humanos<br>1.8<br>$0.9 -$<br>1.4<br>1.6<br>$12 -$<br>0.8                                                                                      |                                                                           |
| <b>image 4</b>                          | 1,0<br>1.4<br><b>宣 Página Pública</b><br>0.7<br>$0.8 -$<br>$12 -$                                                                                                 |                                                                           |
| Nuevo Usuario                           | 0.6<br>$0.6 -$<br>$1 -$<br>$0.4 -$<br>0.5<br>2. Usuarios<br>0.8<br>0.2                                                                                            |                                                                           |
| <b>Usuarios</b>                         | 0.4<br>$\sim$<br>0.6<br>$0.3 -$<br>0.4                                                                                                    |                                                                           |
| Nueva Imagen                            | ADMINISTRADORES<br>COORDINADORES<br>TRABAJADORES<br>$\bullet$<br>$0.2 -$<br>0.2                                                                                   |                                                                           |
| <b>Imagenes</b>                         | $\sim$<br>0.1<br>O                                                                                                    |                                                                           |
| Nuevo Proyecto                          |                                                                                                    |                                                                           |
| <b>Proyectos</b>                        |                                                                                                    |                                                                           |
| institución                             |                                                                                                    | $\gamma$                                                                  |

**Figura J.3.** DashBoard

**ANEXO K:** Casos de Prueba del Sprint 2

**Tabla K.1.** Caso de Prueba Adjuntar instrumentación a las Actividades

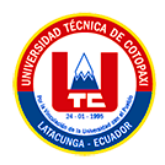

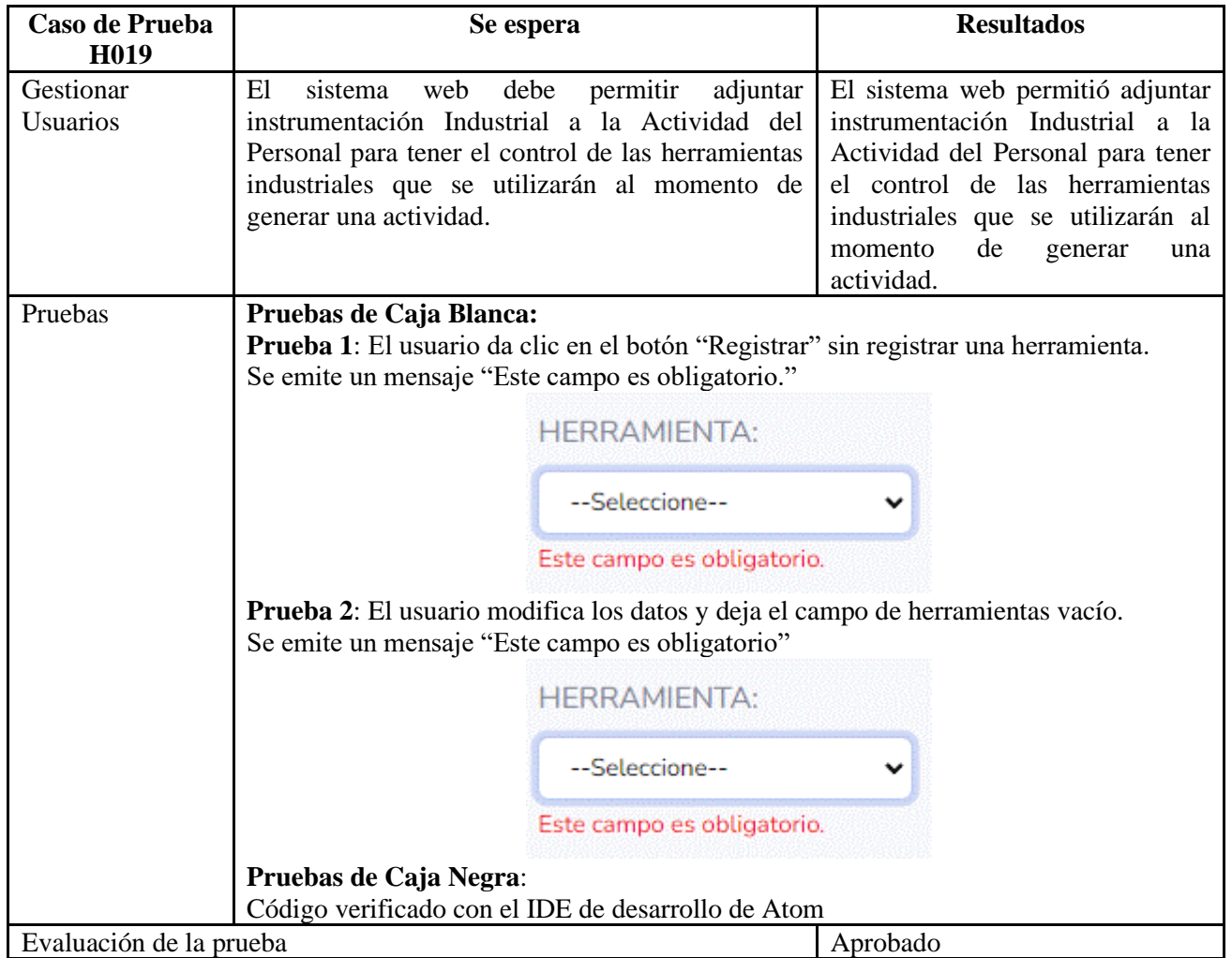

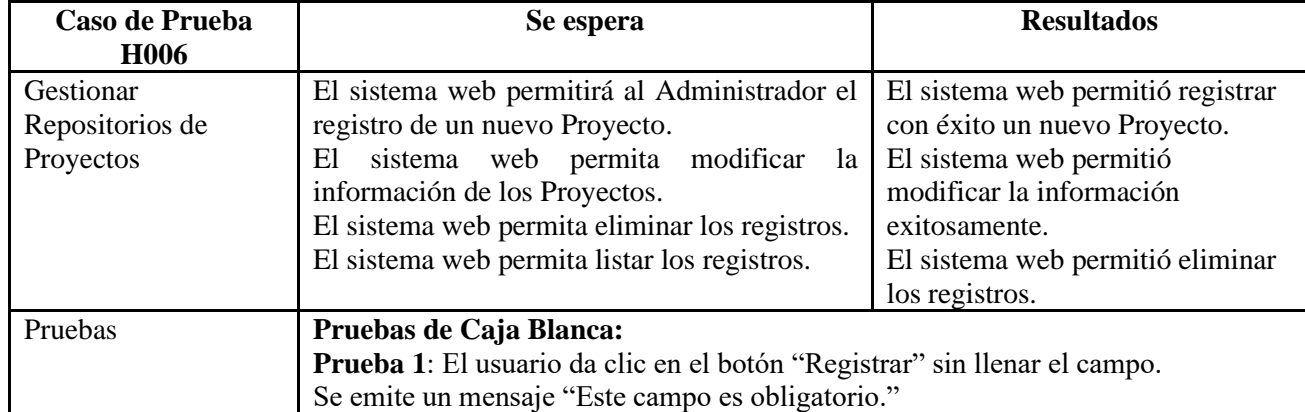

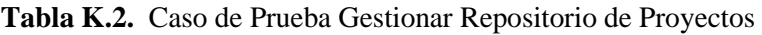

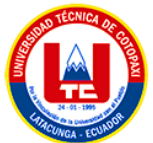

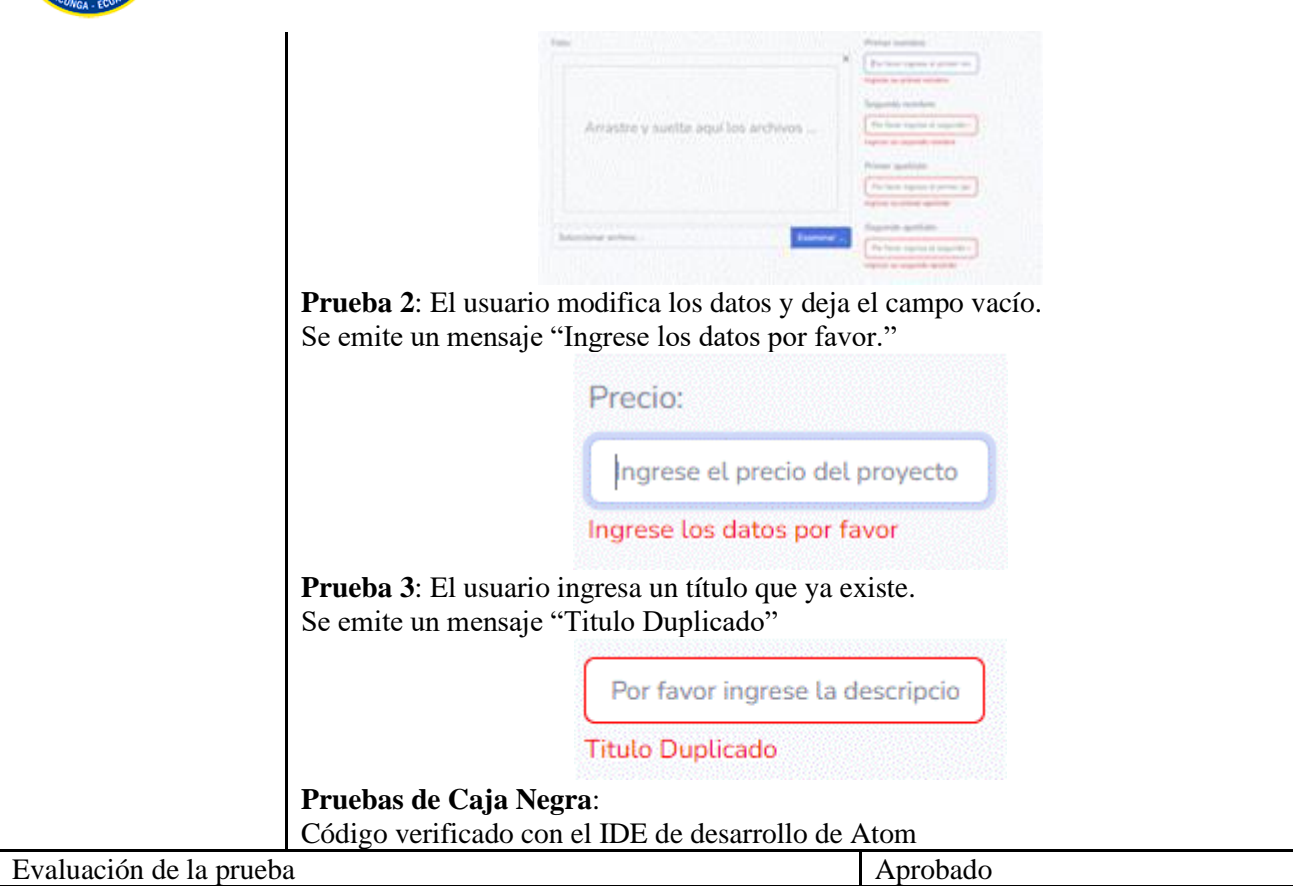

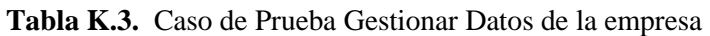

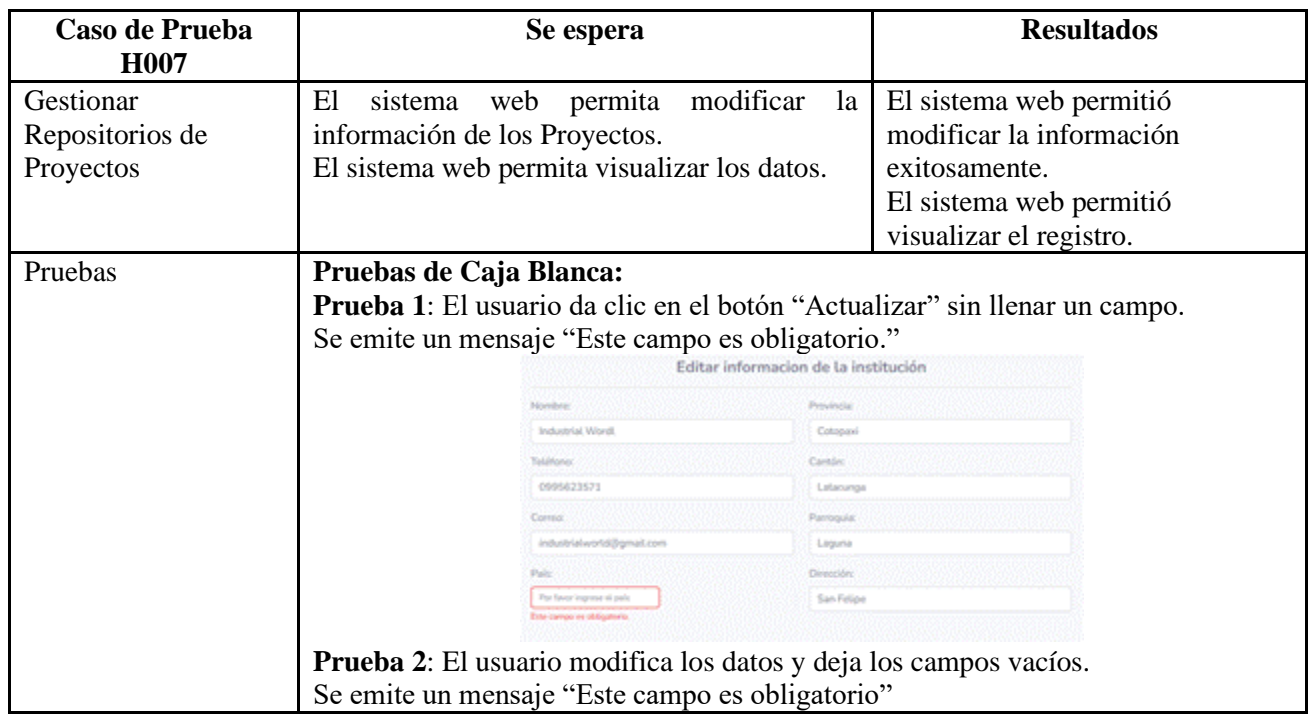

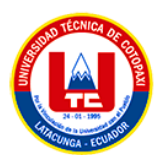

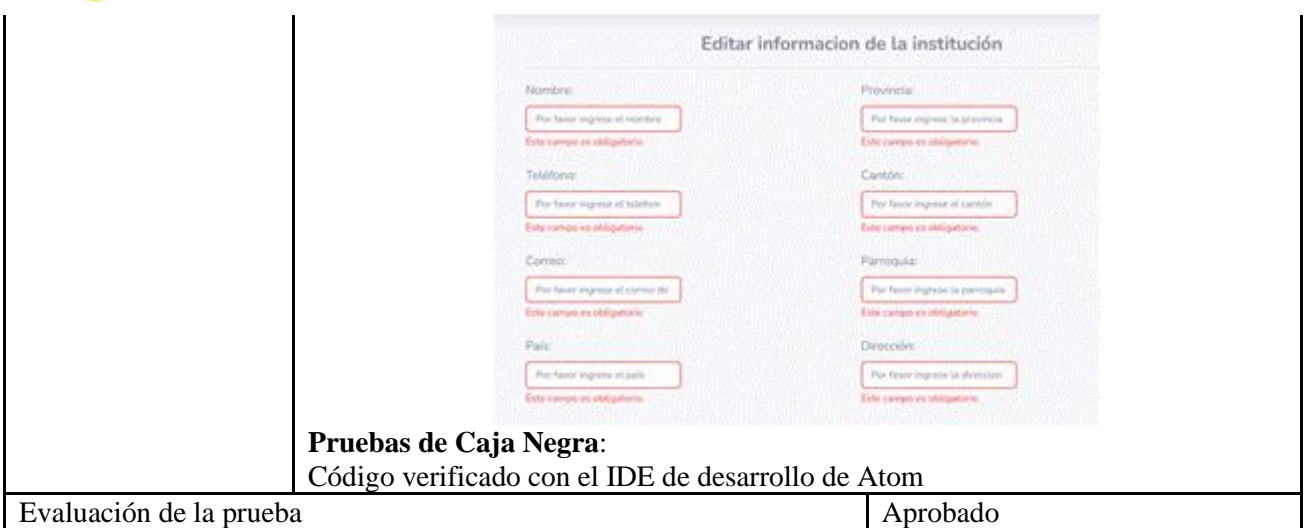

**Tabla K.4.** Caso de Prueba Generar reporte de la nómina de Personal

| Caso de Prueba<br>H012                                         | Se espera                                                                                                    |                                                                                                    |                                                                                                    | <b>Resultados</b>                                             |  |
|----------------------------------------------------------------|----------------------------------------------------------------------------------------------------|----------------------------------------------------------------------------------------------------|----------------------------------------------------------------------------------------------------|---------------------------------------------------------------|--|
| Generar reporte de la<br>nómina de Personal                    | El sistema debe permitir generar reporte Excel<br>de la nómina del personal registrado en el                                                                                                    |                                                                                                    |                                                                                                    | El sistema permitió generar<br>reporte Excel de la nómina del |  |
|                                                                | sistema.                                                                                                    |                                                                                                    |                                                                                                    | personal registrado en el sistema.                            |  |
| Pruebas                                                        | Pruebas de Caja Blanca:<br><b>Prueba 1:</b> El usuario da clic en el botón "Excel"<br>Se abre el explorador de Windows para definir la ubicación para descarga del<br>archivo<br>Saw A<br>Pruebas de Caja Negra: | <b>BallywinsulAnd</b><br><b>Basication</b><br><b>B</b> dayana<br>drive-download-262312977650132-001<br><b>mainActivistic MichEchi</b><br>Maxesoft Excel Worldwell (* also | Data modified<br>1/10/2022 6:42 814<br><b>File Tuilde</b><br><b>Car Anich</b><br><b>1/16/2021 10:26 PM</b><br><b>File Entitle</b><br>1/05/0523 1/12 844<br>1/11/2022 12:44 PM<br><b>Glas Kolich</b><br><b>174703 THRM</b><br><b>Ella</b> foliola<br><b><i>VISORD VIDEA</i></b><br><b>The Road</b><br>1/11/2023 8:59 AM<br>1/20/2021 1:45 PM<br><b>Sec</b> | Cancel                                                        |  |
| Código verificado con el IDE de desarrollo de Atom<br>Aprobado |                                                                                                    |                                                                                                    |                                                                                                    |                                                               |  |
| Evaluación de la prueba                                        |                                                                                                    |                                                                                                    |                                                                                                    |                                                               |  |

| Caso de Prueba<br>H <sub>0</sub> 13      | Se espera                                                                                        | <b>Resultados</b>                                  |  |
|------------------------------------------|--------------------------------------------------------------------------------------------------|----------------------------------------------------|--|
| Generar reporte de la<br>Instrumentación | El sistema debe permitir generar reporte Excel<br>de la Instrumentación Industrial registrada en | El sistema permitió generar<br>reporte Excel de la |  |
| Industrial                               | el sistema.                                                                                      | Instrumentación Industrial                         |  |
| Pruebas                                  | Pruebas de Caja Blanca:                                                                          | registrada en el sistema.                          |  |
|                                          | Prueba 1: El usuario da clic en el botón "Excel"                                                 |                                                    |  |

**Tabla K.5.** Caso de Prueba Generar reporte de la Instrumentación Industrial

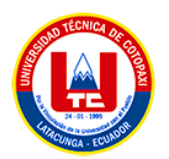

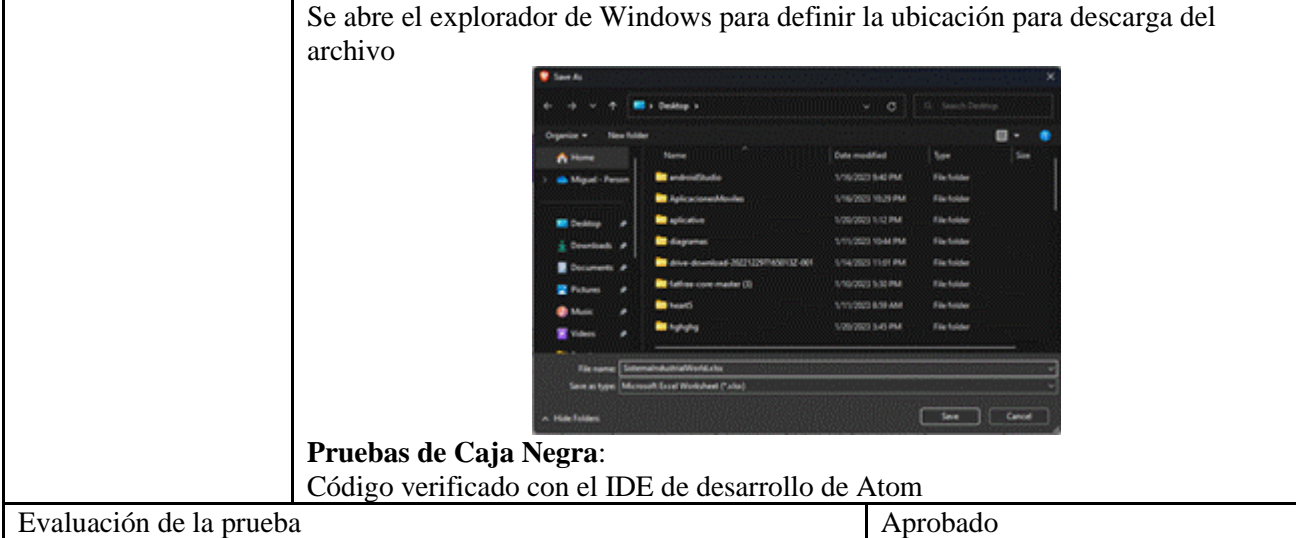

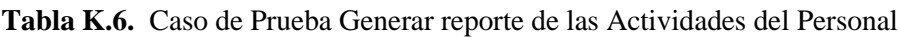

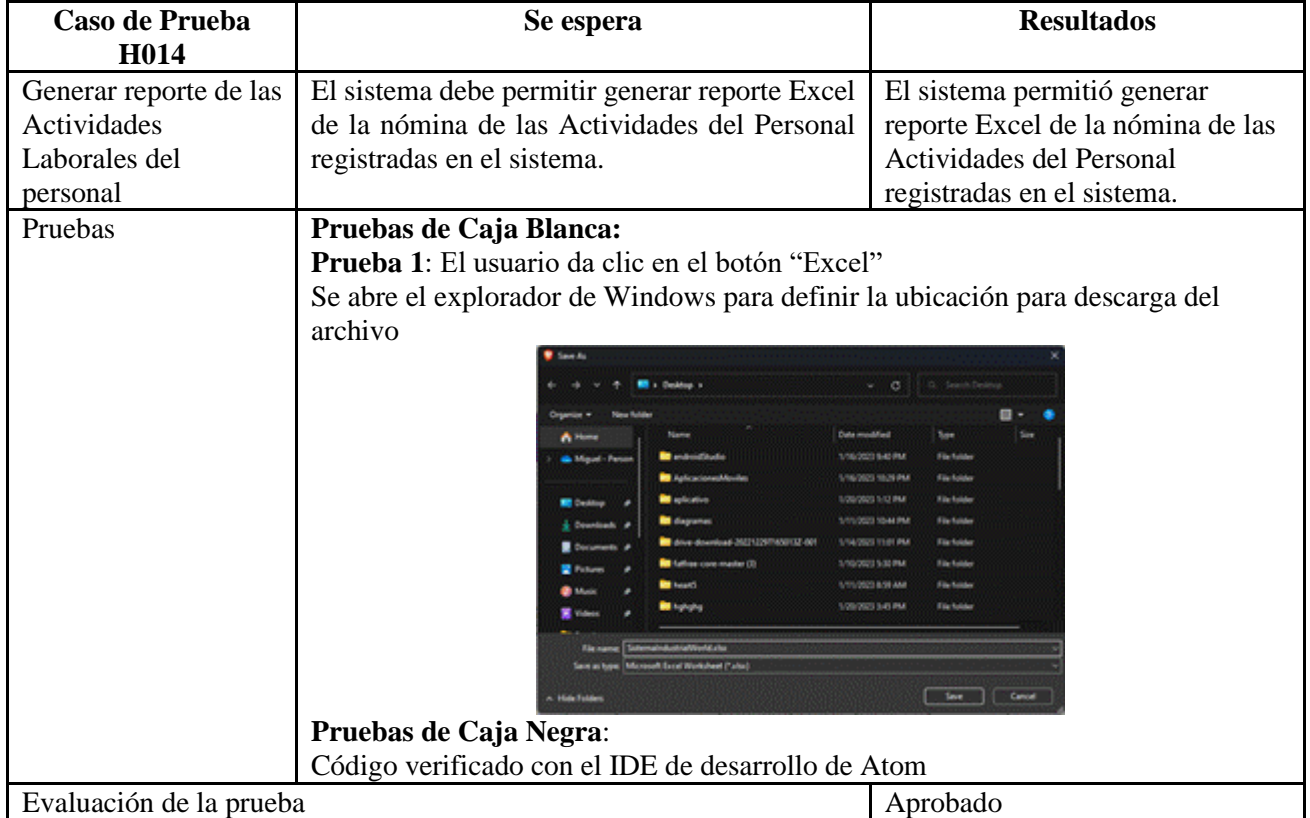

**ANEXO L:** Vista de pantallas en Preproducción Sprint 2

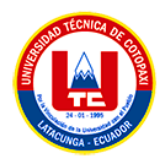

| <b>CONSUSTRIAL MERLO</b><br>__        |                                    | PLATAFORMA DE ADMINISTRACIÓN    |                                |                  | ADMIN ADMIN 5               |
|---------------------------------------|------------------------------------|---------------------------------|--------------------------------|------------------|-----------------------------|
| <b>ADMINISTRADOR</b>                  | Lista de proyectos                 |                                 |                                |                  | + Agregar nuevo             |
| INTERFACE                             |                                    |                                 |                                |                  |                             |
| <b>W</b> Inicio                       |                                    |                                 |                                | Buscar:          |                             |
| L Usuarios                            | $ID - 5$<br><b>FOTO</b><br>- 5     | <b>NOMBRE</b>                   | $\sim$<br><b>ESTADO</b><br>- 6 | <b>INFO</b><br>÷ | <b>OPCIONES</b>             |
| <sup>242</sup> Personal               | $\overline{3}$<br>$\sum_{i=1}^{n}$ | CONTRUCCION METALICA EN ESCUELA | <b>ACTIVO</b>                  |                  | ٠                           |
| X Herramientas                        | Mostrando 1 a 1 de 1 entradas      |                                 |                                | Anterior         | $\overline{1}$<br>Siguiente |
| <b>III</b> Proyectos                  |                                    |                                 |                                |                  |                             |
| <b>B</b> Asistencia                   |                                    |                                 |                                |                  |                             |
| <b><i>@ Actividades</i></b>           |                                    |                                 |                                |                  |                             |
| $\mathcal{L}$ Actividades de personal |                                    |                                 |                                |                  |                             |
| <b>III</b> Institucion                |                                    |                                 |                                |                  |                             |
| <b>El Categorias</b>                  |                                    |                                 |                                |                  |                             |
| <b>El Grupos de trabajo</b>           |                                    |                                 |                                |                  |                             |

**Figura L.1.** Listado Proyectos

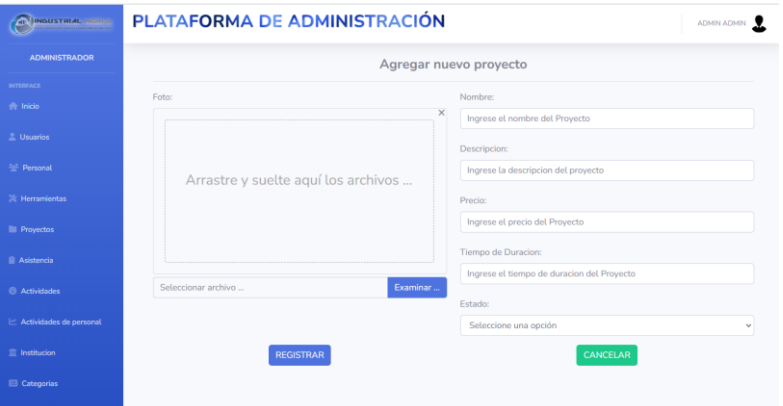

**Figura L.2.** Registrar nuevo Proyecto

| <b>CALL</b><br><b>INDUSTRIAL MORLO</b> | PLATAFORMA DE ADMINISTRACIÓN                                     | <b>ADMIN ADMIN</b>                         |  |
|----------------------------------------|------------------------------------------------------------------|--------------------------------------------|--|
| <b>ADMINISTRADOR</b>                   | <b>Editar proyecto</b>                                           |                                            |  |
| <b>INTERFACE</b>                       |                                                                  |                                            |  |
| <b>The Inicio</b>                      | Foto:                                                            | Nombre:<br>CONTRUCCION METALICA EN ESCUELA |  |
| <b>L</b> Usuarios                      | $\times$                                                         | Descripcion:                               |  |
| <sup>244</sup> Personal                |                                                                  | Techo metalico                             |  |
| <b>※ Herramientas</b>                  |                                                                  | Precio:                                    |  |
| <b>III</b> Provectos                   |                                                                  | 200                                        |  |
| <b>Asistencia</b>                      | $\Box$                                                           | Tiempo de Duracion:<br>100                 |  |
| <b>B</b> Actividades                   |                                                                  | Estado:                                    |  |
| $\mathbb{R}$ Actividades de personal   | 1 archivo seleccionado(s)<br>Subir archivo<br>Examinar<br>Quitar | <b>ACTIVO</b><br>$\sim$                    |  |
| <b>宣</b> Institucion                   | <b>ACTUALIZAR</b>                                                | CANCELAR                                   |  |
| <b>El</b> Categorias                   |                                                                  |                                            |  |

**Figura L.3.** Actualizar Proyecto

**ANEXO M:** Especificacion de Casos de Uso Sprint 3

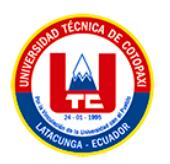

## **Tabla M.1.** Especificación de Caso de Uso – H017

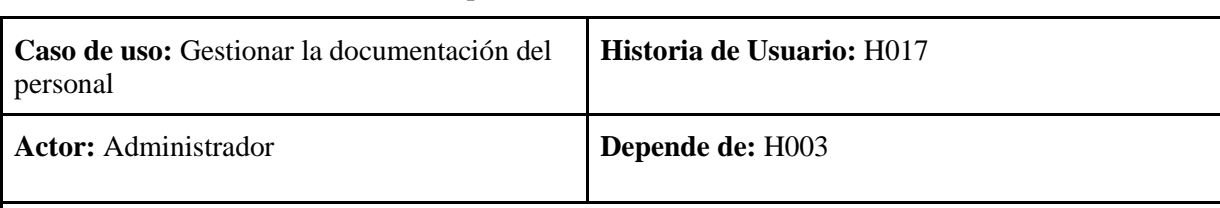

**Descripción:** El sistema debe permitir la gestión de la documentación del personal de la empresa.

## **Criterio de Aceptación:**

El sistema muestra la lista de la documentación generada con apartados con las siguientes opciones:

## **Agregar nueva documentación.**

- El Administrador presiona el botón Agregar Nuevo.
- El sistema abre un formulario con los datos de la nueva documentación del personal, donde selecciona al personal correspondiente, y carga un documento de la misma que no debe sobrepasar los 10 MB de tamaño.
- El administrador completa el dato del formulario y presiona el botón REGISTRAR.
- El sistema carga e inserta los datos del nuevo registro en la base de datos y lanza un flash Data de confirmación o error según sea el caso pertinente.
- El sistema devuelve el listado con la nueva documentación del personal registrada.

## **Modificar**

- El administrador selecciona un registro presente en el listado de Documentación y pulsa el botón Editar (Icono de Lápiz)
- El sistema abre un formulario con el dato existente del registro seleccionado.
- El administrador modifica el ítem que desea cambiar y presiona el botón de ACTUALIZAR.
- El sistema carga y modifica los datos alterados en la base de datos y lanza un flash Data de confirmación o error según sea el caso.
- El sistema devuelve el listado con la documentación modificada.

## **Eliminar**

- El Administrador selecciona un registro y pulsa el botón Eliminar (Icono de Basurero).
- El sistema despliega una ventana de confirmación para la eliminación del registro.
- El administrador pulsa el botón "SI" para ejecutar la eliminación.
- El sistema procede a eliminar el registro de la base de datos y confirma la eliminación mediante un flash Data de confirmación o error según sea el caso.
- El sistema devuelve el listado sin el registro eliminado.

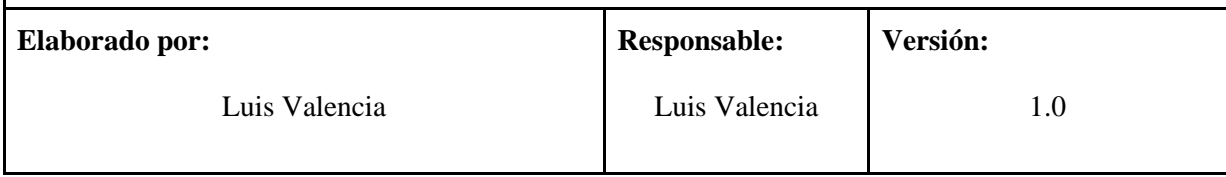

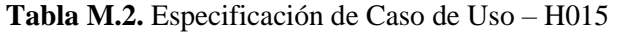

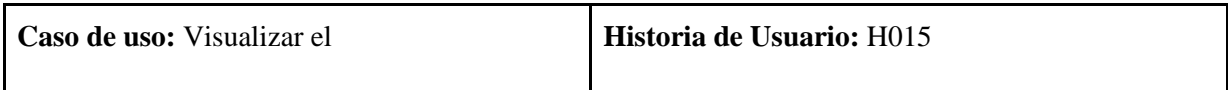

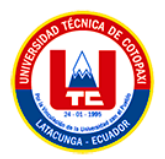

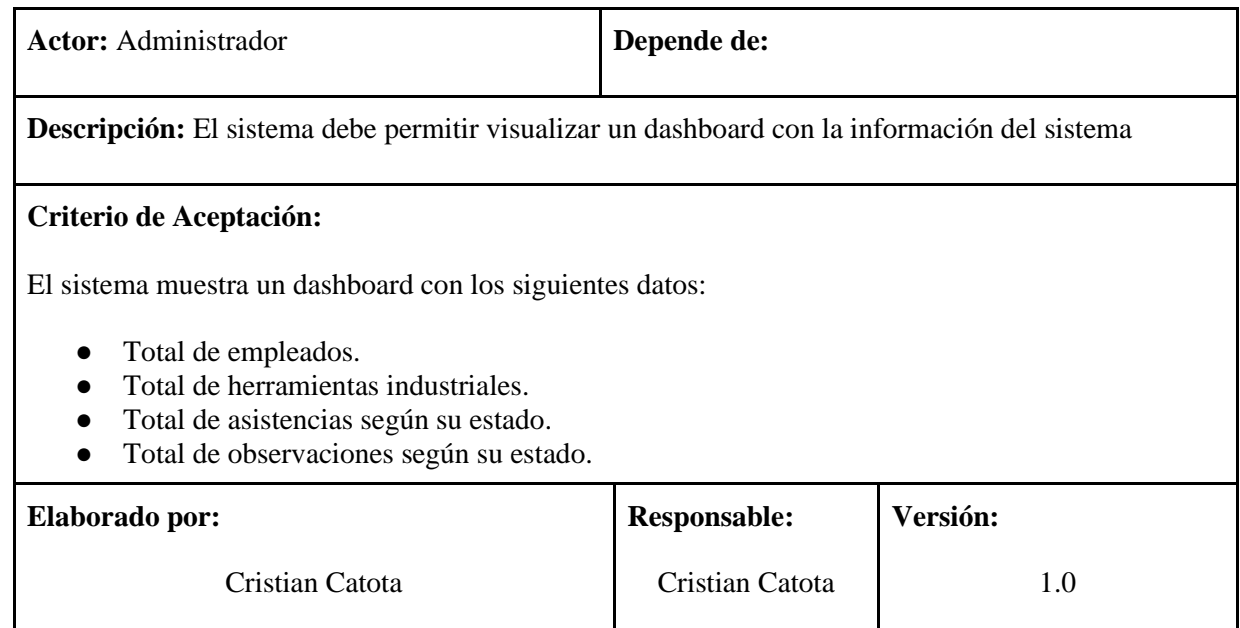

## **Tabla M.3.** Especificación de Caso de Uso – H020

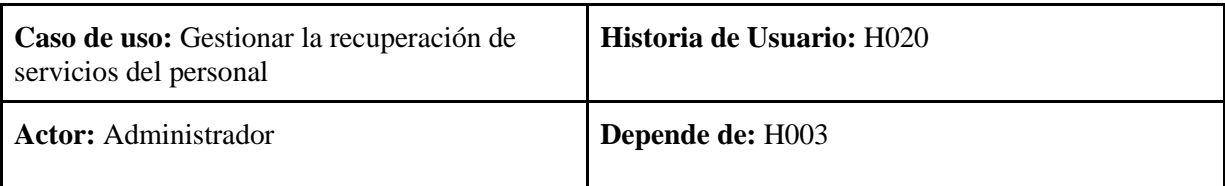

**Descripción:** El sistema debe permitir la gestión de recuperación de permisos del personal de la empresa.

## **Criterio de Aceptación:**

El sistema muestra la lista de recuperación de permisos generada con apartados con las siguientes opciones:

#### **Agregar nueva recuperación.**

- El Administrador presiona el botón Agregar Nuevo.
- El sistema abre un formulario con los datos de la nueva recuperación del personal, donde selecciona al personal correspondiente.
- El administrador completa el dato del formulario y presiona el botón REGISTRAR.
- El sistema carga e inserta los datos del nuevo registro en la base de datos y lanza un flash data de confirmación o error según sea el caso pertinente.
- El sistema devuelve el listado con la nueva recuperación de permiso del personal registrado.

#### **Modificar**

- El administrador selecciona un registro presente en el listado de Documentación y pulsa el botón Editar (Icono de Lápiz)
- El sistema abre un formulario con el dato existente del registro seleccionado.
- El administrador modifica el ítem que desea cambiar y presiona el botón de ACTUALIZAR.
- El sistema carga y modifica los datos alterados en la base de datos y lanza un Flash Data de confirmación o error según sea el caso.

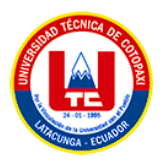

● El sistema devuelve el listado con la recuperación de permiso modificada.

#### **Eliminar**

- El Administrador selecciona un registro y pulsa el botón Eliminar (Icono de Basurero).
- El sistema despliega una ventana de confirmación para la eliminación del registro.
- El administrador pulsa el botón "SI" para ejecutar la eliminación.
- El sistema procede a eliminar el registro de la base de datos y confirma la eliminación mediante un flash data de confirmación o error según sea el caso.
- El sistema devuelve el listado sin el registro eliminado.

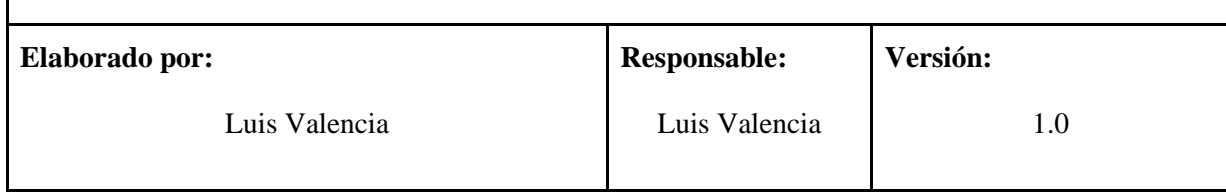

# **ANEXO O:** Mockups del Sprint 3

| $\mathbb{H} \cdot \Box \cdot \varnothing \cdot T$ $\mathbb{S} \cdot \mathbb{O}$ $\Box$<br>罗 | Drafts / IndustrialWorld ~                                                                                                    | $\triangleright$<br>136% -<br><b>Share</b> |
|---------------------------------------------------------------------------------------------|----------------------------------------------------------------------------------------------------|--------------------------------------------|
| Q. Layers Assets<br>Page 1                                                                  |                                                                                                    | Design Prototype Inspect                   |
| anage 3                                                                                     |                                                                                                    | Background                                 |
| image 2                                                                                     |                                                                                                    | <b>B</b> FSFSFS<br>100%<br>$\infty$        |
| Rectangle 3                                                                                 |                                                                                                    |                                            |
| Rectangle 1<br><b>STRACTOR</b>                                                              | PLATAFORMA DE ADMINISTRACIÓN<br>----                                                                                                  | <b>Local styles</b>                        |
| <b>OCATTAGE</b>                                                                             | ♣ Lista vacaciones de trabajo<br><b>B</b> General reports $\left[\begin{array}{cc} 0 & \text{Meas} \\ \text{Meas} \end{array}\right]$ | Export                                     |
|                                                                                             | NUEVA VACACIÓN<br>$\mathbb{X}$<br><b>Bastar</b>                                                                                       |                                            |
|                                                                                             | Agregar nuevo vacación<br><b>In</b><br>TOTAL DE DIAS<br>OPOONES                                                                       |                                            |
| <b>Service</b>                                                                              | - 1<br>Personal<br>$\mathbf{r}$<br>zo                                                                                                 |                                            |
| <b>Services</b>                                                                             | -Selections un personal --<br>٠<br>$\rightarrow$<br>ØØ.<br>Fecha de salida:                                                           |                                            |
| <b>DOCK</b>                                                                                 | - 1<br>ØØ<br>٠<br>$\sim$<br>mmiddiyyyy.                                                                                               |                                            |
|                                                                                             | 70<br>$\rightarrow$<br>$13-1$<br>Fecha de ingress:<br>$\circ$                                                                         |                                            |
| ×                                                                                           | mmiddivyyyy<br>Morrando 3 a 4 de 4 es                                                                                                 |                                            |
|                                                                                             | CANCELAR<br>REGISTRAR                                                                                                    |                                            |
|                                                                                             |                                                                                                    |                                            |
|                                                                                             |                                                                                                    |                                            |
|                                                                                             | By Solomn de Information 2023                                                                                                    |                                            |
|                                                                                             |                                                                                                    |                                            |
|                                                                                             |                                                                                                    | $\mathcal{D}$                              |

**Figura O.1.** Gestión de Vacaciones

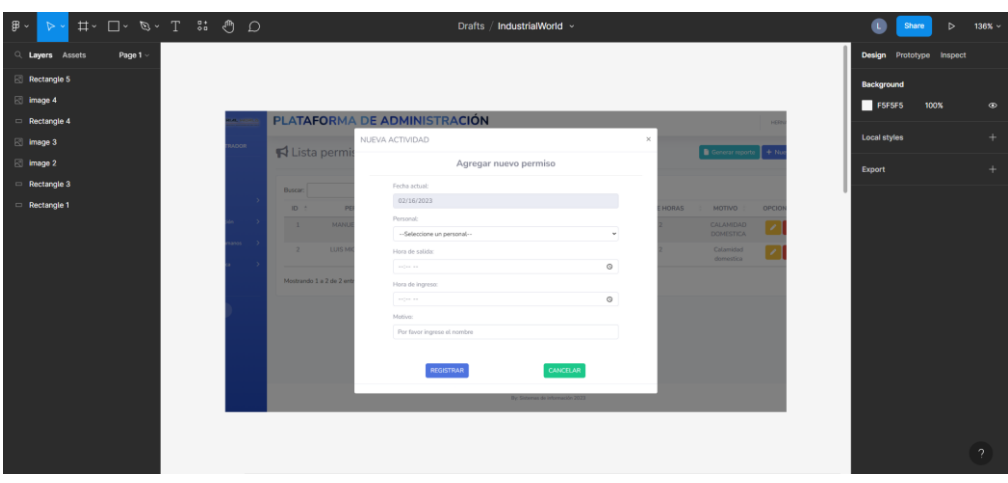

**Figura O.2.** Gestión de Permisos

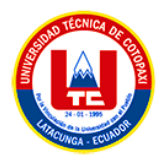

| $\circ$<br>$\ddot{}$ |
|----------------------|
|                      |
|                      |
|                      |
|                      |
|                      |
| ÷                    |
|                      |
|                      |
|                      |
|                      |
|                      |
|                      |
|                      |
|                      |
|                      |
|                      |
|                      |
|                      |
|                      |
|                      |
| $\mathcal{L}$        |
|                      |

**Figura O.3.** Gestión de Recuperaciones

| $\mathbb{B}$ -<br>$\triangleright$ | $\begin{tabular}{ccccc} $\;\uparrow\;\vdash$ & $\;\square\;\vdash\;\mathcal{D}\;\vdash\;\mathcal{D}$ \\ $\;\uparrow\;\vdash\;\vdash$ & $\;\uparrow\;\vdash\;\mathcal{D}\;\vdash\;\mathcal{D}$ \end{tabular}$ | Drafts / IndustrialWorld >                                          | $52\%$ $\sim$<br><b>Share</b><br>$\triangleright$<br>$\mathbf{L}$ |
|------------------------------------|----------------------------------------------------------------------------------------------------|---------------------------------------------------------------------|-------------------------------------------------------------------|
| Q Layers Assets<br>Page $1 -$      |                                                                                                    |                                                                     | Design Prototype Inspect                                          |
| $\boxtimes$ image 6                |                                                                                                    |                                                                     | Background                                                        |
| image 5                            |                                                                                                    |                                                                     | F5F5F5<br>100%<br>$\circledcirc$                                  |
| Rectangle 5                        |                                                                                                    |                                                                     |                                                                   |
| $\boxtimes$ image 4                |                                                                                                    |                                                                     | $\ddot{}$<br>Local styles                                         |
| $\Box$ Rectangle 4                 | <b>PLATAFORM</b><br><b>MARKETING CON</b>                                                                                                    | NUEVO DOCUMENTO<br>$\times$                                         | <b>HERNANDA</b><br>$+$<br>Export                                  |
| image 3                            | ROCARTRADOR<br>Lista de ger                                                                                                    | Nueva gestion                                                       | + Nuevo docu                                                      |
| image 2                            |                                                                                                    | $\sim$                                                              |                                                                   |
| Rectangle 3                        | <b>Video</b>                                                                                                    | Personal:<br><b>Buscar:</b><br>--Seleccione un personal--<br>$\sim$ |                                                                   |
| Rectangle 1                        | <b>ID 1</b><br>verentación.<br>$\overline{2}$                                                                                                    | ECHA DE CREACIÓN<br>gestion:<br>2023-02-08 21:58:17                 | <b>OPCIONES</b>                                                   |
|                                    | ursos Humanos<br>$\overline{3}$                                                                                                    | 2023-02-09 13:27:05                                                 | <b>BD</b>                                                         |
|                                    | ina Pública                                                                                                    |                                                                     | $\bullet$ $\bullet$                                               |
|                                    | Mostrando 1 a 2 de 2 en<br>e en                                                                                                    | Arrastre y suelte aquí los                                          | Anterior 1 Siguient                                               |
|                                    | $^{o}$                                                                                                    | archivos                                                            |                                                                   |
|                                    |                                                                                                    |                                                                     |                                                                   |
|                                    |                                                                                                    | Examinar.<br>Seleccionar archivo                                    |                                                                   |
|                                    |                                                                                                    | REGISTRAR<br>CANCELAR                                               |                                                                   |
|                                    |                                                                                                    |                                                                     |                                                                   |
|                                    |                                                                                                    |                                                                     |                                                                   |
|                                    |                                                                                                    |                                                                     | $\mathbf{P}$                                                      |

**Figura O.4.** Gestión de Documentos

# **ANEXO P:** Casos de Prueba del Sprint 3

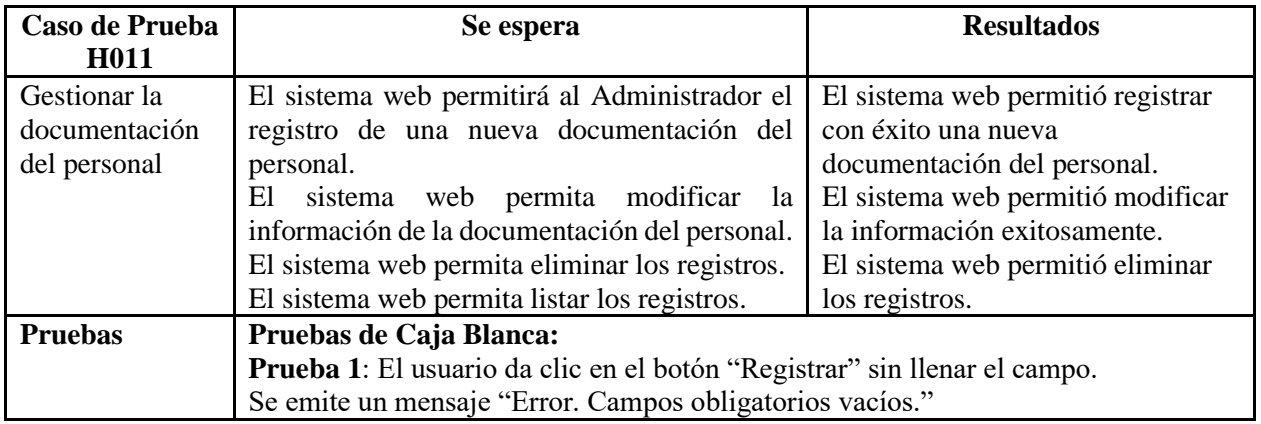

**Tabla P.1.** Caso de prueba de gestionar la documentación del personal

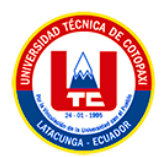

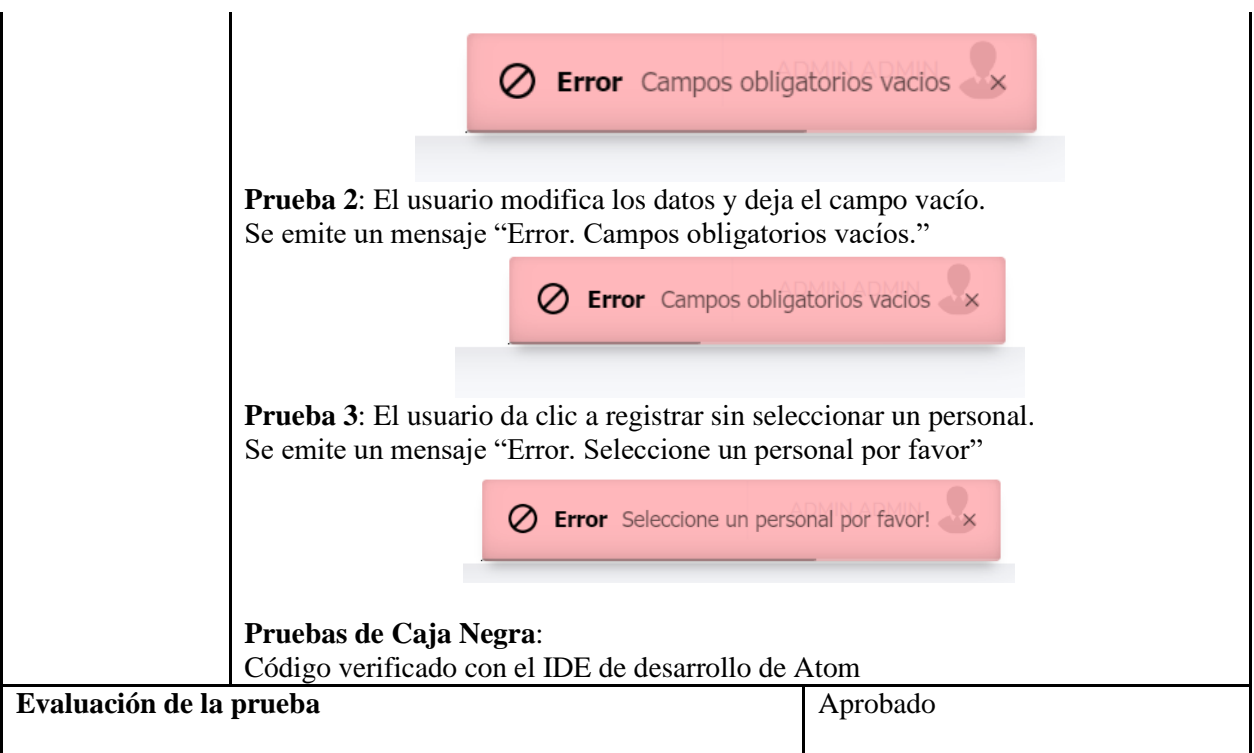

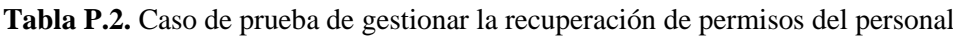

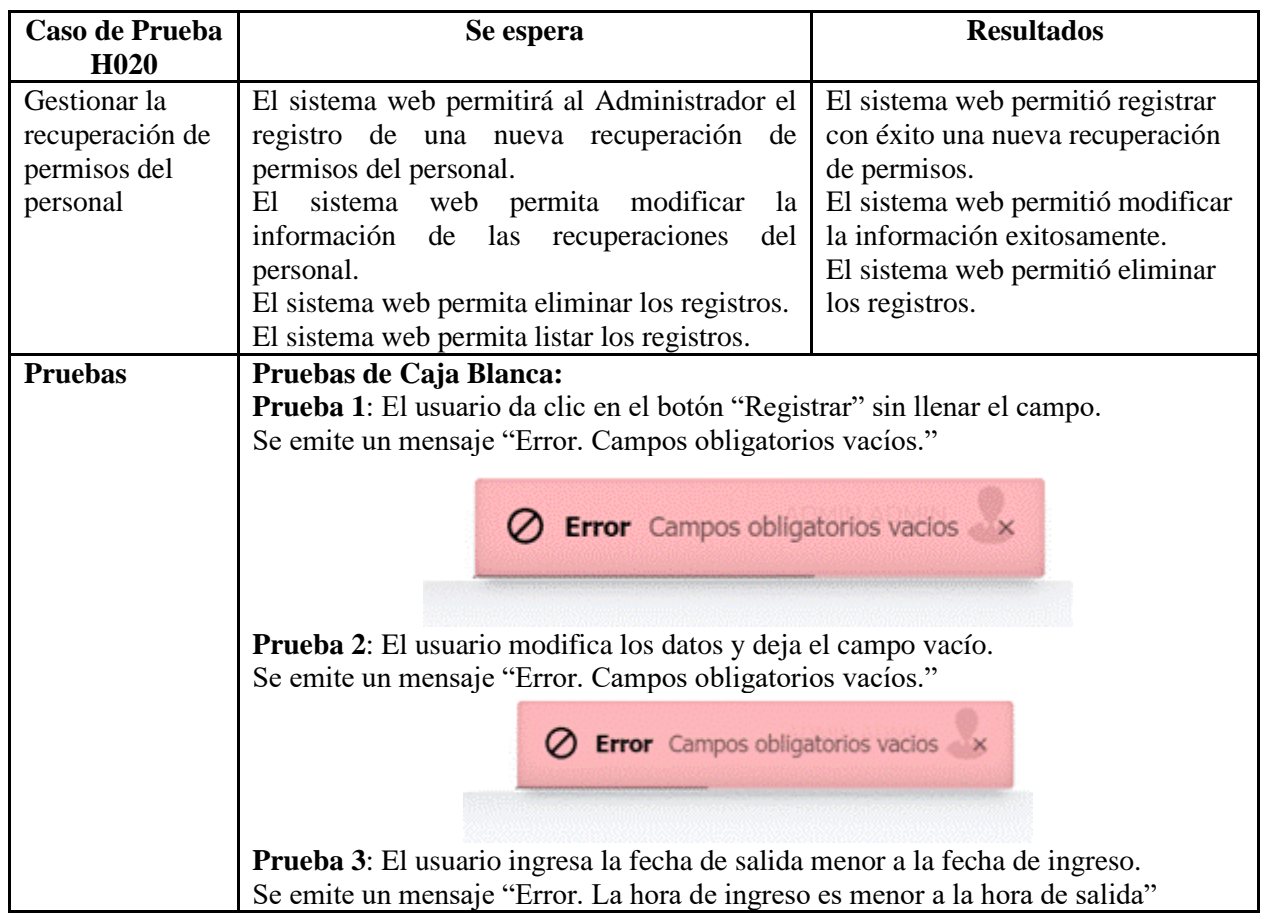

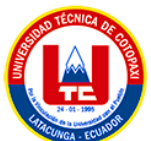

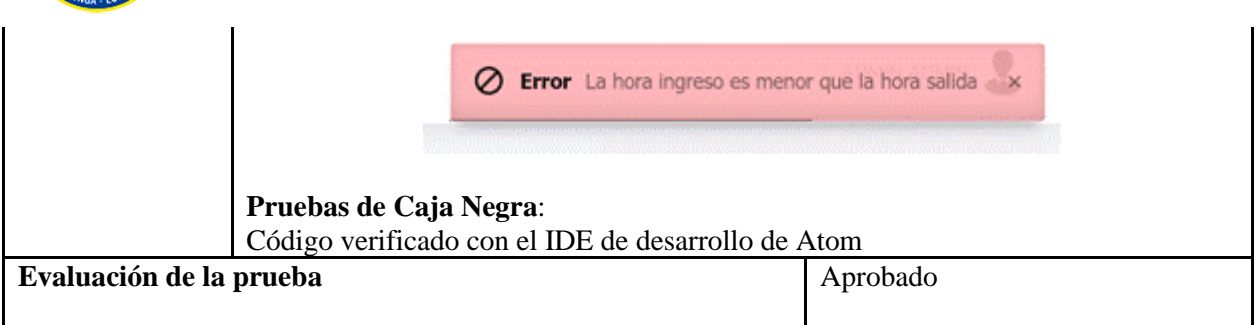

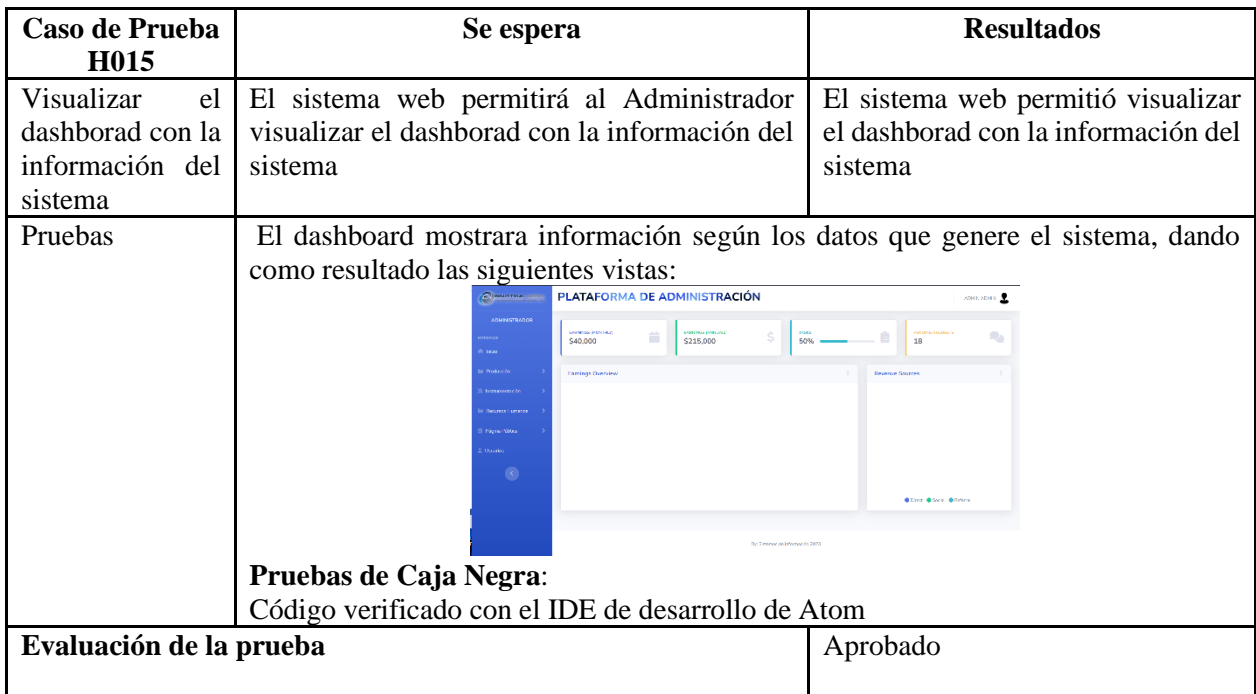

**Tabla P.3.** Caso de prueba de visualizar el dashboard del sistema

# **ANEXO Q:** Vista de Pantalla del Sprint 3

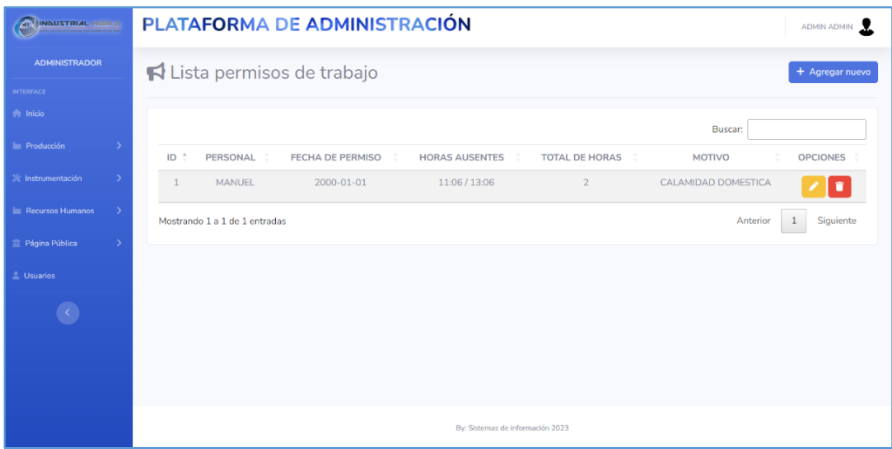

**Figura Q.1.** Listado de Permisos del personal
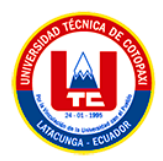

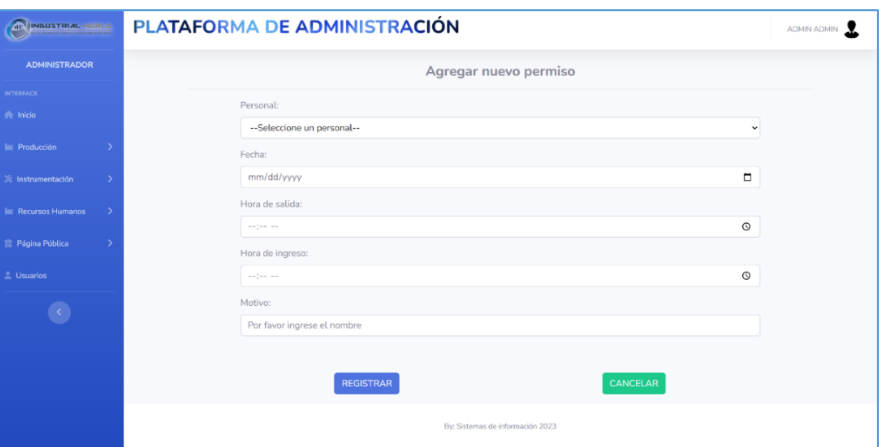

**Figura Q.2.** Registro de permiso del personal

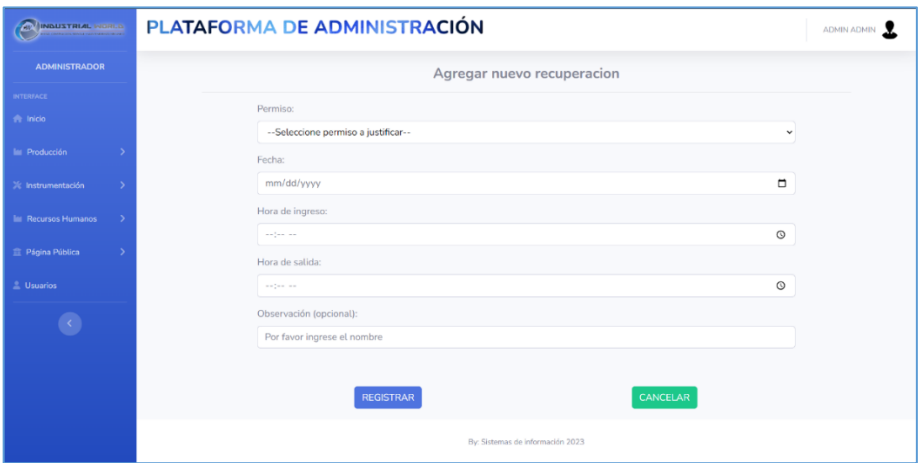

**Figura Q.3.** Registro de recuperación del personal

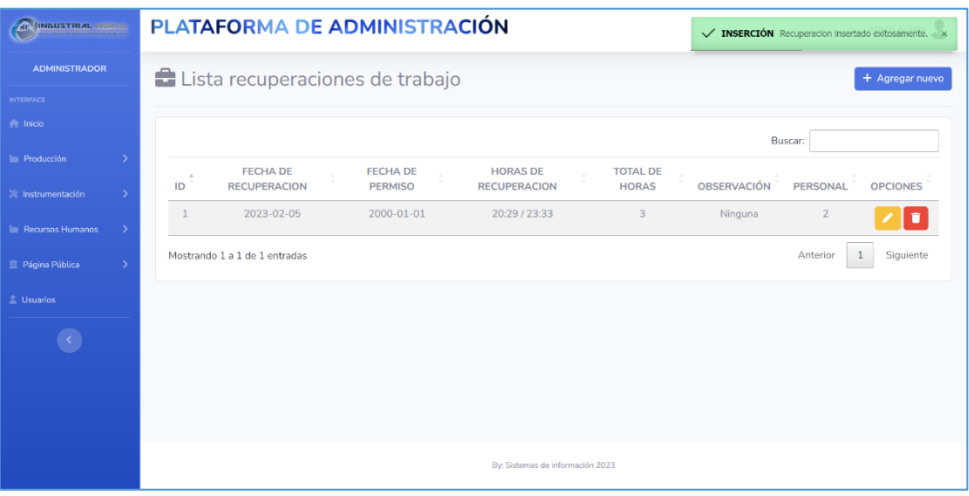

**Figura Q.4.** Listado de Recuperaciones del personal

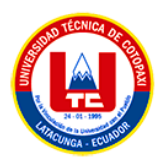

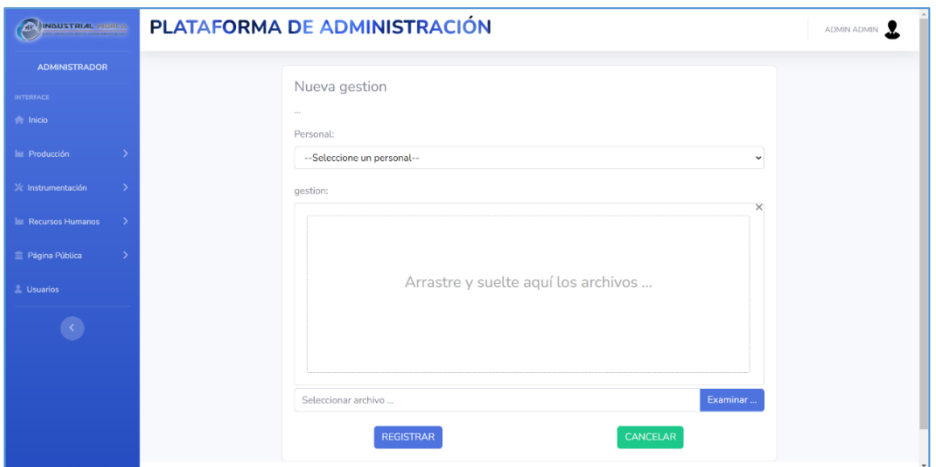

**Figura Q.5.** Registro de documentación del personal

**ANEXO R:** Dia de la planificación móvil Iteración 3, 4, 5, 6.

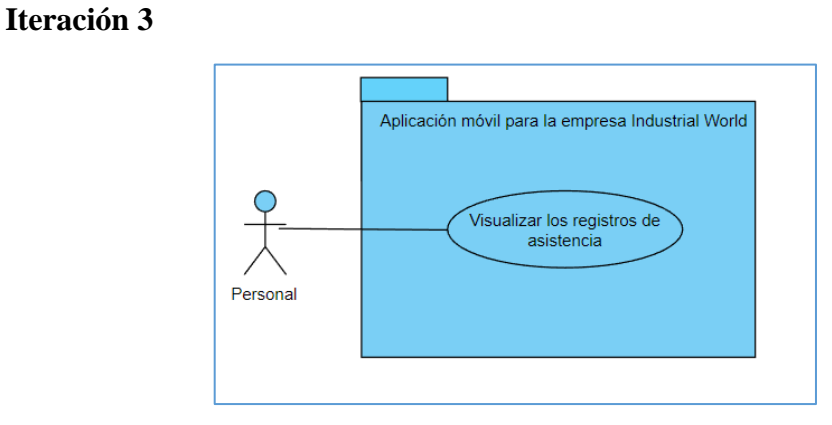

**Figura R.1.** Caso de uso de Visualizar los registros asistencias

## • **Dia de planificación**

En la fase de planificación se especifican los casos de uso juntamente con la historia de usuario el cual se detalla a continuación.

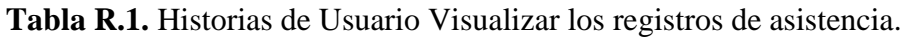

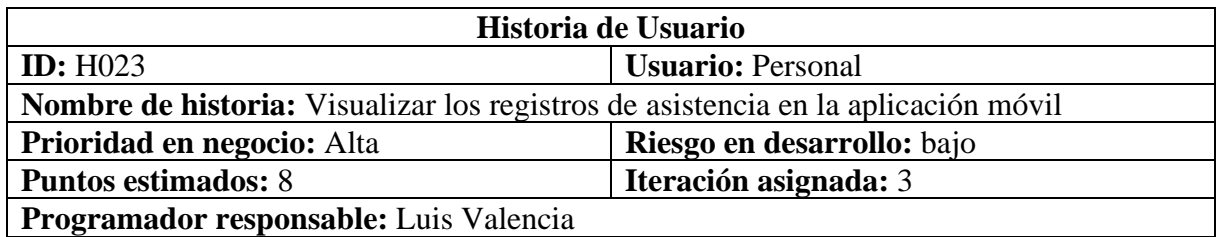

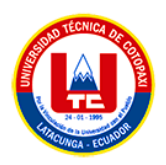

**Descripción:** El sistema permitirá visualizar los registros de asistencia en la aplicación móvil. **Observaciones:**

## • **Dia de trabajo**

En la siguiente subfase se especifica las tarjetas de tareas de usuario para un entregable de calidad hacia el cliente.

**Tabla R.2.** Tarjeta de tareas día de trabajo (Visualizar los registros de asistencia)

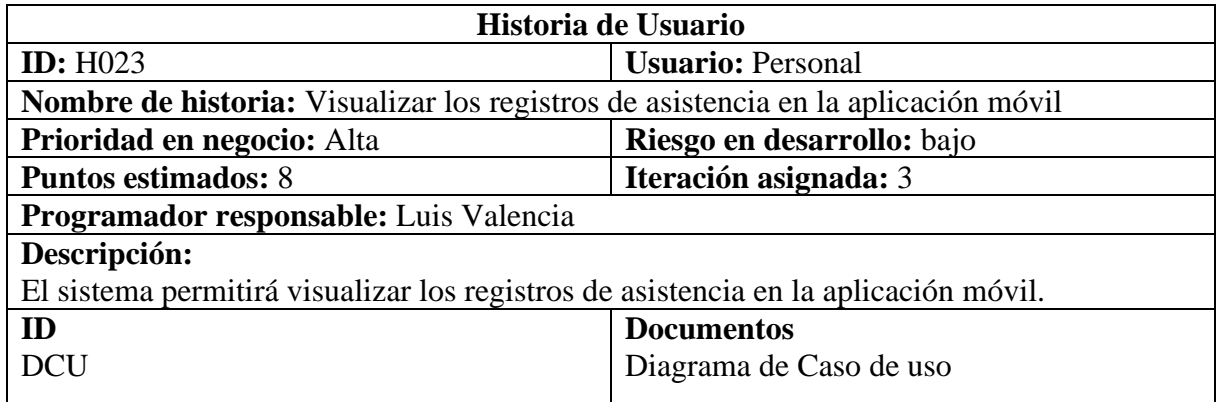

## • **Día de la publicación**

Después de completar las subetapas anteriores, las pruebas de verificación entrega para probar su funcionalidad, según la cual funciona correctamente lo que está configurado en las historias de usuario.

**Tabla R.3.** Verificar de Pruebas Interacción 3 (Visualizar los registros de asistencia)

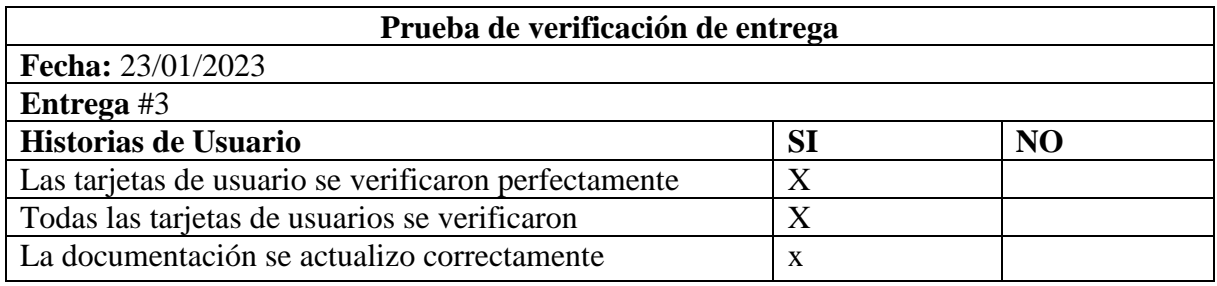

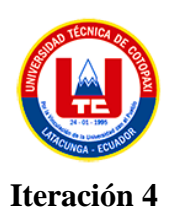

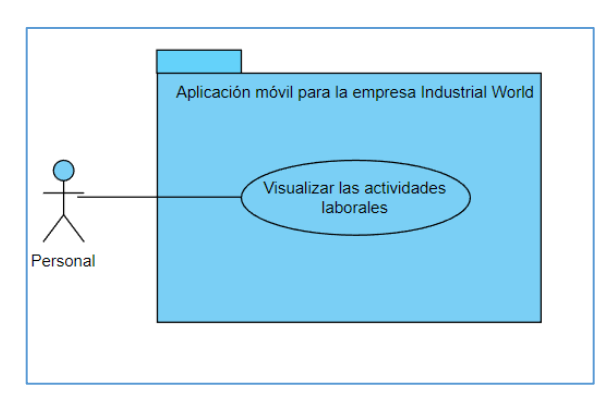

**Figura R.2.** Caso de uso de Visualizar las actividades laborales

# • **Dia de planificación**

En la fase de planificación se especifican los casos de uso juntamente con la historia de usuario el cual se detalla a continuación.

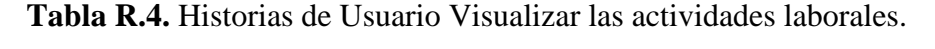

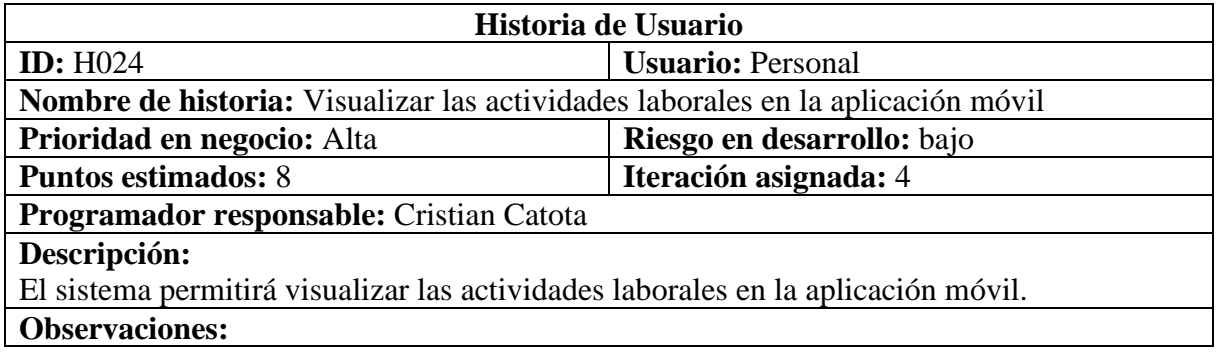

## • **Dia de trabajo**

En la siguiente subfase se especifica las tarjetas de tareas de usuario para un entregable de calidad hacia el cliente.

**Tabla R.5.** Tarjeta de tareas día de trabajo (Visualizar las actividades laborales)

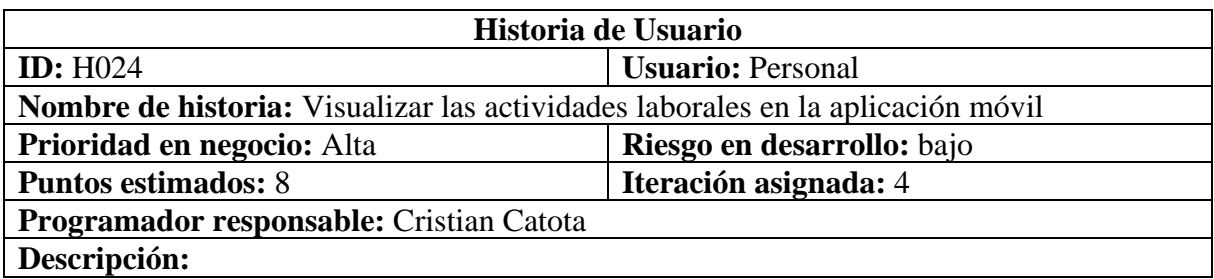

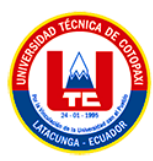

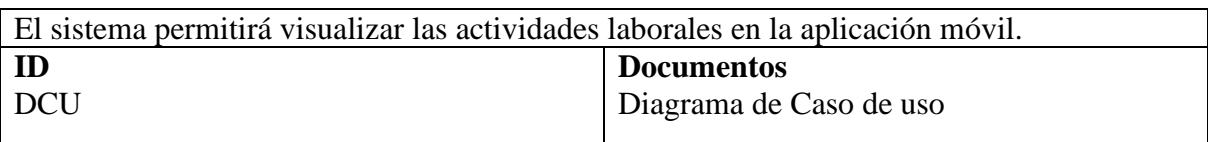

# • **Día de la publicación**

Después de completar las subetapas anteriores, las pruebas de verificación entrega para probar su funcionalidad, según la cual funciona correctamente lo que está configurado en las historias de usuario.

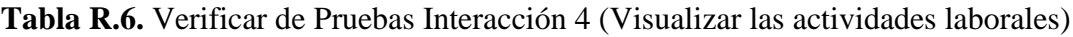

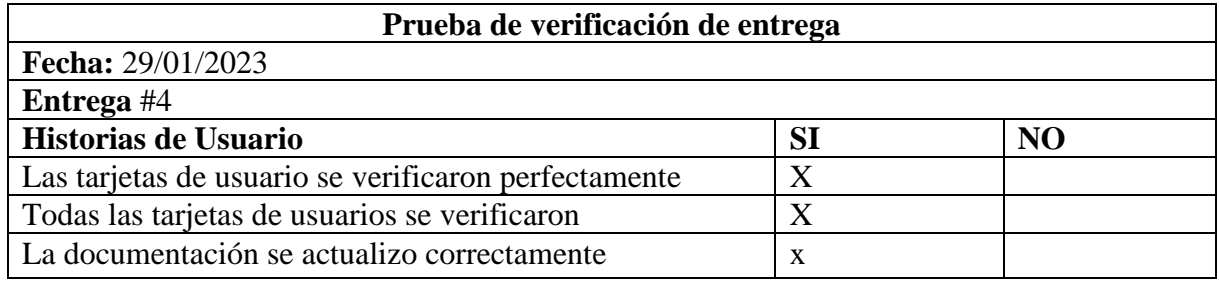

## **Iteración 5**

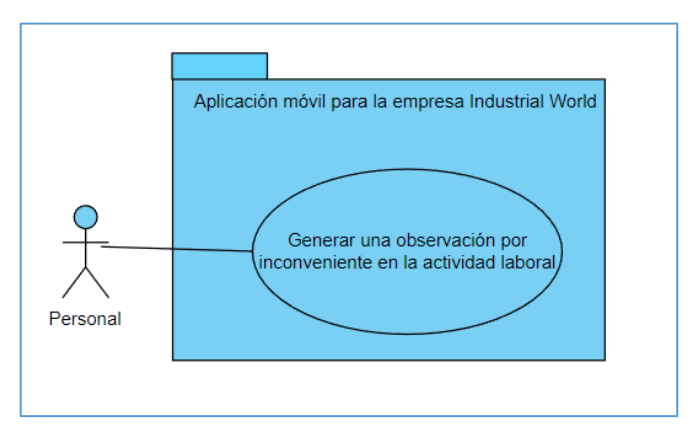

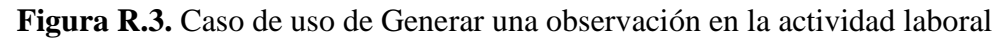

# • **Dia de planificación**

En la fase de planificación se especifican los casos de uso juntamente con la historia de usuario el cual se detalla a continuación.

**Tabla R.7.** Historias de Usuario Generar una observación en la actividad laboral.

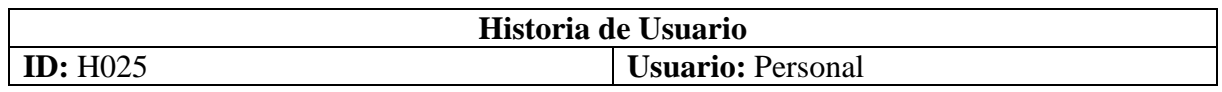

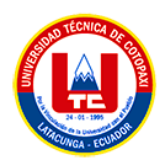

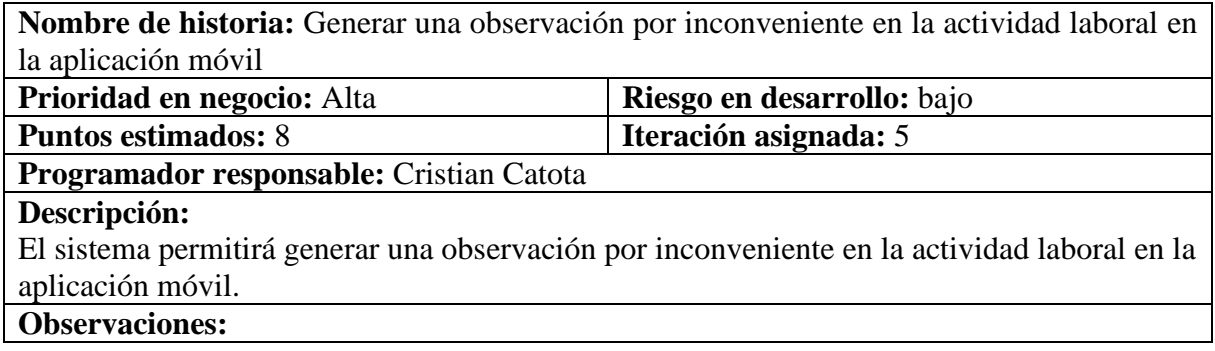

# • **Dia de trabajo**

En la siguiente subfase se especifica las tarjetas de tareas de usuario para un entregable de calidad hacia el cliente.

## **Tabla R.8.** Tarjeta de tareas día de trabajo (Generar una observación)

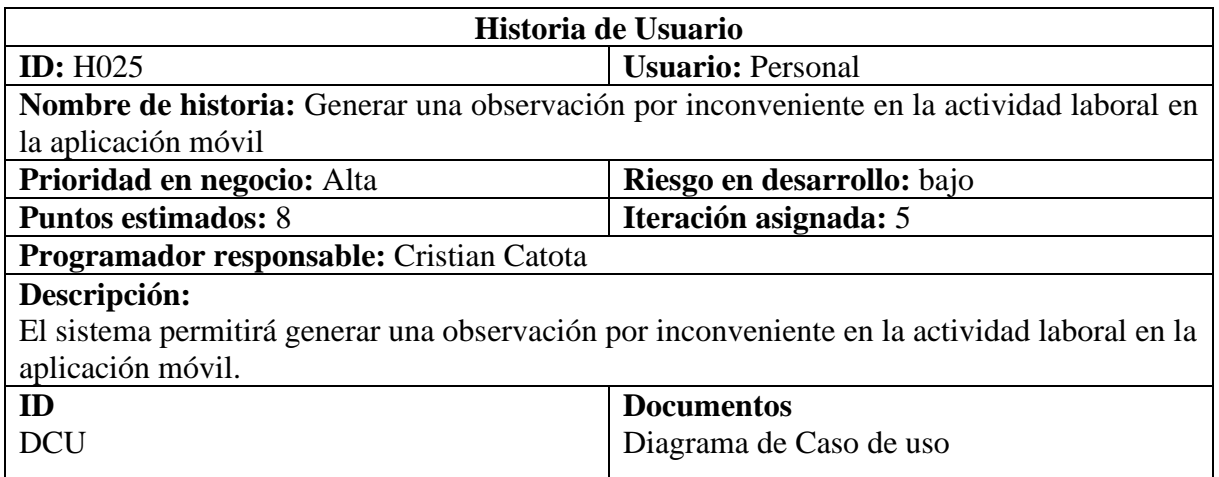

# • **Día de la publicación**

Después de completar las subetapas anteriores, las pruebas de verificación entrega para probar su funcionalidad, según la cual funciona correctamente lo que está configurado en las historias de usuario.

## **Tabla R.9.** Verificar de Pruebas Interacción 5 (Generar una observación)

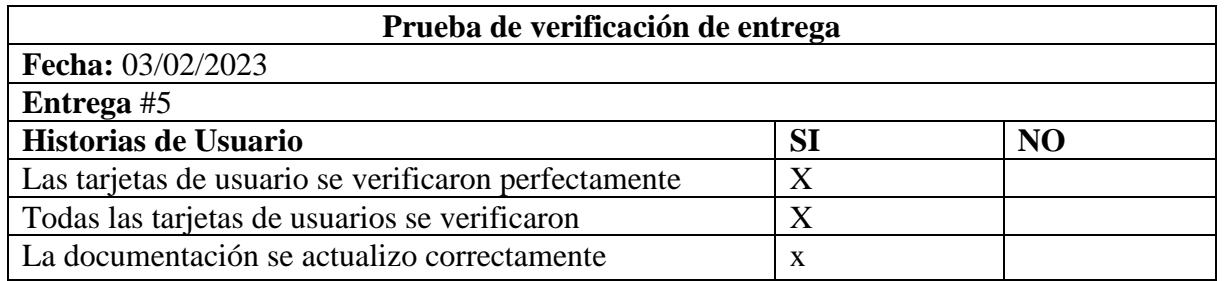

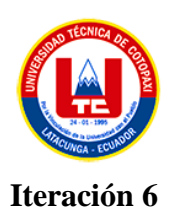

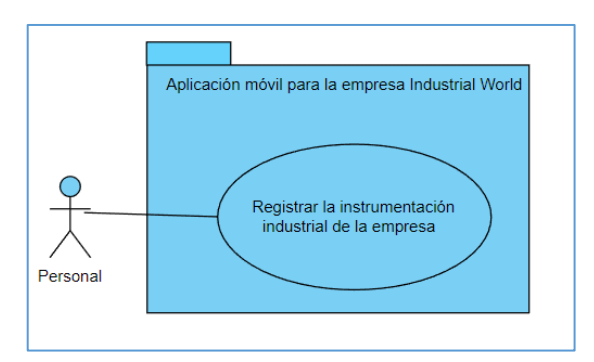

## **Figura R.4. Caso de uso de Registrar la instrumentación industrial**

# • **Dia de planificación**

En la fase de planificación se especifican los casos de uso juntamente con la historia de usuario el cual se detalla a continuación.

**Tabla R.10.** Historias de Usuario Registrar la instrumentación industrial.

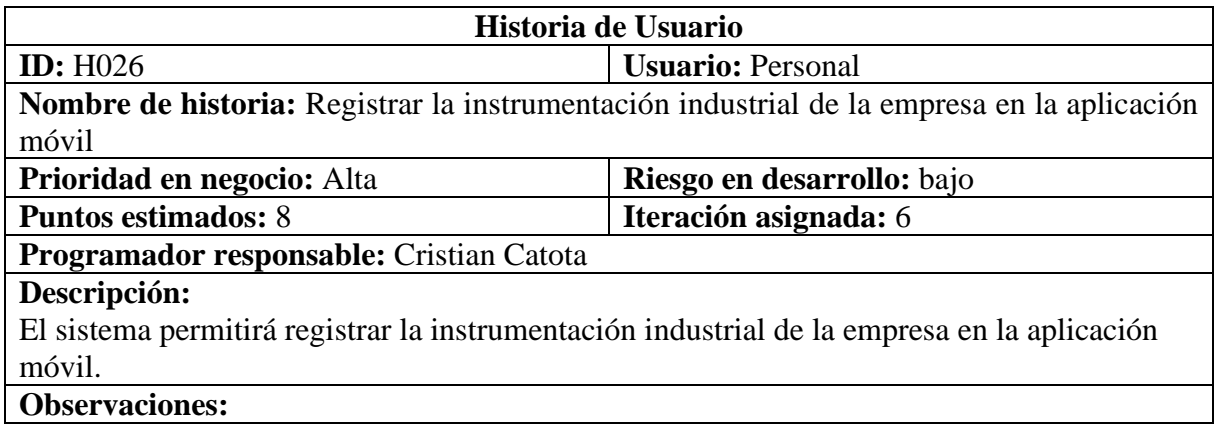

#### • **Dia de trabajo**

En la siguiente subfase se especifica las tarjetas de tareas de usuario para un entregable de calidad hacia el cliente.

**Tabla R.11.** Tarjeta de tareas día de trabajo (Registrar la instrumentación industrial)

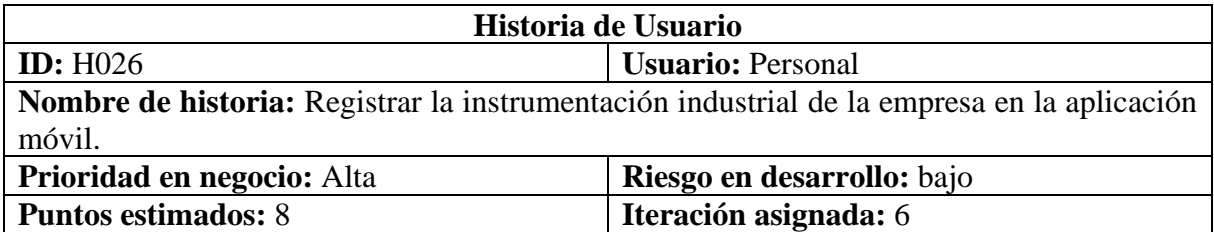

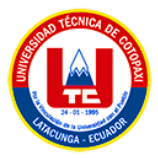

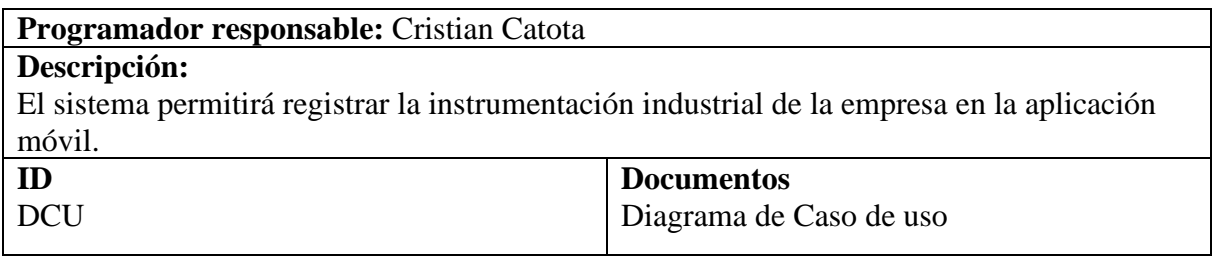

# • **Día de la publicación**

Después de completar las subetapas anteriores, las pruebas de verificación entrega para probar su funcionalidad, según la cual funciona correctamente lo que está configurado en las historias de usuario.

**Tabla R.12.** Verificar de Pruebas Interacción 6 (Registrar la instrumentación industrial)

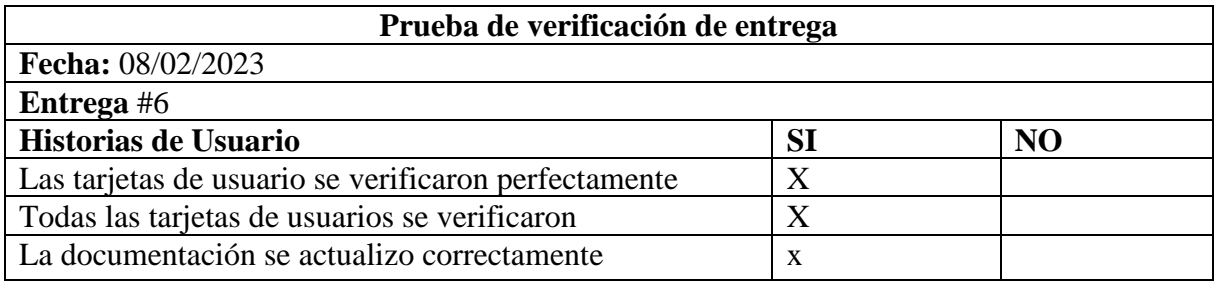

**ANEXO S:** Caso de pruebas de las historias de Usuario de la Metodología Mobile-D

**Tabla S.1.** Caso de pruebas (Visualizar los datos del perfil de usuario)

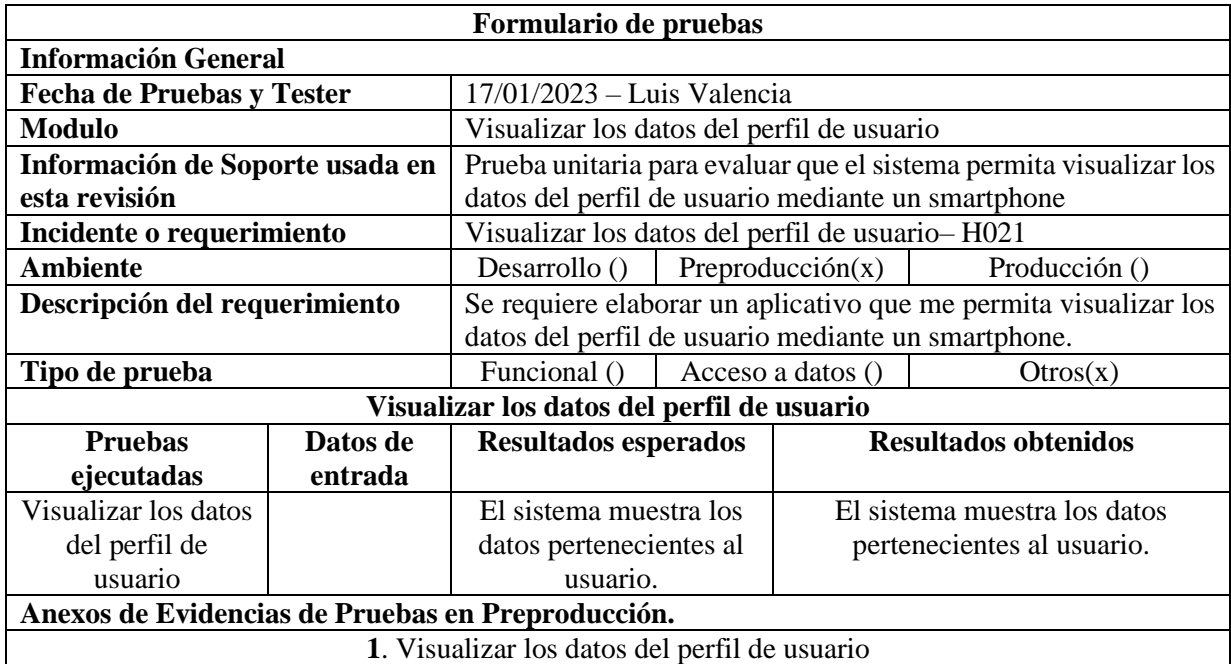

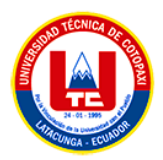

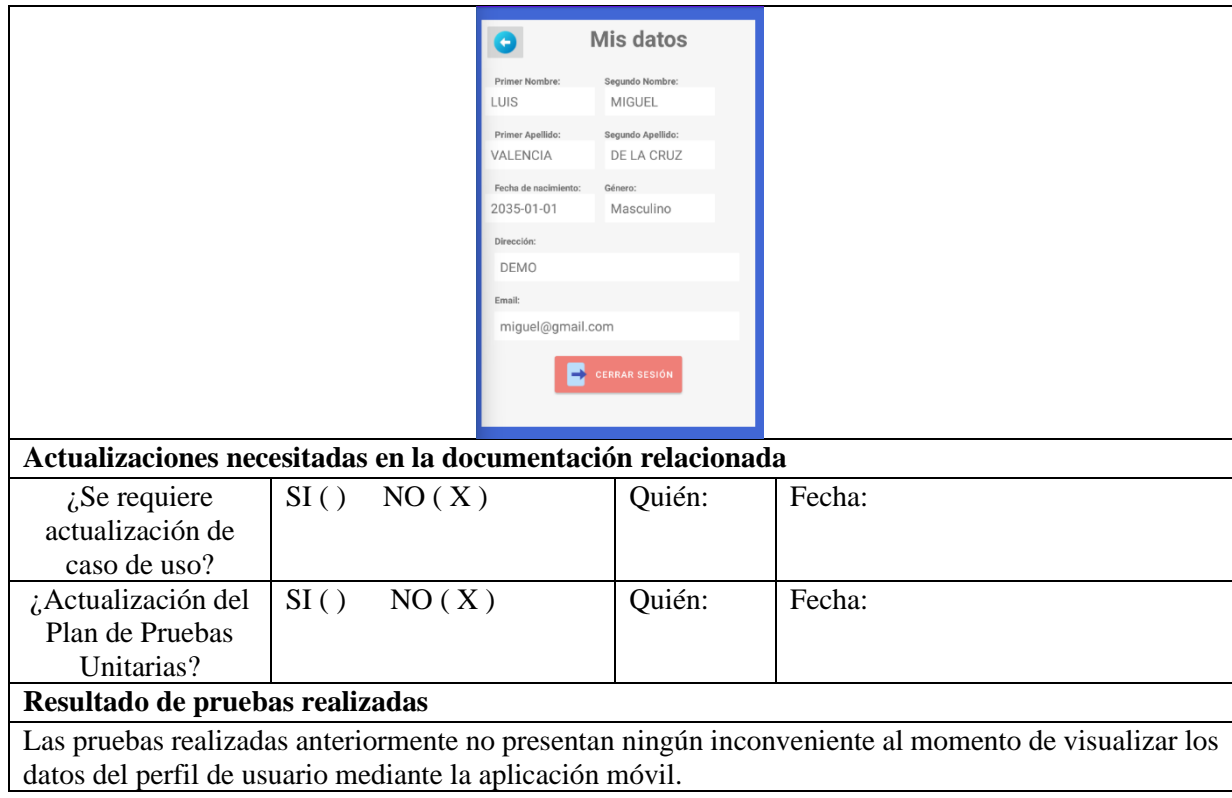

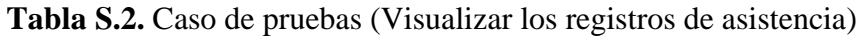

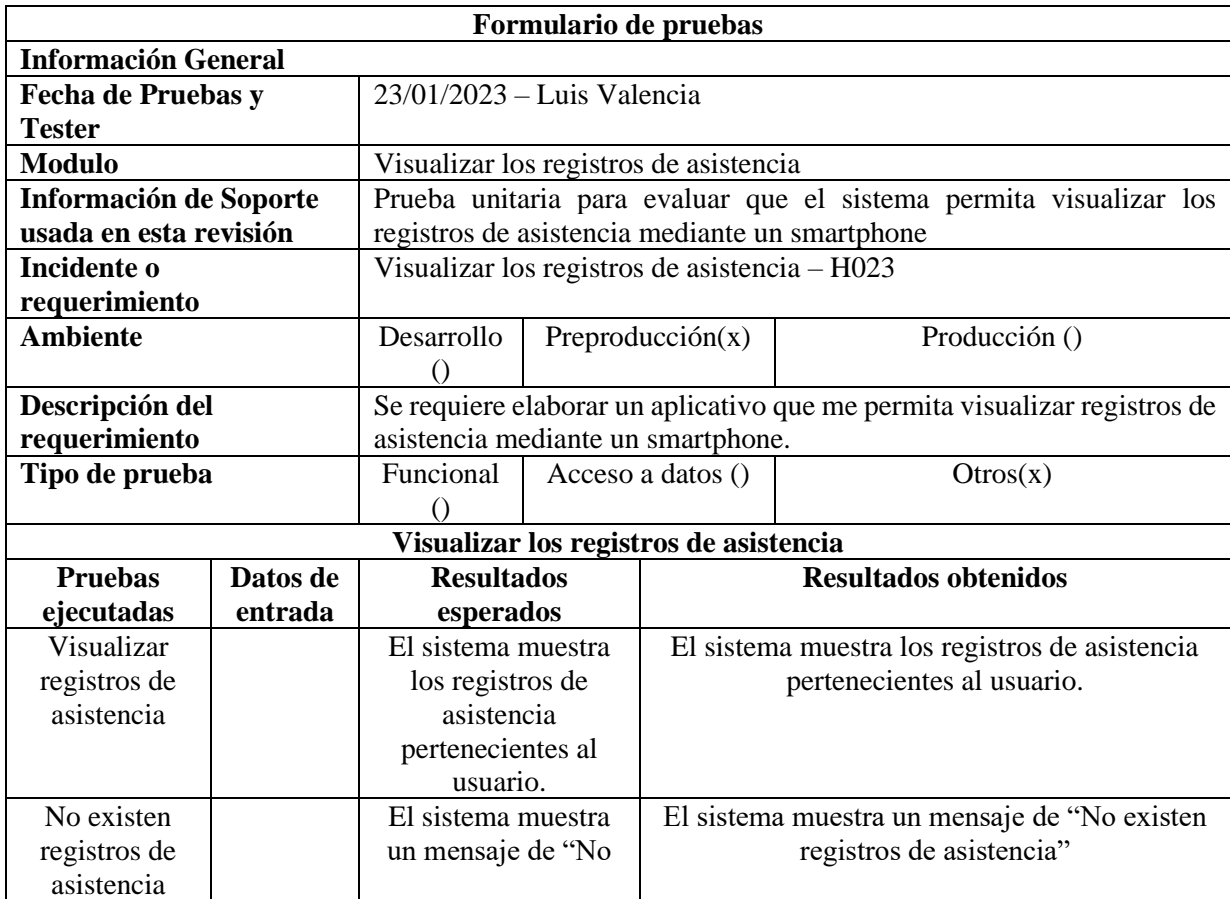

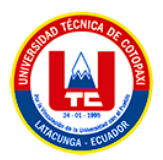

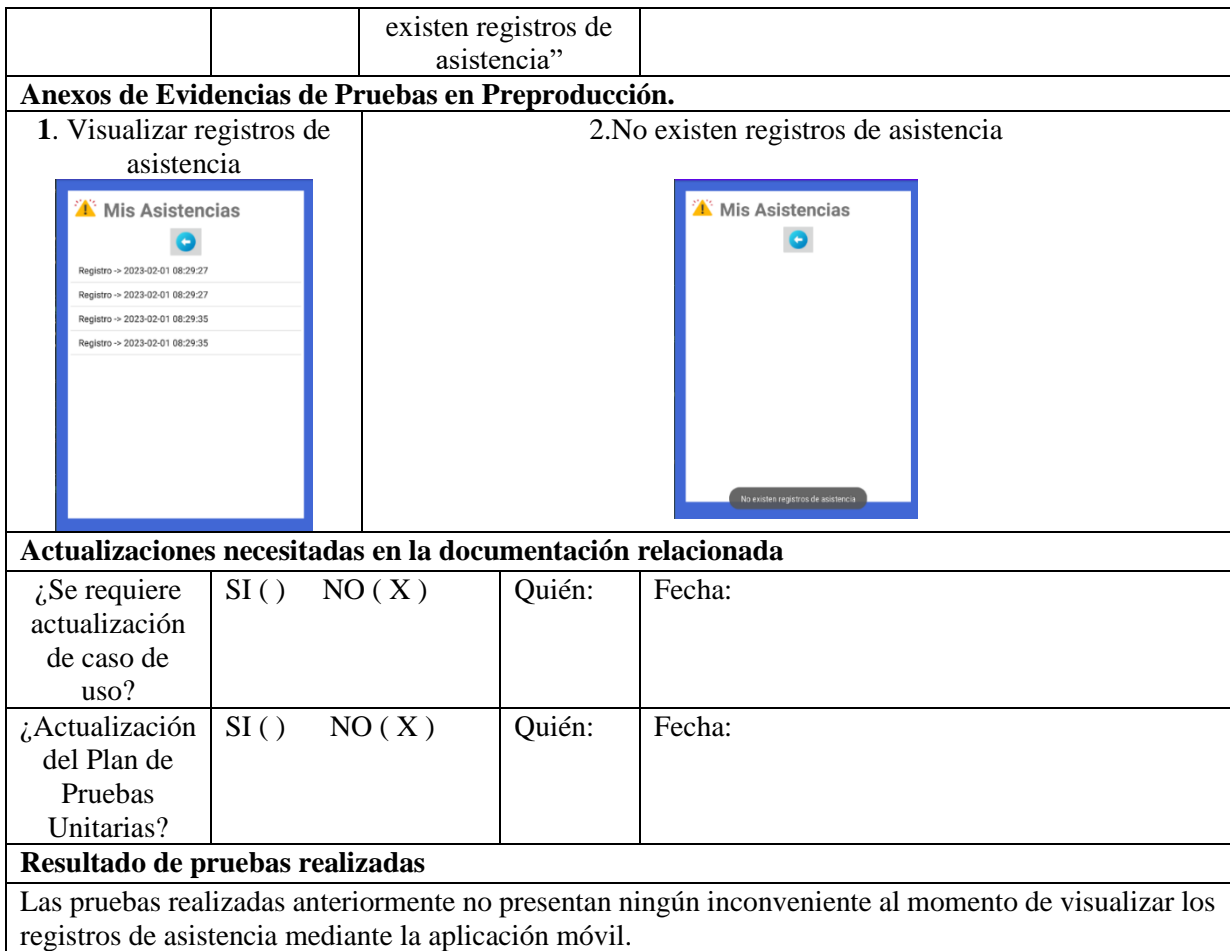

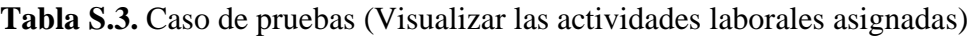

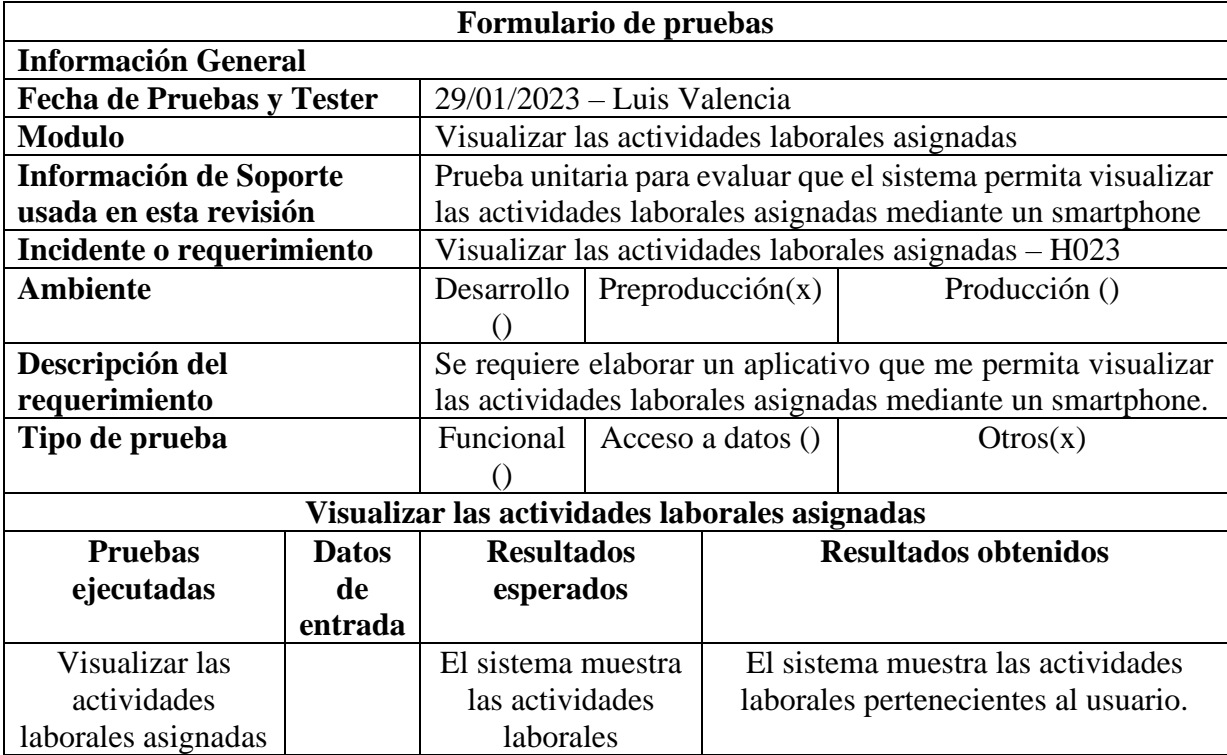

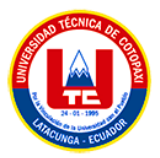

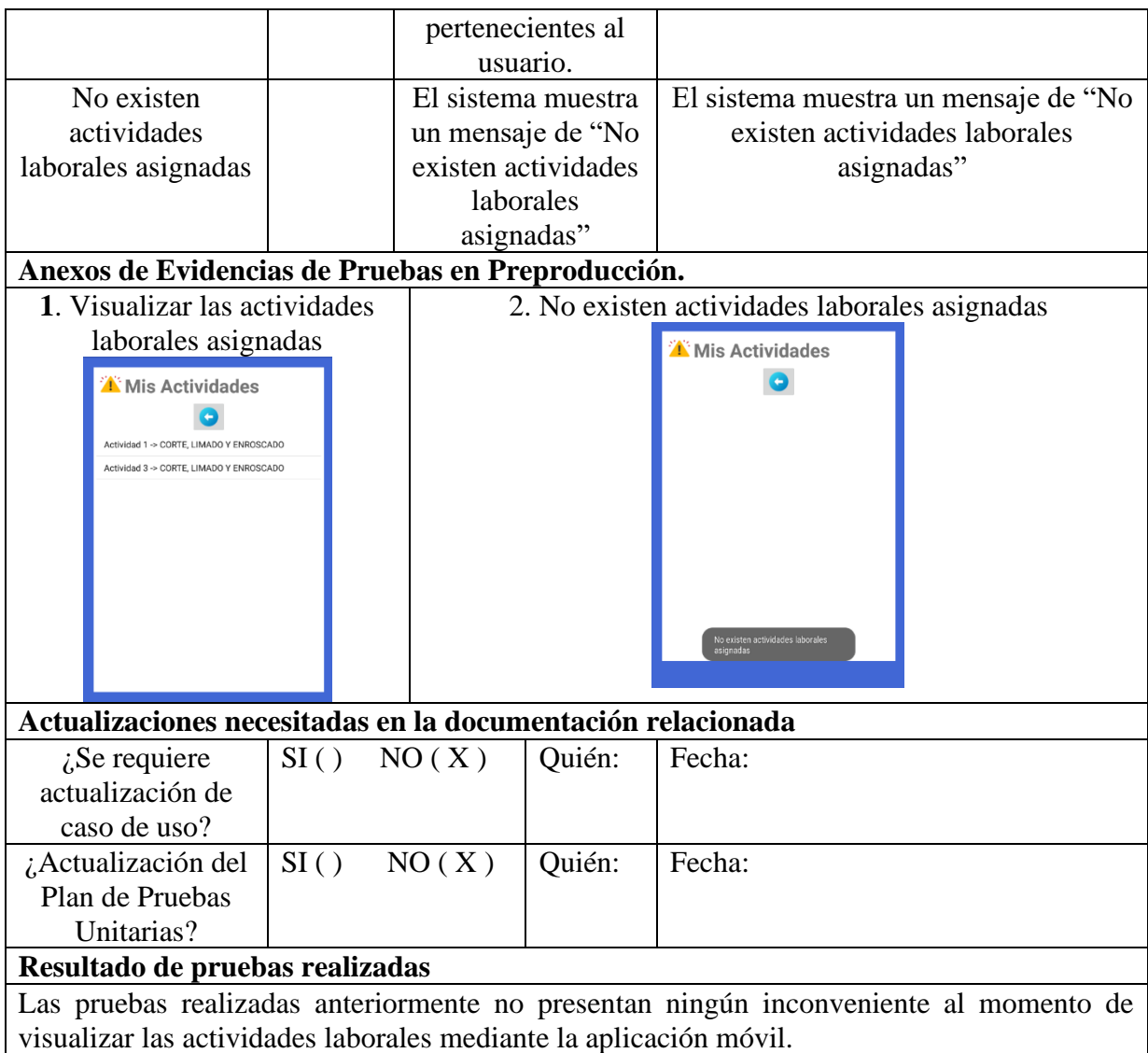

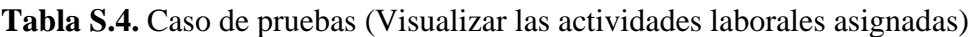

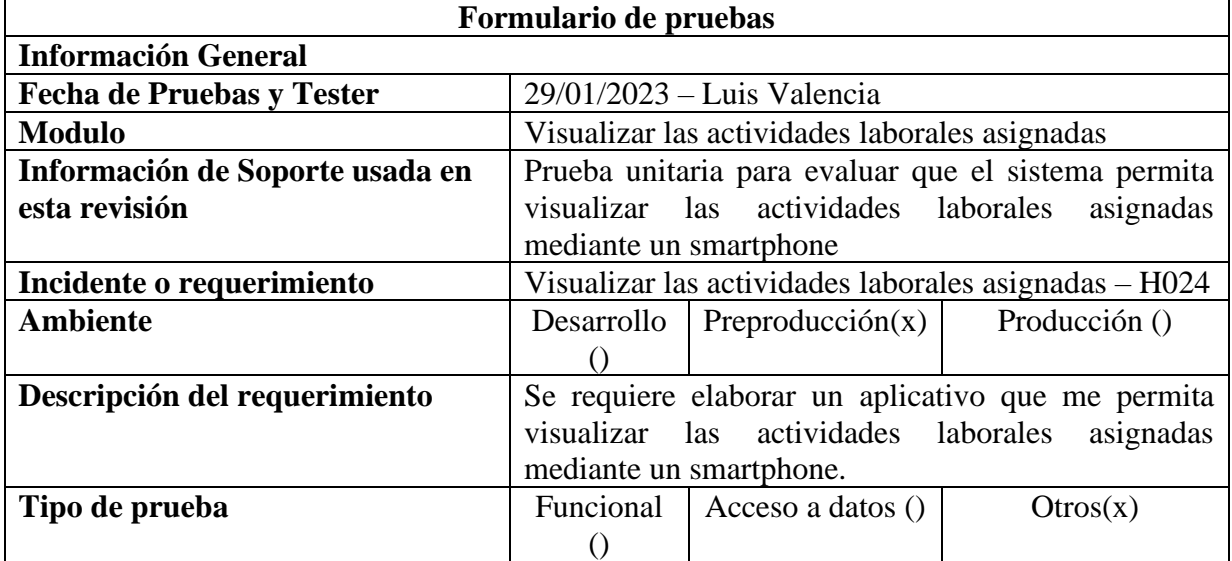

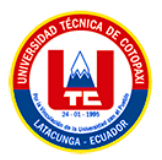

| Visualizar las actividades laborales asignadas                                           |                |                          |        |                            |                             |  |  |  |  |
|------------------------------------------------------------------------------------------|----------------|--------------------------|--------|----------------------------|-----------------------------|--|--|--|--|
| Pruebas ejecutadas                                                                       | Datos de       | <b>Resultados</b>        |        |                            | <b>Resultados obtenidos</b> |  |  |  |  |
|                                                                                          | entrada        | esperados                |        |                            |                             |  |  |  |  |
| Visualizar las                                                                           |                | El sistema muestra       |        | El sistema muestra las     |                             |  |  |  |  |
| actividades laborales                                                                    |                | las actividades          |        | actividades laborales      |                             |  |  |  |  |
| asignadas                                                                                |                | laborales                |        | pertenecientes al usuario. |                             |  |  |  |  |
|                                                                                          |                | pertenecientes al        |        |                            |                             |  |  |  |  |
|                                                                                          |                | usuario.                 |        |                            |                             |  |  |  |  |
| No existen                                                                               |                | El sistema muestra       |        | El sistema muestra un      |                             |  |  |  |  |
| actividades laborales                                                                    |                | un mensaje de "No        |        | mensaje de "No existen     |                             |  |  |  |  |
| asignadas                                                                                |                | existen actividades      |        | actividades laborales      |                             |  |  |  |  |
|                                                                                          |                | laborales asignadas"     |        | asignadas"                 |                             |  |  |  |  |
| Anexos de Evidencias de Pruebas en Preproducción.                                        |                |                          |        |                            |                             |  |  |  |  |
| 1. Visualizar las actividades laborales<br>2. No existen actividades laborales asignadas |                |                          |        |                            |                             |  |  |  |  |
| asignadas                                                                                |                | <b>W</b> Mis Actividades |        |                            |                             |  |  |  |  |
| <b>N</b> Mis Actividades                                                                 |                |                          |        |                            |                             |  |  |  |  |
|                                                                                          |                |                          |        |                            |                             |  |  |  |  |
| Actividad 1 -> CORTE, LIMADO Y ENROSCADO                                                 |                |                          |        |                            |                             |  |  |  |  |
| Actividad 3 -> CORTE, LIMADO Y ENROSCADO                                                 |                |                          |        |                            |                             |  |  |  |  |
|                                                                                          |                |                          |        |                            |                             |  |  |  |  |
|                                                                                          |                |                          |        |                            |                             |  |  |  |  |
|                                                                                          |                |                          |        |                            |                             |  |  |  |  |
|                                                                                          |                |                          |        |                            |                             |  |  |  |  |
|                                                                                          |                |                          |        |                            |                             |  |  |  |  |
|                                                                                          |                |                          |        |                            |                             |  |  |  |  |
| Actualizaciones necesitadas en la documentación relacionada                              |                |                          |        |                            |                             |  |  |  |  |
| $i$ Se requiere                                                                          | SI( )<br>NO(X) |                          | Quién: | Fecha:                     |                             |  |  |  |  |
| actualización de                                                                         |                |                          |        |                            |                             |  |  |  |  |
| caso de uso?                                                                             |                |                          |        |                            |                             |  |  |  |  |
| ¿Actualización del                                                                       | SI( )<br>NO(X) |                          | Quién: | Fecha:                     |                             |  |  |  |  |
| Plan de Pruebas                                                                          |                |                          |        |                            |                             |  |  |  |  |
| Unitarias?                                                                               |                |                          |        |                            |                             |  |  |  |  |
| Resultado de pruebas realizadas                                                          |                |                          |        |                            |                             |  |  |  |  |
| Las pruebas realizadas anteriormente no presentan ningún inconveniente al momento de     |                |                          |        |                            |                             |  |  |  |  |
| visualizar las actividades laborales mediante la aplicación móvil.                       |                |                          |        |                            |                             |  |  |  |  |
|                                                                                          |                |                          |        |                            |                             |  |  |  |  |

**Tabla S.5.** Caso de pruebas (Registrar observaciones por inconveniente laboral)

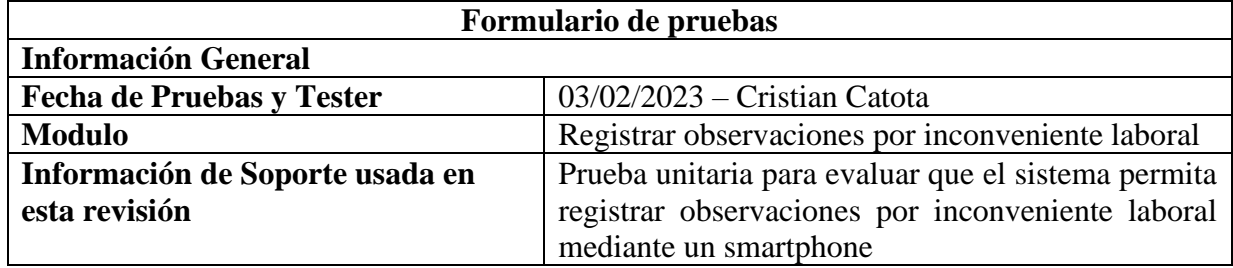

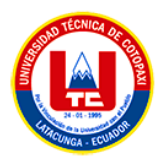

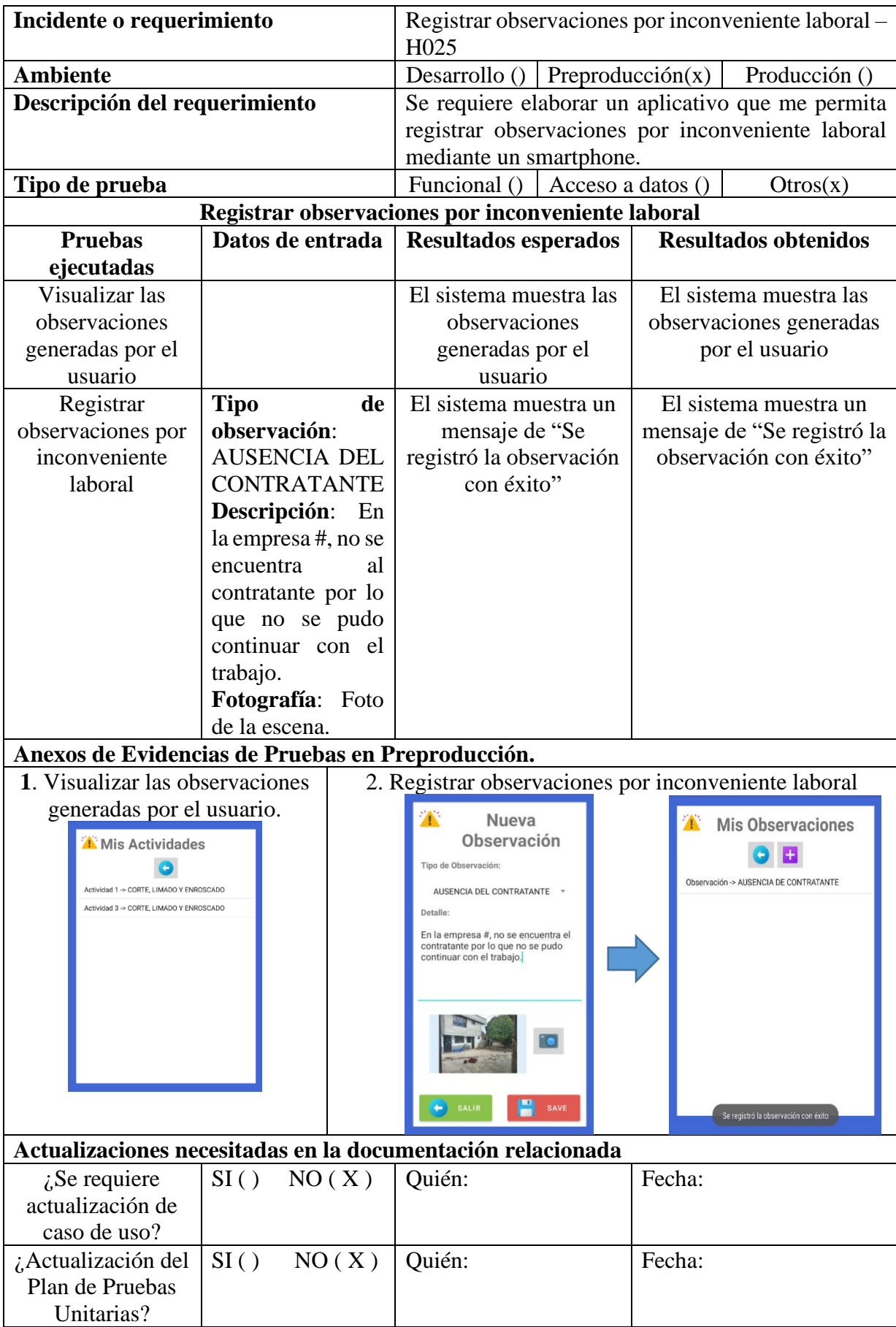

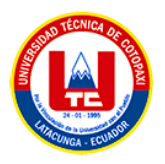

# **Resultado de pruebas realizadas**

Las pruebas realizadas anteriormente no presentan ningún inconveniente al momento de registrar observaciones mediante la aplicación móvil.

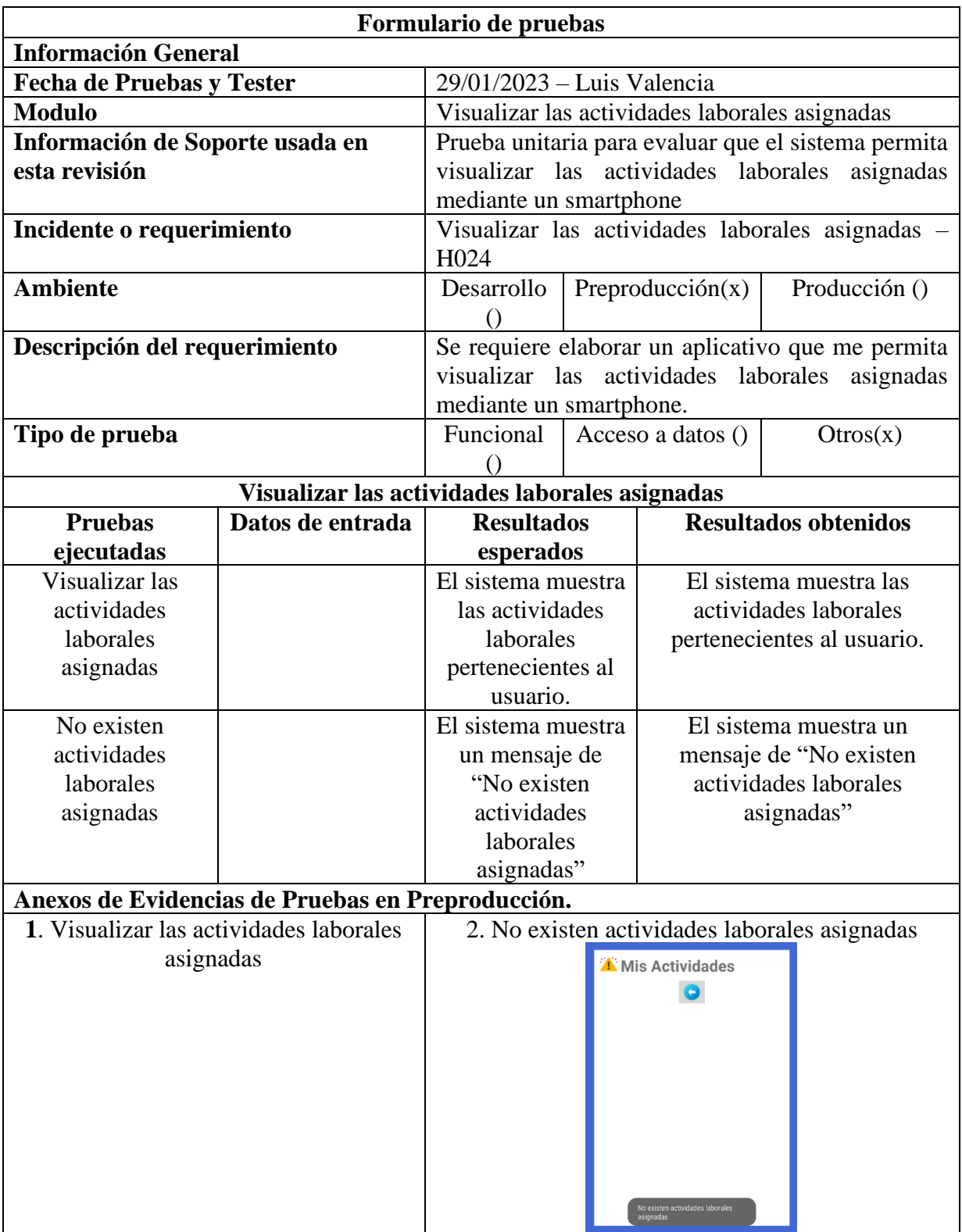

**Tabla S.6.** Caso de pruebas (Visualizar las actividades laborales asignadas)

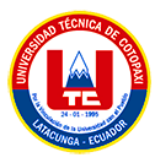

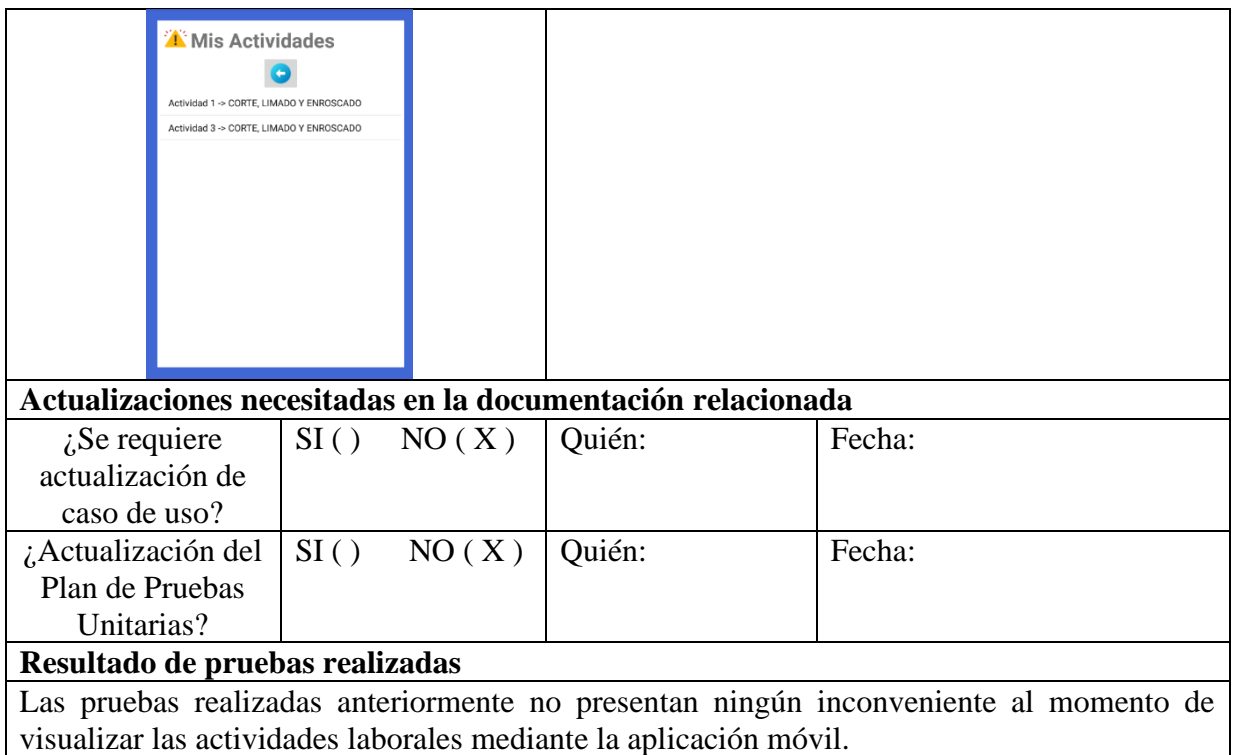

**Tabla S.7.** Caso de pruebas (Registrar la instrumentación industrial)

| Formulario de pruebas                   |                                                     |                                                     |                   |                                |                             |  |  |  |
|-----------------------------------------|-----------------------------------------------------|-----------------------------------------------------|-------------------|--------------------------------|-----------------------------|--|--|--|
| <b>Información General</b>              |                                                     |                                                     |                   |                                |                             |  |  |  |
| <b>Fecha de Pruebas y Tester</b>        | $08/02/2023$ - Cristian Catota                      |                                                     |                   |                                |                             |  |  |  |
| <b>Modulo</b>                           |                                                     | Registrar la instrumentación industrial             |                   |                                |                             |  |  |  |
| Información de Soporte usada en         | Prueba unitaria para evaluar que el sistema permita |                                                     |                   |                                |                             |  |  |  |
| esta revisión                           |                                                     | registrar la instrumentación industrial mediante un |                   |                                |                             |  |  |  |
|                                         |                                                     | smartphone                                          |                   |                                |                             |  |  |  |
| Incidente o requerimiento               |                                                     | Registrar la instrumentación industrial – H026      |                   |                                |                             |  |  |  |
| <b>Ambiente</b>                         |                                                     | Desarrollo ()                                       |                   | Preproducción $(x)$            | Producción ()               |  |  |  |
| Descripción del requerimiento           |                                                     | Se requiere elaborar un aplicativo que me permita   |                   |                                |                             |  |  |  |
|                                         |                                                     | Registrar la instrumentación industrial mediante un |                   |                                |                             |  |  |  |
|                                         |                                                     | smartphone.                                         |                   |                                |                             |  |  |  |
| Tipo de prueba                          |                                                     | Funcional ()                                        |                   | Acceso a datos ()              | Otros(x)                    |  |  |  |
| Registrar la instrumentación industrial |                                                     |                                                     |                   |                                |                             |  |  |  |
| <b>Pruebas</b>                          | Datos de                                            |                                                     | <b>Resultados</b> |                                | <b>Resultados obtenidos</b> |  |  |  |
| ejecutadas                              | entrada                                             | esperados                                           |                   |                                |                             |  |  |  |
| Registrar la                            | Nombre:                                             | El sistema muestra                                  |                   | El sistema muestra un mensaje  |                             |  |  |  |
| instrumentación                         | Taladro Power                                       | un mensaje de "Se                                   |                   | de "Se registró la herramienta |                             |  |  |  |
| industrial                              | Drill                                               | registró la                                         |                   | con éxito"                     |                             |  |  |  |
|                                         | Serial:                                             | herramienta con                                     |                   |                                |                             |  |  |  |
|                                         | 74125896345                                         | éxito"                                              |                   |                                |                             |  |  |  |

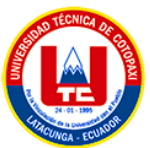

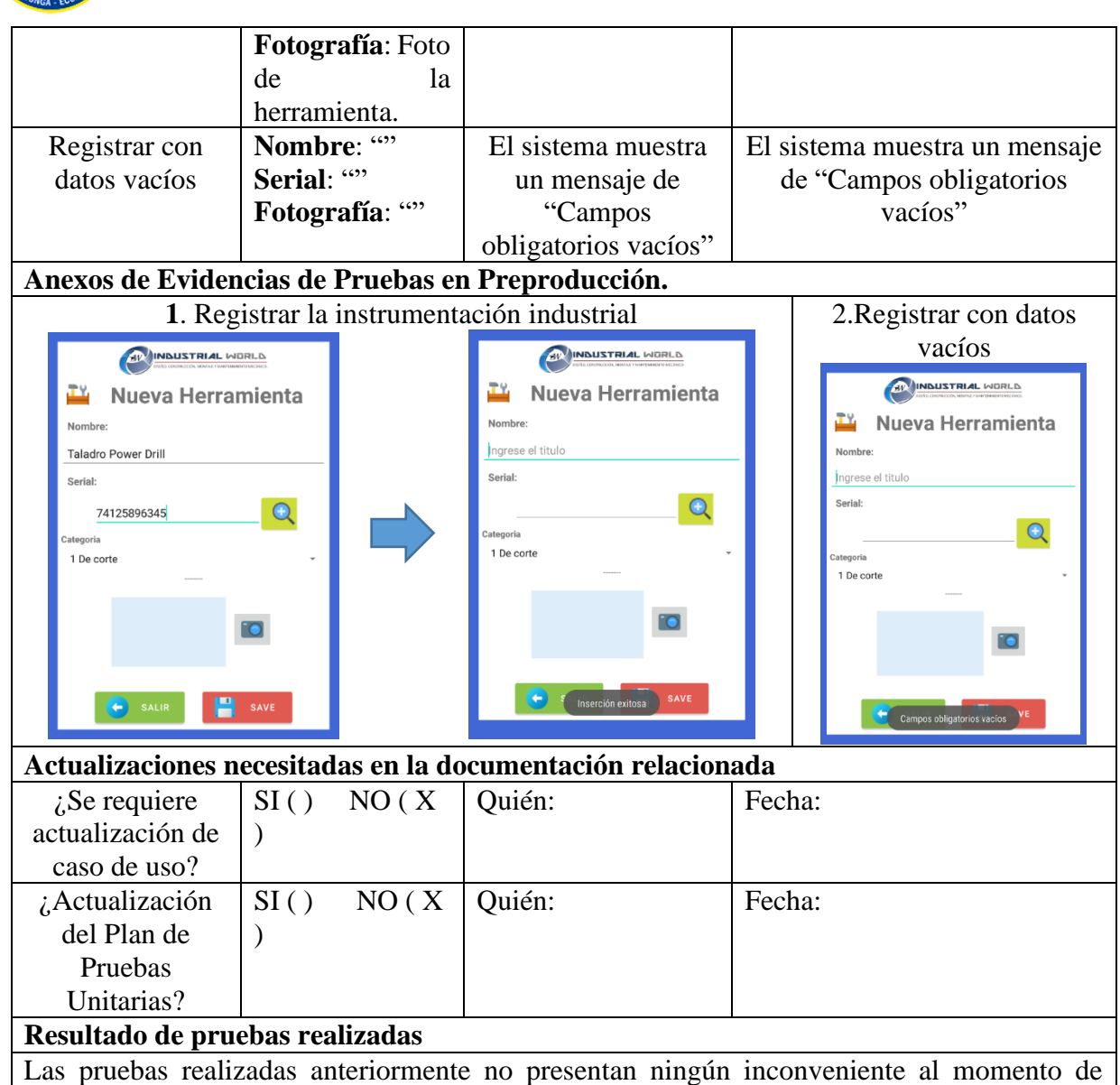

registrar la instrumentación industrial mediante la aplicación móvil.

**ANEXO T:** Estimación de costo del desarrollo de software

# **PRESUPUESTOS**

Realizar estimaciones es importante ya que ayuda tener una mejor visión del costo a futuro del sistema, por lo cual se tiene varios métodos entre ellos el Método de puntos de función, Cocomo II, por ende, se debe tener en cuenta todos los artefactos que intervendrán en la elaboración del mismo y así tener un valor aproximado de los materiales, equipo de desarrollo y el tiempo invertido en la creación del sistema.

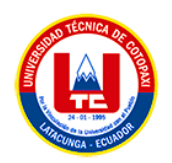

## **Método de puntos de función**

Este método es dado por la IFPUG (grupo internacional de grupos por función), y consiste en dar una cierta cantidad de puntos a una aplicación informática según la dificultad de los procesos y datos que maneja, esto permite:

- Estimar el esfuerzo de un proyecto informático (Horas/Hombre)
- Estimar el esfuerzo de un proyecto de software (en meses, años)
- Estimar el esfuerzo e costo del proyecto informático

# **CALCULAR PFSA (PUNTOS DE FUNCIÓN SIN AJUSTAR)**

Los PFSA (PUNTOS DE FUNCIÓN SIN AJUSTAR) es el valor de la suma de los productos presentes, cada componente tiene un peso determinado debido a su complejidad, esto se representa en la siguiente tabla propuesta:

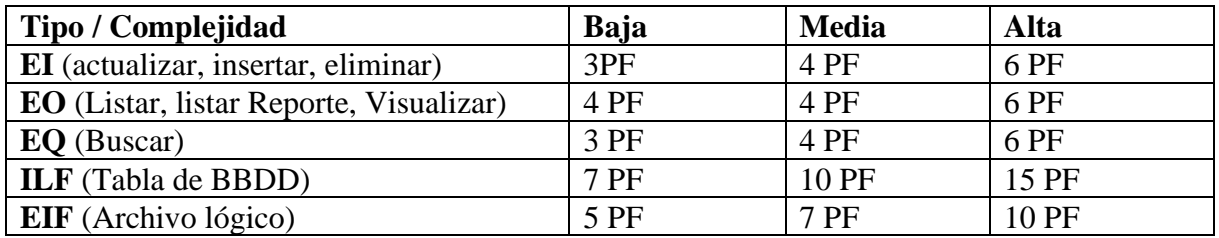

A continuación, se muestra la tabla de los PFSA propuestos por el grupo de trabajo:

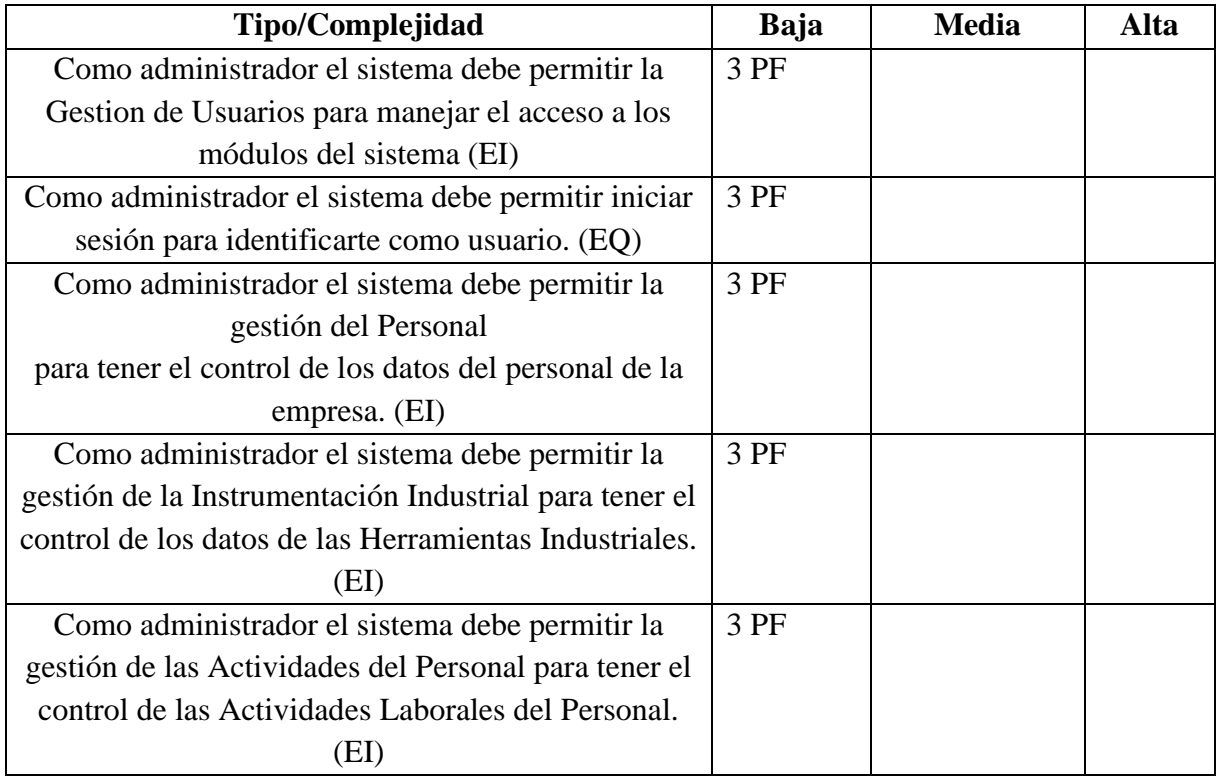

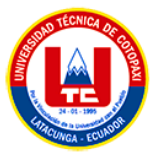

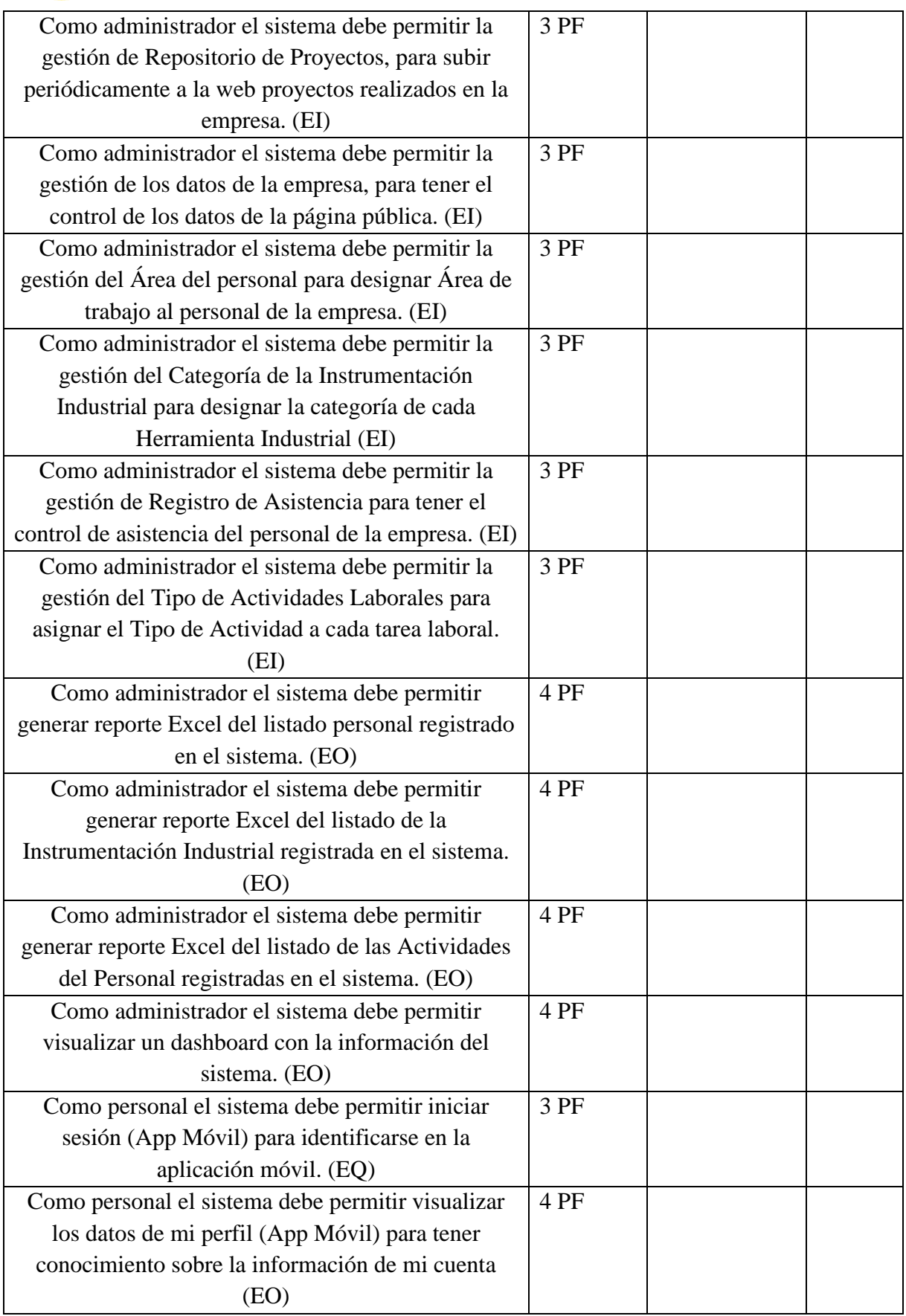

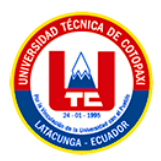

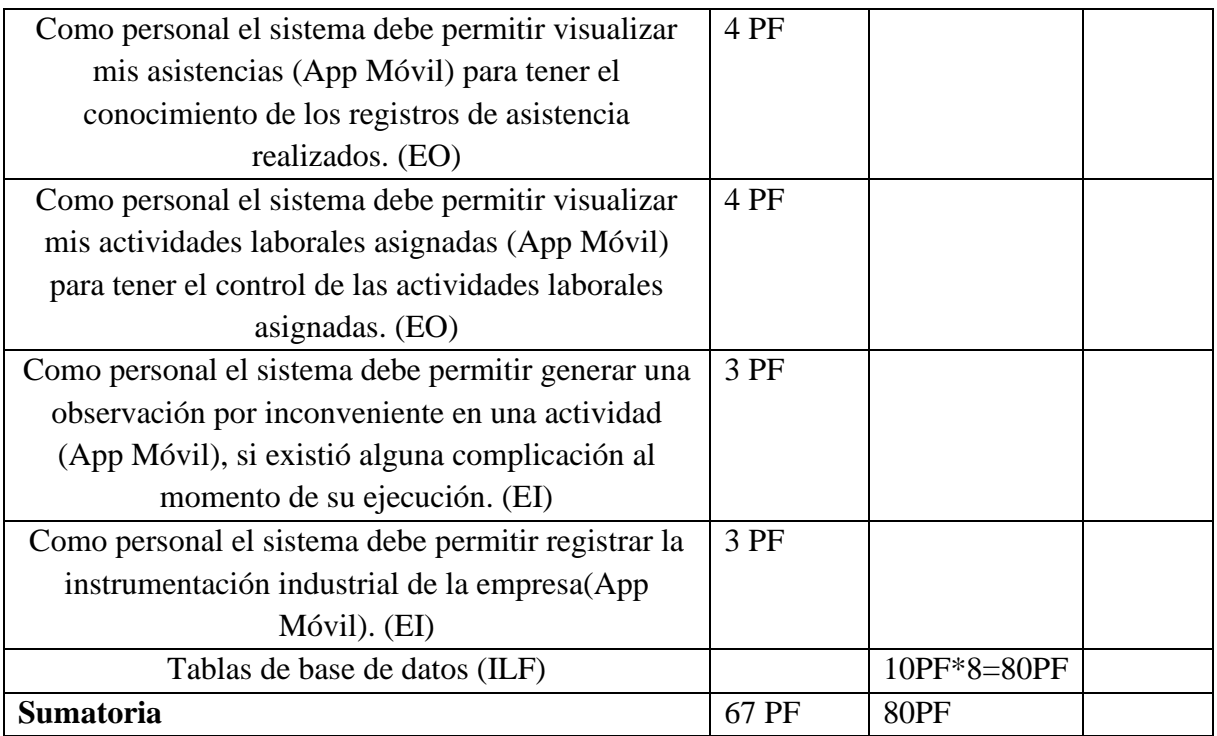

# **FACTORES DE AJUSTE**

Son valores estandarizados por la IFPUG (grupo internacional de grupos por función), los PFA son aspectos a analizar aspectos de requisitos no funcionales, son 14 niveles de influencia propuestos y tienen valoraciones de 1 a 5 de acuerdo a la complejidad del proyecto, los cuales son:

# **Tabla de factores de ajuste propuesta**

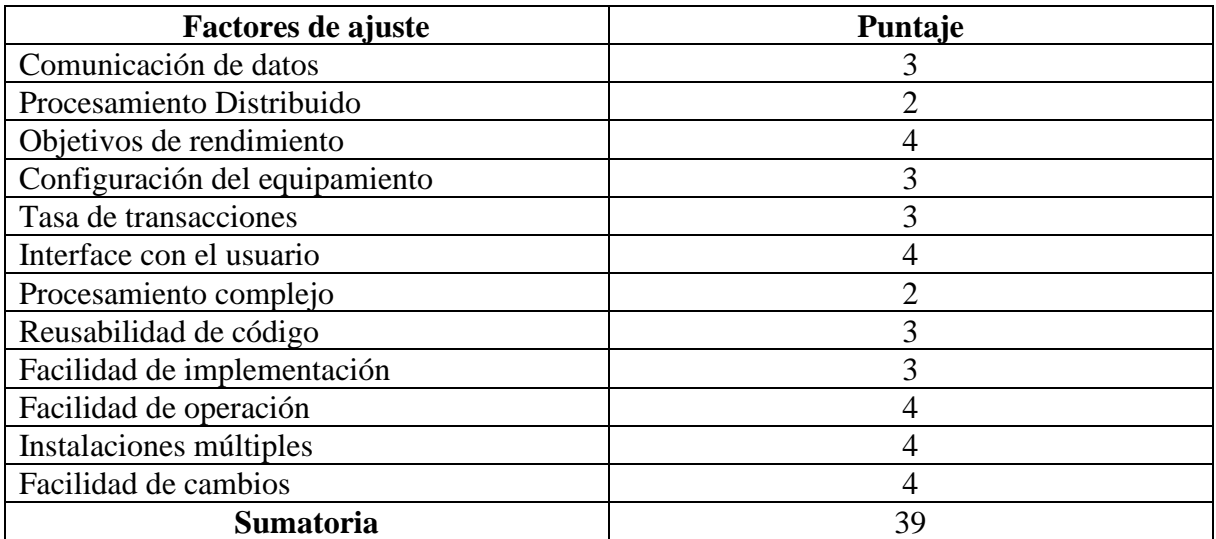

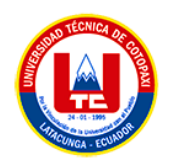

**PFA** (puntos de función ajustados)

Para ello **IFPUG** propone la siguiente fórmula:

## **PFA** = **PFSA** \* [ 0,65 + (0,01 \* **FACTORES DE AJUSTE** ) ]

## **REEMPLAZANDO**...

**PFA** =  $146 * [0,65 + (0,01 * 39)]$ 

**PFA**= 146 \* 1,04

**PFA** = 151,84

Calcular:

#### **HORAS HOMBRE**

#### **H/H**= **PFA** \* **Horas PF promedio**

**H/H**= 151,84 \* 8

**H/H**= 1214,72 horas

Tomando como referencia 2 desarrolladores:

 $H/H = 1214,72/4$ 

 $H/H = 607,06$  horas de trabajo

Se toma como referencia lo siguiente:

- 8 horas equivale a un día,
- 6 horas de productividad
- $\bullet$  1 mes = 20 días laborables

## **DÍAS HOMBRE**

 $D/H = 303,68/6$ 

**D/H** = 50,6133 días de trabajo

#### **MESES HOMBRE**

**M/H** =50,6133 /20

**M/H** =2,5306 meses de trabajo

Ahora se procede a calcular de la parte decimal los días y las horas, tomando como referencia:

• 6 horas de productividad

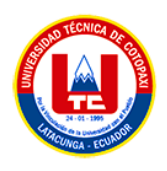

• 1 mes =20 días laborables

 $0,5306 *20 = 10,612 \approx 11$ 

 $0.612 * 6 = 3.67 \approx 4$ 

**Interpretación de resultado**: una persona está proyectado demorarse: 2 meses, 11 días, 4 horas aproximadamente.

## **Presupuesto**:

Finalmente se aplica la fórmula para los 2 desarrolladores, teniendo en cuenta los meses hombre y otros gastos adicionales (luz, agua, teléfono, transporte, internet, arriendo, etc.)

Sueldo mensual: \$ 500 (Tomando en cuenta el sueldo básico de un programador Junior en el Ecuador)

Otros costos del proyecto (Servicios Básicos, internet, Arriendo) =\$200+200+800 =\$1200

 $Costo = (2*2,5306*500) +1.200$ 

Costo= \$ 3730,6

## **Interpretación de resultado**

Para dos desarrolladores trabajando de lunes a viernes el tiempo estimado de duración del proyecto es: 2 meses, 11 días, 4 horas, con un costo de \$ 3730,60

**Anexo U:** Formulario de revisión de expertos.

## **1. Título de Proyecto**

DESARROLLO DE UNA APLICACIÓN WEB Y MÓVIL PARA EL CONTROL Y GESTIÓN DE LA INFORMACIÓN DEL PERSONAL DE LA EMPRESA INDUSTRIAL WORLD

#### **2. Datos del Experto**

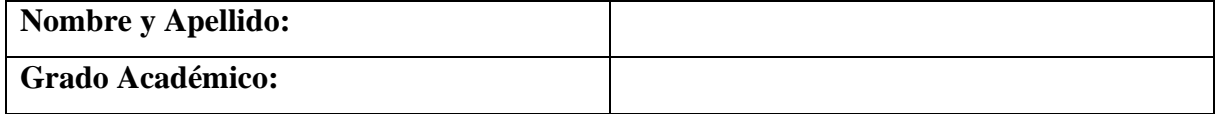

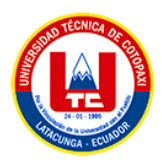

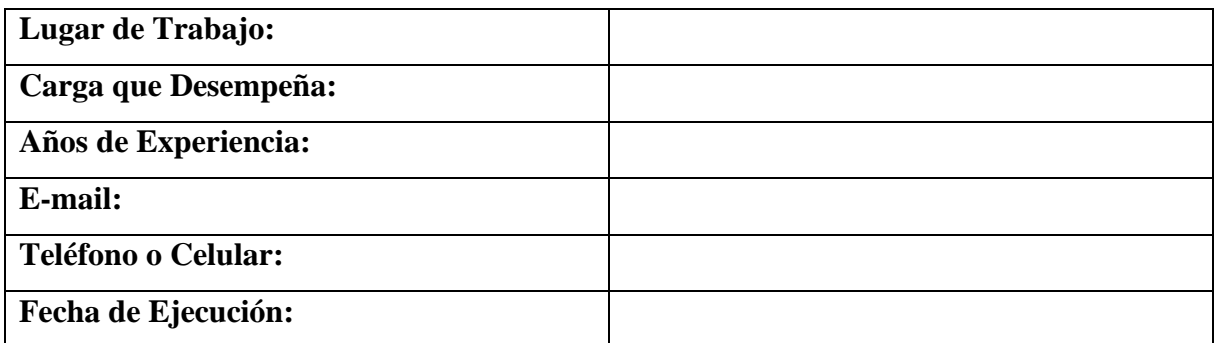

# **3. Validación y Verificación de los Requerimientos Implementados.**

Indique su puntuación respecto a la implementación realizada de los siguientes requerimientos:

(1= Nada útil; 2= Poco útil; 3= Moderadamente útil; 4= Muy útil; 5= Totalmente útil)

- **Adecuación**: Los requisitos satisfacen a los usuarios ofreciendo funcionalidades de calidad.
- **Pertinencia**: Los requisitos son idóneos para los beneficios del sistema

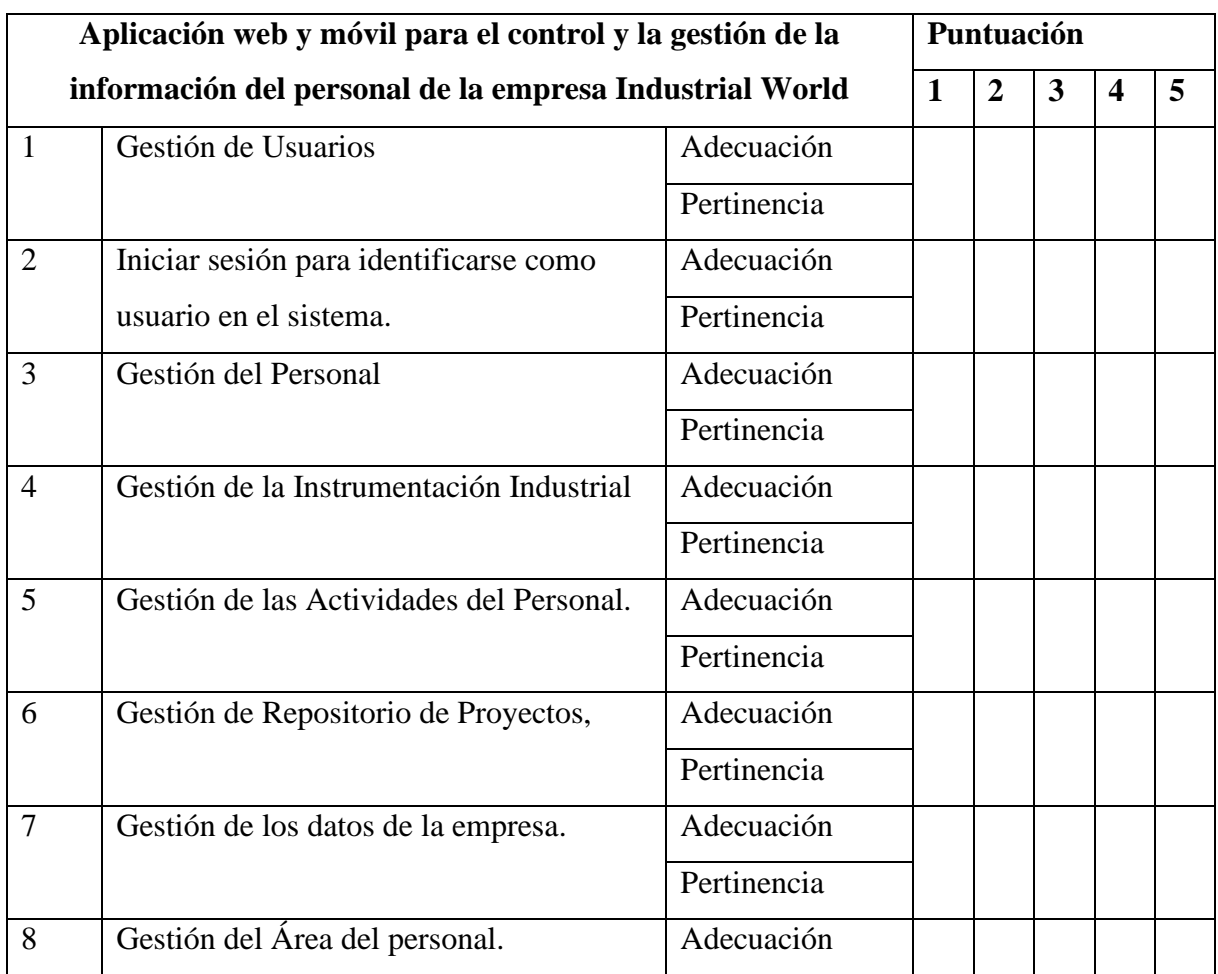

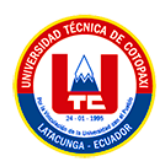

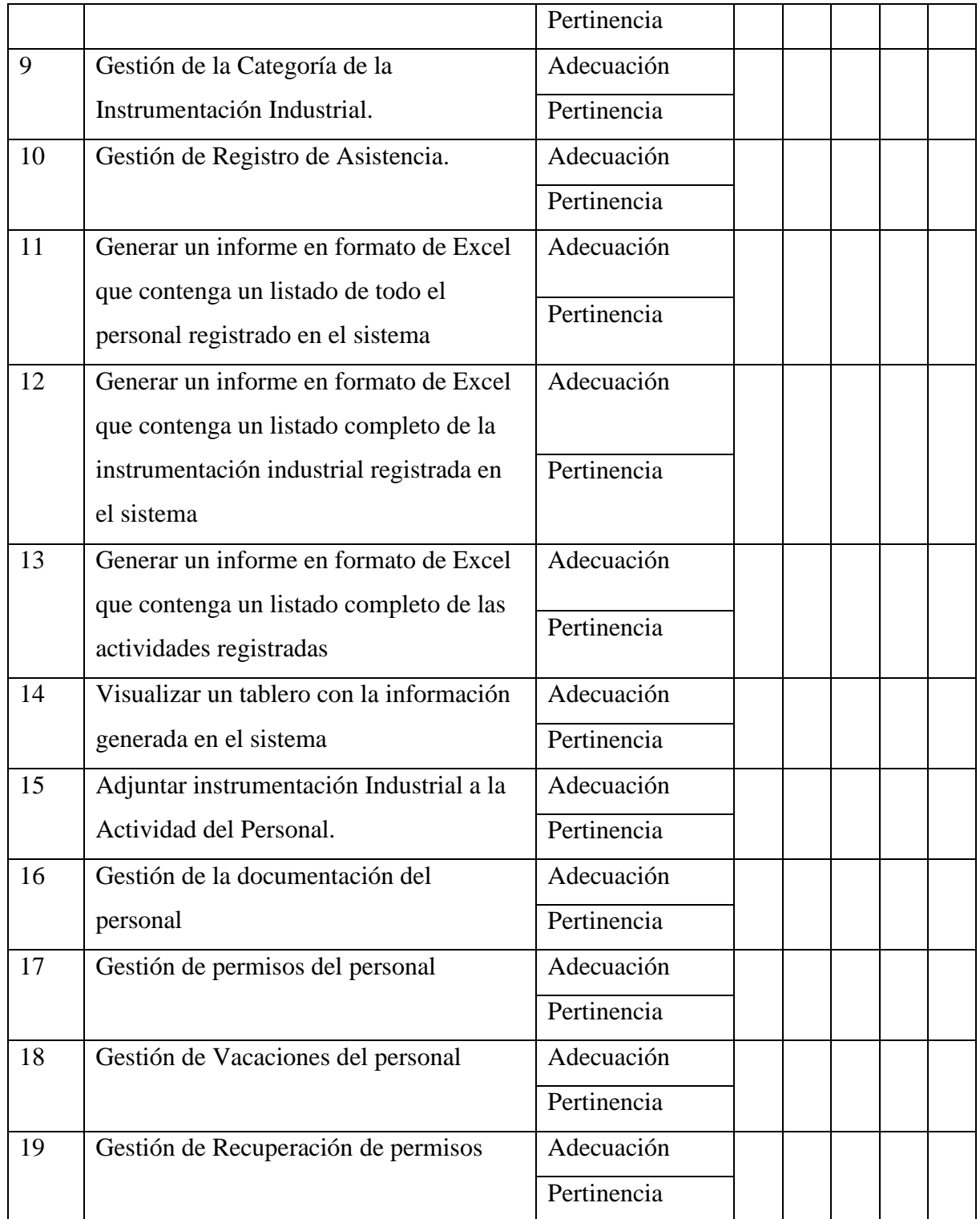

# **4. Evaluación General.**

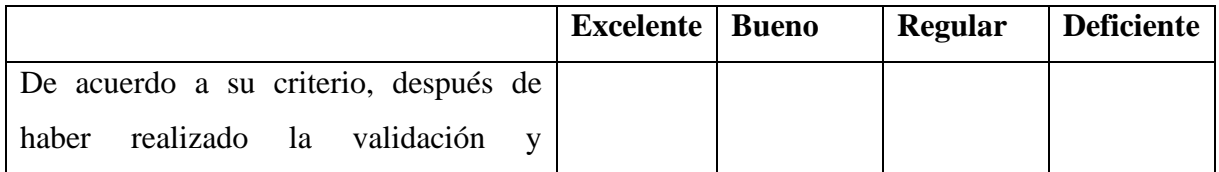

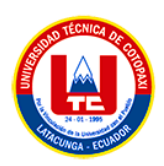

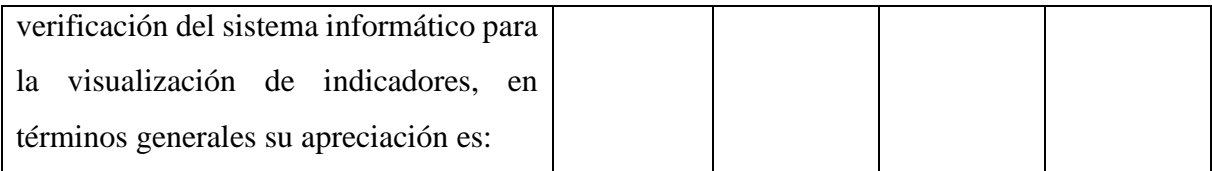

\_\_\_\_\_\_\_\_\_\_\_\_\_\_\_\_\_\_\_\_\_\_\_\_\_\_\_\_\_\_\_\_\_\_\_\_\_\_\_\_\_\_\_\_\_\_\_\_\_\_\_\_\_\_\_\_\_\_\_\_\_\_\_\_\_\_\_\_\_\_\_\_\_\_\_

\_\_\_\_\_\_\_\_\_\_\_\_\_\_\_\_\_\_\_\_\_\_\_\_\_\_\_\_\_\_\_\_\_\_\_\_\_\_\_\_\_\_\_\_\_\_\_\_\_\_\_\_\_\_\_\_\_\_\_\_\_\_\_\_\_\_\_\_\_\_\_\_\_\_\_

\_\_\_\_\_\_\_\_\_\_\_\_\_\_\_\_\_\_\_\_\_\_\_\_\_\_\_\_\_\_\_\_\_\_\_\_\_\_\_\_\_\_\_\_\_\_\_\_\_\_\_\_\_\_\_\_\_\_\_\_\_\_\_\_\_\_\_\_\_\_\_\_\_\_\_

## **5. Observaciones Y Recomendaciones**

**6. Firma**

\_\_\_\_\_\_\_\_\_\_\_\_\_\_\_\_\_\_\_\_\_\_\_ Nombre:

C.C.:

**ANEXO V:** Manual de Usuario.

# **Manual de Usuario de la aplicación web para el control y la gestión de la información del personal de la empresa Industrial World.**

## **Módulo de gestión de Usuarios**

## ✓ **Registro de Usuarios**

En la ventana principal del módulo de gestión de Usuarios, esta presente la lista de los Usuarios del sistema, entre Administradores y coordinadores:

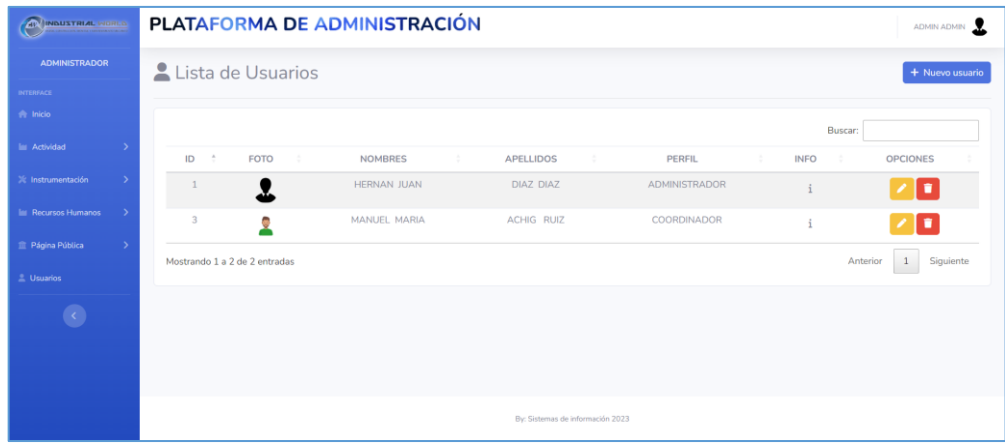

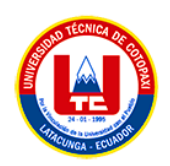

Para agregar un nuevo usuario, seleccionamos Nuevo usuario y se presentara una ventana modal donde ingresaremos todos los datos del Usuario, cabe recalcar que en el ítem de Perfil es donde escogeremos que perfil va tener el usuario. El sistema no permite usuarios duplicados, debido a que valida que no se registe usuarios con identificación y correos electrónicos duplicados.

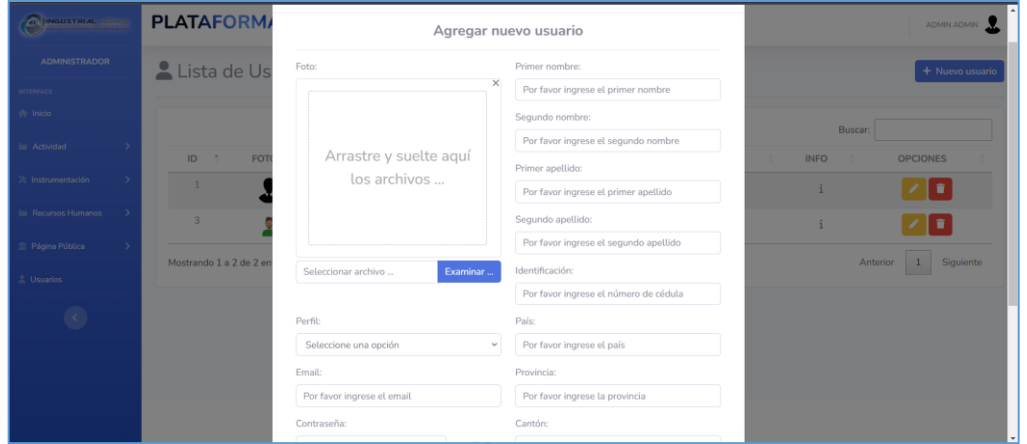

## ✓ **Edición de Usuarios**

Para editar los datos de algún Usuario, basta en hacer clic en el icono del lápiz del registro el cual no llevara a una ventana con los datos cargados usuario, ahí podremos editar el dato pertinente. Sin olvidar que el sistema no permitirá datos vacíos o duplicados.

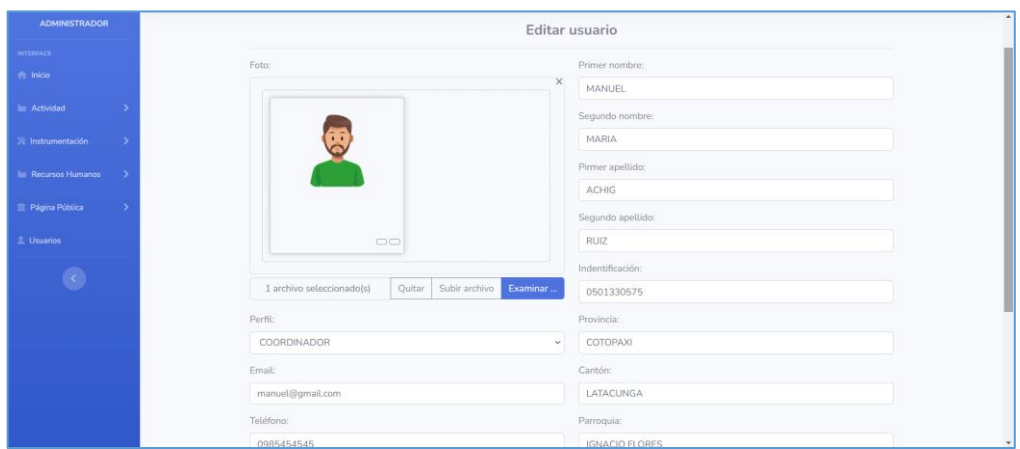

# ✓ **Eliminación de Usuarios**

Aquí es indispensable que no deje eliminar los usuarios si tiene algún proceso generado, de lo contrario si permitirá eliminar. Para la eliminación seleccionamos el icono del basurero del registro.

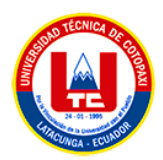

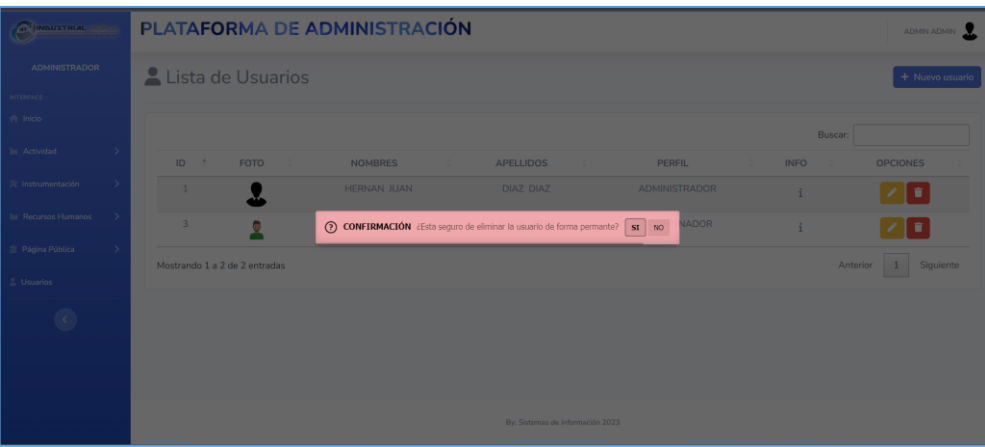

# **Módulo de gestión del Personal**

# ✓ **Registro del Personal**

En la ventana principal del módulo de gestión del Personal, está presente la lista del Personal de la empresa:

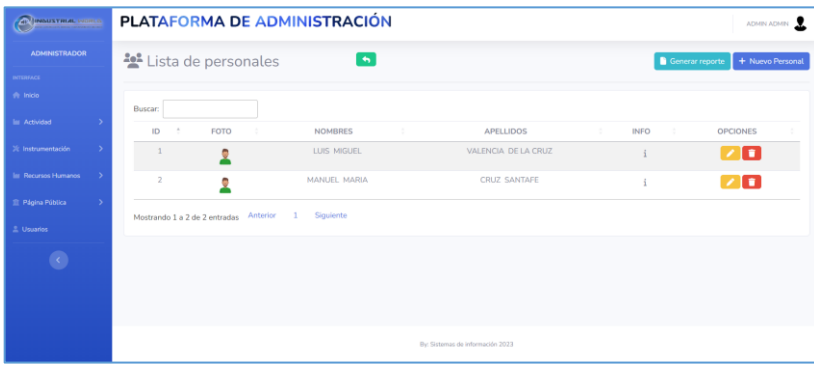

Para agregar un nuevo Personal, seleccionamos Nuevo Personal y se presentara una ventana modal donde ingresaremos todos los datos del Personal. El sistema no permite el registro de personal duplicado, debido a que valida que no se registre con identificación y correos electrónicos duplicados.

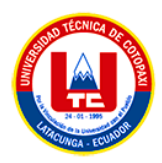

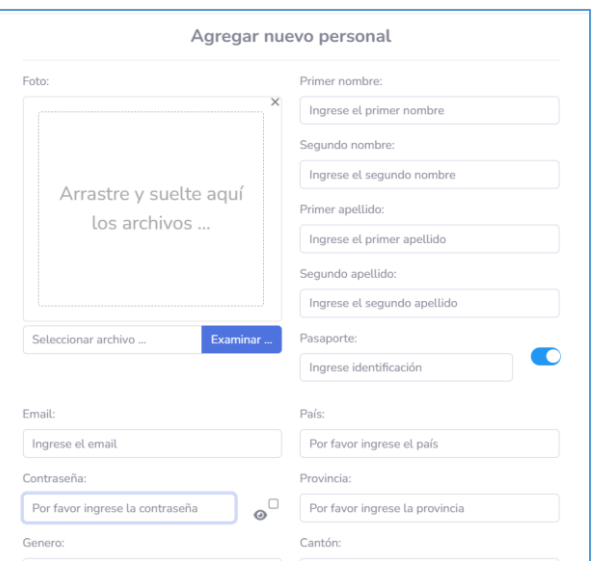

# ✓ **Edición de Personal**

Para editar los datos de algún Personal, basta en hacer clic en el icono del lápiz del registro el cual no llevara a una ventana con los datos cargados usuario, ahí podremos editar el dato pertinente. Sin olvidar que el sistema no permitirá datos vacíos o duplicados.

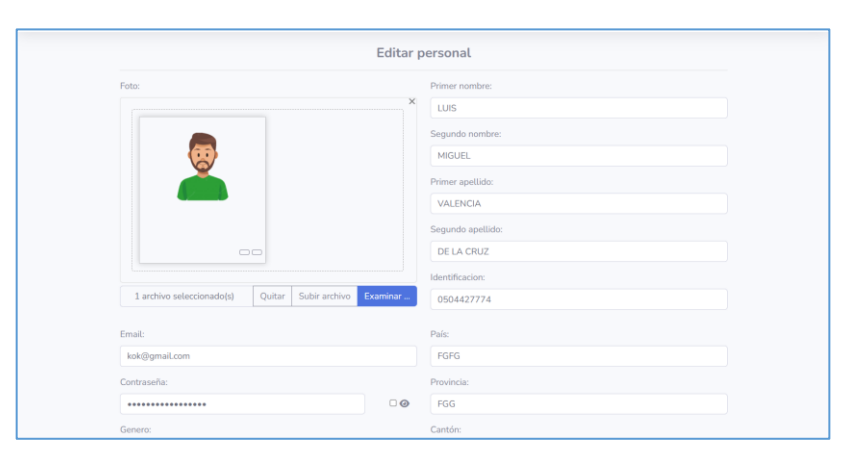

# ✓ **Eliminación del Personal**

Aquí es indispensable que no deje eliminar el personal si tiene algún proceso generado, de lo contrario si permitirá eliminar. Para la eliminación seleccionamos el icono del basurero del registro.

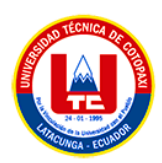

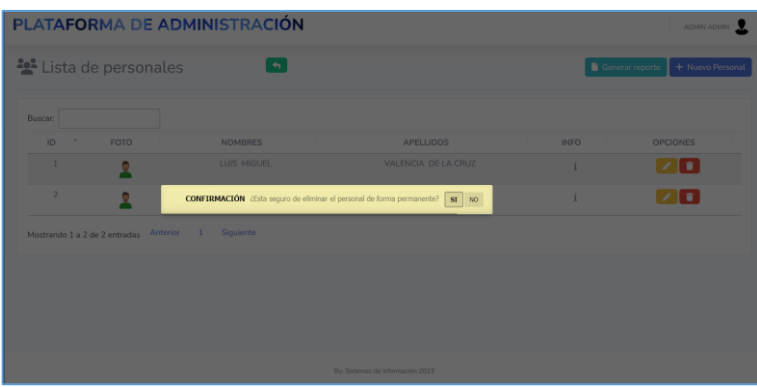

Para simplificar el manual de Usuario del sistema web, se detalla que los módulos de:

- **Gestión de Herramientas**
- **Gestión de Categorías de Herramientas**
- **Gestión de Proyectos Realizados**
- **Gestión de Grupos de trabajo**

Utilizan la misma lógica para su gestión, debido a que comprenden el proceso CRUD (Create, Read, Update and Delete), por lo que los pasos a seguir son los siguientes:

# ✓ **Registro**

Para agregar un nuevo registro, seleccionamos Nuevo y se presentara una ventana modal donde ingresaremos todos los datos pertinentes. El sistema no permite el registro con datos vacíos o duplicados.

## ✓ **Edición**

Para editar los datos de algún registro, basta en hacer clic en el icono del lápiz del registro el cual no llevara a una ventana con los datos cargados del registro, ahí podremos editar el dato pertinente. Sin olvidar que el sistema no permitirá datos vacíos o duplicados.

## ✓ **Eliminación**

Aquí es indispensable que no deje eliminar el registro si tiene algún proceso generado, de lo contrario si permitirá eliminar. Para la eliminación seleccionamos el icono del basurero del registro.

## **Registro del personal en Grupos de trabajo y Kits de herramientas**

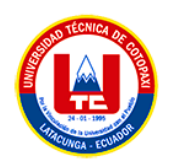

Para el registro de lo antes mencionado, comparten la misma lógica, por lo que se explicara solamente un proceso, el de generar grupos de trabajo.

# ✓ **Registro**

Previamente debe existir registrado mas de un personal en el sistema para poder generar un grupo de trabajo, seguido hacemos clic en Nuevo Registro. El sistema mostrará una ventana modal en donde escogeremos un grupo de trabajo y seleccionaremos el personal que pertenecerá al mismo, agregaremos una pequeña descripción y clic en registrar.

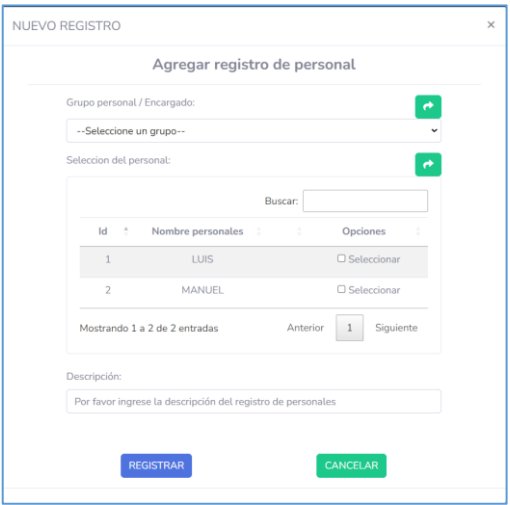

## **Edición y eliminación**

Finalmente mostrara el registro del personal con el grupo asignado, obviamente tenemos la posibilidad de eliminar el personal del grupo (Icono del Basurero) o editar el registro (Icono del Lápiz).

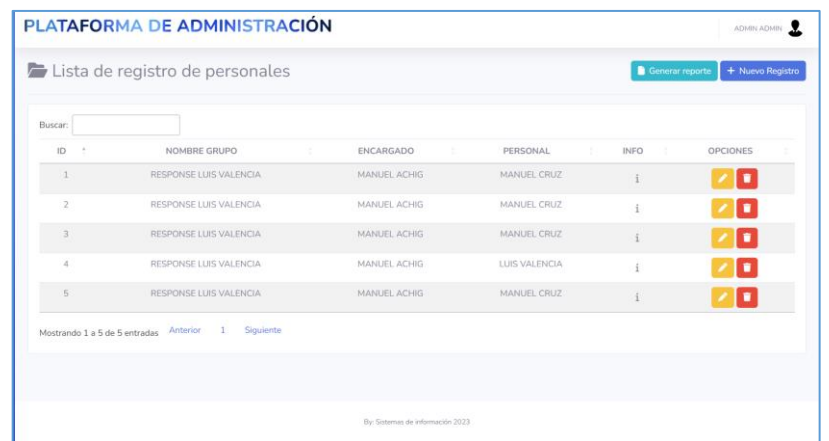

# **Gestión de Actividades Laborales**

✓ **Registro** 

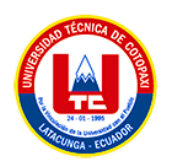

Previamente debe existir registrado más de un registro de un grupo de trabajo en el sistema además de varios Kits de herramientas, cumplido estos requerimientos, hacemos clic en Nueva Actividad. El sistema mostrará una ventana modal en donde escribiremos un título a la actividad, escogeremos un grupo de trabajo y el kit de herramientas, agregaremos una pequeña descripción y clic en registrar.

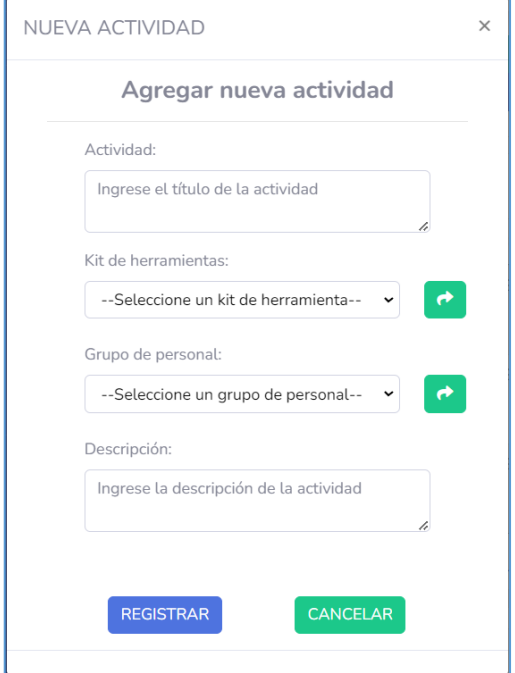

# **Edición y eliminación**

Finalmente mostrara el registro de la actividad laboral con los datos pertinentes, obviamente tenemos la posibilidad de eliminar (Icono del Basurero) o editar el registro (Icono del Lápiz).

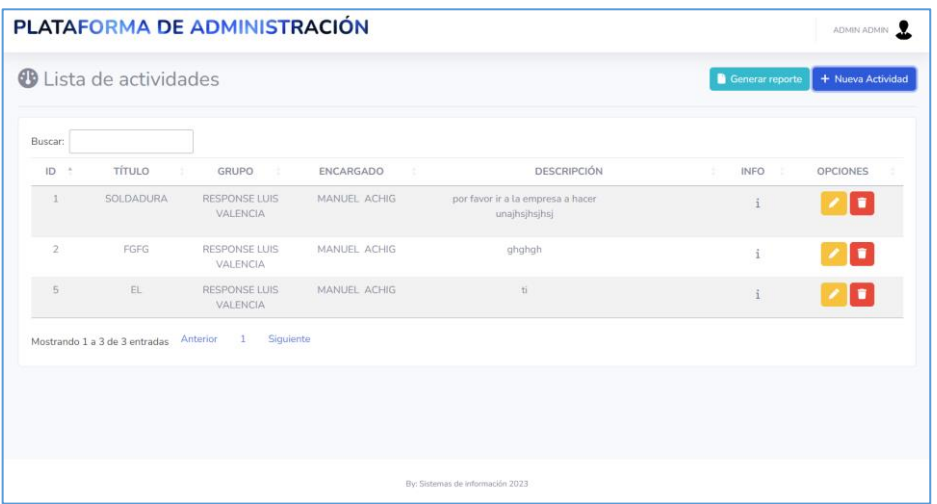

## **Gestión de Vacaciones**

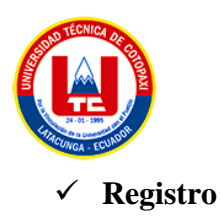

Previamente debe existir registrado más de un registro del personal en el sistema, cumplido este requerimiento, hacemos clic en Nueva Vacación. El sistema mostrará una ventana modal en donde seleccionamos el personal, seleccionamos fecha de salida e ingreso y clic en registrar. El sistema valida la concordancia entre la fecha de salida e ingreso.

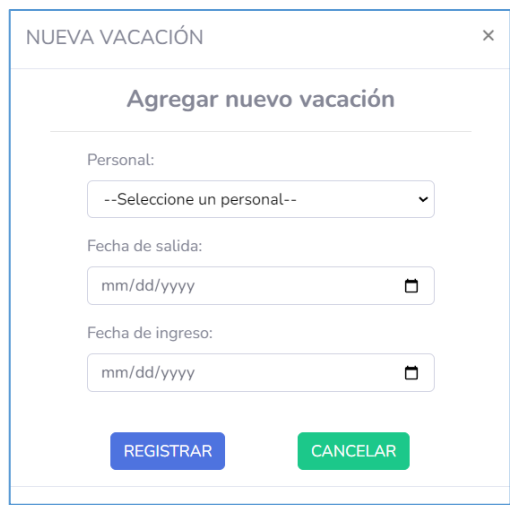

#### **Edición y eliminación**

Finalmente mostrara el registro de la Vacación con los datos pertinentes, obviamente tenemos la posibilidad de eliminar (Icono del Basurero) o editar el registro (Icono del Lápiz).

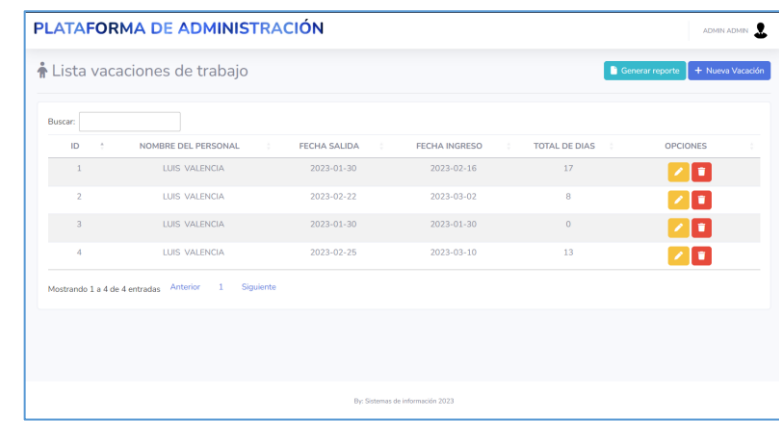

## **Gestión de Permisos**

#### ✓ **Registro**

Previamente debe existir registrado más de un registro del personal en el sistema, cumplido este requerimiento, hacemos clic en Nuevo Permiso. El sistema mostrará una ventana modal en

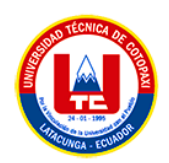

donde seleccionamos el personal, seleccionamos la hora de salida e ingreso, escribimos el motivo y clic en registrar. El sistema valida la concordancia entre la hora de salida e ingreso.

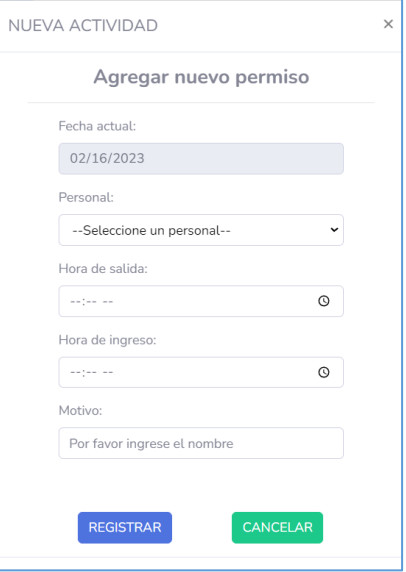

#### **Edición y eliminación**

Finalmente mostrara el registro del permiso con los datos pertinentes, obviamente tenemos la posibilidad de eliminar (Icono del Basurero) o editar el registro (Icono del Lápiz).

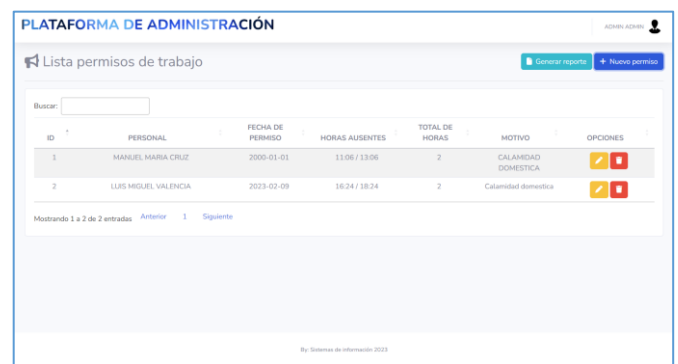

#### **Gestión de Recuperaciones**

#### ✓ **Registro**

Previamente debe existir registrado más de un registro de permisos en el sistema, cumplido este requerimiento, hacemos clic en Nueva Recuperación. El sistema mostrará una ventana modal en donde seleccionamos el permiso a justificar, seleccionamos la fecha, la hora de salida e ingreso, escribimos una observación opcional y clic en registrar. El sistema valida la concordancia entre la hora de salida e ingreso.

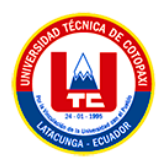

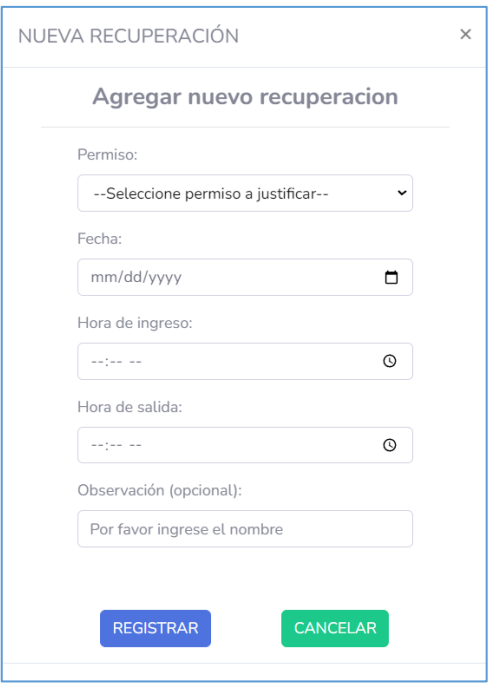

#### **Edición y eliminación**

Finalmente mostrara el registro de la recuperación de permiso con los datos pertinentes, obviamente tenemos la posibilidad de eliminar (Icono del Basurero) o editar el registro (Icono del Lápiz).

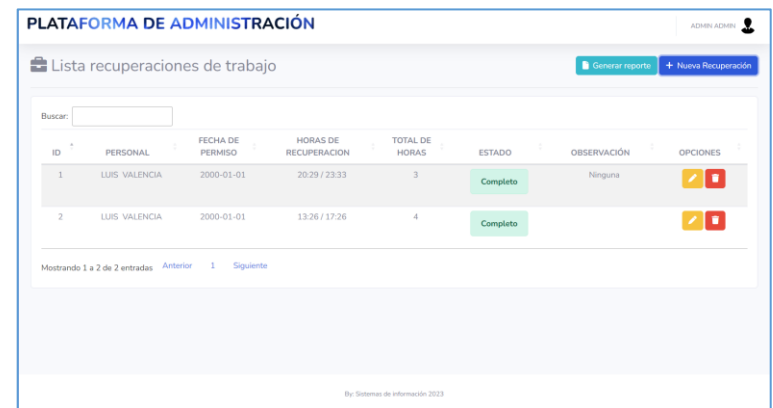

#### **Gestión de Documentos**

#### ✓ **Registro**

Previamente debe existir registrado más de un personal en el sistema, cumplido este requerimiento, hacemos clic en Nuevo Documento. El sistema mostrará una ventana modal en donde seleccionamos el personal, adjuntamos el documento a subir al servidor y clic en registrar. El sistema valida que los datos no estén vacíos.

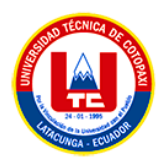

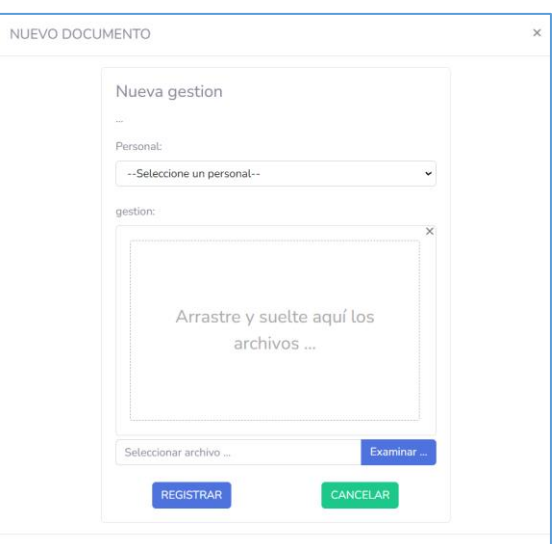

## **Visualización, Edición y eliminación**

Finalmente mostrara el registro de la documentación con los datos pertinentes, obviamente tenemos la posibilidad de eliminar (Icono del Basurero) o editar el registro (Icono del Lápiz), además de visualizar el documento adjunto.

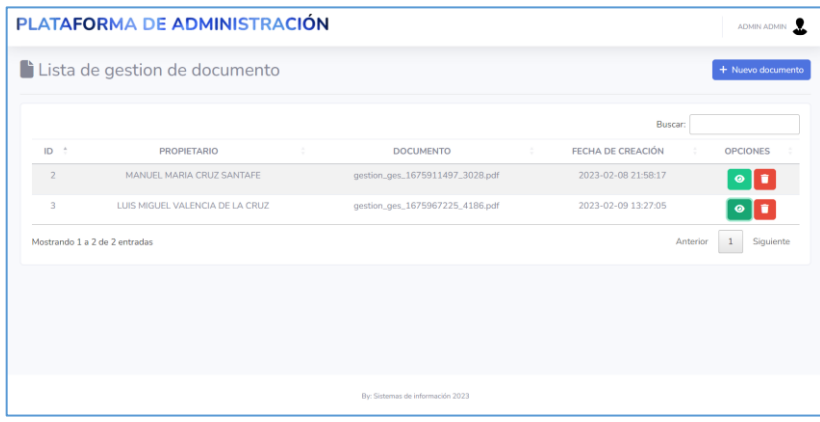